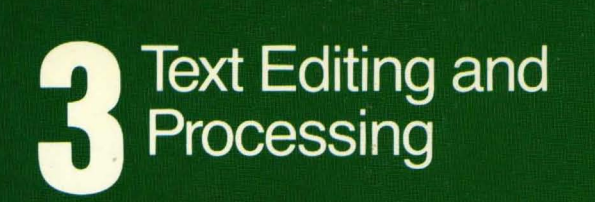

symbolics

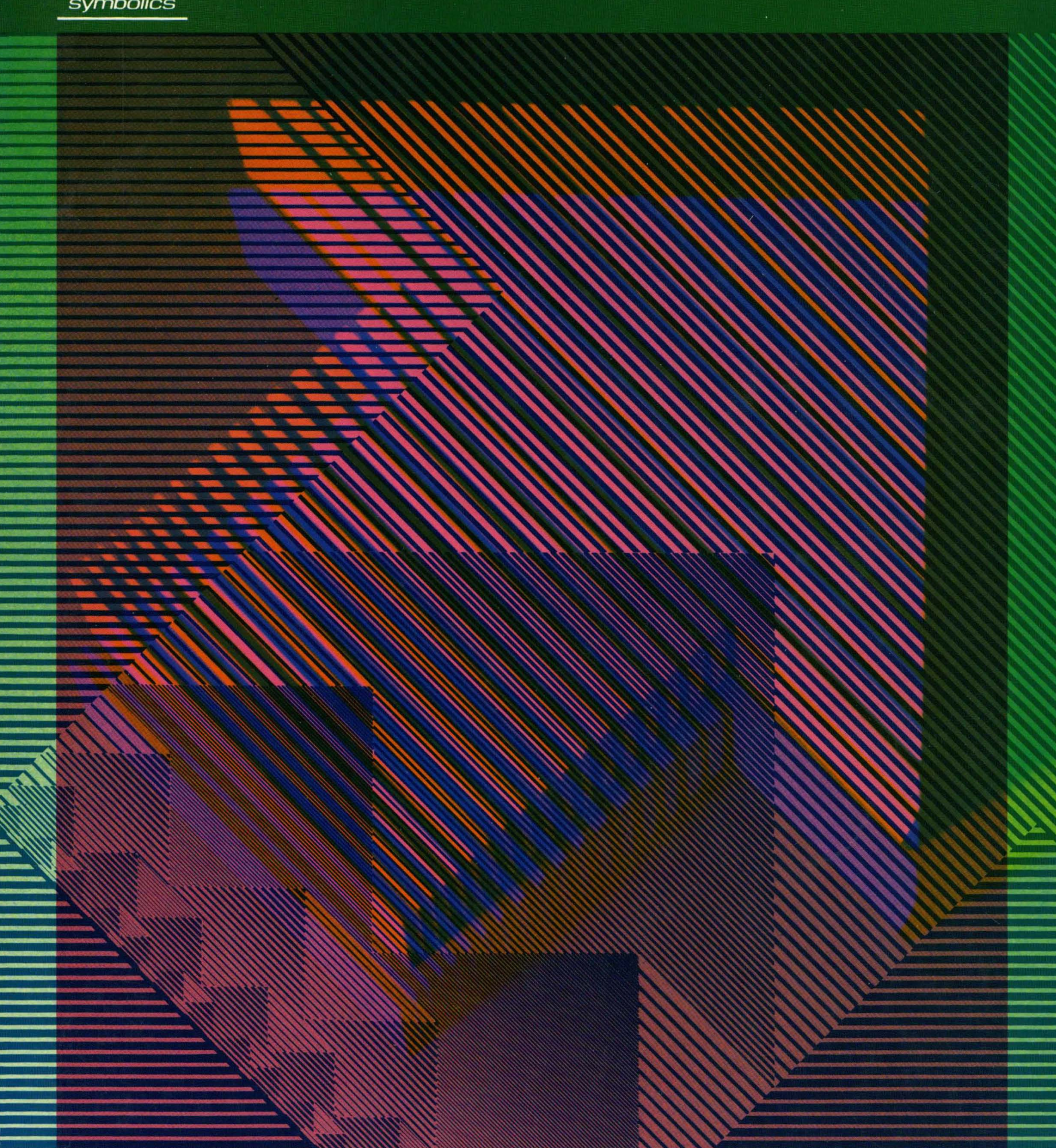

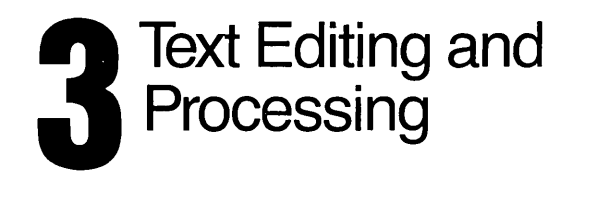

symbolics 

 $\hat{\mathcal{A}}$ 

## **Text Editing and Processing**

**# 996035** 

**March 1985** 

#### **This document corresponds to Release 6.0 and later releases.**

The software, data, and information contained herein are proprietary to, and comprise valuable trade secrets of, Symbolics, Inc. They are given In confidence by Symbolics pursuant to a written license agreement, and may be used, copied, transmitted, and stored only in accordance with the terms of such license.

This document may not be reproduced in whole or in part without the prior written consent of Symbolics, Inc.

Copyright © 1985, 1984, 1983, 1982, 1981, 1980 Symbolics, Inc. All Rights Reserved. Font Library Copyright © 1984 Bitstream Inc. All Rights Reserved.

Symbolics, Symbolics 3600, Symbolics 3670, Symbolics 3640, SYMBOLlCS-LlSP, ZETALlSP, MACSYMA, S-GEOMETRY, S-PAINT, and S-RENDER are trademarks of Symbolics, Inc.

Restricted Rights Legend

Use, duplication, or disclosure by the government is subject to restrictions as set forth in subdivision (b)(3)(ii) of the Rights in Technical Data and Computer Software Clause at FAR 52.227-7013.

Text written and produced on Symbolics 360Q-family computers by the Documentation Group of Symbolics, Inc.

Text typography: Century Schoolbook and Helvetica produced on Symbolics 3600 family computers from Bitstream, Inc., outlines; text masters printed on Symbolics LGP-1 Laser Graphics Printers. Cover design: Schafer/LaCasse Cover printer: W.E. Andrews Co., Inc. Text printer: ZBR Publications, Inc.

Printed in the USA.

Printing year and number: 87 86 85 9 8 7 6 5 4 3 2 1

## **Table of Contents**

 $\hat{\boldsymbol{\beta}}$ 

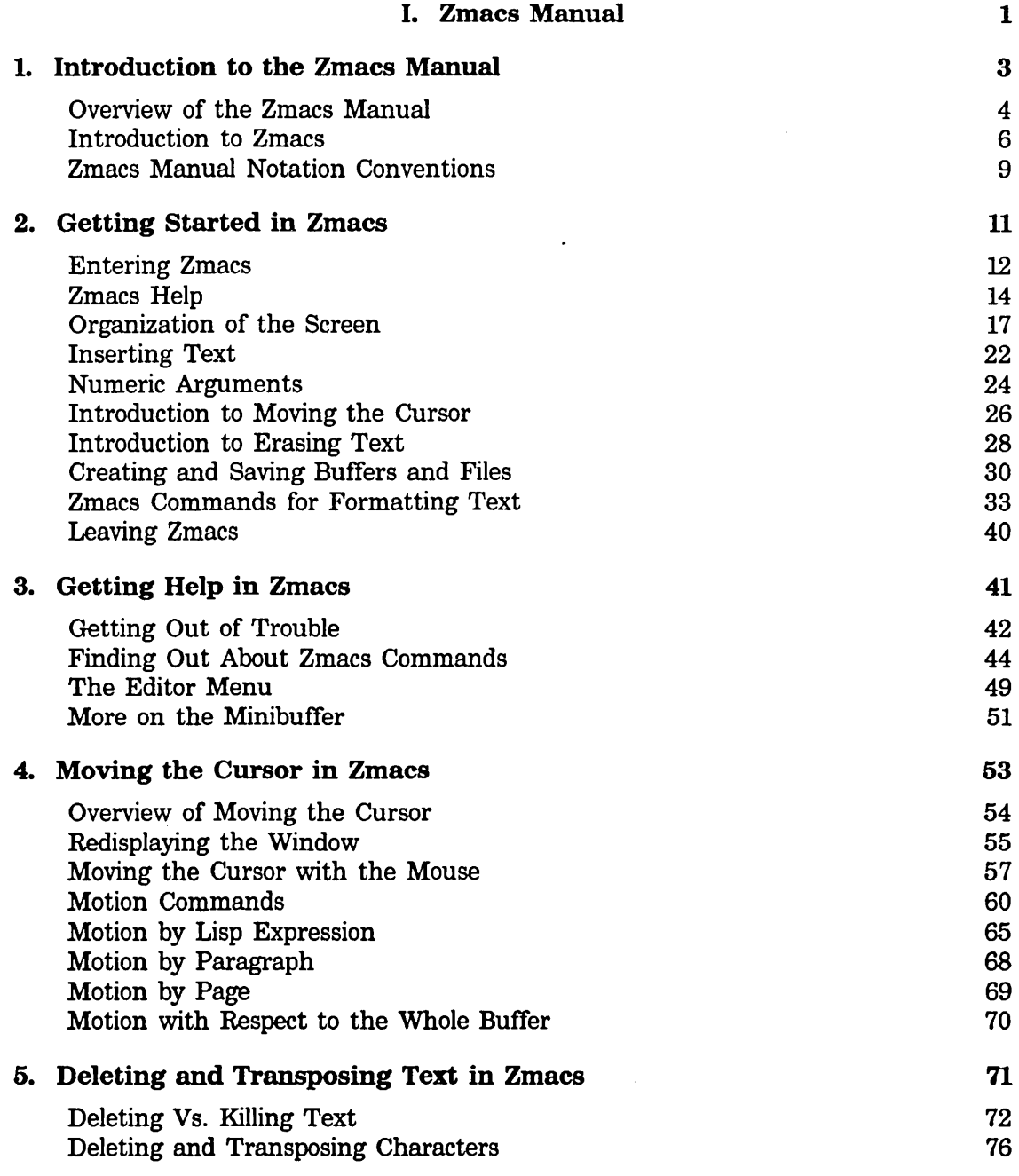

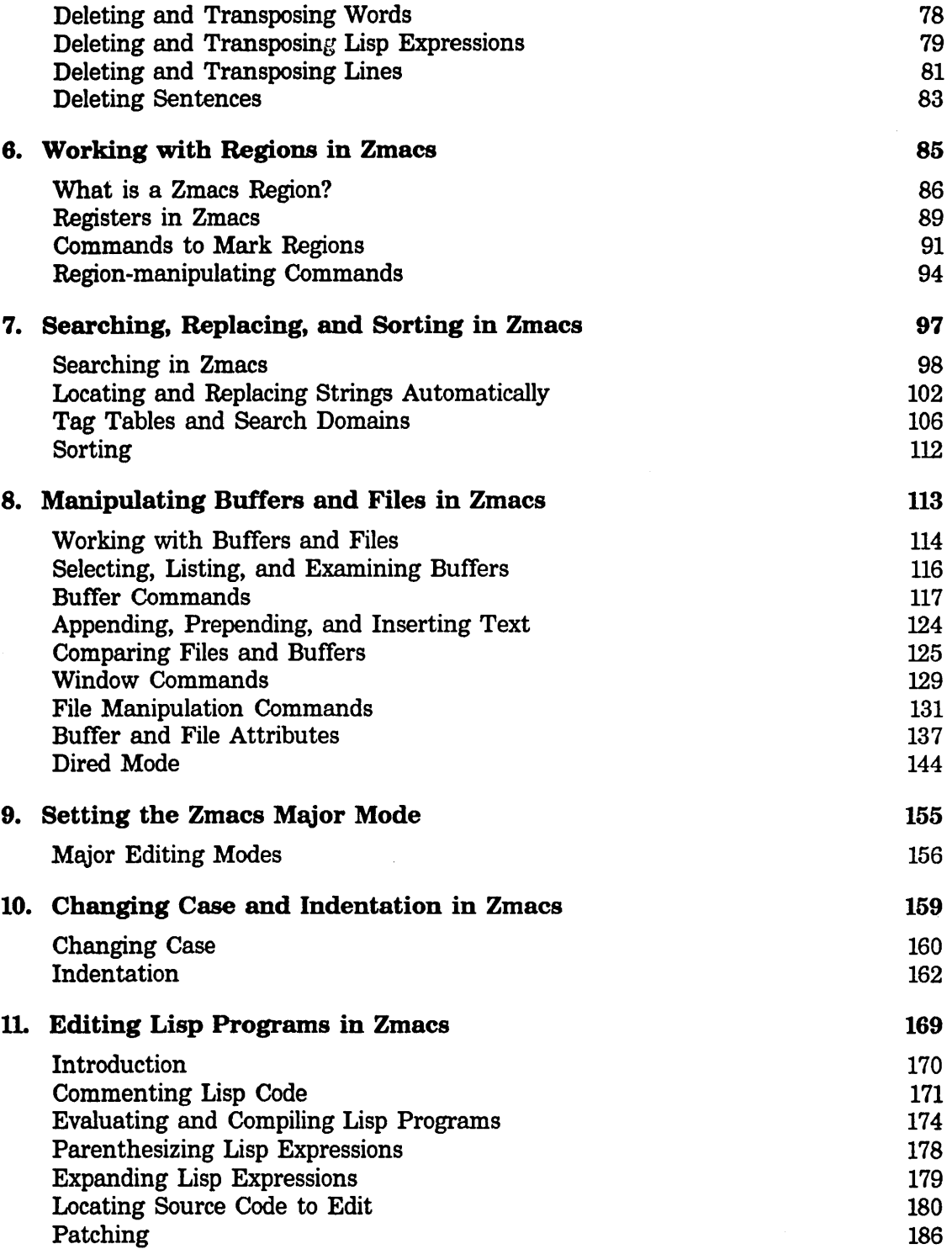

 $\mathbb{Z}^2$ 

 $\alpha$ 

 $\hat{\boldsymbol{\gamma}}$ 

*iv* 

 $\hat{\mathcal{A}}$ 

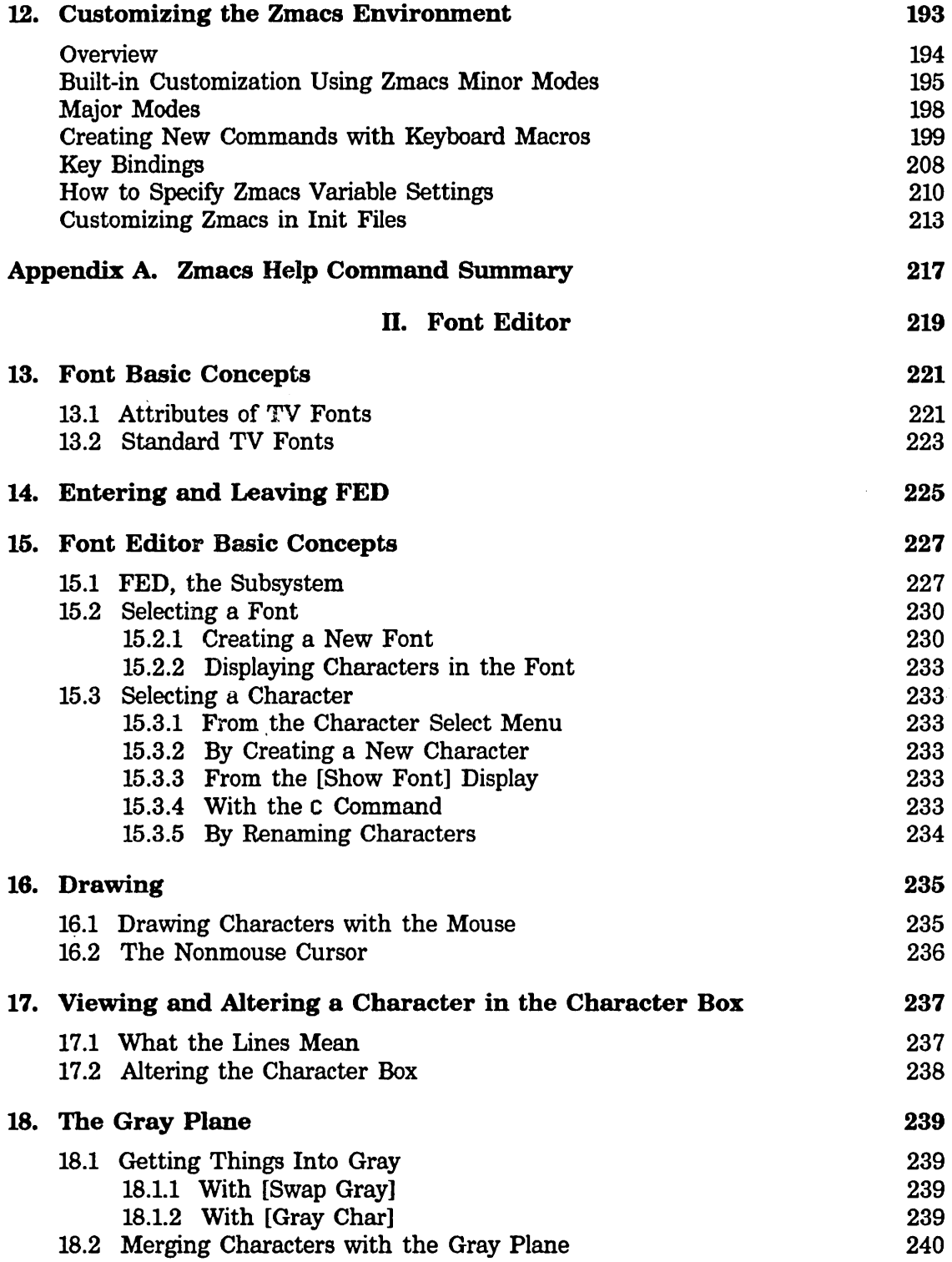

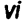

Text Editing and Processing

l,

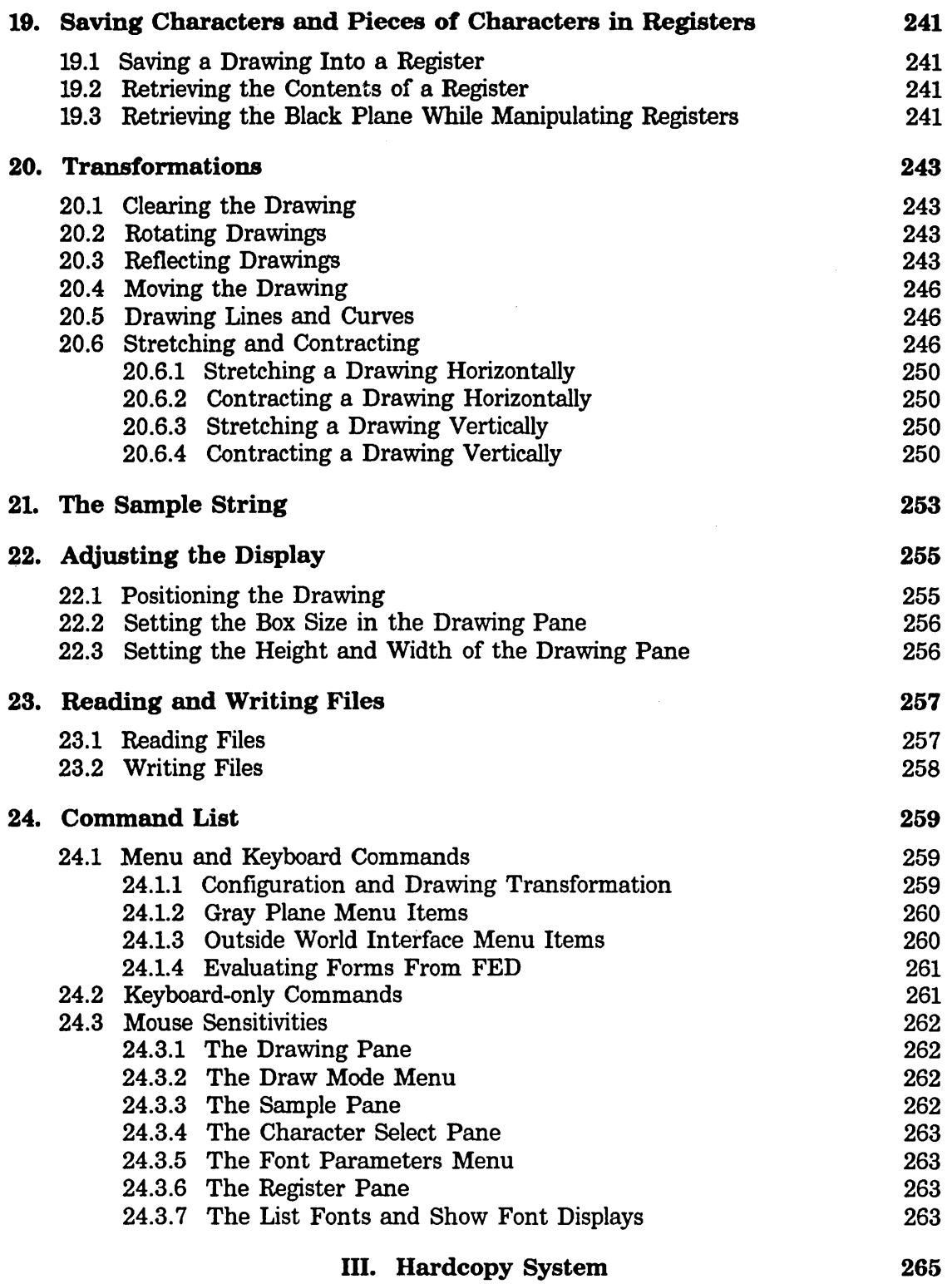

 $\ddot{\phantom{a}}$ 

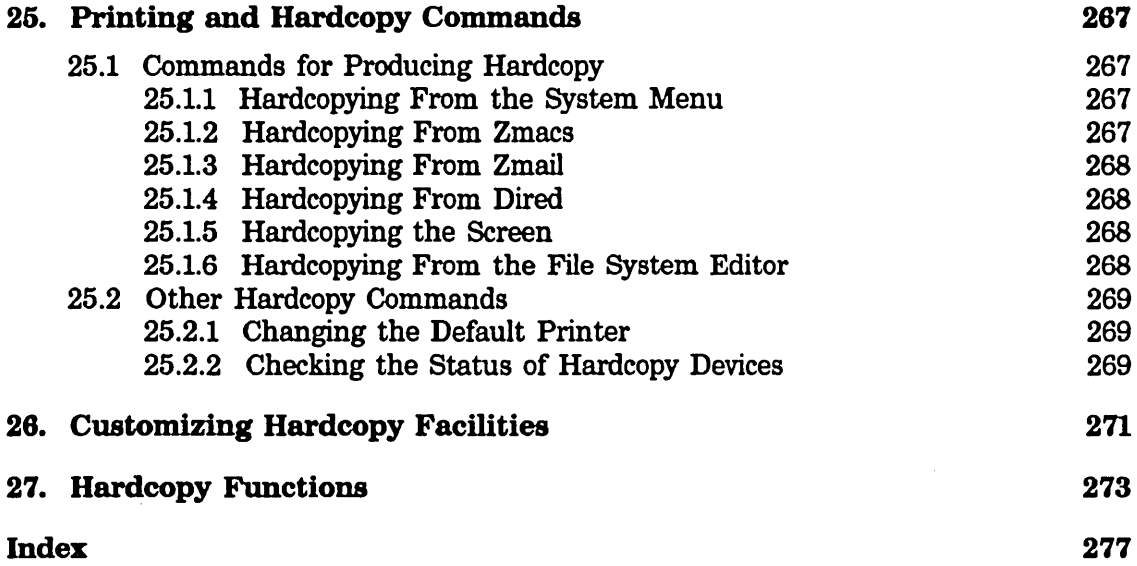

Text Editing and Processing **March 1985** March 1985

 $\bar{z}$ 

# **List of Figures**

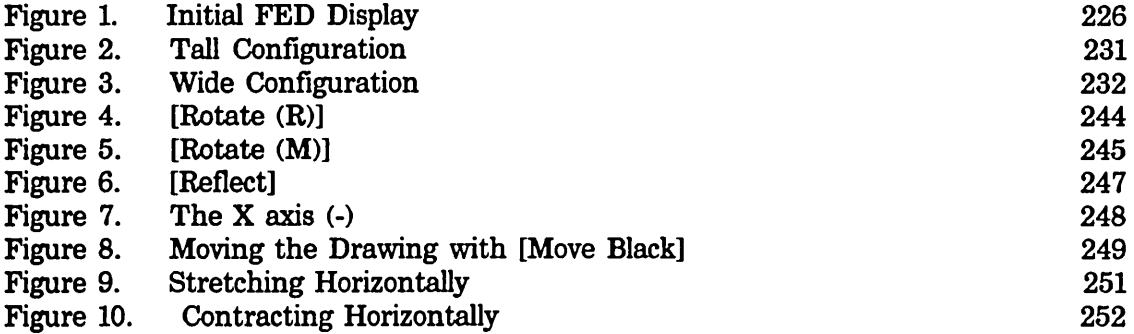

Text Editing and Processing March 1985

 $\mathcal{A}^{\mathcal{A}}$ 

## **PART I.**

## **Zmacs Manual**

 $\sim$ 

Text Editing and Processing March 1985

 $\mathcal{L}^{\pm}$ 

 $\hat{\mathcal{A}}$ 

 $\hat{\mathcal{A}}$ 

# **1. Introduction to the Zmacs Manual**

 $\mathcal{A}^{\mathcal{A}}$ 

## Overview of the Zmacs Manual

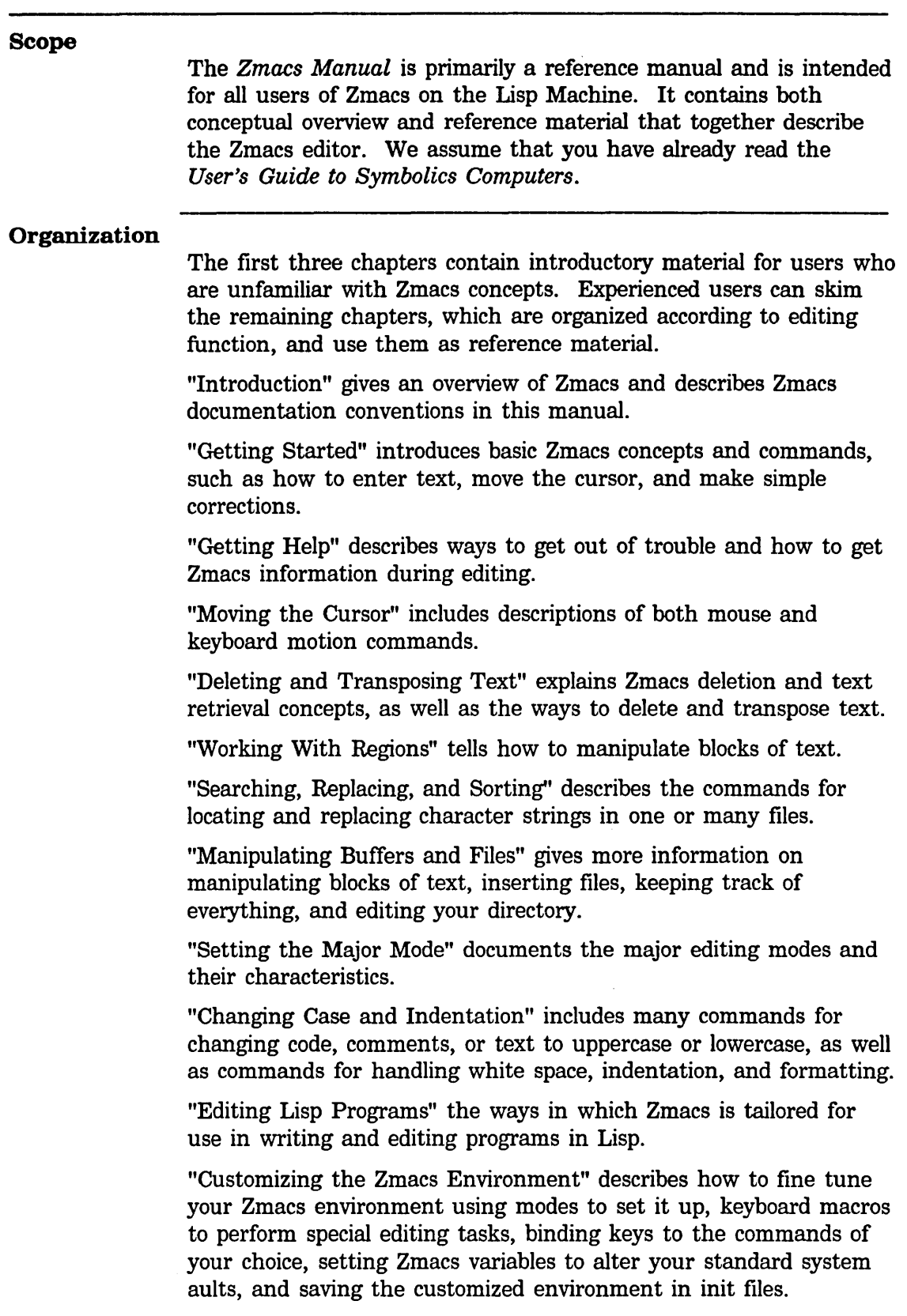

 $\hat{\mathbf{a}}$ 

 $\ddot{\phantom{a}}$ 

**Overview of the Zmacs Manual, cont'd.** 

Appendix A summarizes Zmacs help commands according to the context in which they are available.

### Introduction to Zmacs

### **Overview**

Zmacs, the Lisp Machine editor, is built on a large and powerful system of text-manipulation functions and data structures, called *Zwei.* 

Zwei is not an editor itself, but rather a system on which other text editors are implemented. For example, in addition to Zmacs, the Zmail mail reading system also uses Zwei functions to allow editing of a mail message as it is being composed or after it has been received. The subsystems that are established upon Zwei are:

- Zmacs, the editor that manipulates text in files
- Dired, the editor that manipulates directories represented as text in files
- Zmail, the editor that manipulates text in mailboxes
- Converse, the editor that manipulates text in messages

Since these subsystems share Zwei in the dynamically linked Lisp environment, many of the commands available as Zmacs commands are available in other editing contexts as well.

In this manual, we discuss Zmacs commands in the context of Zmacs only. We also describe Dired, the directory editor, since it is used within Zmacs.

### Commands

Zmacs *commands* are Lisp functions that perform the editing work. Every Zmacs command has a *name,* and many commands are bound to keys. When a command is bound to a *keystroke combination,* you invoke it by pressing those keys. For example, the Forward Word command is invoked by typing the keystroke M-F. When a command is not bound to a set of keystrokes, Zmacs calls it an *extended* command and you invoke it using its name preceded by  $m-X$ . For example, the command View Mail, an extended command, is invoked by View Mail  $m-X$ .

*Command tables* assign keystrokes and names to commands. Each time you press a key, Zmacs looks up the function associated with that key. For ordinary characters, the function com-standard, in the standard command table, inserts the character once.

#### Keystrokes

A keystroke has a character component and a modifier component, and is performed by pressing a *primary key* (alphanumeric), possibly while holding down a *shift key* or a group of shift keys. The primary key held down with either the SHIFT or SYMBOL keys

### Introduction to Zmacs, cont'd.

determines the *character* part of a keystroke. Whether you hold down the other shift keys, CONTROL, META, HYPER, and SUPER, determines the *modifier* part of the keystroke.

In general, commands that begin with a CONTROL  $(c-)$  key modifier operate on single characters, commands that begin with a META  $(m-)$ key modifier operate on words, sentences, paragraphs, and regions, and commands that begin with a CONTROL META  $(c-m-)$  modifier operate on Lisp code.

*Prefix character commands* consist of more than one keystroke per command. For example, to invoke the command  $c - x$  F, you first type the prefix character c-X and then the primary key F. Prefix  $character$  commands are not case-sensitive  $-$  that is, Zmacs converts a lowercase character following a prefix character command (like  $c-x$ ) to uppercase. For example,  $c-x$  f is equivalent to  $c-x$  F.

Zmacs commands are self-delimiting. Unless otherwise specified, you do not need to type a carriage return or other terminating character to finish typing a command.

### Extended Commands

Extended commands extend the range of commands past the oneor-two-keystroke limitation. You invoke Zmacs extended commands by name using the  $m-X$  command:

n-X Extended Command

Prompts for the name of a Zmacs command and executes that command.

Command completion is provided.

See the section "Completion in the Minibuffer".

### Command Tables

There is always a currently active command table *(comtab).* When you invoke a command, Zmacs looks it up in the associated command table, checks to see if it is valid in the current context, and performs the function. Zmacs uses many comtabs, including the standard comtab, a comtab for commands that begin with the c-X prefix, and a comtab for reading pathnames in the minibuffer.

Many commands have no meaning outside their own limited context. Sometimes you might get a message or see online documentation about a command that says

Not available in current context. Those commands that are not accessible via a keystroke and not accessible via  $m-X$  are likely to be commands that do not work in the current context. For example,

### **Introduction to Zmacs, cont'd.**

a command that is part of Dired is only available on a key when you are in Dired.

You can invoke a command that is not available in the current comtab with the  $c-m-X$  command.  $c-m-X$  works like  $m-X$ : you press the keys and then type the command name in the minibuffer. This is primarily intended for debugging new editor commands that have not yet been installed on any key. Using c-n-X to invoke a command that is not in the current comtab because it works only in some other context is a sure way to get into trouble.

C-M-X Any Extended Command

Prompts for the name of a Zmacs command and executes that command.

Command completion is provided.

### **Zmacs Manual Notation Conventions**

### Zmacs Notation Conventions and Examples

The word *current,* when describing a word, line, paragraph, page, or any Zmacs-recognizable piece of text, refers to the text that currently contains (or immediately follows) the cursor.

The *invocation* of a command shows exactly what keys you must press to invoke, or call, a command. We use the following format to describe Zmacs commands:

invocation alternate invocation alternate invocation

Name

Formal description of command

Since each extended  $(m-X)$  command contains its name as part of its invocation, we do not repeat the name again on that line.

### *Example* 1 of *Zmacs Notation Conventions*

 $m-$ >

Goto End

Moves point to the end of the buffer.

With a numeric argument  $n$  between  $0$  and  $10$ , moves point to a place  $n/10$  of the way from the end of the buffer to the beginning.

(The  $m\rightarrow$  command goes to the end of the buffer - its name is Goto End.)

### *Example* 2 of *Zmacs Notation Conventions*

Dired  $(m-X)$ 

Prompts for the name of a directory to edit with Dired.

(The Dired  $(m-X)$  command is an extended command that enters the directory editor.)

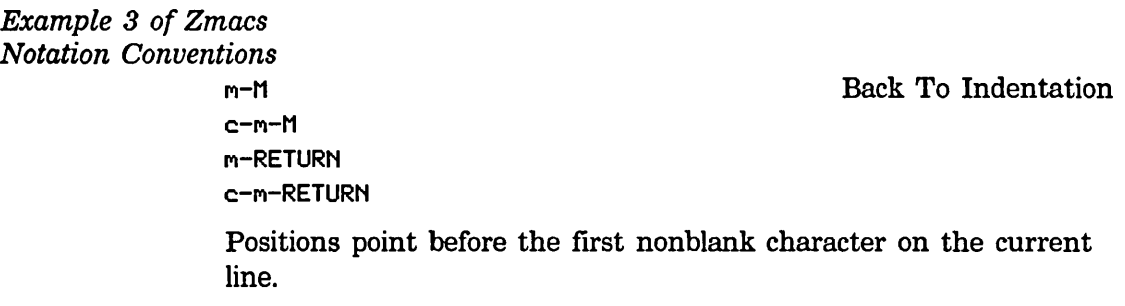

(Back to Indentation has several possible invocations that all move back to the first nonblank character on the line.)

 $\hat{\mathcal{A}}$ 

 $\hat{\mathcal{A}}$ 

Text Editing and Processing March 1985

 $\ddot{\phantom{a}}$ 

 $\hat{\mathcal{A}}$ 

 $\sim$ 

## **2. Getting Started in Zmacs**

## Entering Zmacs

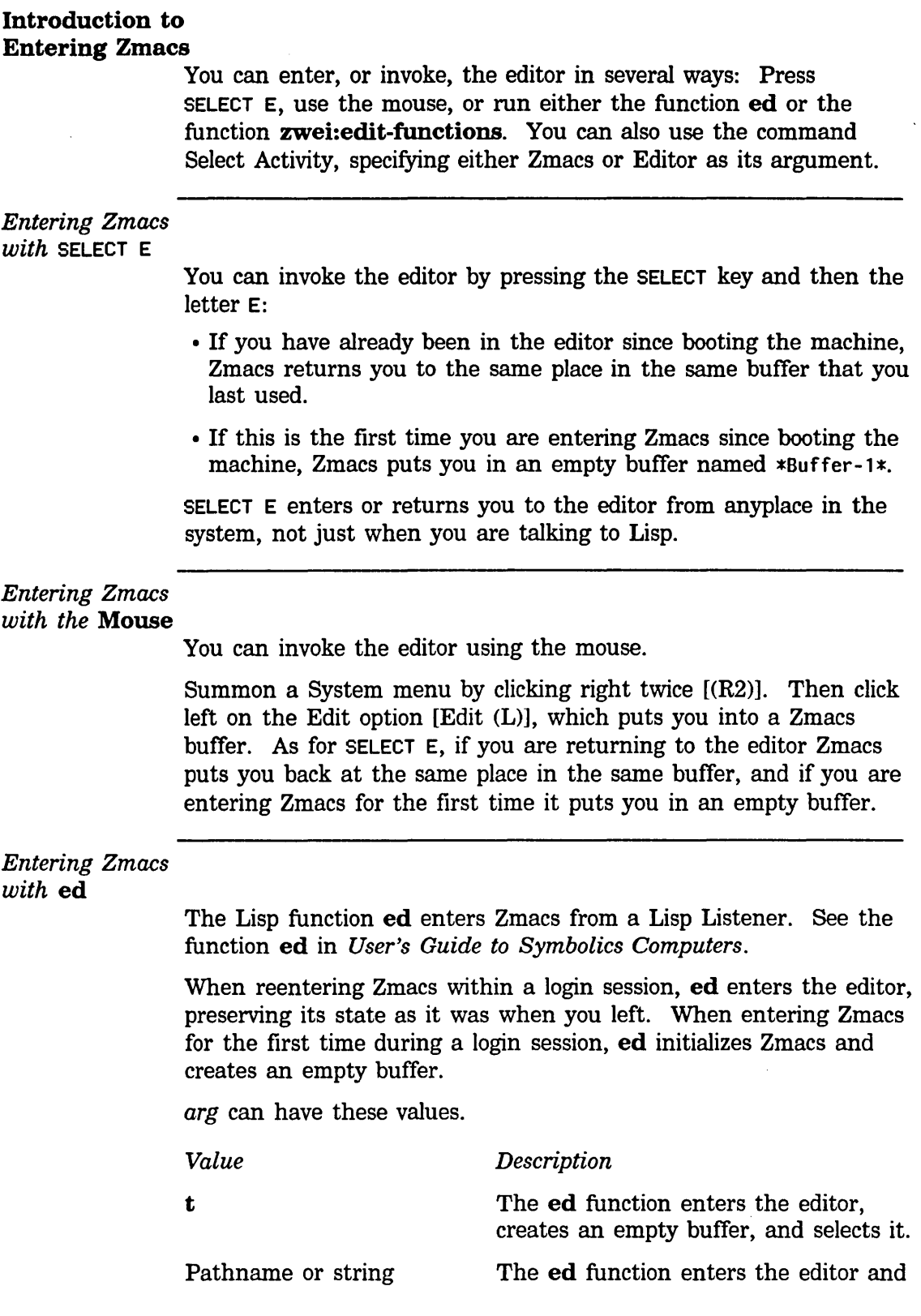

### **Entering Zmacs,** cont'd.

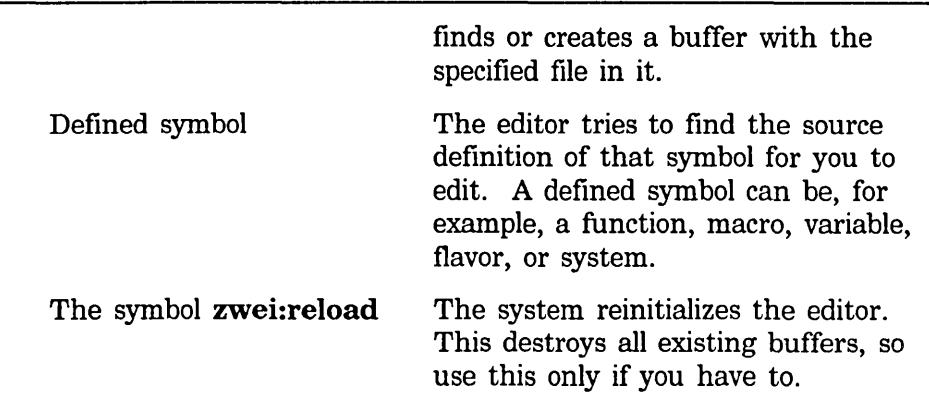

### *Entering Zmacs*  with **zwei:edit-functions**

The Lisp function **zwei:edit-functions** also enters Zmacs from a Lisp Listener.

### **zwei:edit-functions Functions**

**zwei:edit-functions** is like **ed** in that inside the editor process it throws you back into the editor, whereas from another process it just sends a message to the editor and selects the editor's window. **zwei:edit-functions** gives *spec-list* to the editor in the same way that Edit Callers and similar editor commands would. See the section "The Zmacs Edit Callers Commands", page 183.

This command is useful when you have collected the names of things that you need to change, for example, using some program to generate the list. *spec-list* is a list of definitions; these are either function specs (if the definitions are functions) or symbols.

Zmacs sorts the list into an appropriate order, putting definitions from the same file together, and creates a support buffer called \*Function-Specs-to-Edit- $n$ \*. It selects the editor buffer containing the first definition in the list.

### Zmacs Help

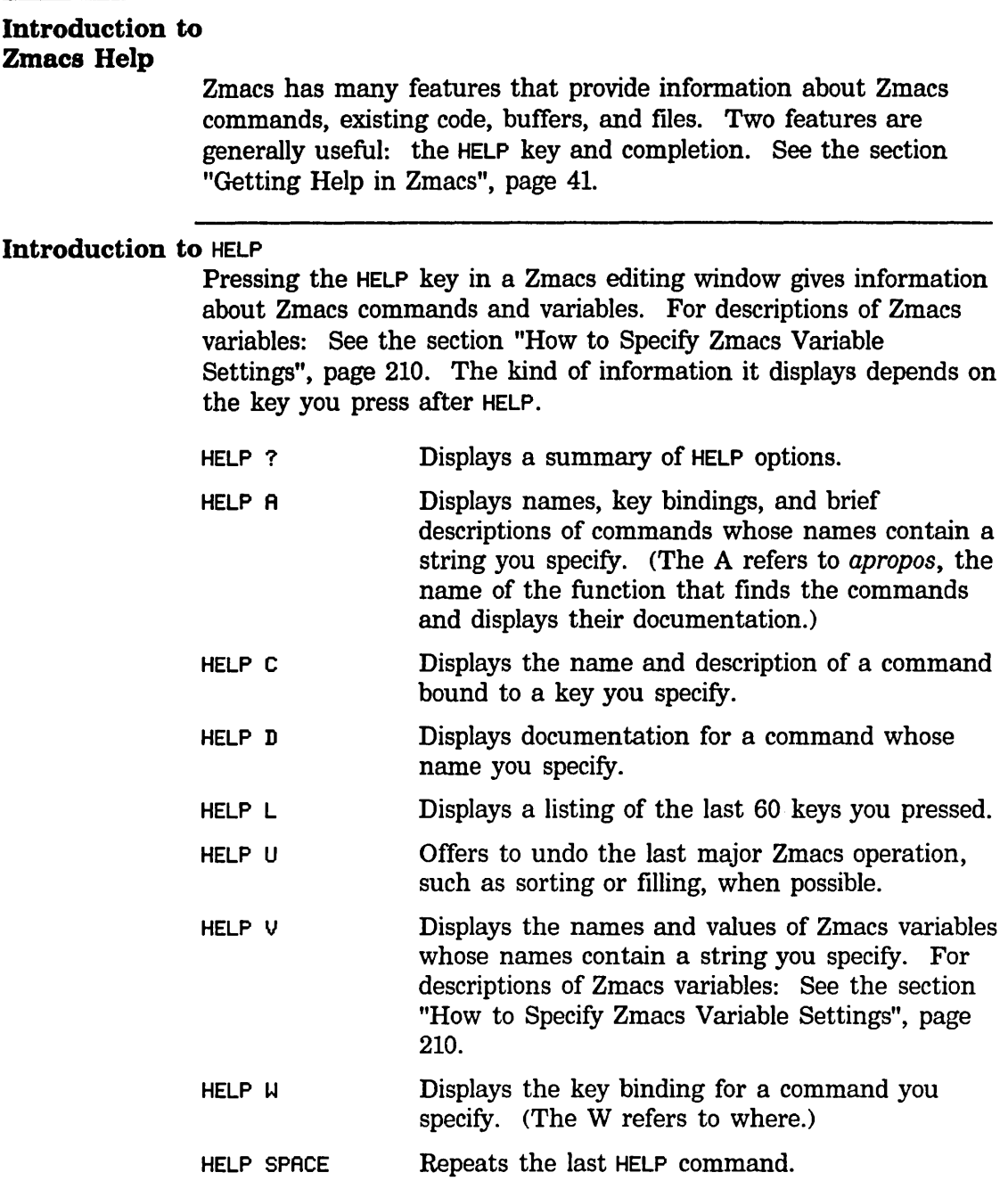

### Introduction to Completion

 $\mathbf{v}_k$ 

Some Zmacs operations require you to provide names  $-$  for example, names of extended commands, Lisp objects, buffers, or files. Often you do not have to type all the characters of a name; Zmacs offers *completion* over some names. When completion is available, the word Completion appears in parentheses above the right side of the minibuffer.

### Zmacs Help, cont'd.

You can request completion when you have typed enough characters to specify a unique word or name. For extended commands and most other names, completion works on initial substrings of each word. For example,  $m-X$  c SPACE b is sufficient to specify the extended command Compile Buffer. SPACE, COMPLETE, RETURN, and END complete names in different ways. Press HELP or click right once,  $[(R)]$ , on the editor window or minibuffer to list possible completions for the characters you have typed.  $c$ - $\prime$  displays every command that contains the substring.

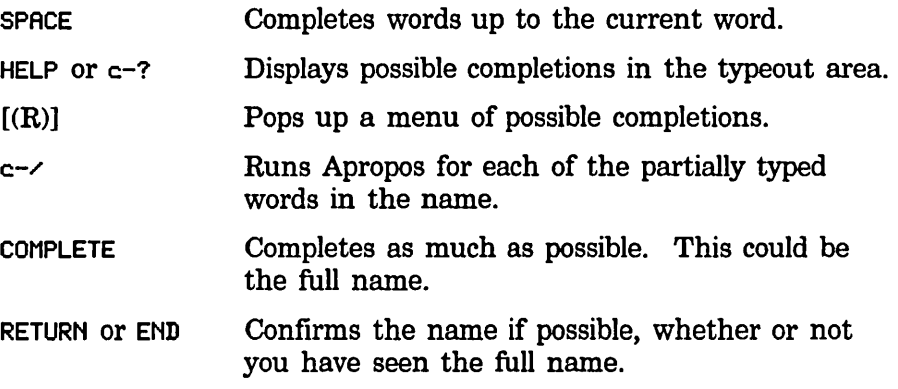

### Introduction to Yanking

Yanking helps you to get back any text that you have typed or deleted, by retrieving it from a *history.* A history remembers commands and pieces of text, placing them in a *history list* in stack order, with the newer elements at the top of the history and the older elements toward the bottom.

Yanking commands yank back an element of a history from any position in the history list that you specify:

Yanking in the kill history:

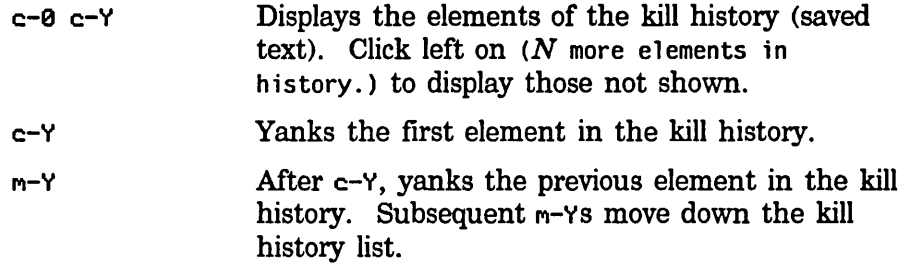

Yanking in the command history:

 $c - 0$   $c - n - Y$  Displays the elements of the command history (editor commands that use the minibuffer in any

 $\ddot{\phantom{a}}$ 

### **Zmacs Help,** cont'd.

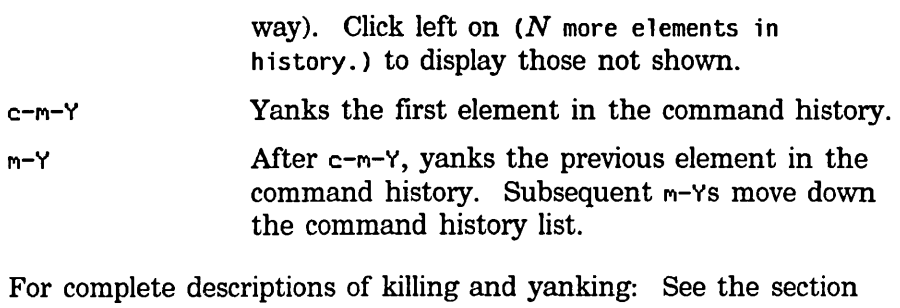

"Deleting and Transposing Text in Zmacs", page 71.

### **Organization of the Screen**

### **Introduction to the Organization of the Screen**

Zmacs divides its window into several areas: the editor window, the echo area, and the mode line, each of which contains its own type of information.

### **Zmacs Editor Window**

The biggest area, the *editor window,* shows the text you are editing. You can edit several different items at once with Zmacs: each item is edited in a separate editing environment called a *buffer.* 

### *Editor Window's Buffer*

Zmacs gives every buffer a name. At any time you are editing only one of them, the *selected* buffer. When we speak of what some command does to "the buffer", we are talking about the currently selected buffer. Multiple buffers in Zmacs make it easy to switch among several files; the mode line tells you which one you are editing.

### *Editor Window's*

*Cursor and Point* 

The small blinking rectangle, the *cursor,* usually appears somewhere within the buffer, showing the position of *point,* the location at which editing takes place. Although the cursor covers a single character, we consider point to be at the left edge of the cursor, between the character the cursor is blinking on and the previous character.

### *Editor Window's Typeout*

When you request some other information from Zmacs (for example, if you ask for help or a listing of a file directory), Zmacs needs room to display this type of information. It prints this *typeout* in a *typeout window* (at the top of the editor window), which temporarily overlays the text in the editor window, using as much room as it needs.

Since the typeout is not part of the file you are editing, Zmacs delineates it from the editor buffer by drawing a line across the window between them (if both are present). The typeout window goes away if you type any command; if you want to make it go away immediately but not do anything else, you can press SPACE. The cursor, which appears at the end of the typeout, then moves back to its original location in the buffer.

Text Editing and Processing March 1985

**Organization of the Screen, cont'd.** 

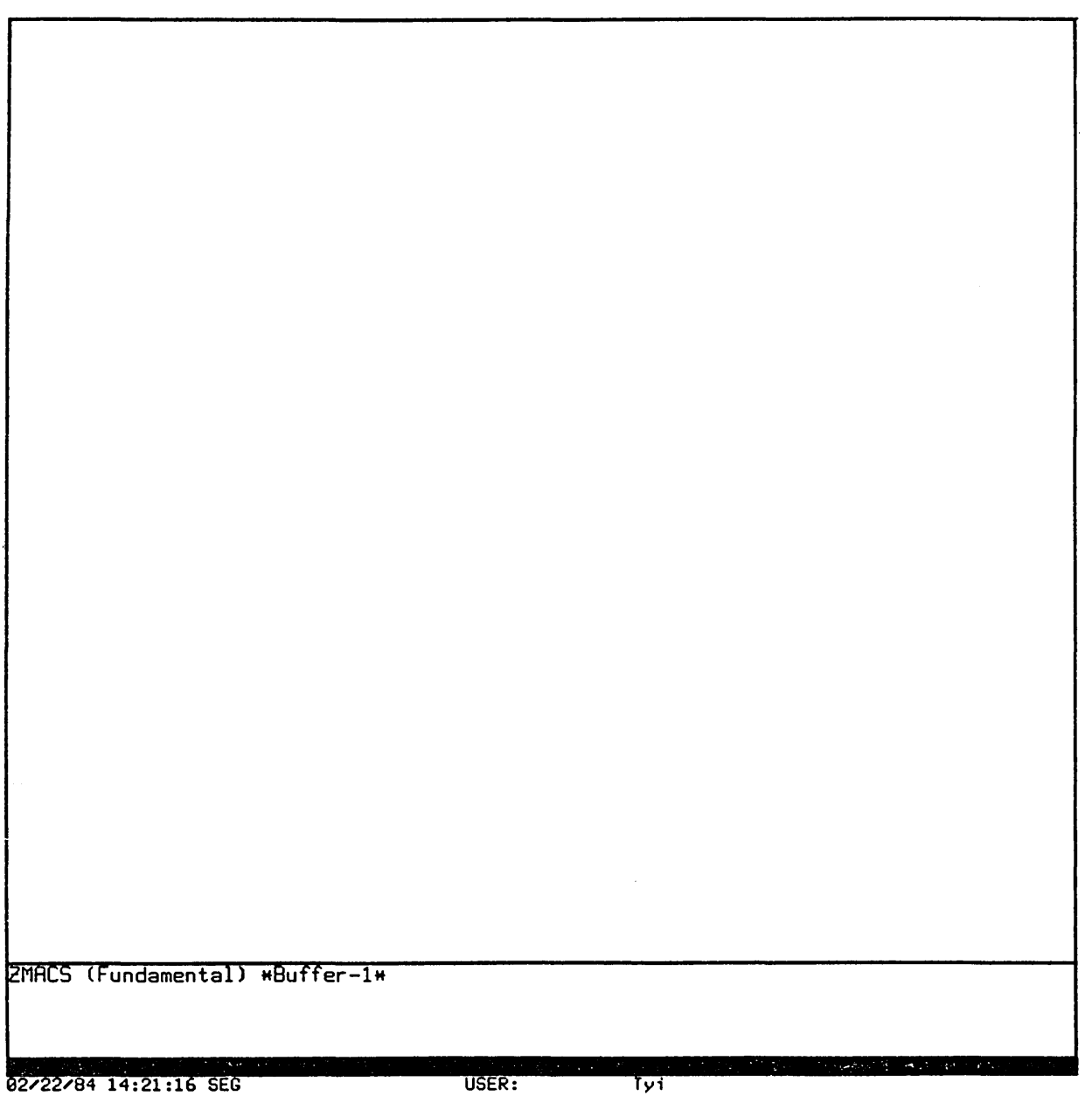

### Organization of the Screen, cont'd.

### Zmacs Echo Area

A few lines at the bottom of the screen make up what is called the *echo area. Echoing* means displaying the commands that you type. Zmacs commands are usually not echoed at all, but if you pause in the middle of a multicharacter command, then all the characters (including numeric arguments and prefixes) typed so far are echoed. This is intended to prompt you for the rest of the command. The rest of the command is echoed, too, as you type it. This behavior is designed to give confident users optimum response, while giving hesitant users maximum feedback.

### *Echo Area's Minibuffer*

Many Zmacs commands prompt you for additional information. This prompting happens in a small window within the echo area called the *minibuffer.* 

When Zmacs prompts you, the cursor in the main editing window stops blinking and a blinking cursor appears in the minibuffer. Over the minibuffer, in the Zmacs mode line, some prompting text appears, indicating what information Zmacs is prompting you for.

When you type a response to the prompt, that response is inserted in the minibuffer. You can edit text in the minibuffer using the same Zmacs commands used in the main Zmacs window.

When you are done typing (and possibly editing) a response to the prompt, the RETURN key finishes your response.

### Zmacs Mode Line

The line above the echo area is known as the *mode line.* It is the line that usually starts with ZHACS (Fundamental). Its purpose is to display information about the current buffer.

The mode line consists of:

- The name of the major mode
- The name of the minor mode(s), if any
- The name of the buffer
- The version number of the file
- The status of the buffer
- A message telling whether the buffer contents extend above and/or below the screen

The mode line has this format:

ZMACS (major-mode minor-mode(s)) buffer (version) buffer-status [position-flag]

### **Organization of the Screen. cont'd.**

### *Mode Line's Major-mode*

*major-mode* is always the name of the *major mode* you are in. At any time, Zmacs is in one and only one of its possible major modes. The major modes available include:

- Fundamental mode (which Zmacs starts out in)
- Text mode
- Lisp mode
- MACSYMA mode

For full details about all the major modes, how they differ, and how to select one: See the section "Setting the Zmacs Major Mode", page 155.

### *Mode Line's Minor-mode*

*minor-mode* is a list of the *minor modes* that are turned on at the moment. For example:

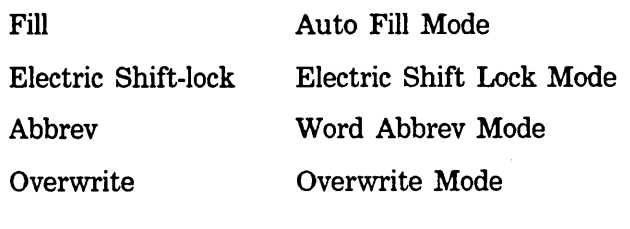

For more information: See the section "Built-in Customization Using Zmacs Minor Modes", page 195.

### *Mode Line's Buffer*

*buffer* is the name of the workspace that holds the text you are editing. A buffer can be named in one of two ways:

- By Zmacs, with a name that corresponds to the existing file that it contains or with its standard name for an empty buffer
- By you, with any name you like

When a buffer contains a file, the buffer name is the path name of that file, rearranged with the file name first and the host and directory at the end. For a description of pathname components: See the section "Pathnames" in *Reference Guide to Streams, Files, and 110.* When a buffer does not contain a file, the buffer name is a string.

Buffers that do not contain files are empty, newly created, or temporary buffers. When Zmacs creates and names a buffer, that name begins and ends with an asterisk. When you create and name a buffer, on the other hand, its name is of your choosing.

### **Organization of the Screen, cont'd.**

When you first start up and enter Zmacs, your buffer is either:

- An empty buffer called \*Buffer-1\*, which is the only one that exists when Zmacs starts up
- A buffer containing an existing file, which Zmacs appropriately calls by its name

For information on multiple buffers: See the section "Manipulating Buffers and Files in Zmacs", page 113.

#### *Mode Line's Version*

*(version)* is the version number most recently visited or saved. The mode line does not display any version number if the file is on a file system that does not support version numbers, such as UNIX.

### *Mode Line's Buffer-status*

If the mode line displays  $\ast$ , then changes have been made in the buffer that have not been saved in the file. If the buffer has not been changed since it was read in or saved, the mode line does not display a asterisk.

### *Mode Line's Position-flag*

When the mode line displays the message [Hore above], then your screen shows the end of your buffer contents; when the mode line shows [More below], then your screen shows the beginning of your buffer contents. When it says [More above and below], then the buffer contents extend above and below the part that the screen displays. When the display shows the entire buffer contents, this message does not appear at all.

### *Mode Line Example*

ZMACS (Text) text. text *Idess/doc/booksl* VAX: \* [More above and below]

In this sample mode line, we are in Zmacs Text Mode, editing a file named text.text, which resides in the directory /dess/doc/books on the host named VAX. The file has been changed since we last saved it (indicated by the  $*$ ), and the file contents extend above and below the portion that Zmacs displays on the screen.

### Inserting Text

### Introduction to Inserting Text

To insert new text anywhere in the buffer, position the cursor at the place you want the new text to go and type the new text. Zmacs always inserts characters at the cursor. The text to the right of the cursor is pushed along ahead of the text being inserted.

### Inserting Characters

When you type in new text, you are actually issuing Zmacs commands. Ordinary printing characters are called *self-inserting*  because when you type one, it inserts itself into the text in your buffer.

You can give numeric arguments to the keystrokes that insert printing characters into the buffer; Zmacs interprets these arguments as repeat counts. See the section "Numeric Arguments", page 24.

Example: c-80 \* inserts a line of 80 asterisks at the cursor.

### Starting a New Line

*Newline* characters delimit lines of text. They have no visible printed form, but are present at each line break. You can break one line into two lines by inserting a newline (pressing RETURN) where desired. Similarly, you can merge two lines into one by deleting the intervening newline.

### Correcting Typos

To correct text you have just inserted, use the RU80UT key. RU80UT deletes the character *before* the cursor (not the one over which the cursor is positioned; that is the character *after* the cursor). The cursor and the rest of that line move to the left.

When given a numeric argument, RU80UT saves the succession of deleted characters.

Example: c-20 RU80UT kills the previous 20 characters and saves them together.

See the section "Deleting Vs. Killing Text", page 72.

When the cursor is positioned on the first character on a line and you press RU80UT, the preceding newline character is deleted and Zmacs appends the text on that line to the end of the previous line.

Inserting Text. cont'd.

#### Wrapping Lines

When you add too many characters to one line without breaking it with a RETURN, the line grows to occupy two (or more) lines on the screen, with an exclamation point at the extreme right margin of all but the last of them. The ! means that the following screen line is not really a distinct line in the file, but just the continuation of a line too long to fit the screen.

### Inserting

### Formatting Characters

You can insert most characters directly into the buffer by simply typing them, but other characters act as editing commands and do not insert themselves. If you need to insert a character that is normally a command (for example, TAB or RUBOUT), use the c-Q (Quoted Insert) command first to tell Zmacs to insert the following character into the buffer literally. c-Q prompts in the echo area for the character to be inserted and inserts it into the text.

### Numeric Arguments

### Overview of Numeric Arguments

Many Zmacs commands take numeric arguments, which you type before the main command keystroke. Specify a numeric argument by pressing any combination of any of the modifier keys ( $c-, m-, s-,$ or h-) with the number. This way, you can type sequences of commands more easily without frequently alternating keys.

Numeric arguments to commands appear in the echo area when you do not type the command immediately. With no delay, the argument does not appear.

In general, use negative arguments to tell a command to move or act backwards. You can specify a negative argument by pressing any modifier key with the minus sign followed by the number. Most commands treat a numeric argument consisting of just a minus sign the same as -1.

### Example of

Numeric Arguments

c:-F is the command to move the cursor forward one character.  $c-3$   $c-5$   $c-F$  moves point forward 35 characters;  $c-- c-3 c--5 c--F$  moves point backward 35 characters.

Throughout this manual, instead of writing out  $c-4$   $c-5$   $c-F$  or  $m-4$   $m-5$   $m-B$ , we usually abbreviate to  $c-45F$  or  $m-45B$ .

### Defaults to Numeric Arguments

Many commands have default numeric arguments. This means that in the absence of a numeric argument, the command behaves as if the default argument were given. Most commands have a default argument of 1. This includes all the commands that interpret numeric arguments as repeat counts. Some commands have a different default and still others have no default: their behavior in the absence of a numeric argument is different from their behavior with a numeric argument.

c:-u Quadruple Numeric Arg

This special command prefixes other commands, usually representing a numeric argument of 4. You can repeat  $c-U$ ; it multiplies the numeric argument by 4 each time. For example, c-U c-U c-F moves point forward 16 characters. Sometimes instead of representing a numeric argument of 4, c-U alters the action of a command slightly; for example, when used with the command Set Pop Mark, c-U takes different actions with the mark. (For a

### **Numeric Arguments, cont'd.**

description of the Set Pop Mark command: See the section "Working with Regions in Zmacs", page 85.)
# Introduction to Moving the Cursor

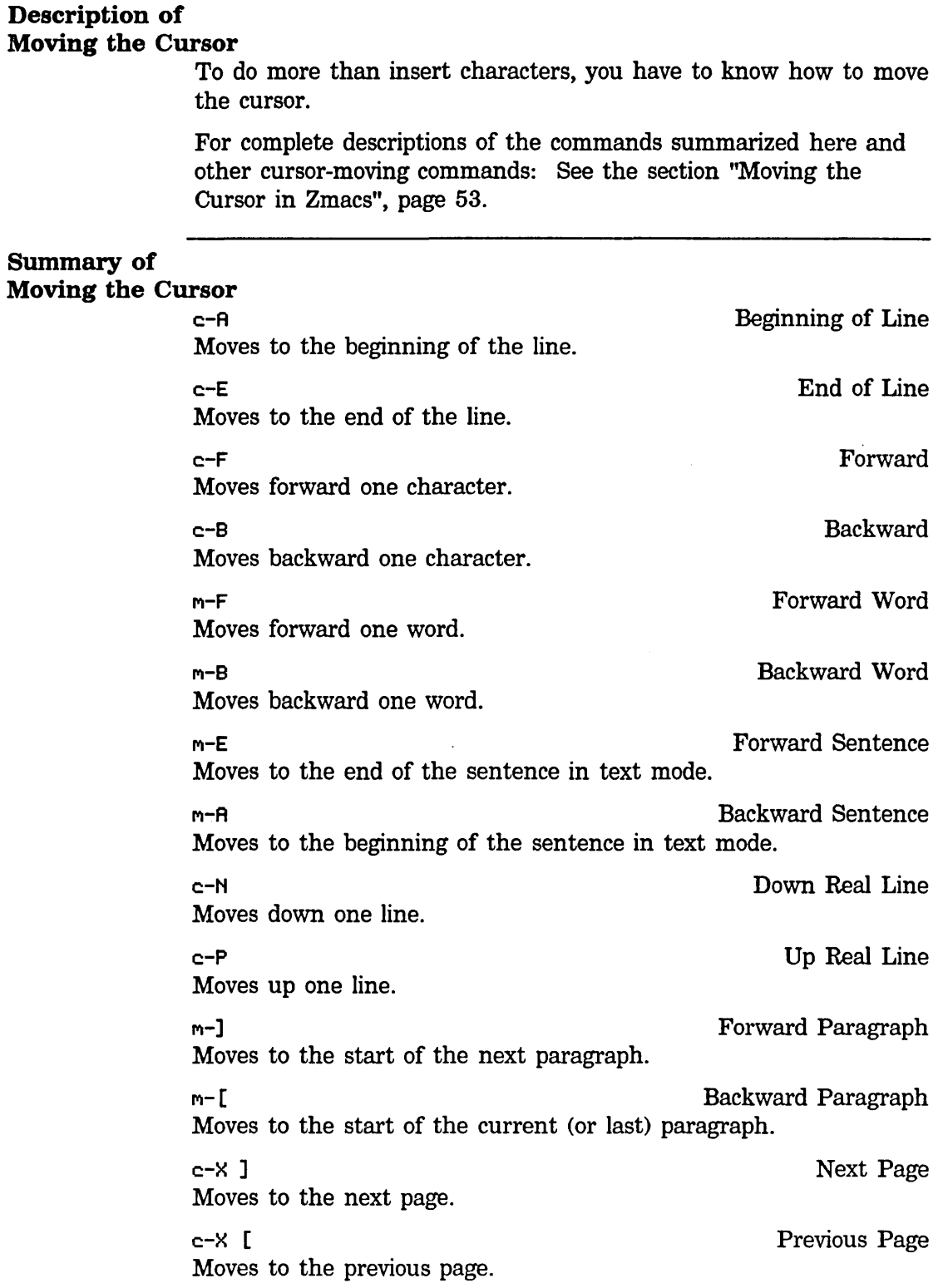

# **Introduction to Moving the Cursor, cont'd.**

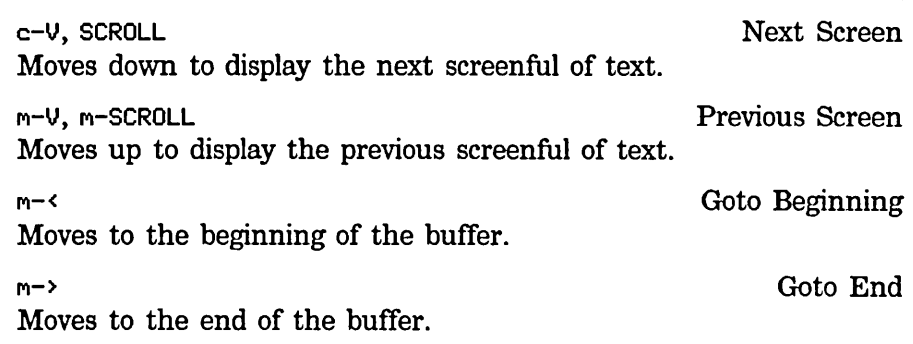

28

# Introduction to Erasing Text

### Description of Erasing Text

Most commands that erase text from the buffer save it so that you can get it back if you change your mind, or move or copy it to other parts of the buffer. These commands are known as *kill*  commands. The rest of the commands that erase text do not save it; they are known as *delete* commands. The delete commands include c-D and RUBOUT, which delete only one character at a time, and those commands that delete only spaces or line separators. (However, when given a numeric argument,  $c-D$  and RUBOUT do save that sequence of deleted characters on the kill ring.) Commands that can destroy significant amounts of information generally kill. The commands' names and individual descriptions use the words "kill" and "delete" to say which they do.

If you issue a kill command by mistake, you can retrieve the text with c- $\gamma$ , the Yank command. For details on killing and retrieving text: See the section "Working with Regions in Zmacs", page 85.

#### Summary of Erasing Text

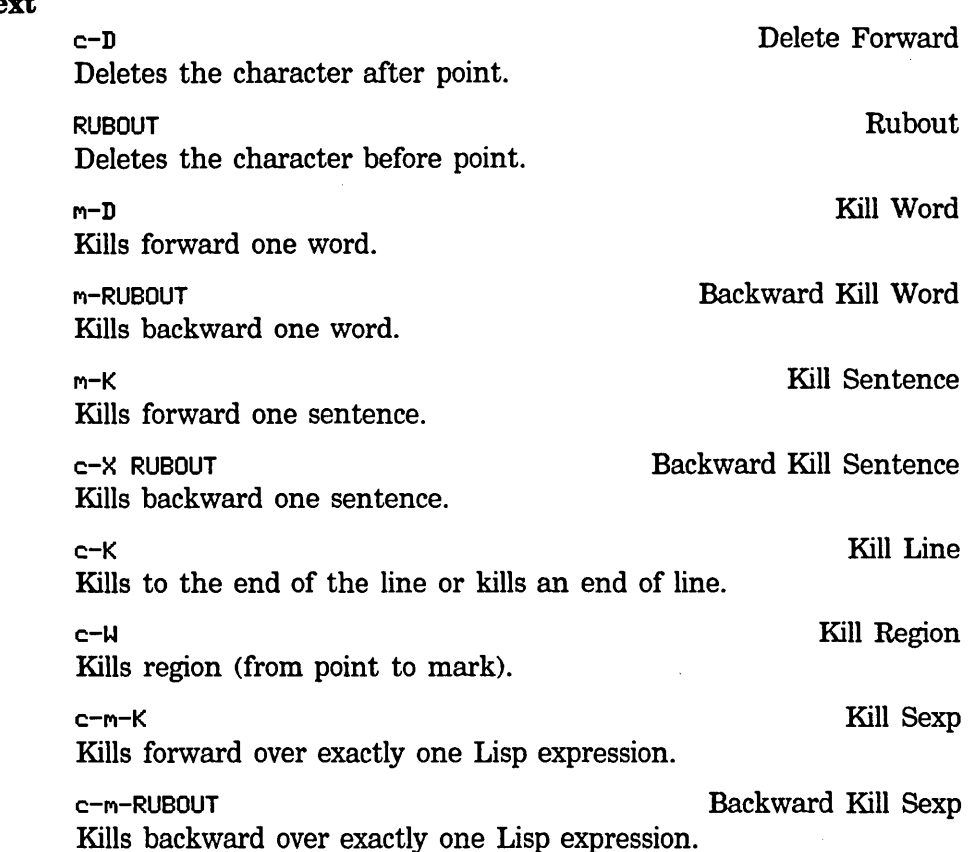

# **Introduction to Erasing Text, cont'd.**

m-\ Delete Horizontal Space Deletes any spaces or tabs around point. c-X c-Q Delete Blank Lines Deletes any blank lines following the end of the current line.  $m-$ Delete Indentation Deletes RETURN and any indentation at front of line.

#### Creating and Saving Buffers and Files

#### **Description**

30

You do all your text editing in Zmacs *buffers,* which are temporary workspaces that can hold text. To keep any text permanently you must put it in a *file.* Files store data for any length of time.

To edit the contents of a file using Zmacs, you create a buffer and copy the file contents into it. To add text to the end of the buffer, move point to the end of the buffer and type the new text. Editing proceeds in the buffer, not in the file. The file remains unchanged until you explicitly write the modified buffer contents to the file.

If you create multiple buffers, Zmacs keeps track of which files you are editing in which buffers. This association allows you to use completion to switch among buffers while you are editing them; you do not have to type the file name more than once. Zmacs always displays the name of the file you are currently editing.

The information in this section allows you to find or create and save a file. For complete information on buffers and files: See the section "Manipulating Buffers and Files in Zmacs", page 113.

#### Summary

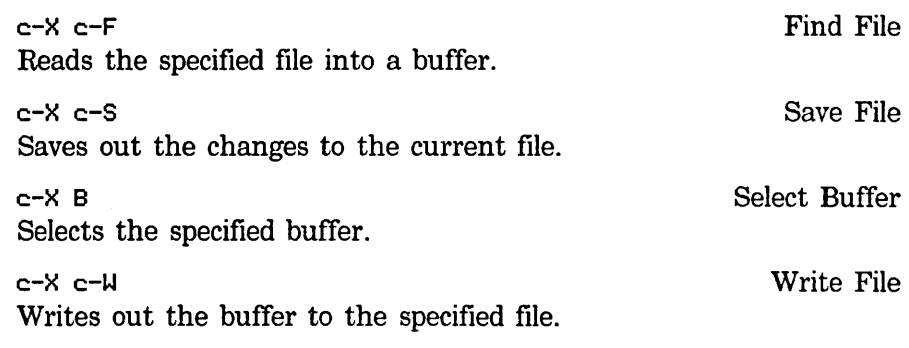

#### Creating a Buffer

Zmacs creates your initial buffer when you first enter the editor. To create other buffers, use c-X B, Select Buffer, to create an empty buffer or  $c-x$   $c-F$ , Find File, to create either an empty buffer or a buffer containing a file.

c-X B prompts for the name of the buffer to which you want to go. Type the buffer name and RETURN. If the buffer exists, Zmacs switches to that buffer and displays it on the screen. If the buffer does not already exist, Zmacs offers to let you create it by terminating the buffer name with c-RETURN. When you create a new (empty) buffer, the display is blank.

The other way to create another buffer is c-X c-F, Find File.

## Creating and Saving Buffers and Files, cont'd.

(c-X c-F) is described in detail in "Editing Existing Files".) c-X c-F prompts for the name of a file, terminated by RETURN.

When you type  $c-x$   $c-F$  for the first time in a Zmacs session, Zmacs offers you, as a default file name, an empty file (with the Lisp suffix native to your host computer) in your home directory on your host computer. For example:

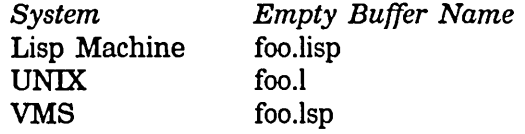

Base and Syntax Default Settings for Lisp

When you read a file that has a Lisp file type into the buffer, if that file does not begin with an attribute line containing Base and Syntax attributes, Zmacs warns that the file "has neither a Base nor a Syntax attribute" and announces that it will use the defaults, Base 10 and Zetalisp. See the section "Buffer and File Attributes".

Buffer Contents with c-x c-F

The first time you use c-X c-F, you can create an empty buffer using'the Zmacs default file name, create an empty buffer using a name that you specify, or create a buffer containing an existing file:

- To create an empty buffer with the initial default file name as the one Zmacs associates with your buffer, press RETURN.
- To create a new empty buffer, respond with any name. Zmacs switches to an empty buffer, gives the buffer the new name, and displays (New File) in the echo area.
- To create a new buffer containing some file, respond to the prompt with the name of that file. Zmacs switches to an empty buffer, reads that file in, and names the buffer appropriately.

#### Saving a File

Once you have the file in your buffer, you can make changes and then *save* the file with c-X c-S, the Save File command. This makes the changes permanent and actually changes the file. Until then, the changes are only inside your Zmacs buffer and the file itself is not really changed.

Text Editing and Processing March 1985

### **Creating and Saving Buffers and** Files, cont'd.

#### Creating a File

The first time you save or write the buffer, Zmacs creates the new file. You can create a new file with c-X c-S. Since a new file does not have a name associated with it yet, Zmacs asks for a name for the new file. It offers a *default pathname,* which is the name of the buffer. If you wish to save the file out to the default pathname, simply type a RETURN in response to the prompt.

If you wish to save the buffer in another file, provide that name as your response. Completion is offered to simplify your response.

You can also write the buffer out with c-X c-W, Write File. Zmacs prompts in the minibuffer for the name of the place you want to write the buffer's contents. c-X c-W also offers a default pathname, in this case, the name you supplied with c-X c-F.

#### Editing Existing Files

To tell Zmacs to edit text in a file, use c-X c-F, the Find File command, and give Zmacs a file name. You can enter the *pathname* of any file on any host that is reachable by network connections from your Lisp Machine. If the file already exists, Zmacs locates the file and reads it into your buffer.

# Zmacs Commands for Formatting Text

#### Introduction

The extended commands Format Region ( $m-X$ ), Format Buffer  $(m-X)$ , and Format File  $(m-X)$  display text in a formatted style using formatting instructions that you embed in the text. You can send the formatted text to a Symbolics LGP-l printer (no other printer is supported) by giving the Format command a numeric argument.

#### Producing **Formatted Text**

Producing formatted text requires two steps:

- 1. Entering the text and formatting instructions
- 2. Formatting that text with one of the Zmacs formatting commands

First you use the Zmacs editor to enter the text and embed formatting instructions, which can be *environments* and *commands.*  These instructions format the text by, for example, specifying fonts, creating bulletted lists, and inserting headings.

For example, to specify that you want to italicize a group of words, like the title of a book, use the italicize environment. To emphasize a word, you might use the boldface environment.

This text:

@i(Gone With the Wind), by Margaret Mitchell, is a @b(great) book.

produces this, when formatted:

*Gone With the Wind,* by Margaret Mitchell, is a great book.

Formatting instructions all begin with an @. The i tells the formatter that you want the italicize environment, and the parentheses *(delimiters)* enclose the text within that environment. Other valid delimiters can be  $[]$ ,  $\Diamond$ ,  $[]$ , "", ", or ".

#### How to Create an Environment

Environments can be either short form, @i( ital icize this), or long form, where the commands @begin(i) and @end(i) act as delimiters for the text that they enclose. For example, to italicize an entire passage:

@begin( 1)

Environments can be either short form or long form. The long form uses the commands @@begin and @@end to act as delimiters for the text that they enclose. @end(i)

produces this:

Text Editing and Processing **March 1985** 

### **Zmacs Commands for Formatting Text.** cont'd.

*Environments can be either short form or long form. The long form uses the commands tibegin and @end to act as delimiters for the text that they enclose.* 

(The @s inside the environment must be doubled so the formatter does not interpret them as format commands.)

The following environment *enumerates,* that is, numbers sequentially each separate line of text within it:

@begin(enumerate) Paragraph 1

Paragraph 2

Paragraph 3 @end(enumerate)

produces the following output:

- 1. Paragraph 1
- 2. Paragraph 2
- 3. Paragraph 3

#### Basic Text

#### Fonnatting Environments

Environments can be either filled or unfilled:

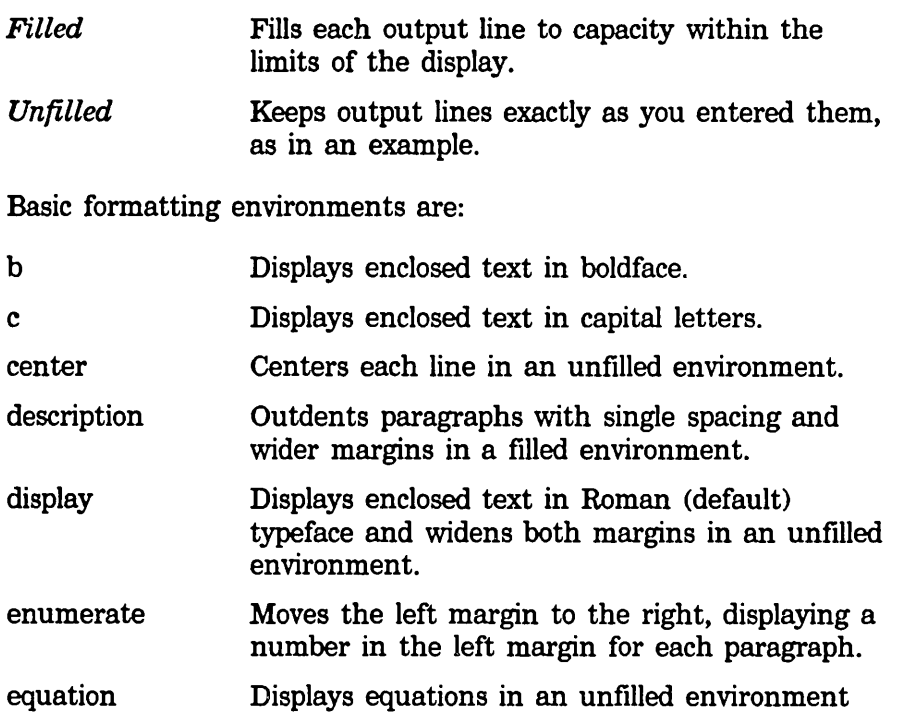

# **Zmacs Commands for Formatting Text, cont'd.**

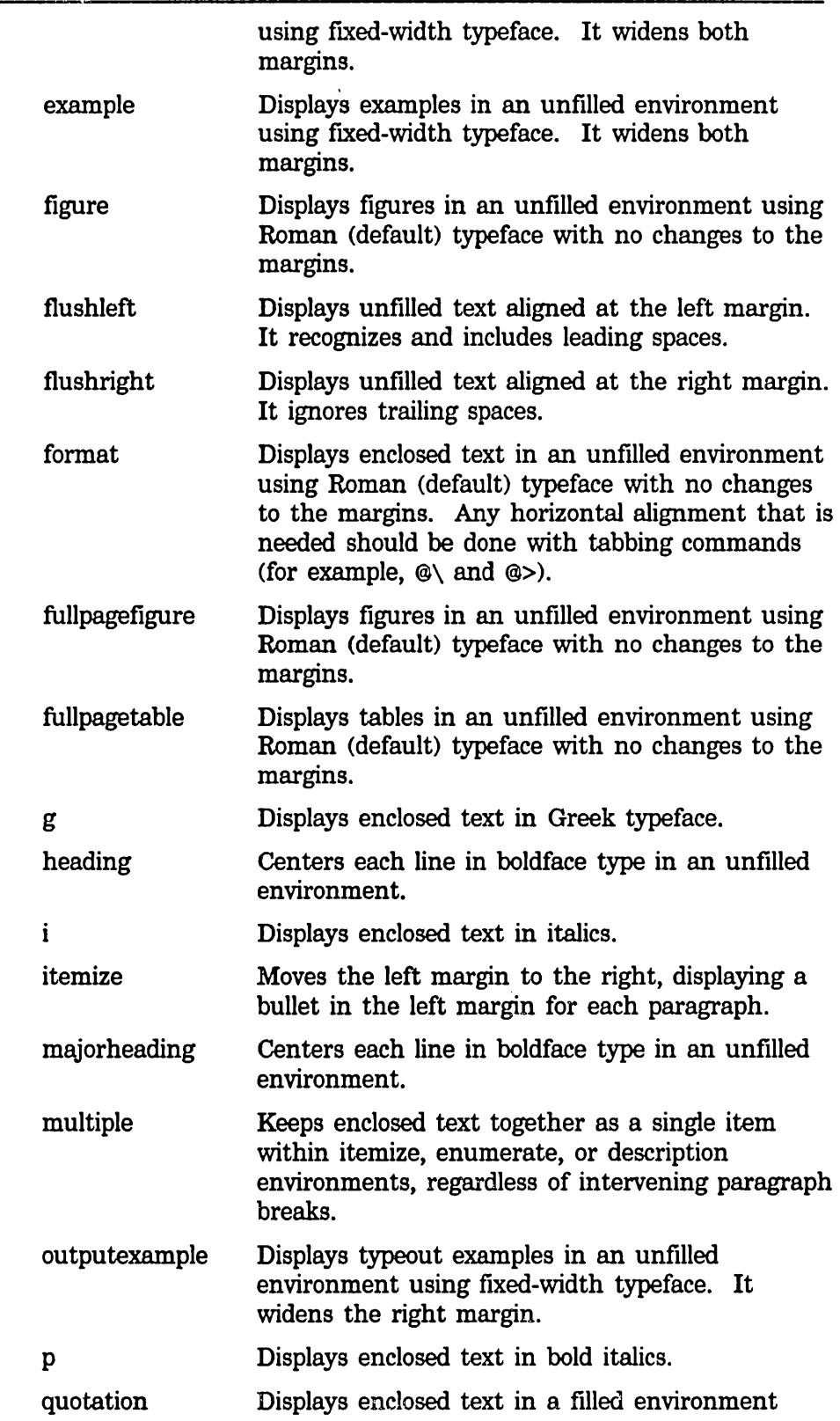

## Zmacs Commands for Formatting Text. cont'd.

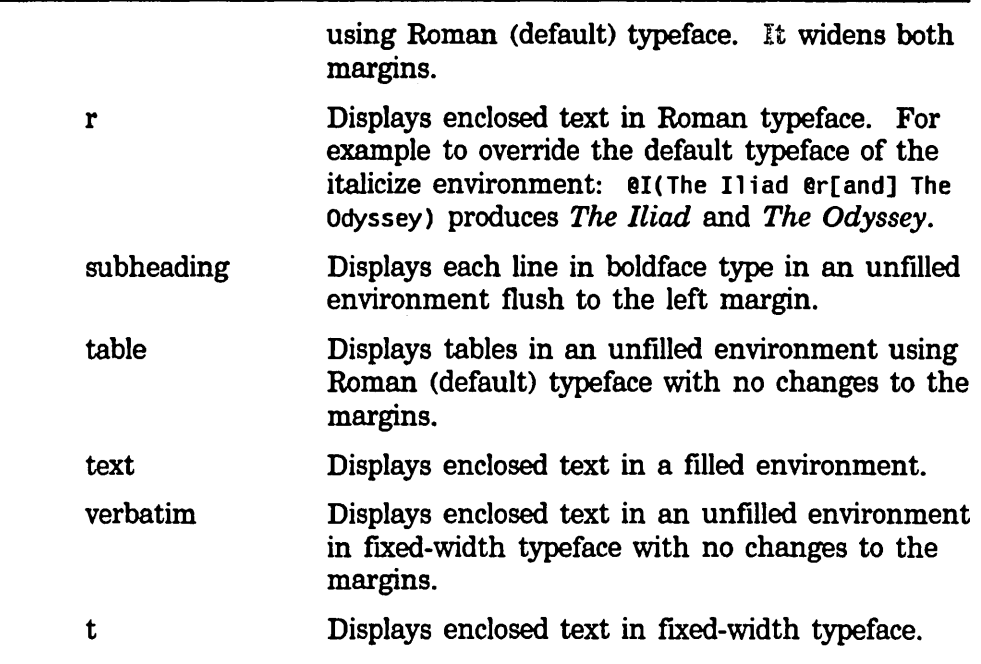

#### How to Use Formatting Commands

Formatting commands control the format of the text (such as blank spaces between lines, tab settings, line breaks) and whether the formatter centers the text or aligns it against one of the margins.

For example:

@i(Gone With the Wind),@\* by Margaret Mitchell @# is a @b(great) book.

produces:

*Gone With the Wind,*  by Margaret Mitchell is a great book.

The  $@*$  command forces a line break and the  $@#$  command leaves a blank em-space for a special character to be drawn in.

Some commands, like the  $\mathbb{Q}^*$  in the example, are complete by themselves. Others accept arguments, which must be enclosed in delimiters. There is no such thing as a long form for a command; you cannot say @begin(blankspace) for example.

 $\bar{\lambda}$ 

# **Zmacs Commands for Formatting Text.** cont'd.

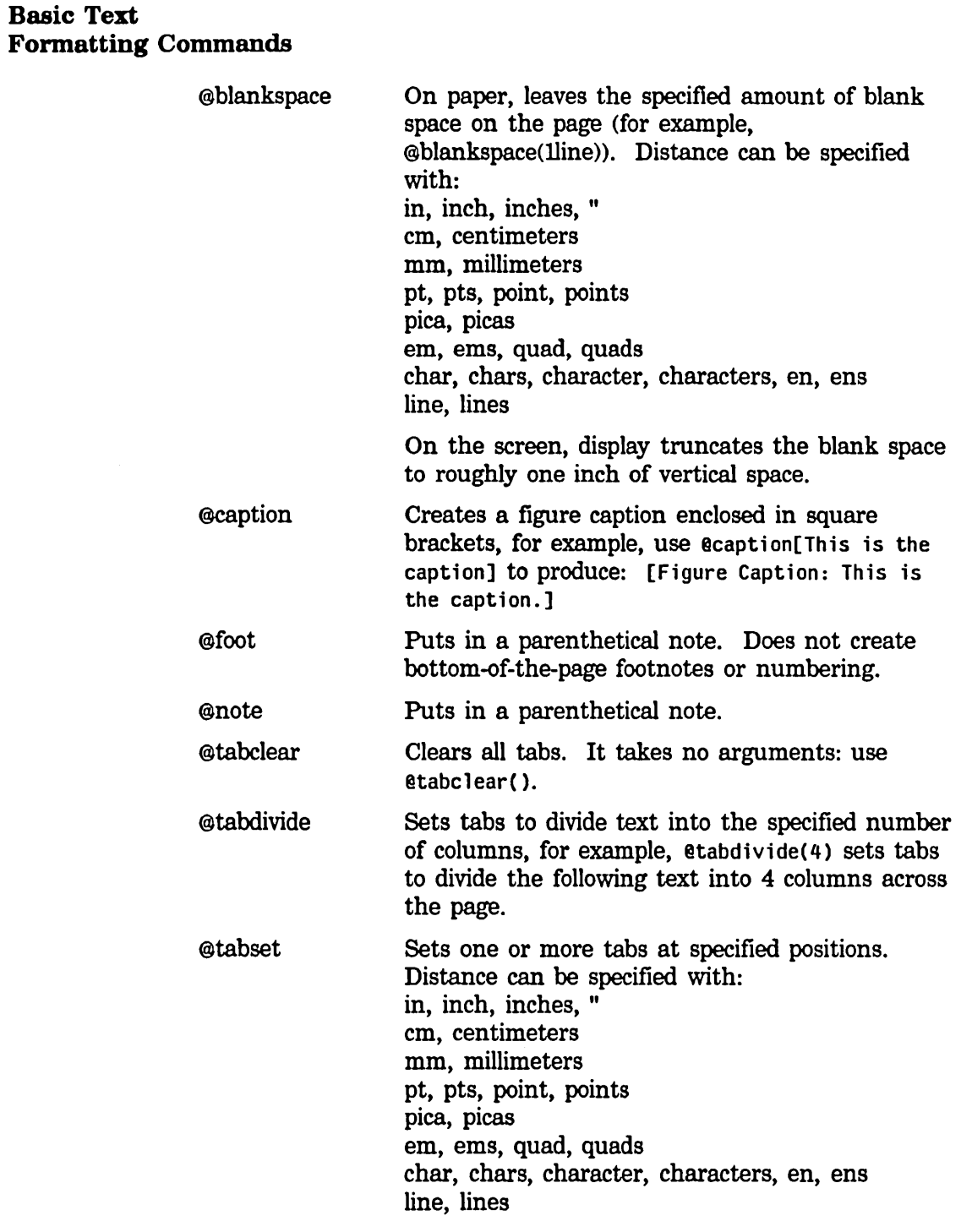

These punctuation-character commands consist of an @ followed by one punctuation character. They take no arguments.

 $\ddot{\phantom{0}}$ 

# Zmacs Commands for Formatting Text. cont'd.

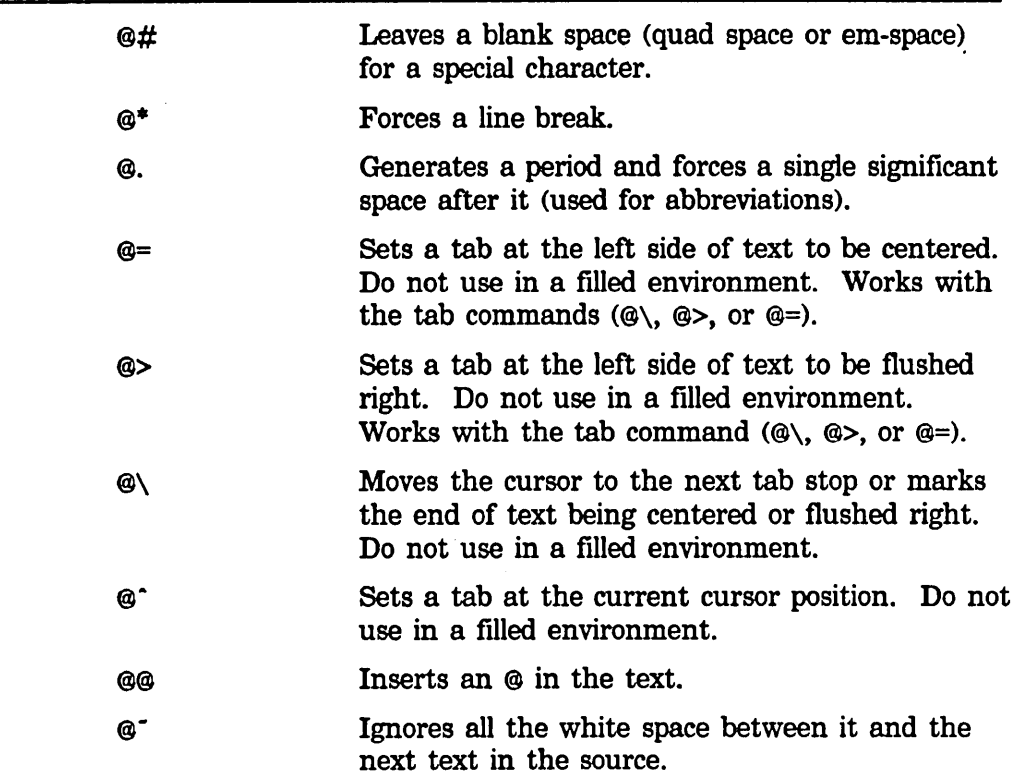

#### Example of Using Tabs to Format Text

This example shows how to use tab stops to:

- Divide text into four columns
- Center text
- Flush right text
- Reset tabs

@begin(format) @tabdivide(4) 1.@\\*@\\*@\\* 2.@=a@\@=b@\@=c@\@=d 3.@=e@=f@=g@=h 4.left@=Center@>right 5.left@=Center@>right@\ @tabclear() 6.left@=Center@>right @end(format)

produces:

## Zmacs Commands for Formatting Text. cont'd.

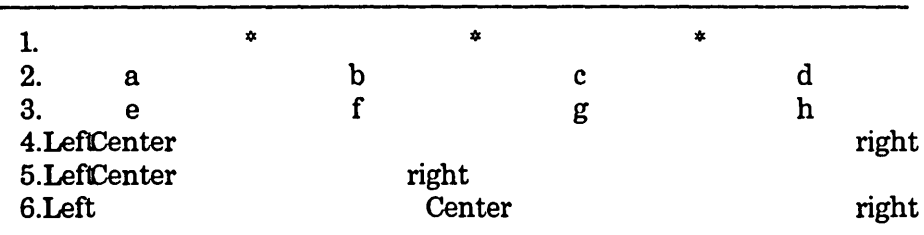

#### Zmacs Format Commands

The second (and final) step in formatting is to issue one of the formatting commands, which interprets the text and formatting instructions into the formatted text.

#### Format Region

Format Region ( $m-X$ )

Displays the contents of the region formatted as a text environment. With a numeric argument, it pops up a menu that asks whether you want to format the file on the screen or on the default printer.

#### Format Buffer

Format Buffer  $(m-X)$ 

Displays the contents of the buffer, formatted as a text environment. With a numeric argument, it pops up a menu that asks whether you want to format the file on the screen or on the default printer.

#### Format File

Format File  $(m-X)$ 

Displays the contents of the file, formatted as a text environment. With a numeric argument, it pops up a menu that asks whether you want to format the file on the screen or on the default printer.

## Leaving Zmacs

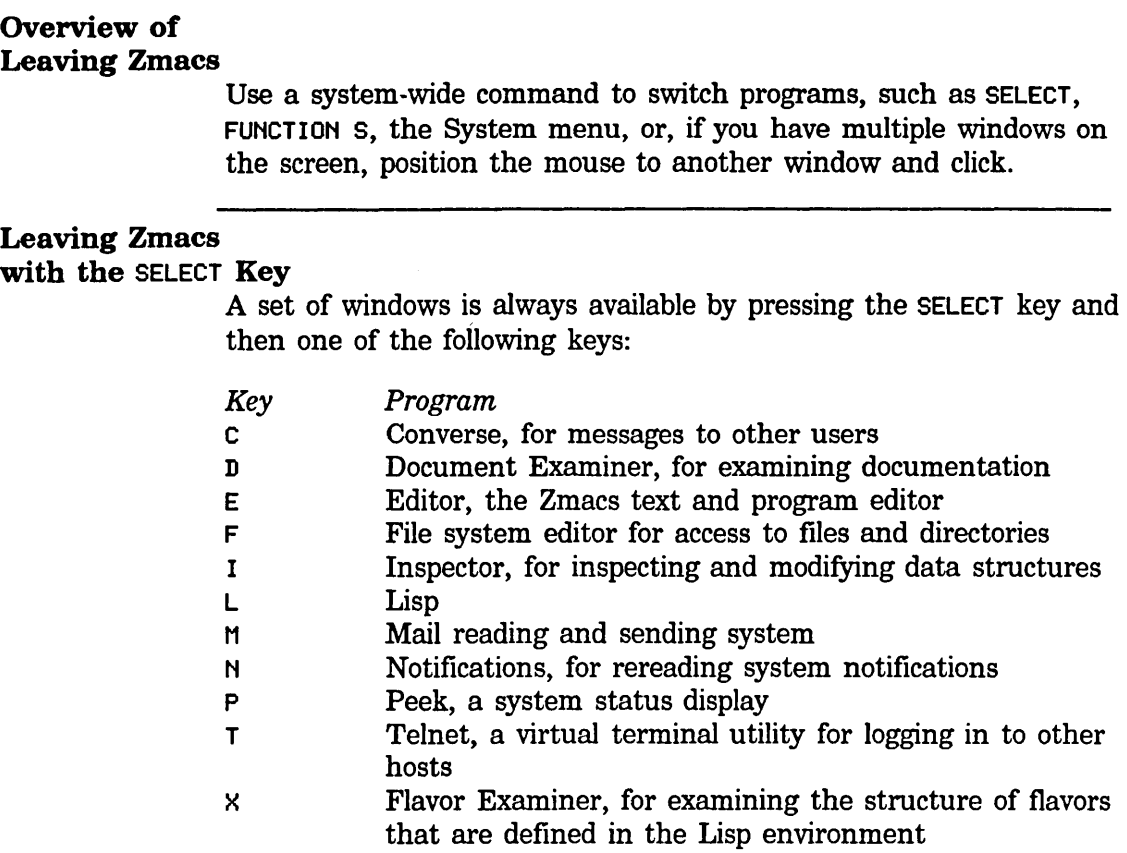

#### Leaving Zmacs

#### Via the System Menu

The System menu is a momentary menu that lists several choices for acting upon windows and calling programs (for example, a Lisp Listener, Zmacs, or the Inspector). You can always call the System menu by clicking [(R2)] (the right mouse button twice or holding down the SHIFT key and clicking right once). Use the System menu to do many things, among them:

- Create new windows.
- Select old windows.
- Change the size and placement of windows on the screen.
- Hardcopy a file.

#### Leaving Zmacs with c-2

The Zmacs command c-2 returns you to the window in which the ed function was most recently called, usually the Lisp Listener.

# **3. Getting Help in Zmacs**

42

## **Getting Out of Trouble**

#### Overview of **Getting Out of Trouble**

Sometimes you type the wrong command. Mostly it is obvious what you have done wrong, and it is a simple matter to undo it. There are, however, some kinds of trouble you can get into that require special remedies. For example, you might accidentally delete large chunks of text you need or you might begin to type a command and then change your mind.

This section tells you how to recover from these situations.

#### **Getting Out of PreilXes and Prompts**

Most of the commands we have described are single keystrokes, but some keystrokes are prefIxes that must be completed with a second keystroke to specify a command.  $c-x$  is the most important of these.

#### *Getting Out of Keystroke Prefixes*

If you press a c-X and don't mean it, you can get out by pressing either c-G or ABORT. These are general "get me out of here" commands, which you should use whenever you get yourself into a confused state. ABORT and c-G are, for the most part, synonymous in Zmacs.

#### *Getting Out of Minibuffer Prompts*

Sometimes you accidentally type a command that prompts for some additional information, or you type such a command on purpose and change your mind afterwards. When Zmacs prompts and you just want to get out of the minibuffer and back to where you were, press ABORT. If, instead, you wish to cancel and reenter your response, use c-G, which clears any typein but leaves you still in the minibuffer. When the minibuffer is empty,  $c$ -G cancels the minibuffer command. (With some echo area prompts, you have to use ABORT.)

#### Abort At Top Level

Cancels the last command typed. It also cancels numeric arguments and region marking.

 $c$ -G Beep

Cancels the last command. It also cancels numeric arguments and region marking, except when given an argument. It cancels one

#### Getting Out of Trouble, cont'd.

thing at a time, so that if you've typed a number of commands or responses, you must use use successive c-Gs to cancel each one and return to top level.

#### **Large Deletions**

Do not delete large pieces of text by repeatedly pressing RUBOUT and c-D. Apart from being slow, text deleted character-by-character is gone for good.

Instead, use delete and kill commands that save deleted regions in the kill history.  $c-K$ ,  $m-K$ , and the commands that deal with *regions* easily wipe out and save larger chunks. Also, RUBOUT or c-D with a numeric argument erases that many characters all at once and saves them in the kill history. For full descriptions of these delete and kill commands: See the section "Deleting and Transposing Text in Zmacs", page 71.

*Getting Text Back* 

The system has different histories for different contexts. One of these is always the *current history.* The two histories that you need to use for yanking in Zmacs are the *kill history* and the *command history.* The kill history remembers pieces of text that you killed or copied into it. In the context of Zmacs, the command history remembers all the editor commands that use the minibuffer in any way.

Additions' to the histories are placed at the top of the list, so that history elements are stored in reverse chronological order — the newer elements at the top of the history, the older elements toward the bottom. A history remembers everything that has been typed to it since the last cold boot  $-$  it has no size limit.

*Yanking* commands pull in the elements of the history. *Top-level commands* start a yanking sequence; for example, c-Y yanks back the last text killed from the kill history, and  $c$ - $m$ - $\gamma$  yanks back the last command performed in the minibuffer.  $m-y$  performs all subsequent yanks in the same sequence; for example, pressing  $m - Y$ while the kill history is the current history yanks the next item from that history.

A yanking sequence ends when you type new text, execute a form or command, or start another yanking sequence.

I, For complete descriptions of killing and yanking: See the section ''Working with Regions in Zmacs", page 85.

44

## Finding Out About Zmacs Commands

#### Overview of Finding Out About Zmacs Commands

Sometimes you want to know if a Zmacs command exists that performs a certain function. Or, you might think that you know what a certain keystroke does, but you still want to make sure, or refresh your memory about its exact usage. This manual is one resource you might use in these circumstances. Zmacs itself has a number of built-in self-documentation facilities. This section describes some ways to get at this documentation.

#### Finding Out About Zmacs Commands with HELP

The HELP key is a prefix to a useful group of commands giving various kinds of online help. If you forget what a command does, which keystrokes perform an action, or have no idea how to accomplish something, press HELP.

Whenever you have a question of any kind, press HELP. Zmacs prompts you in the minibuffer for details on what kind of help. If you don't know, press HELP again and it tells you, in the *typeout window,* how to find what you're looking for. The typeout window displays right over the editor window. The actual contents of the buffer are not affected, and the next command you type restores the buffer display.

#### Finding Out What a Zmacs Command Does

HELP C

The command HELP C displays "Document Command:" below the mode line and waits for you to type a command. When you do, Zmacs displays the internal documentation for that command.

#### *Example*

If you press  $HELP-C$  followed by  $c-F$ , the response is:

c-F is Forward, implemented by COM-FORWARD: Moves forward one character. With a numeric argument (n), it moves forward n characters.

The first line above tells you the name of the command (in this case Forward), and the name of the internal Lisp function that actually does the work (in this case com-forward). (You don't need to know these internal names for basic editing.) The COM-xxx

name displayed by HELP C is mouse-sensitive: clicking left on it edits the COM-xxx function, and clicking right displays a menu with choices of Arglist, Edit, Disassemble, and Documentation.

The next line is a very short description of what the command does; it usually tells you what the command does without a numeric argument and how a numeric argument modifies that behavior.

*Finding Out What a Prefix Command Does* 

> When you ask (with HELP C) for documentation on a prefix command like c-x, Zmacs prompts you, in the typeout window, to complete the command. Zmacs displays the documentation for the prefix command in the typeout window.

*Finding Out What an Extended Command Does* 

HELP D

When you want to find out what an extended command does, you can display the documentation for the command by pressing HELP D, which prompts in the minibuffer "Describe command:", to which you type the command's name.

#### Searching for Appropriate Zmacs Commands

HELP A

When you can only guess at part of the name of a command by the action it performs, there is a command, HELP A, to help you scan all the available Zmacs commands to find the one you want.

Each Zmacs command has a name. The name is almost always exactly what you would expect; that is, the name describes the function of the command in reasonably plain English.

## *Method for*

*Searching for* 

*Appropriate Zmacs Commands* 

To find the command you want, just press HELP A. Zmacs prompts you for a substring, you enter your guess, and then Zmacs displays short descriptions of all the commands whose names contain that substring. If the string that you enter contains a space, then Zmacs displays a short description of all the commands whose

names include a similarly positioned space. Each description gives the short documentation for the command and tells what keystrokes invoke it.

#### *Example of a Search String for* HELP A

The command you perform when you use  $m-Q$  is called "Fill Paragraph", so you might expect a command that counts the number of paragraphs in the buffer to be called something like "Count Paragraphs" or "Paragraphs Count". No matter what, the name is going to have the word *paragraph* in it.

#### Finding Out What You Have Typed

HELP L

As you are editing you might find yourself in a hopelessly confused state and not know how to recover.

If this happens to you it is often very enlightening to press HELP L to list the last 60 keystrokes you typed. By examining your own recent activity, it is often possible to find out where you went wrong and how to save yourself.

```
More HELP 
Commands for 
Finding Out 
About Zmacs Commands
```
HELP U

Offers to undo the last "major" operation (such as fill or sort).

HELP v

Displays all the Zmacs variables whose names contain a certain substring. For descriptions of Zmacs variables: See the section "How to Specify Zmacs Variable Settings", page 210.

Finds out whether an extended command is bound to a key.

#### General Information-giving Zmacs Commands

The following commands display:

• Information about the location of point

HELP W

#### • Documentation about a specified Lisp function

- Argument list for the specified Lisp function
- Information about the current Lisp variable
- The number of lines in the region or page
- Possible parenthesis mismatches
- Trace information about the specified Lisp function

The word *current,* when describing a Lisp function or a Lisp variable, refers to (approximately) the function or variable whose name is nearest to the cursor.

 $c-x =$  Where Am I

Displays various things about the location of point. It displays the X and Y positions, the octal code for the following character, the current line number and its percentage of the total file size. If there is a region, it displays the number of lines in it. Fast Where Am I (c-=) displays a subset of this information more quickly.

c-= Fast Where Am I

Quickly displays various things about where point is. It displays the X and Y positions and the octal code for the following character. If there is a region, it displays the number of lines in it. Where Am I displays the same things and more.

M-sh-D Show Documentation

Displays the documentation for the given topic. It prompts for a topic name offering completion only on topics in the documentation database. With a numeric argument,  $m-**sh-D**$  directs the display to either the screen or paper (hardcopy).

See the section "The Document Examiner" in *User's Guide to Symbolics Computers.* 

c-sh-D Long Documentation

Displays the documentation string for the specified function. It prompts for a function name, which you can either type in or select with the mouse. The default is the current function.

When this command does not find a documentation string, it suggests you use Show Documentation  $(m-X)$  or the Document Examiner to see the function's online documentation.

c-sh-A Quick Arglist

Displays the argument list for the current function. With a numeric argument, it reads the function name from the minibuffer.

Arglist  $(m-X)$ 

Displays the argument list of the specified function. It reads the name of the function (from the minibuffer) and displays the argument list in the echo area.

c-sh-V Describe Variable At Point

Displays information in the echo area about the current Lisp variable. The information displayed shows whether it is declared special, whether it has a value, and whether it has documentation put on by defvar. When nothing is available, it checks for lookalike symbols in other packages.

n-= Count Lines Region

Displays the number of lines in the region.

c-X L Count Lines Page

Displays the number of lines on the current page (or the buffer, if there are no page delimiters). In parentheses, it displays the number of lines up to the line containing point and the number of lines after the line containing point.

#### Find Unbalanced Parentheses  $(m-X)$

Finds any parenthesis mismatch error in the buffer. It reads through all of the current buffer and tries to find places in which the parentheses do not balance. It positions point to possible trouble spots, printing out a message that says what the trouble appears to be. This command finds only one such error; if you suspect more errors, run it again.

Trace  $(m-X)$ 

Traces or untraces a function. It reads the name of the function from the minibuffer and then it pops up a menu of trace options. With an argument, it omits the menu step.

# **The Editor Menu**

#### Overview of the Editor Menu

Click right in Zmacs to display the *editor menu,* a momentary menu containing editor commands, each of which is a possible choice. Position the mouse cursor over an item and then click the appropriate button to make the choice.

For complete descriptions of the editor menu commands: See the section "Editor Menu Commands", page 49.

## Editor Menu Commands

The Editor Menu commands are:

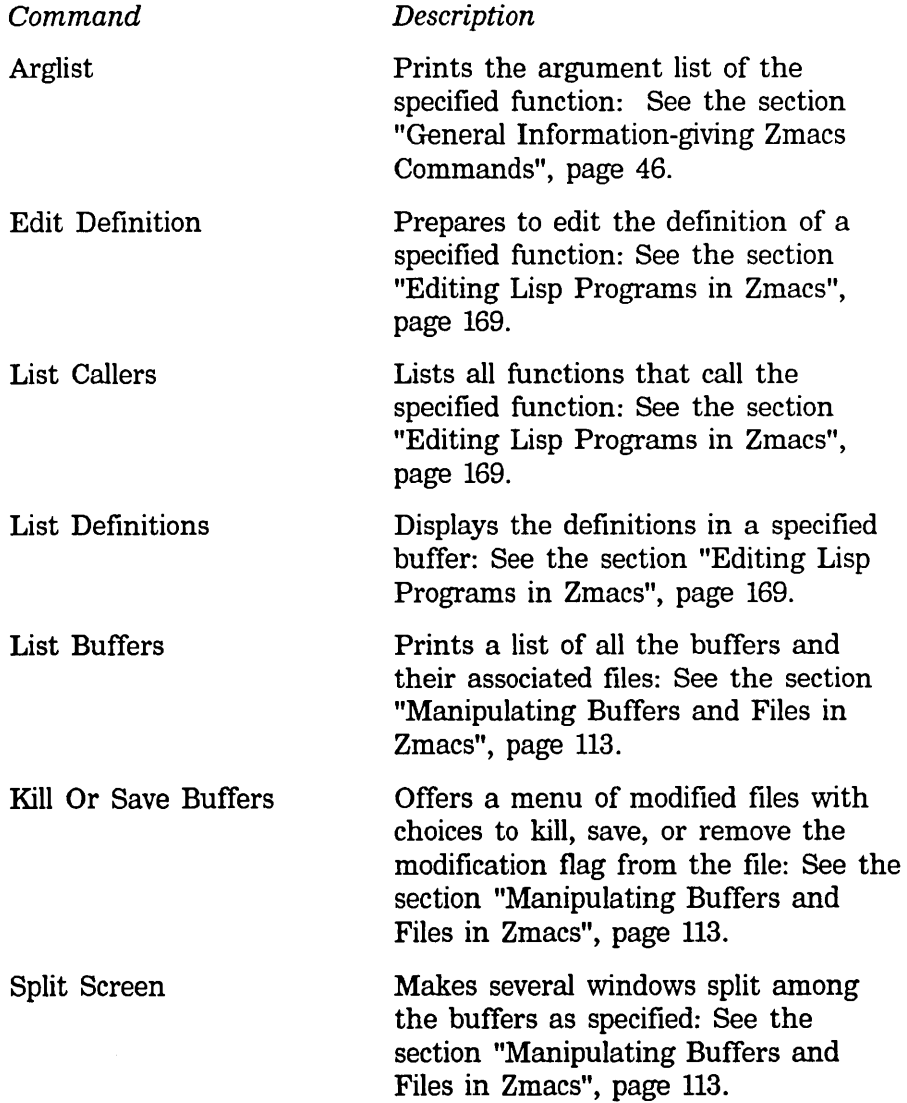

 $\ddot{\phantom{1}}$ 

# **The Editor Menu, cont'd.**

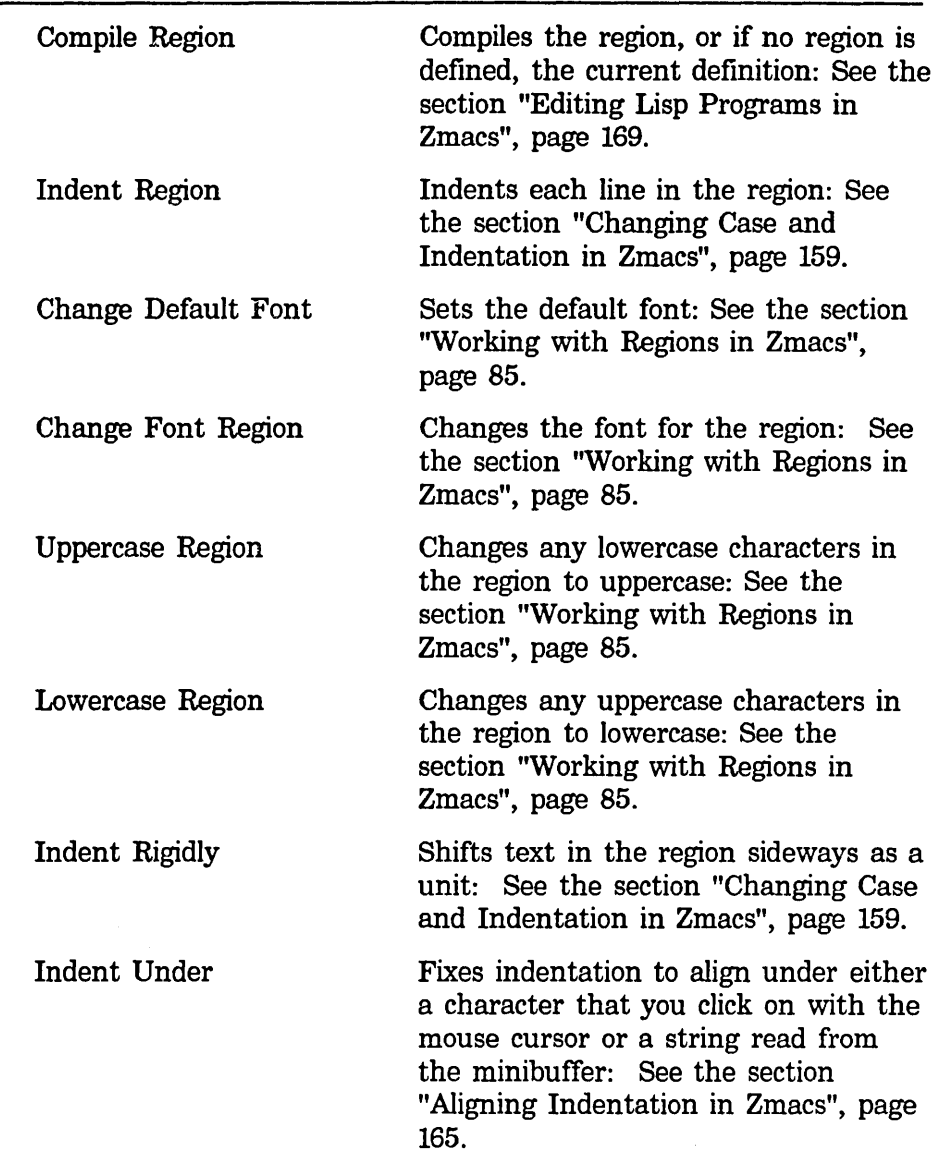

# More on the Minibuffer

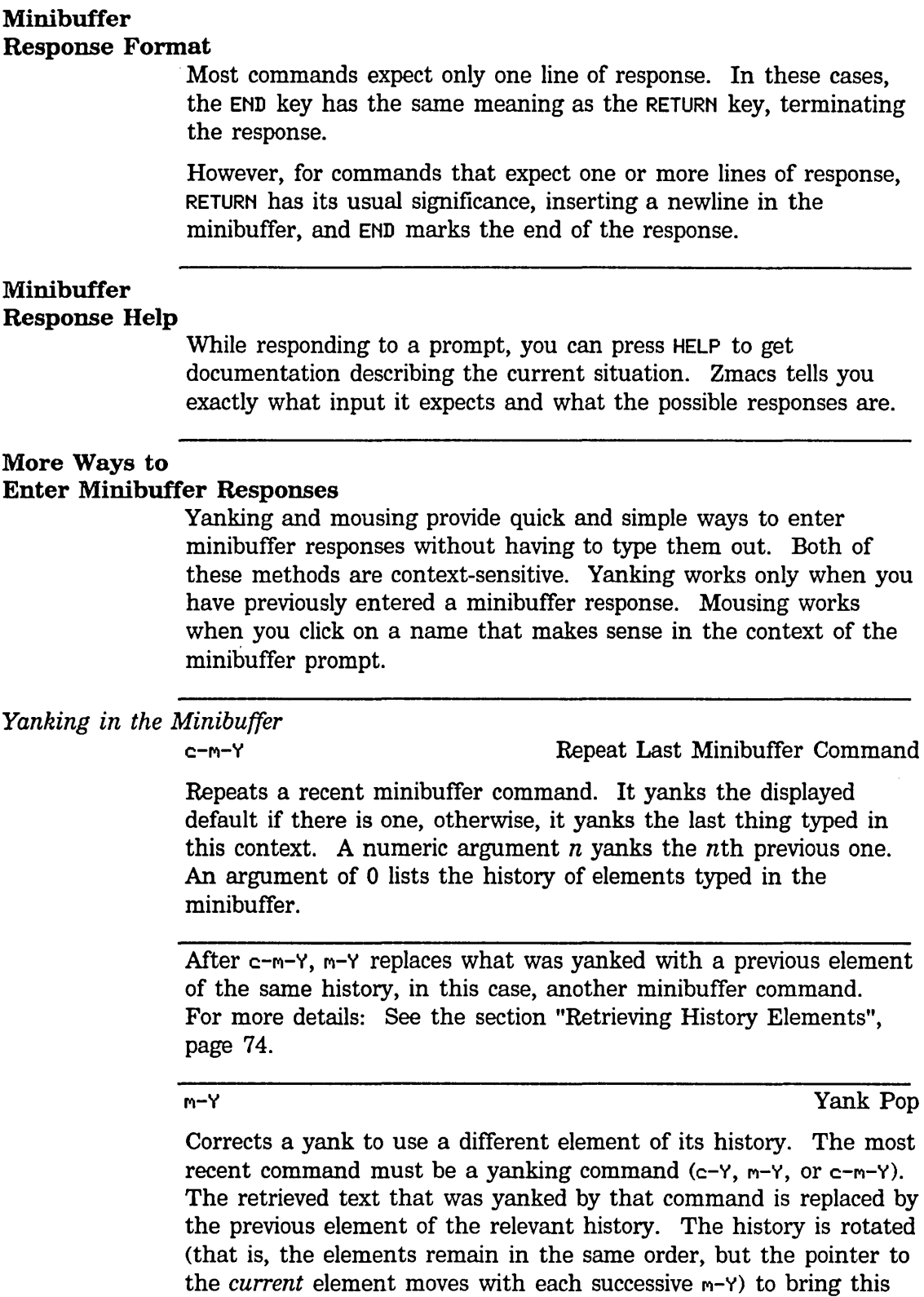

element to the top.

Text Editing and Processing March 1985

# **More on the Minibuffer, cont'd.**

A numeric argument of zero displays the history. A positive numeric argument of *n* moves *n* elements back in the history list. A negative numeric argument moves to a newer history element; this only makes sense after you rotate the history.

 $\overline{\phantom{0}}$ 

 $\mathcal{L}_i$ 

# **4. Moving the Cursor in Zmacs**

54

#### **Overview of Moving the Cursor**

#### **Summary of Cursor Movement**

To make changes at a particular place in a Zmacs buffer, you must move the cursor to that place, since most commands that modify the buffer do so immediately around the cursor.

The cursor movement or *motion* commands:

- View the contents of the buffer
- Redisplay the editor window
- Move the cursor around the buffer using mouse commands
- Move the cursor around the buffer using keystroke commands

#### **The Editor Window and the Buffer**

The *editor window* displays either a portion of your buffer or the whole buffer, depending on the size of the buffer and your current location in it.

When the current buffer is smaller than the exact size of the editor window, Zmacs displays the contents of the buffer at the top of the window and leaves the bottom of the window blank. You cannot tell whether the buffer actually comes to an end where the text stops, since there could be white space and newline characters after the last visible piece of text.

When the buffer is too large to fit on the screen, the editor window shows only a section of the buffer. The part that shows always contains the cursor, so it never vanishes off the top or bottom of the editor window. Zmacs changes the position of the editor window inside the buffer as seldom as possible  $-$  usually only when you try to move the cursor off the top or bottom of the screen.

#### *Wraparound Lines*

*in the Editor Window* 

Lines that are too long to fit across the editor window are displayed on as many physical lines as are necessary. An exclamation point (!) in the (normally blank) last column means that the next physical line is part of the same logical line.

55

#### Redisplaying the Window

#### Introduction to Redisplaying the Window

Whenever you modify the buffer's contents or move point or the mark, Zmacs updates 'the display to reflect the change. (For a discussion of the mark: See the section "Working with Regions in Zmacs", page 85.) This updating can be as simple as moving the cursor or as involved as figuring out the whole display from scratch. These operations are called *redisplay* and Zmacs performs them automatically.

For example, when you move the cursor off the top or bottom of the editor window, a complete redisplay is required. The window has to shift to show a different part of the buffer in order to keep the cursor visible.

You can explicitly tell Zmacs to do a redisplay with the Recenter Window command, invoked by c-L. You might want to do this if the cursor gets too close to the top or the bottom of the editor window, and you want to redisplay with the cursor closer to the center so that you can see more context in one direction or the other.

It is important to remember that redisplay operations change only the *display,* not the actual contents of the buffer.

#### Recentering the Window

c-L Recenter Window

Completely redisplays the screen, leaving the cursor near the middle of the editor window.

With a numeric argument of  $n$ , it leaves the cursor  $n$  lines from the top of the window. With a negative numeric argument of  $-n$ , it leaves the cursor *n* lines from the bottom of the window.

#### Displaying the Next Screen

#### c-V, SCROLL Next Screen

Moves the cursor to the beginning of the last visible line in the editor window and redisplays the screen with that line at the top of the window.

With a numeric argument of  $n$ , it moves the text up  $n$  lines. With a negative numeric argument  $-n$ , it moves the text down  $n$  lines. The cursor does not move (with respect to the text) unless the numeric argument is large enough to slide it off the screen. In that case the cursor remains at the top.

### Redisplaying the Window. cont'd.

## Displaying the Previous Screen

m-V, m-SCROLL Previous Screen

Moves the cursor to the beginning of the first visible line in the editor window and redisplays the screen with that line at the bottom of the window.

With a numeric argument of  $n$ , it moves the text down  $n$  lines. With a negative numeric argument  $-n$ , it moves the text up n lines. The cursor does not move (with respect to the text) unless the numeric argument is large enough to slide it off the screen. In that case the cursor remains at the bottom.

#### Positioning the Window Around a Definition

c-m-R Reposition Window

Redisplays, trying to get all of the current function deflnition in the window. It puts the beginning of the current definition at the top of the window with the current position of the cursor still visible. Doing  $c-m-R$  twice pushes comments off the top of the window, making more of the code of a large function visible.

### Moving to a Specified Line

n-R Move To Screen Edge

Moves to the beginning of a specified line on the screen. With no argument, it moves to the beginning of a line near the middle of the screen. The exact line is controlled by the Zmacs variable Center Fraction. A numeric argument specifies a particular line to move to. Negative arguments count up from the bottom of the window. (For descriptions of Zmacs variables: See the section "How to Specify Zmacs Variable Settings", page 210.)

 $\sim$ 

 $\ddot{\phantom{a}}$ 

# Moving the Cursor with the Mouse

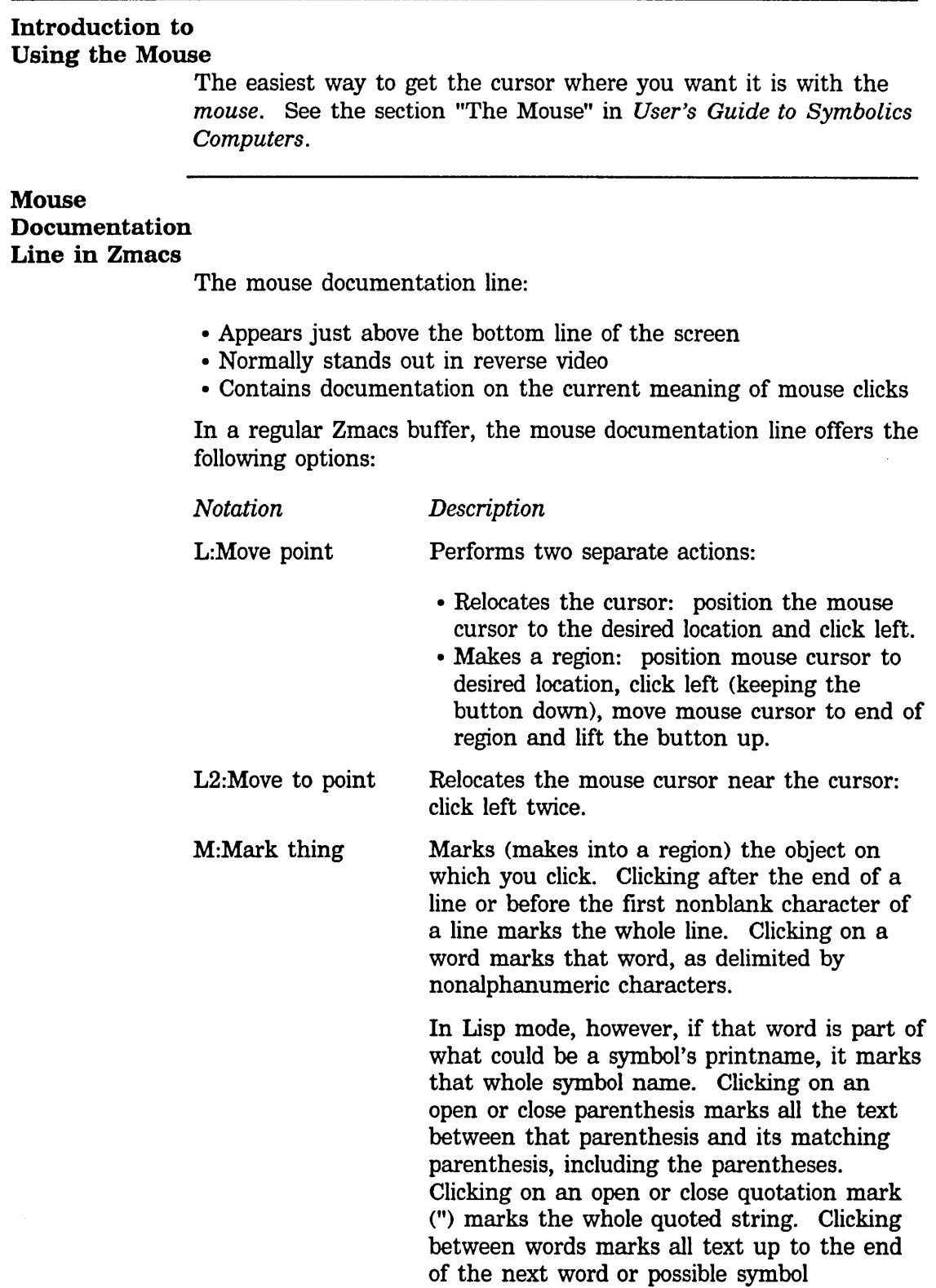

# Moving the Cursor with the Mouse, cont'd.

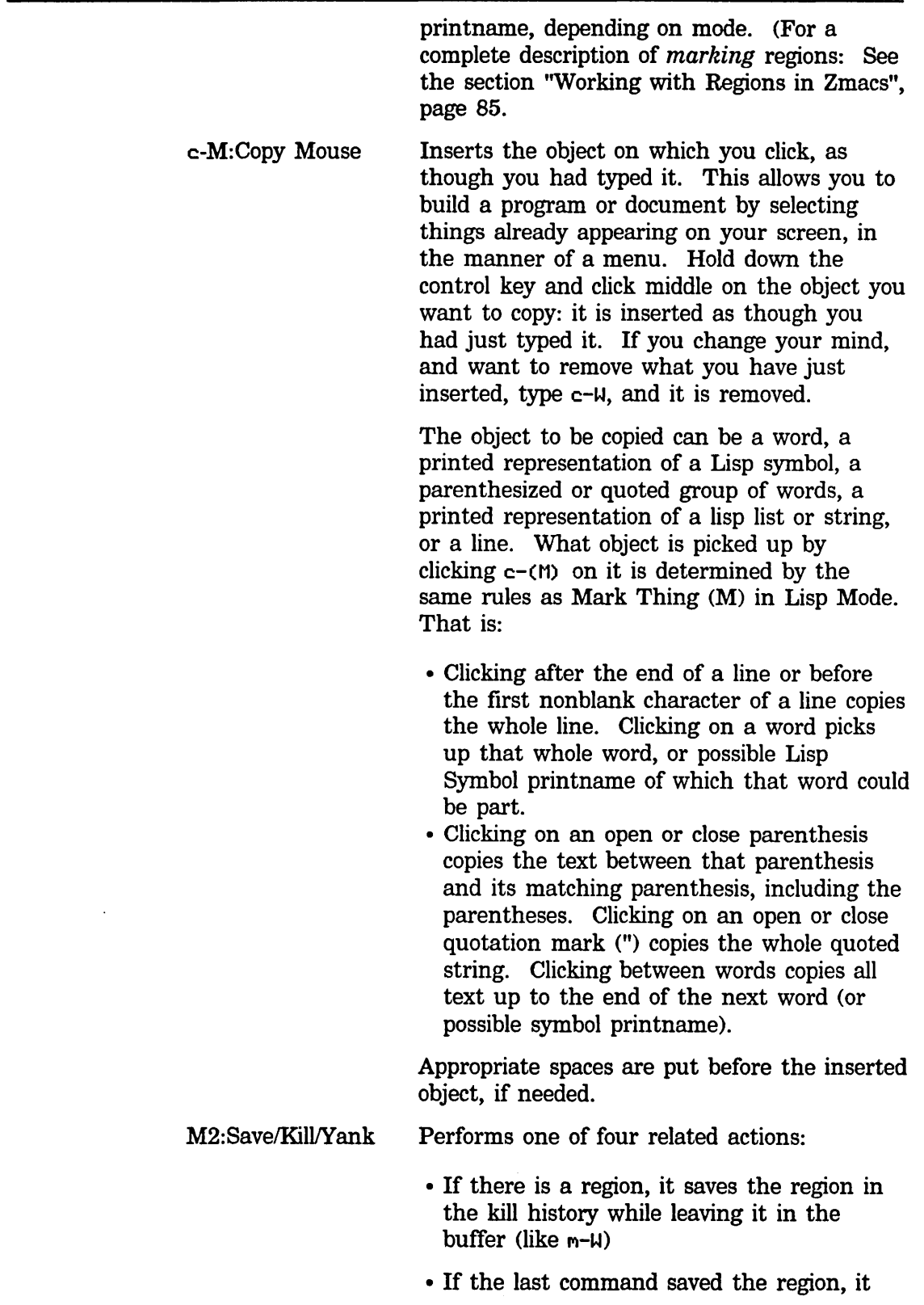

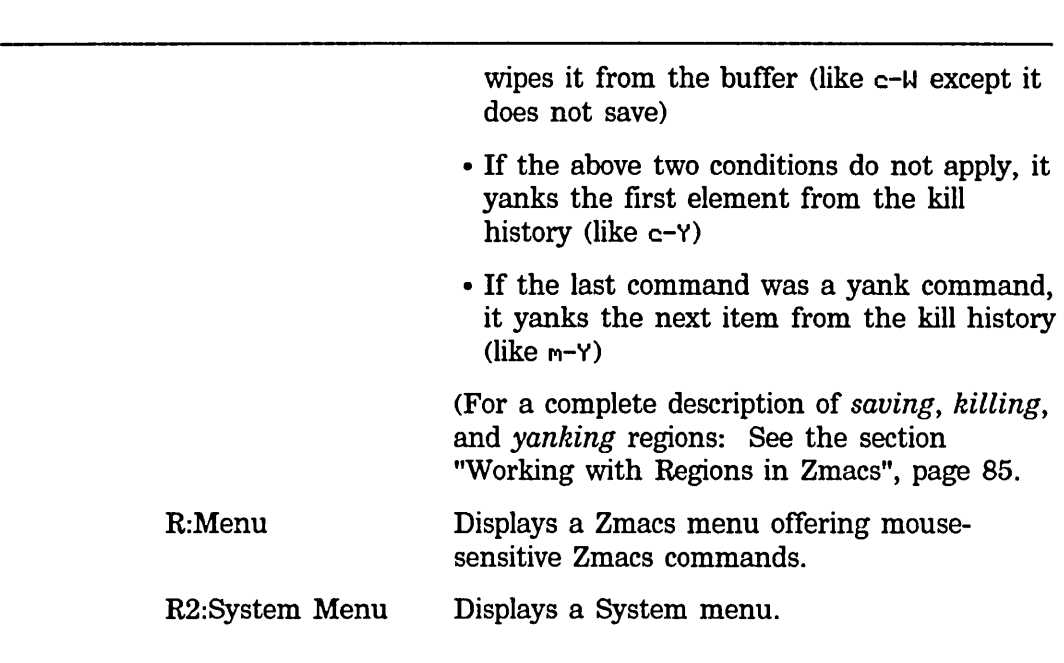

# **Moving the Cursor with the Mouse, cont'd.**

#### **Motion Commands**

#### Introduction to the Motion Commands

Zmacs word, sentence, and paragraph motion commands all have strict definitions for where words, sentences, and paragraphs begin and end. You can modify all these definitions.

#### Numeric Arguments and the Motion Commands

All of the motion commands allow numeric arguments. For the most part, these numeric arguments are interpreted as repeat counts.

### *Example of Numeric Arguments with Motion Commands*

 $m-F$  moves the cursor forward one word, whereas  $m-13F$  moves the cursor forward 13 words.

#### *Negative Numeric Arguments and Motion Commands*

Most of the motion commands come in pairs, with one command for forward motion over a particular unit and one command for backward motion. Both kinds of commands often interpret negative numeric arguments by reversing the direction of motion.

These conventions — that Zmacs interprets numeric arguments as repeat counts, and that negative numeric arguments reverse the direction of motion — together make up the *motion convention*.

# *Example of Negative*

*Numeric Arguments* 

*with Motion Commands* 

 $m-$  -13F moves point backward 13 words.  $m-13B$  has exactly the same effect.

#### Motion by Character

A Zmacs *character* can be any letter, number, or punctuation character.

#### Motion Commands, cont'd.

## *Fonvard Character*

c-F Forward

Moves the cursor forward over one character. c-F interprets numeric arguments as repeat counts.

Negative numeric arguments reverse the direction of motion. For example,  $c$ -3B and  $c$ - -3F both move the cursor backwards three characters.

#### *Backward Character*

c-B Backward

Moves the cursor backward over one character. c-B interprets numeric arguments as repeat counts.

Negative numeric arguments reverse the direction of motion. For example,  $c-3$   $c-B$  and  $c- c-3$   $c-F$  both move the cursor backwards three characters.

#### Motion by Word

Zmacs generally considers a *word* to consist of a sequential string of alphanumeric characters, that is, any combination of the characters a-z, A-Z, and 0-9. Different major modes define their own delimiter characters. For example, in Text Mode an apostrophe (') is part of a word, but in other modes it is a delimiter. (For mode descriptions: See the section "Setting the Zmacs Major Mode", page 155.)

#### *Fonvard Word*

m-F Forward Word **Forward Word** 

Moves the cursor forward one word. Numeric arguments are interpreted as repeat counts; negative numeric arguments reverse the direction of motion.

M-F always places the cursor at the end of a word. If the cursor is in the middle of a word,  $m-F$  moves the cursor to the end of that word.

#### *Backward Word*

#### $m-B$

Backward Word

Moves the cursor backward one word. Numeric arguments are interpreted as repeat counts; negative numeric arguments reverse the direction of motion.

M-B always places the cursor at the beginning of a word. If the cursor is in the middle of a word,  $m-B$  moves the cursor to the beginning of that word.
Text Editing and Processing March 1985

# Motion Commands, cont'd.

# Motion by Sentence

Description of Zmacs Sentence Delimiters

According to Zmacs, sentences can end with question marks, periods, and exclamation points. Furthermore, these punctuation marks only end a sentence when followed by:

- A newline
- A space followed by either a newline or another space.

However, Zmacs allows any number of *closing characters,* which are ",  $\therefore$ ,  $\therefore$ , and  $\therefore$ , between the sentence-ending punctuation and the white space that follows it. A sentence also starts after a blank line.

This corresponds closely to standard typing conventions. Zmacs does not recognize a period followed by one space as the end of a sentence, for example, as in "e.g. " or "Dr. ".

# *Forward Sentence*

m-E Forward Sentence

Moves the cursor forward one sentence.

Numeric arguments are interpreted as repeat counts; negative numeric arguments reverse the direction of motion.

M-E always places the cursor at the end of a sentence. If the cursor is in the middle of a sentence,  $m-E$  moves the cursor to the end of that sentence.

# *Backward Sentence*

M-A

Backward Sentence

Moves the cursor backward one sentence.

Numeric arguments are interpreted as repeat counts; negative numeric arguments reverse the direction of motion.

M-A always places the cursor at the beginning of a sentence. If the cursor is in the middle of a sentence,  $m-A$  moves the cursor to the beginning of that sentence.

# Motion Commands, cont'd.

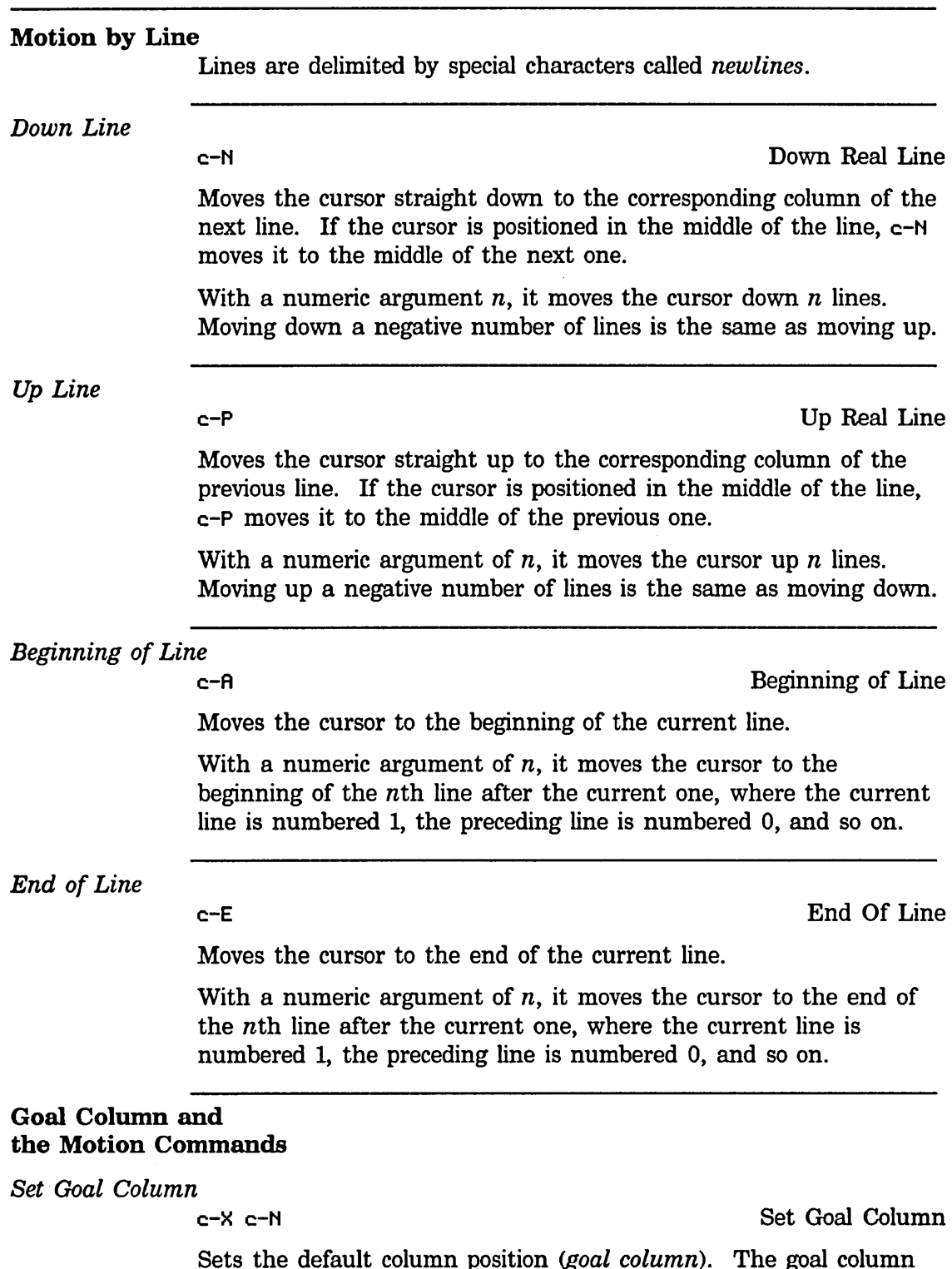

Sets the default column position (goal column). The goal column sets point position for c-N and c-P. It disables the default action of matching the goal column to point's current column and sets the

 $\overline{\phantom{a}}$ 

Text Editing and Processing March 1985

# **Motion Commands, cont'd.**

goal column to zero instead. With a numeric argument *n,* sets the goal column to *n.* c-u turns it off (sets it back to the default state of keeping cursor in same horizontal position for c-N and c-P).

# Motion by Lisp Expression

#### **Description**

Motion by Lisp expression repositions the cursor according to Lisp code delimiters: *lists* and *expressions.* A list is something enclosed in balanced parentheses. A Lisp expression is any readable printed representation of a Lisp object.

c-M-N Forward List

Moves forward over one list. It accepts a numeric argument for repetition count.

 $c-m-P$ 

Backward List

Moves backward over one list. It accepts a numeric argument for repetition count.

## Motion Along One Nesting Level

Point always sits either between two expressions or in the middle of a Lisp object (excluding a list or nil).

#### $c-m-F$

Forward Sexp

Moves point to the end of a surrounding Lisp object (excluding a list or nil) if there is one, or past the Lisp expression immediately to the right if not.

If parentheses are unbalanced to such an extent that it doesn't make sense to talk about "the expression on the right", this command gives an error message and does not move point at all.

c-M-F observes the motion convention for numeric arguments.

#### $c-m-B$

#### Backward Sexp

Moves point to the beginning of a surrounding Lisp object (excluding a list or nil) if there is one, or to the beginning of the Lisp expression immediately to the left if not.

If parentheses are unbalanced to such an extent that it doesn't make sense to talk about "the expression on the left", this command gives an error message and does not move point at all.

c-M-B observes the motion convention for numeric arguments.

66

# Motion by Lisp Expression, cont'd.

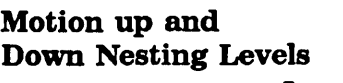

c-m-D Down List

List

Moves point forward past any intervening Lisp object (excluding a list or nil) to the level of list structure and leaves point just to the right of the open parenthesis of that expression.

With a numeric argument of *n,* it moves down *n* nesting levels.

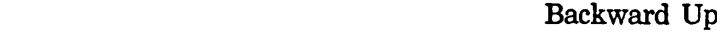

Backs up out of nesting levels. It moves backward one level of list structure. It searches for an open parenthesis and leaves point to the left of that open parenthesis. Also, if called inside of a string, it moves back up out of that string, leaving point to the left of its starting quote. It accepts numeric arguments for repetition count.

With a numeric argument of  $n$ , it moves up  $n$  nesting levels.

 $c-m-U$  $c-m-$ (

c-n-) Forward Up List

Moves forward out of nesting levels. It moves forward one level of list structure. It searches for a close parenthesis and leaves point to the right of that close parenthesis. Also, if called inside of a string, it moves up out of that string, leaving point to the right of its ending quote. It accepts numeric arguments for repetition count.

With a numeric argument of *n,* it moves up *n* nesting levels.

# Motion Among

Top-level Expressions

A Lisp file contains a sequence of expressions that we call *top-level expressions,* to distinguish them from their own subexpressions. Zmacs assumes that top-level expressions begin with an open parenthesis against the left margin. It does *not* parse top-level expressions by balancing parentheses, since parentheses do not always balance while programs are being written. The indentation represents the *programmer's* conception of program structure, and provides a better guide. So by *top-level expression,* we mean a section of text delimited by open parentheses at the beginning of two lines.

In code that includes a string containing a carriage return followed by an open parenthesis, show that the open parenthesis does not start a top-level expression by putting a slash in front of it.

# Motion by Lisp Expression, cont'd.

```
c-M-A 
c-m-[
```
Beginning Of Definition

Moves point to the beginning of the current top-level expression.

With a positive numeric argument *n,* it moves back *n* top-level expressions. With a negative numeric argument  $-n$ , it moves forward  $n$  top-level expressions.

```
c-M-E 
c - m - 1
```
End Of Definition

Moves point to the end of the current top-level expression.

With a positive numeric argument *n,* it moves forward *n* top-level expressions. With a negative numeric argument *-n,* it moves back *n* top-level expressions.

 $m-$ )

Move Over)

Moves past the next close parenthesis, then does Indent New Line. It removes any whitespace between point and the close parenthesis before moving over it. With a positive argument *n,* after finding the next close parenthesis and deleting whitespace before it, it moves past  $n-1$  additional close parentheses before doing Indent New Line. It ignores numeric arguments that are less than 1.

# **Motion by Paragraph**

#### **Introduction**

A paragraph is delimited by:

- A newline followed by blanks (spaces or tabs)
- A blank line
- A Page character alone on a line
- Various other mode-dependent factors (for example, a line that does not begin with the fill-prefix). See the section "Filling a Region", page 94.

# **Forward Paragraph**

n-] Forward Paragraph

Moves the cursor forward one paragraph.

Numeric arguments are interpreted as repeat counts; negative numeric arguments reverse the direction of motion.

M-] always places the cursor at the end of a paragraph. If the cursor is in the middle of a paragraph,  $m-1$  moves the cursor to the end of that paragraph.

# **Backward Paragraph**

 $m-$ [

Backward Paragraph

Moves the cursor one paragraph backward.

Numeric arguments are interpreted as repeat counts; negative numeric arguments reverse the direction of motion.

M- [ always places the cursor at the beginning of a paragraph. If the cursor is in the middle of a paragraph,  $m-1$  moves the cursor to the beginning of that paragraph.

# Motion by Page

### **Introduction**

Pages are delimited by Page characters. You can insert a Page character by pressing the PAGE key. The Page delimiter belongs to the page that precedes it and is therefore the last character on that page.

# Forward Page

c-x ] Next Page

Moves the cursor to the beginning of the next page; that is, puts the cursor immediately after the nearest following Page delimiter. If the buffer does not contain a Page delimiter, it goes to the end of the buffer.

With a positive numeric argument  $n$ , it repeats this operation  $n$ times to move forward  $n$  pages. A negative numeric argument  $-n$ moves the cursor backward instead.

c-x [ always places the cursor immediately to the right of the next Page delimiter. If the cursor is immediately to the left of the Page delimiter, c-X ] goes to the beginning of the page after 'next rather than just moving forward one character.

# Backward Page

c-X [ Previous Page

Moves the cursor to the beginning of the previous page; that is, puts the cursor immediately after the nearest preceding Page delimiter. If the buffer does not contain a Page delimiter, it goes to the beginning of the buffer.

With a positive numeric argument *n,* it repeats this operation *n*  times to move backward  $n$  pages. A negative numeric argument  $-n$ moves the cursor forward instead.

c-X [ always places the cursor at the beginning of a page. If the cursor is already at the beginning of the page,  $c-x$  [ moves it to the beginning of the previous page.

Goto Beginning

# **Motion with Respect to the Whole Buffer**

# **Beginning/End of Buffer**

 $m-\epsilon$ 

Moves the cursor to the beginning of the buffer.

With a numeric argument *n* between 0 and 10, it moves the cursor to a place  $n/10$  of the way (counted in lines) from the beginning of the buffer towards the end.

n-> Goto End

Moves the cursor to the end of the buffer. You can use  $m \rightarrow i f$  you are in doubt as to the exact place on the screen where the buffer stops.

With a numeric argument *n* between 0 and 10, it moves the cursor to a place  $n/10$  of the way (counted in lines) from the end of the buffer towards the beginning.

# **5. Deleting and Transposing Text in Zmacs**

# **Deleting Vs. Killing Text**

## **Overview**

*Deleting* text merely gets rid of it, but Zmacs deletion commands not only *kill* text but also get it back. These commands save killed text in a *history* stack. Other commands, called *yanking*  commands, retrieve elements from the history.

Deletion commands that operate on single characters do not save what they delete. However, by giving them a numeric argument, thus telling them to delete several characters, they too save the deleted text.

The commands that delete white space only do not save it.

#### **What Histories Save**

Zmacs uses several histories:

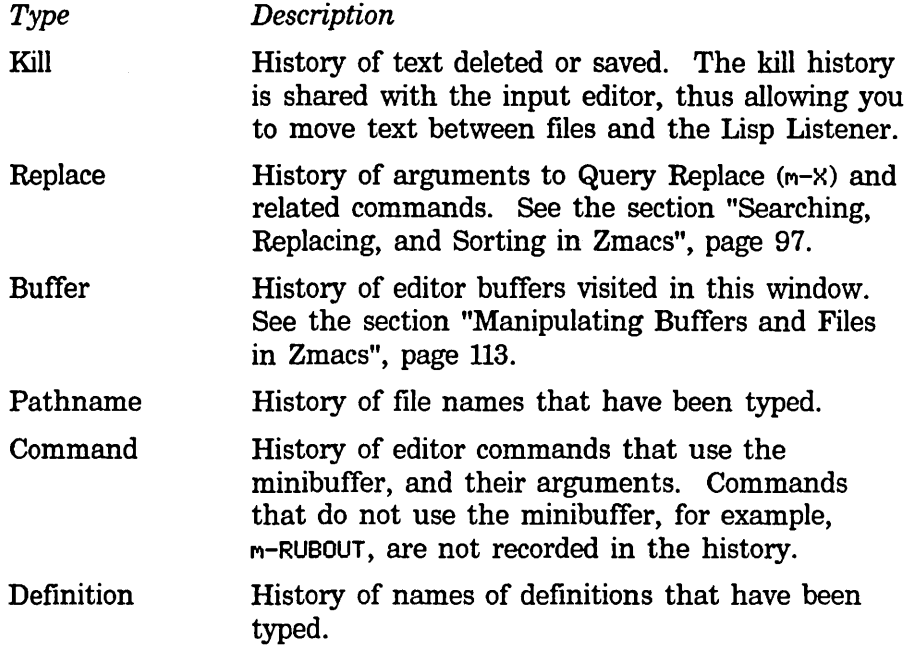

History lengths are limitless but the typeout window displays only the first 25 elements of the history. When the history contains more than 25 elements, the screen displays a mouse-sensitive line: *n* more elements in history. Clicking left displays the rest of the history.

Only a single instance of each of these histories exists, shared among all editors, including Zmacs, Zmail, and Dired.

# **Deleting Vs. Killing Text.** cont'd.

#### **Kill History**

The kill history contains deleted text and is the history that saves the results of the commands described in this chapter. It allows you to move text from one editor window to another, for example, from the editor to a Lisp Listener. The *yanking* commands described below retrieve elements from the kill history.

# **Viewing the Kill History**

```
c-0 c-Y
```
Displays the elements of the kill history (saved text) in a typeout window:

```
Kill history:
```
1: last piece of killed text 2: next-to-last piece of killed text 3: this one is a very long piece of killed text...  $\ddot{\phantom{a}}$ (End of history.)

# **Viewing the Editor Command History**

c-0 C-M-Y

Displays the elements of the editor command history (commands typed) in a typeout window:

```
Command history: 
  1: Control-X Control-F last-file-read-in 
  2: Help A 
  3: Control-X Control-F other-file-read-in 
(End of history.)
```
This command is context-sensitive. When typed at the Lisp Listener level, it lists the recent commands typed there. When typed at the minibuffer, it lists the history appropriate to what is being read in the minibuffer, for example, a pathname or the name of a definition.

74

# **Deleting** Vs. **Killing Text** cont'd.

# Using the Mouse on History Elements

History elements are mouse-sensitive. Click on an element of the kill history to yank it to point; click on an element of the command history to reexecute it.

#### Retrieving History Elements

c-Y Yank

Yanks back and inserts the last text killed or saved. If you have moved point since you killed the text, put point where you want the killed text to go before pressing c-Y. Point ends up after the text, and mark before the text. An argument of c-U puts point before the text instead. A numeric argument of zero displays the kill history and does not yank anything. A nonzero numeric argument selects an element of the kill history.

C-M-Y Repeat Last Minibuffer Command

Repeats a recent minibuffer command. It yanks the displayed default if there is one, otherwise, it yanks the last thing typed in this context. A numeric argument *n* yanks the *nth* previous one. An argument of 0 lists the history of elements typed in the minibuffer.

- After c-m-Y, m-Y replaces what was yanked with a previous element of the same history, in this case, another minibuffer command.
- After  $c-y$ ,  $m-y$  replaces what was yanked with a previous element of the same history, in this case, the previous saved text.

#### $m-Y$

Yank Pop

Corrects a yank to use a different element of its history. The most recent command must be a yanking command  $(c-Y, m-Y, or c-m-Y)$ . The retrieved text that was yanked by that command is replaced by the previous element of the relevant history. The history is rotated (that is, the elements remain in the same order, but the pointer to the *current* element moves with each successive  $m-Y$ ) to bring this element to the top.

A numeric argument of zero displays the history. A positive numeric argument of *n* moves *n* elements back in the history list. A negative numeric argument moves to a newer history element; this only makes sense after you rotate the history.

**Deleting Vs. Killing Text**, cont'd.

### **Kill Merging**

Normally, each kill command pushes a new block onto the kill history. However, two or more kill commands in a row combine their text into a single element on the history, so that a single c-y command gets it all back as it was before it was killed. This means that you do not have to kill all the text in one command; you can keep killing line after line, or word after word, until you have killed it all, and you can still get it all back at once.

Commands that kill forward from point add onto the end of the previous killed text. Commands that kill backward from point add onto the beginning. This way, any sequence of mixed forward and backward kill commands puts all the killed text into one element without rearrangement.

If a kill command is separated from the last kill command by other commands, it starts a new element on the kill history, unless you tell it not to by saying  $c-m-U$  (Append Next Kill) in front of it. The C-M-W tells the following command, if it is a kill command, to append the text it kills to the last killed text, instead of starting a new element. With  $c$ - $m$ - $W$ , you can kill several discrete pieces of text and accumulate them to be yanked back in one place.

 $c-m-M$ 

Append Next Kill

Makes the next kill command append text to the newest element of the kill history.

Text Editing and Processing **March 1985 March 1985** 

# Deleting and Transposing Characters

# Deleting the Last Character

RUBOUT

Deletes the character immediately to the left of the cursor.

If the cursor is at the beginning of a line, RUBOUT deletes the newline character at the end of the previous line, thus appending the current line to the previous one.

With a positive numeric argument of  $n$ , RUBOUT deletes the  $n$ characters immediately to the left of the cursor. With a negative numeric argument of *-n,* it deletes the *n* characters immediately to the right of the cursor. With any numeric argument, it saves the deleted characters on the kill history.

# Deleting the Current Character

c-D

Delete Forward

Deletes the character at the cursor.

If the cursor is at the end of a line, c-D deletes the newline character at the end of the line, thus appending the next line to the current one.

With a positive numeric argument of *n,* c-D deletes the *n*  characters immediately to the right of cursor. With a negative numeric argument of *-n,* it deletes the *n* characters immediately to the left of cursor. With any numeric argument, it saves the deleted characters on the kill history.

# Transposing Characters

c-T Exchange Characters

Transposes two characters (the ones on each side of the cursor).

If the cursor is not at the end of a line, c-T transposes the character at the cursor and the character to the left of the cursor and advances the cursor one character. The result is that the character to the left of the cursor has been "dragged" one character position to the right. Repeated use of c-T continues to pull that character forward. This is useful when you are typing and enter two characters in the wrong order (for example, teh for the).

If the cursor is at the end of a line, c-T transposes the two preceding characters.

With a nonzero numeric argument of *n,* c-T deletes the character to the left of the cursor, moves forward *n* characters, and reinserts the deleted character. When  $n$  is negative, the cursor moves backwards.

Rubout

77

# **Deleting and Transposing Characters, cont'd.**

c-T can only be given a numeric argument of zero when the mark is active. In this case, it exchanges the characters at point and mark.

Introduction

# Deleting and Transposing Words

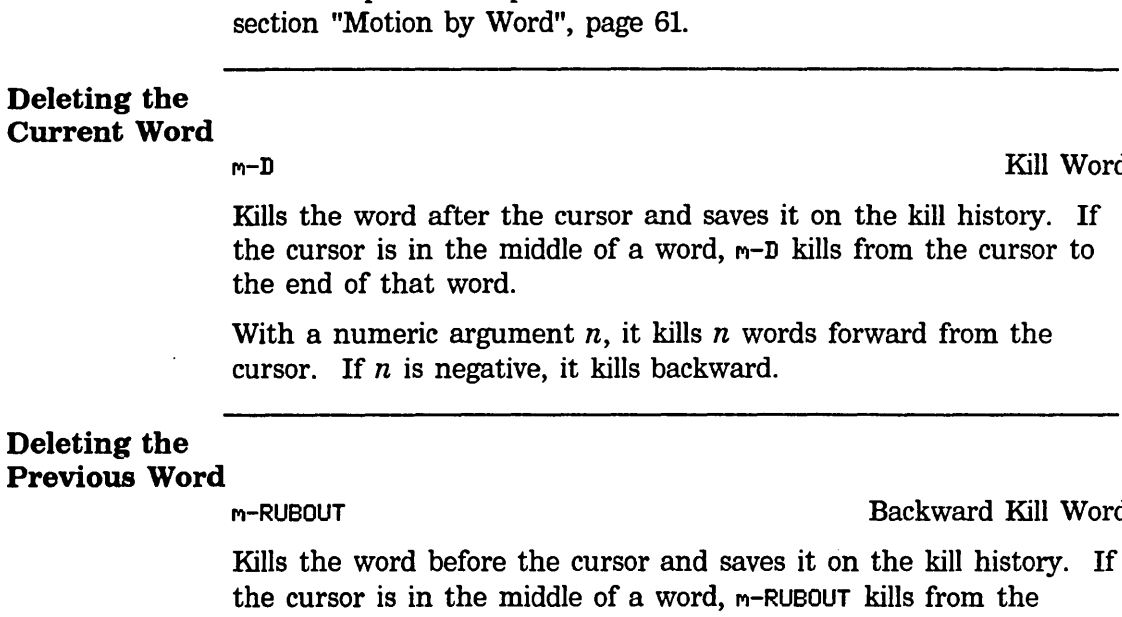

cursor to the beginning of that word.

With a numeric argument *n,* it kills *n* words backward from the cursor. If *n* is negative, it kills forward.

For a complete description of how words are delimited: See the

#### Transposing Words

n-T Exchange Words

Backward Kill Word

Transposes the current word and the previous one. If the cursor is at the end of a line,  $m-T$  transposes the last word on that line and the first one on the next, regardless of the amount or type of white space between them.

With a nonzero numeric argument  $n$ ,  $m-T$  goes to the beginning of the current word, deletes the previous word, goes forward *n* words, and reinserts the deleted word. Moving forward a negative amount is equivalent to moving backward. An argument of zero transposes the words at point and mark.

Kill Word

78

# Deleting and Transposing Lisp Expressions

## Introduction

Motion by Lisp expression repositions the cursor according to Lisp code delimiters: *lists* and *expressions.* A list is something enclosed in balanced parentheses. A Lisp expression is any readable printed representation of a Lisp object.

# Deleting the Current Lisp Expression<br>
c-m-K

Kill Sexp

Kills the Lisp expression immediately to the right of point and saves it on the kill history.

With a numeric argument of  $n$ , it kills the  $n$  succeeding expressions. It is an error to kill off the end of a containing expression. When the numeric argument is negative, it kills backwards from point the same way.

# Deleting the Previous Lisp Expression

c-M-RUBOUT Backward Kill Sexp

Kills the Lisp expression immediately to the left of point and saves it on the kill history.

With a numeric argument of *n,* it kills the *n* preceding expressions. It is an error to kill off the beginning of a containing expression. When the numeric argument is negative, it kills forward from point the same way.

# Deleting the List Containing the Current Lisp Expression

Kill Backward Up List  $(c-m-X)$ 

Deletes the list that contains the Lisp expression after point, but leaves that expression itself.

### Transposing Lisp Expressions

c-m-T Exchange Sexps

Point must be between two expressions to use this command.

Exchanges the two expressions on either side of point, preserving current indentation.

With a numeric argument of  $n$ , it deletes the expression to the left of point, moves forward  $n$  expressions, and reinserts the deleted expression. With a negative numeric argument, it exchanges

80

# **Deleting and Transposing Lisp Expressions,** cont'd.

expressions in the opposite direction. An argument of zero transposes the expressions at point and mark.

# Deleting and Transposing Lines

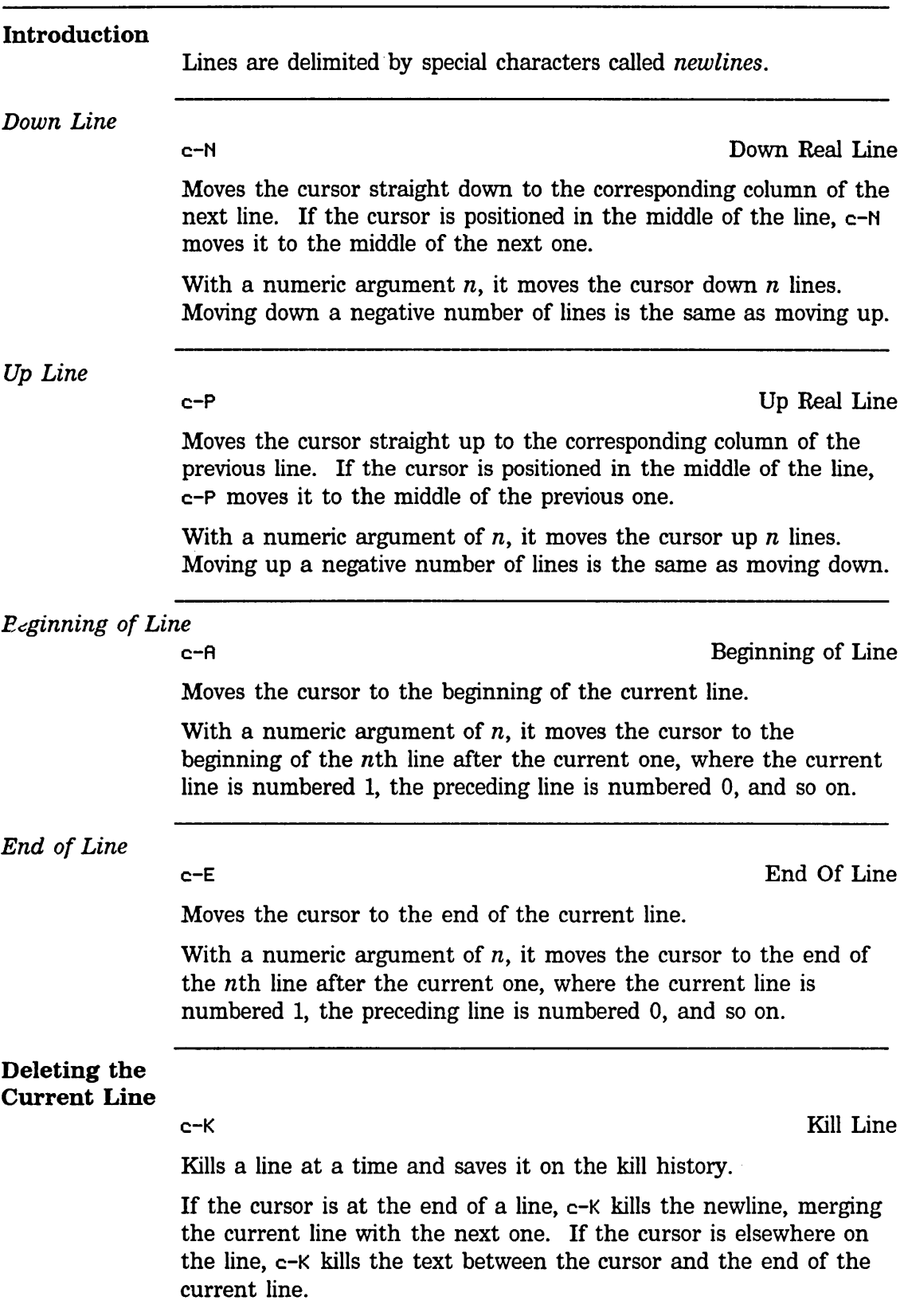

# 81

Text Editing and Processing **March 1985** 

# Deleting and Transposing Lines, cont'd.

With a numeric argument  $n$ ,  $c$ -K kills up to the *n*th newline following the cursor. When  $n$  is negative or zero,  $c - K$  kills back to the 1-nth newline before the cursor.  $c-8$   $c-K$  kills from the cursor back to the beginning of the line that it is on.

# Deleting Backward on the Line CLEAR INPUT CLEAR CLEAR CLEAR CLEAR CLEAR CLEAR CLEAR CLEAR CLEAR CLEAR CLEAR CLEAR CLEAR CLEAR CLEAR CLEAR CLEAR

Kills backward to the start of the current line and saves it on the kill history. If point is already at the beginning of the line, it kills the previous line. With a numeric argument  $n$ , it kills between point and the start of the nth line above the current line. Use CLEAR INPUT when entering a new line of text, to delete the whole line.

# Transposing Lines of Text

c-X c-T Exchange Lines

Exchanges the current line with the previous one and leaves the cursor at the beginning of the next line.

With a nonzero numeric argument  $n$ ,  $c-x$   $c-T$  deletes the previous line (including the following newline), moves down *n* lines, and reinserts the deleted line.

With a numeric argument of zero, c-X c-T exchanges the lines at point and mark, advancing both point and mark to the beginning of the next line.

# Deleting Sentences

## Introduction

According to Zmacs, sentences can end with question marks, periods, and exclamation points. Furthermore, these punctuation marks only end a sentence when followed by:

- A newline
- A space followed by either a newline or another space.

However, Zmacs allows any number of *closing characters,* which are ", ', ), and ], between the sentence-ending punctuation and the white space that follows it. A sentence also starts after a blank line.

This corresponds closely to standard typing conventions. Zmacs does not recognize a period followed by one space as the end of a sentence, for example, as in "e.g. " or "Dr. ".

# Deleting the Current Sentence

M-K Kill Sentence

Kills the text between the cursor and the end of the current sentence, and saves it on the kill history.

With a numeric argument of  $n$ ,  $m-K$  kills the text between the cursor and the end of the nth sentence after the cursor, *counting*  the current sentence. If the argument is negative,  $m-K$  kills  $-n$ sentences *before* the cursor, counting the current sentence.

### Deleting the Previous Sentence

c-X RUBOUT Backward Kill Sentence

Kills backward one sentence and saves it on the kill history.

With a negative argument, c-X RUBOUT kills forward one sentence in a similar manner.

Text Editing and Processing **March 1985** 

 $\sim$ 

# **6. Working with Regions in Zmacs**

 $\bar{A}$ 

86

# **What** is a Zmacs Region?

### Introduction to Regions

Many Zmacs commands deal with the region. A region consists of a block of information within the buffer that you want to manipulate as a single entity. You define the area of the region, which can be any size, from characters or chunks of code to pages or the entire buffer.

Zmacs keeps track of one or more locations in a buffer using buffer *pointers.* This section describes:

- The two buffer pointers named *point* and *mark*
- How Zmacs uses them to define the boundaries of a region
- The *point-pdl,* a ring of pointers to saved locations
- *Registers,* pointers to locations that you name and save
- The region-manipulating commands

#### Point and the Region

Point (shown by the cursor) is the most important buffer pointer. Most editor commands· depend on the position of point. Many editor commands, invoked by either the mouse or the keyboard, can be used to position point to the desired location in the buffer. Point points to one end of the region.

#### Mark and the Region

Mark points to the other end of the region. To *mark* a piece of text means to position point and mark on either side of the text, making it the region. The simplest way to mark some text is to position point (using either the mouse or keystrokes) to one boundary (either the beginning or the end) of the text, set the mark there (using the Set Pop Mark command), and then reposition point at the other boundary. See the section "Setting/Popping the Mark", page 88.

Unlike point, the mark can be *active* or *inactive.* When mark is active, the region is shown on the screen by underlining. When mark is inactive, you cannot see it on the screen unless you reactivate it with c-X c-X. Although normally you cannot see an inactive mark, Zmacs keeps track of mark when it is inactive and sometimes uses mark in its inactive state. For example,  $c$ - $\gamma$  leaves point and mark surrounding what it yanks, but does not activate mark.  $c$ - $\mu$  immediately following  $c$ - $\gamma$  kills the region even though it is not active.  $c-x$   $-c-x$  after  $c-y$  activates mark, making the region visible. However, most commands will not use mark or the region unless it is active. You can set the mark three ways: when you create a region using the mouse, explicitly with the command Set Pop Mark (c-SPACE), or with one of the commands to mark regions. See the section "Overview of Commands to Mark Regions", page 91.

# **What is a Zmacs Region?**, cont'd.

When you set the mark, you activate it and make the region appear.

#### **Creating a Region**

You can create a region using either the mouse or keystrokes.

#### *Creating a Region with the Mouse*

The most common way to create a region is with the mouse. Hold down the left mouse button and drag the cursor. Let up the button to mark the end of the region.

Holding down the middle mouse button creates a region, too. It marks the "thing" you point the mouse at, "thing" being modedependent (a word or Lisp expression if you point with the mouse at text, or a line if you point with the mouse at white space before or after all the text on the line).

*Creating a Region with Keystrokes* 

> You can also create a region using keystrokes. After setting the mark, you can move point either forward or backward to define a region in either direction; as you do so, Zmacs highlights the region with underlining.

> Typing a self-inserting character or c-G deactivates the mark and removes the'underlining that highlights the region. The mark does not have an associated cursor like point. When inactive, the mark is invisible, but you can go to it with c-X c-x, Swap Point And Mark.

#### **The Point-pdl**

Zmacs maintains a special stack of buffer pointers called the *point-pdl,* where *pdl* stands for *push-down list,* another name for a stack.

Zmacs automatically saves point on the point-pdl as it executes some commands (for example,  $m-\epsilon$ ) that move point great distances. Whenever Zmacs pushes point onto the point-pdl, it displays "Point pushed" in the echo area, moves point to its new location, and pushes the previous point down onto the point-pdl.

By popping the point-pdl, that is, resetting point to its last location as recorded on the point-pdl, Zmacs returns point to where it was when the pdl was last pushed.

# **What is a Zmacs Region?, cont'd.**

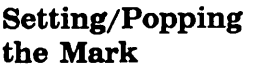

c-SPACE Set Pop Mark

With no argument, c-SPACE does three things:

- 1. Puts mark where point is
- 2. Makes mark active
- 3. Pushes point onto the point-pdl

Other commands can do each of these operations separately. Creating a region with the mouse sets a mark and makes it active but does not push point.

This command does other things depending on how many c-Us are typed in front of it:

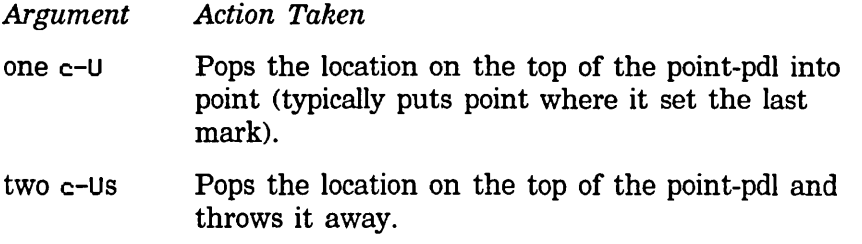

# **Moving to Previous Points**

c-m-SPACE Move to Previous Point

Exchanges point and top of point-pdl. With a numeric argument *n,*  it rotates a ring consisting of point and the top *n-l* elements of point-pdl; thus the default argument is 2. With a numeric argument of 1, it rotates the entire point-pdl. A negative numeric argument rotates the ring in the other direction.

C-x c-M-SPACE Move to Default Previous Point

Rotates the point-pdl, the same as  $c-m$ -SPACE except that c-X c-M-SPACE has a default of 3. A numeric argument specifies the number of entries to rotate and sets the new default before rotating the point-pdl.

# **Showing the Mark**

c-x c-x Swap Point And Mark

Exchanges point and mark. It works even when no region is active. It highlights the text between point and mark.

# Registers in Zmacs

# Saving and Moving to Locations in Registers

You can assign one-character "names" to locations in the buffer, which can be helpful for setting up a series of places in your text to which you want to return for some reason  $-$  to double-check several items without interrupting your text entry or editing, if you are considering a format change that will affect several parallel points, or simply to return quickly and easily to rough spots that require further work.

c-X S Save Position

Saves the current location in a register. It prompts for a onecharacter register name.

c-X J Jump to Saved Position

Moves point to a position that was saved in a register. It prompts for a register name and switches buffers to move to the saved position, if necessary.

# Saving and Inserting Regions in Registers

c-X X Put Register

Copies the text of the region into a register. It prompts for a register name. With a numeric argument, it deletes the region from the buffer after copying it.

c-X G Open Get Register

Inserts text from a specified register into the buffer. It prompts for the name of the register. It overwrites blank lines in the buffer the way RETURN does (using the command Insert Crs). It leaves the mark before the inserted text and point after it. With a numeric argument, it puts point before the text and the mark after.

#### List Registers (m-X)

Displays names and contents of all defined registers. It shows the name of the register and whether it contains a position or text. If the register contains a position, it tells which character on the line the position is at, and shows the first 50 characters on that line. If the register contains text, it shows the first 50 characters on the first line of that text.

Text Editing and Processing **March 1985** 

Registers in Zmacs, cont'd.

```
List of all registers: 
D (text) This text was marked as a region and saved here
1 (position) Char o. in "another line containing a position" 
Done.
```
View Register (m-X)

Displays the contents of a register in the typeout window. It prompts for a register name and then tells whether the register contains a position or text:

Register A contains a position: Character 0 in this line: this is the line or Register A contains text:

Kill Register (m-X)

Kills a register.

# Commands to Mark Regions

#### **Overview**

To mark a piece of text means activating mark and then positioning point and mark on either side of the text, making it the region. The simplest way to mark some text is to go to one end of the text, set the mark there (using the Set Pop Mark command), and go to the other end of the text. See the section "Setting/Popping the Mark", page 88. However, several convenient commands mark different specific amounts of text:

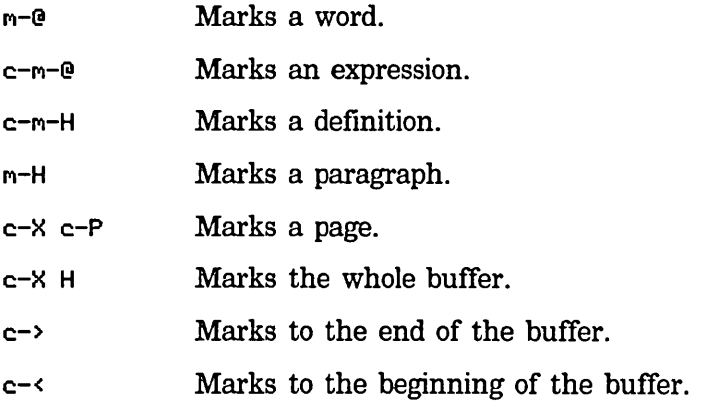

# Marking Words

..... -@ Mark Word

Puts the mark at the end of the current word. With a numeric argument of  $n$ ,  $m-e$  puts the mark  $n$  words forward from point.

# Marking Lisp Expressions

### C-M-@ Mark Sexp

Marks the current expression by putting mark at the end.

With a numeric argument *n,* it moves forward *n* expressions and puts the mark there. For a more detailed description of how to move forward *n* expressions: See the section "Motion by Lisp Expression", page 65.

 $c-m-H$ 

Mark Definition

Puts point and mark around the current definition.

# Commands to Mark Regions, cont'd.

# Marking Paragraphs

#### n-H Mark Paragraph

Puts the mark at the end of the current paragraph and moves point to the beginning, so that the current paragraph becomes the region. With a numeric argument  $n$ ,  $m-H$  puts point at the beginning of the current paragraph and marks  $n$  paragraphs forward from there.

## Example

 $m-3H$  marks the current paragraph and the following two;  $m-1H$ marks the preceding paragraph. When marking preceding paragraphs, point is left at the end of the region, and when marking current and succeeding paragraphs, point is left at the beginning of the region.

# Marking Pages

c-x c-P Mark Page

Puts the mark at the end of the current page and moves point to the beginning, so that the current page becomes the region.

With a numeric argument of *n,* c-X c-P marks the *nth* page after the current one. If  $n$  is zero, this is the current page; if  $n$  is negative, this page comes *before* the current page.

# Marking Buffers

c-X H Mark Whole

Marks the whole buffer by putting point at the beginning and the mark at the end.

With any numeric argument, c-X H puts the mark at the beginning and point at the end.

Commands to Mark Regions, cont'd.

*Marking* to *End of Buffer* 

Mark End

Marks from the cursor to the end of the buffer by putting the mark at the end of the buffer.

*Marking to Beginning of Buffer* 

c-< Mark Beginning

Marks from the cursor to the beginning of the buffer by putting the mark at the beginning of the buffer.

# Region-manipulating Commands

# Saving a Region

#### rl Save Region

Puts region on kill history list without deleting it. For information on kill merging and the Append Next Kill command,  $c-m-U$ : See the section "Kill Merging", page 75.

# Deleting a Region

c-W Kill Region

Deletes the region. If there is no region, c-w produces an error.

This command ignores numeric arguments and places the deleted text on the kill history list. For information on retrieving history elements and the Yank command, e-Y: See the section "Retrieving" History Elements", page 74.

### Compiling a Region

c-sh-C

Compile Region (m-X)

Compiles the region, or if no region is defined, the current definition.

#### Transposing Regions

c-X T Exchange Regions

Compile Region

Exchanges two regions delimited by point and last three marks.

Mter transposing regions, you can undo the effect of this command by invoking it again.

## Hardcopying a Region

Hardcopy Region  $(m-X)$ 

Sends a region's contents to the local hardcopy device for printing.

#### Filling a Region

When Zmacs *fills* text it breaks it up so that it does not extend past the *fill column.* The fill column determines the right margin, and is the first column in which text is not to be placed by  $m-Q$ , M-G, or Auto Fill Mode formatting. In addition, the *fill prefix,* if set, is inserted:

- At the beginning of each new line typed in while in Auto Fill Mode
- At the beginning of each line in a paragraph for  $m-Q$  and each line in a region for  $m-G$

# **Region-manipulating Commands,** cont'd.

The fill prefix determines the left margin, and is empty unless set to contain some combination of spaces and characters. If you do not set the fill prefix, the left margin is the left edge of your Zmacs window. For example, to insert five spaces at the beginning of every line, insert them at the beginning of the current line, and with point at column six, use  $c-x$ . To turn this fill prefix off, put point at the beginning of a line, and use c-X . again.

*Adjusting* or *justifying* text inserts extra spaces between the words to make the right margin come out exactly even.

 $m-Q$ 

Fill Paragraph

Fills the current (or next) paragraph. A positive argument means to adjust rather than fill.

 $m-G$ 

Fill Region

Fills the current region. A positive argument means to adjust rather than fill.

c-X • Set Fill Prefix

Defines Fill Prefix from the current line. All of the current line up to point becomes the Fill PrefIX. Fill Region starts each nonblank line with the prefix (which is ignored for filling purposes). To stop using a Fill Prefix, do a Set Fill Prefix at the beginning of a line.

#### **Other Regionrelated Commands**

For descriptions of the following commands:

*Name and Invocation* 

Uppercase Region c-X c-u

Lowercase Region c-X c-L

Uppercase Code in Region  $(m-X)$ 

Lowercase Code in Region  $(m-X)$ 

See the section "Changing Case of Regions in Zmacs", page 160.

Text Editing and Processing March 1985

 $\sim$ 

# **7. Searching, Replacing, and Sorting in Zmacs**
#### **Overview**

Like other editors, Zmacs has commands for searching for an occurrence of a string. Zmacs search commands are *incremental;*  that is, they begin to search as soon as you type the first character.

This section describes how to search incrementally forward and backward in the buffer, as well as a method for specifying a complete search string first and then specifying a direction in which to search.

#### Incremental Search

The command to search is c-S (Incremental Search). c-S reads in characters and positions the cursor at the first occurrence of the characters that you have typed. If you type c-S and then t, the cursor moves right after the first t. Type an r, and see the cursor move to after the first tr. Add a y and the cursor moves to the first try after the place where you started the search. At the same time, the try has echoed at the bottom of the screen. Stop typing when you have typed enough characters to identify the place you want.

You can rub out any character you type. After the try, pressing RUBOUT makes the y disappear from the bottom of the screen, leaving only tr. The cursor moves back to the tr. Rubbing out the r and t moves the cursor back to where you started the search. To exit from the search, press END or ESCAPE. You can also use ABORT to exit from the search. To abort out of the search and return to the original starting point in the buffer, use c-G.

If you want to search for something else, press CLEAR INPUT to erase the current search string. You are still in the search loop, so type another search string.

If the string cannot be found with  $c-S$ , type  $c-R$  to search backward for the default string. Zmacs remembers the default  $s$ earch string  $-$  you can reinvoke the search at any time using c-S c-S, to search forward for it, or c-R c-R to search backward.

c-S Incremental Search

Searches for a character string while you type it, searching forward to the end of the buffer. It prompts for a string in the echo area with I-Search:. As you type characters in,  $c$ -S displays the accumulating string in the echo area and searches for it at the same time. If no string is found, it displays Failing I-Search:. When it locates the string, it puts the cursor after it so that repeated c-Ss locate subsequent occurrences of the default string in the buffer.

## Searching in Zmacs, cont'd.

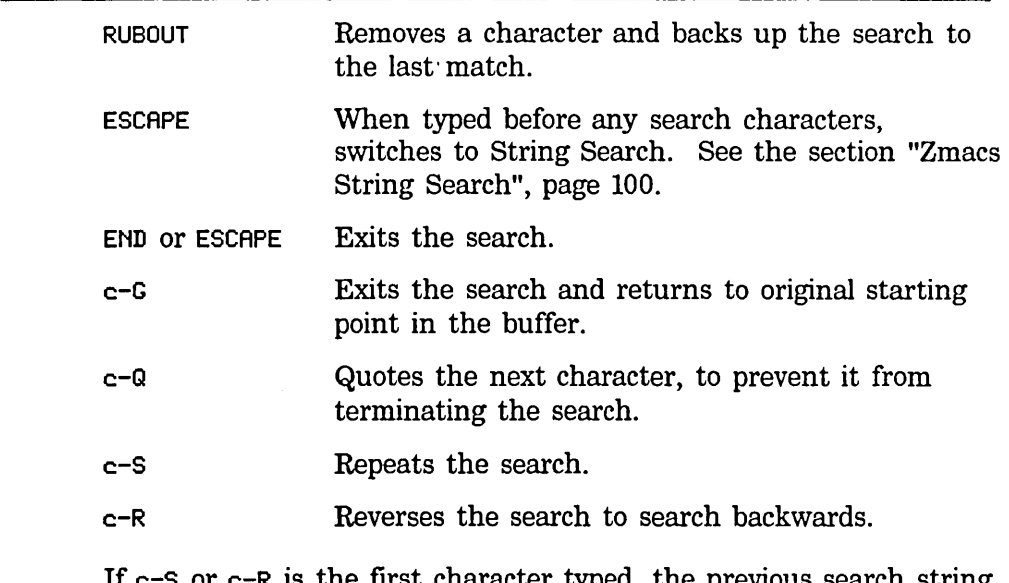

If  $c$ -S or  $c$ -R is the first character typed, the previous search string is used again as the default. Entering any other command character terminates the search (and then executes that command).

#### Reverse

#### Incremental Search

c-R, Reverse Incremental Search, works exactly the same way as c-s, except that it searches *backward* towards the top of the buffer from point, instead of forward.

c-R Reverse Incremental Search

Searches for a character string while you type it, searching backward to the beginning of the buffer. It prompts for a string in the echo area with Reverse I-Search:. As you type characters in, c-R displays the accumulating string in the echo area and searches for it at the same time. If no string is found, it displays Fail ing Reverse I-Search:. When it locates the string, it puts the cursor in front of it so that repeated c-Rs locate previous occurrences of the default string in the buffer.

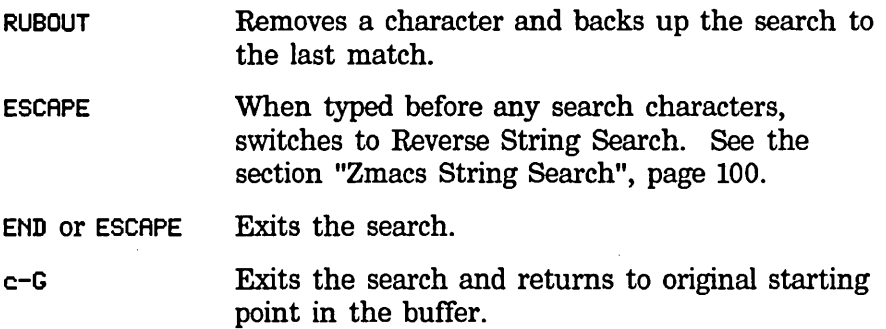

 $\hat{\mathcal{A}}$ 

 $\ddot{\phantom{a}}$ 

100

# Searching in Zmacs, cont'd.

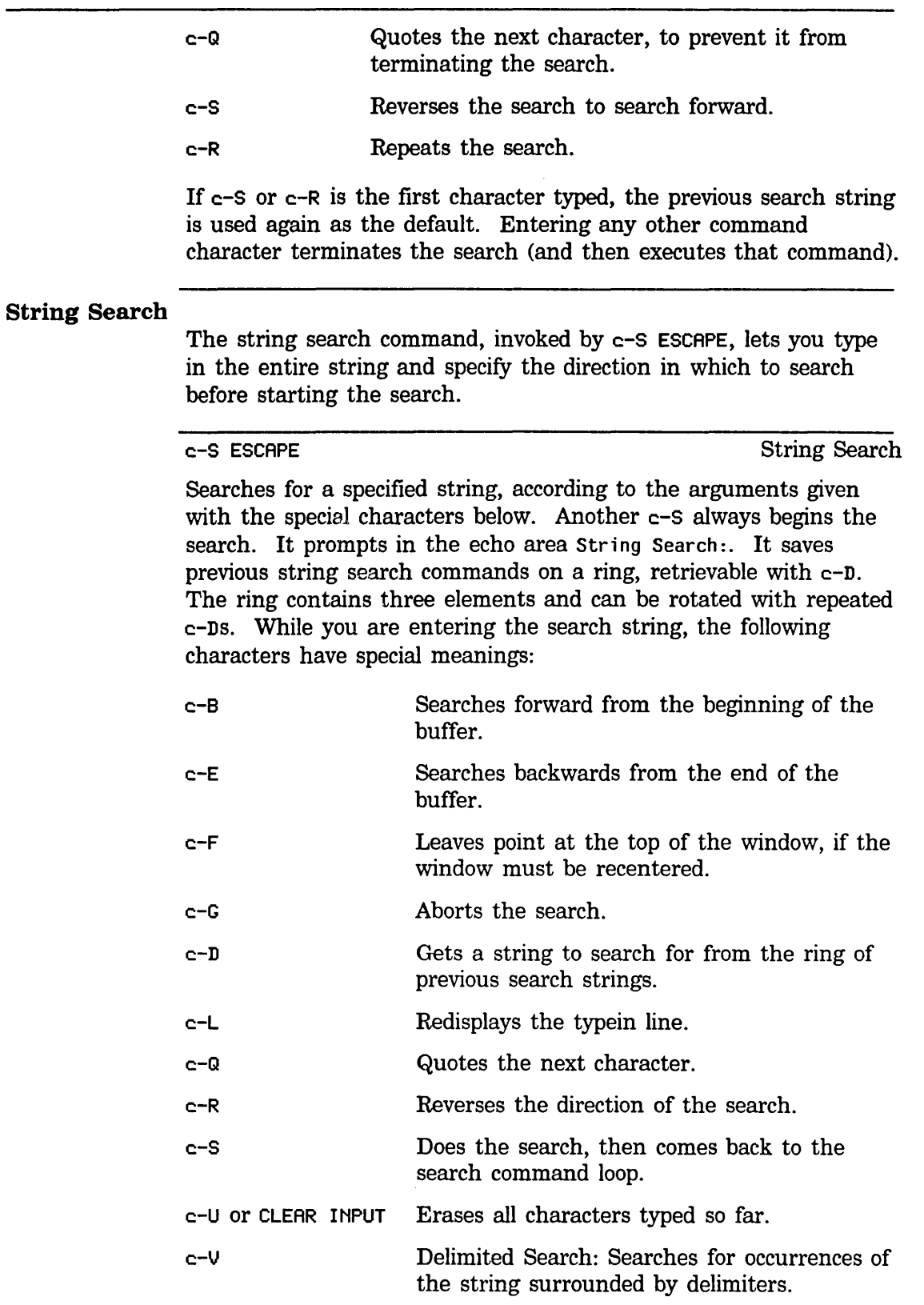

# Searching in Zmacs, cont'd.

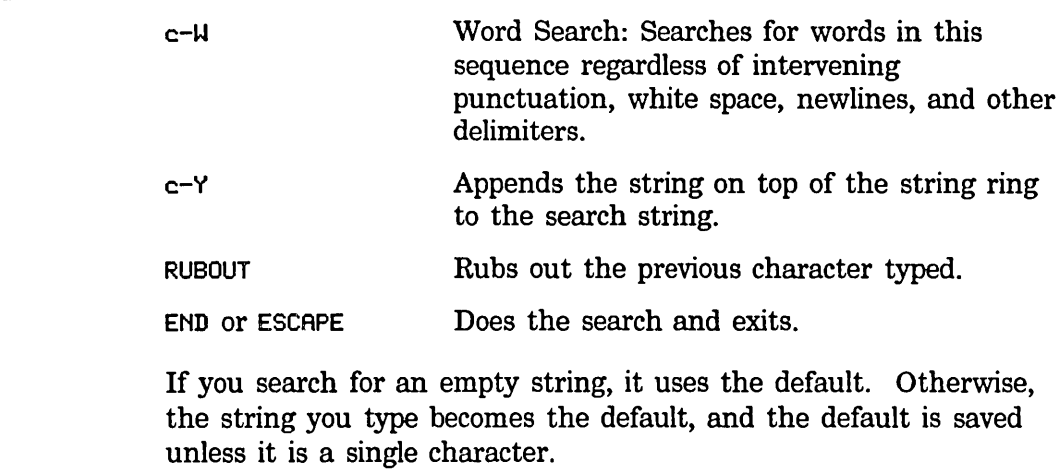

Text Editing and Processing March 1985

## Locating and Replacing Strings Automatically

## Overview of Locating and Replacing Strings Automatically

c-?, Replace String, searches forward for a string and replaces that string with another.  $c - 7$  prompts for the string to be replaced, reads the string from the minibuffer, and then reads the replacement string. After it goes through the buffer trying to make the replacements, it tells you how many replacements it made (1. replacement.), or that it made none.

You can also substitute one string for another *selectively*  throughout the buffer, with  $m-7$ , Query Replace.  $m-7$  prompts first for the string to be replaced (Query-replace some occurrences of:), and then for the string to replace it with (Query-replace some occurrences of "string" with:). Terminate

each string you specify with RETURN.  $m-7$  locates each occurrence and lets you decide what to do about each one.

## Making Global Replacements in Zmacs

c-7. Replace String Replace String  $(m-X)$ 

Replaces all occurrences of a given string with another, where the string can be characters, words, or phrases. It prompts first for the string to remove and second for the string to replace it with. A numeric argument *n* means to make *n* replacements. By default, it begins at point and replaces all occurrences of the first string that occur *after* point in the buffer. Usually it attempts to match the case of the replacements with the case of the string being replaced. This behavior is controlled by the Zmacs variable Case Replace P (default t). When it is null, case matching does not take place. (For descriptions of Zmacs variables: See the section "How to Specify Zmacs Variable Settings", page 210.)

#### Querying While Making Global Replacements in Zmacs

M-7.

Query Replace (m-X)

Query Replace

Starting at point, replaces a string through the rest of the buffer, asking about each occurrence, where the string can be characters, words, or phrases. It prompts for each string. You first give it STRING1, then STRING2, and it finds the first STRING1, displaying it in context. You respond with one of the following characters:

## Locating and Replacing Strings Automatically, cont'd.

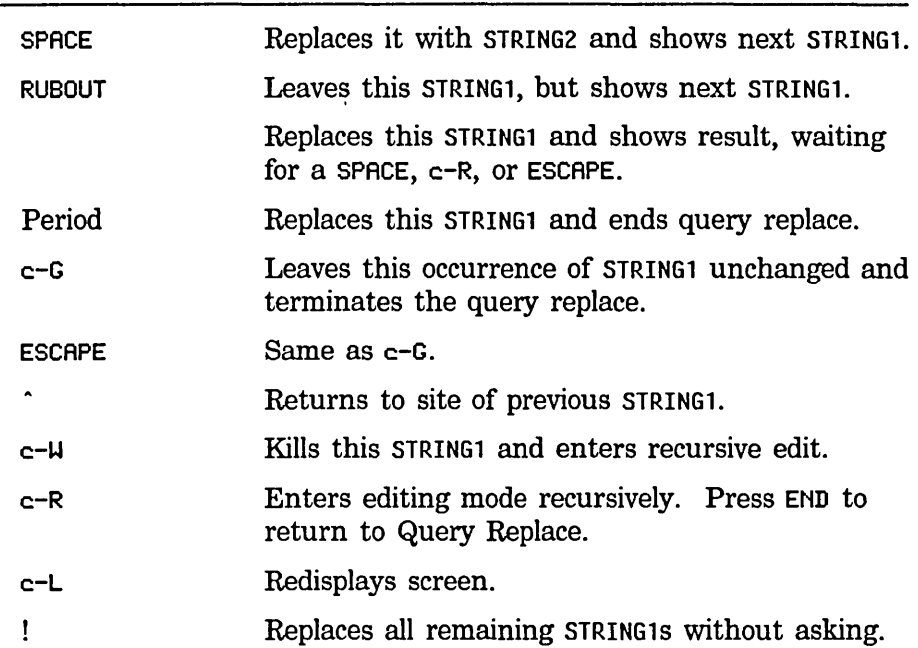

Entering any other character terminates the command. Usually the command attempts to match the case of the replacements with the case of the string being replaced. This behavior is controlled by the Zmacs variable Case Replace P (default t). When it is null, case matching does not take place. (For descriptions of Zmacs variables: See the section "How to Specify Zmacs Variable Settings", page 210.)

If you give a numeric argument, it does not consider STRING1s that are not bounded on both sides by delimiter characters.

#### Querying While Making Multiple Global Replacements

While doing multiple query replacements, you can specify the replacement strings either from the minibuffer or from another buffer altogether.

Multiple Query Replace (m-X)

Performs query replace using many pairs of strings at the same time, where the strings can be characters, words, or phrases. (See the section "Querying While Making Global Replacements in Zmacs", page 102.) Strings are read in alternate minibuffers; when you finish entering all strings, press RETURN twice. An argument means that the strings must be surrounded by delimiter characters. A negative argument means that the strings must be delimited Lisp objects (not lists), rather than words.

104

## Locating and Replacing Strings Automatically, cont'd.

Multiple Query Replace From Buffer  $(m-X)$ 

Performs query replace using many pairs of strings *supplied from the specified buffer.* (See the section "Querying While Making Global Replacements in Zmacs", page 102.) The current buffer should contain a STRING1, a space, and a STRING2. Put quotation marks around any string that contains a space, tab, backspace, semicolon, or newline character. Lines in the buffer that begin with a semicolon or are blank are ignored. In other words, each string in the buffer is a Lisp string, but quotation marks can be omitted if the string contains no special characters.

#### Other Types of Replacement Operations in Zmacs

Besides making string replacements in text, Zmacs commands replace:

- A region into the kill history
- Evaluated code into the buffer
- The value of LET into its variable
- A string for delimited Lisp objects (not lists or nil)

#### *Query Replace Last Kill*

Query Replace Last Kill (m-X)

Replaces the first item in the kill history with the region.

#### *Evaluate and Replace Into Buffer*

Evaluate And Replace Into Buffer  $(m-X)$ 

Evaluates the Lisp object following point in the buffer and replaces it with its result.

## Locating and Replacing Strings Automatically, cont'd.

#### *Query Replace Let Binding*

Query Replace Let Binding  $(m-X)$ 

Replaces variable of LET with its value. Point must be after or within the binding to be modified.

### *Atom Query Replace*

Atom Query Replace (m-X)

Performs query replace for delimited Lisp objects (except for lists or nil). (See the section "Querying While Making Global Replacements in Zmacs", page 102.)

## **Tag Tables and Search Domains**

#### **Introduction**

*Tag tables,* a means of global searching and replacing, allow you to make sweeping changes to groups of files without having to explicitly locate each file. A tag *table* is a Zmacs support buffer, (a temporary buffer), that contains the names of sets of buffers and files, which you specify. You can edit these specified buffers and files as a unit, once you have specified them as items in a tag table. Tag tables remain active for the duration of the Zmacs session; you cannot permanently save tag tables.

You could use tag tables, for example, to:

- Search for all references to a certain variable and alter them consistently
- Search for all occurrences of an obsolete term and update it
- Search for all functions that send a certain message

#### **How Tag Tables Work**

First, you specify the buffers or files that will make up the tag table. See the section "Specifying and Listing Tag Tables", page 106. Then you can perform an operation. See the section "Performing Operations with Tag Tables", page 107. Zmacs performs the operation on the files within the tag table that you have specified.

#### *Example*

Suppose you want to perform a tag query replace in several files. Use Tags Query Replace  $(m-X)$  to begin: See the section "Performing Operations with Tag Tables", page 107. The minibuffer prompts as in Query Replace  $(m-X)$  for the string to be replaced and the replacement string. The operation begins and Zmacs displays Control-. is now Continue query replacement of "string-old" with "string-new"; as it displays each occurrence, you deal with each one using the appropriate response characters. Tags Query Replace goes through all the files specified in the tag table, listing their names in the minibuffer and stopping at each occurrence of "stringold". When it finishes searching all the files, it displays No more files.

#### **Specifying and Listing Tag Tables**

Select All Buffers As Tag Table  $(m-X)$ 

Selects all buffers currently read in. It creates a support buffer called  $*Tag$ -Table-N $*$ , which contains a list of the names of all the buffers. See the section "Support Buffers", page 109.

Select Some Buffers As Tag Table  $(m-X)$ 

Selects some buffers currently read in, querying about each one. With a numeric argument, it asks only about buffers whose name contains a given string.

Select Tag Table  $(m-X)$ 

Makes a tag table current for commands like tag search. It prompts in the minibuffer for the name of the tag table to use.

Select System As Tag Table  $(m-X)$ 

Creates a tag table for all files in a system defined by defsystem. It prompts in the minibuffer for the name of a system  $-$  press HELP to see a display of system names. It selects the system but does not read the files in.

List Tag Tables  $(m-X)$ 

Lists in the typeout window the names of all the tag tables, and for each one shows the files it contains.

## Performing Operations with Tag Tables

Tags Search (m-X)

Searches for the specified string within files of the tag table. It prompts in the minibuffer for the search string. If there is no current tag table, it prompts for one.

Zmacs displays in the echo area the name of each of the files in the tag table as it searches each file for the specified string. As Zmacs begins the operation and finds the first occurrence, it displays Point pushed. in the minibuffer and moves the cursor to the occurrence. After you deal with that occurrence, use c-., the Next Possibility command, to tell locate the next occurrence. (See the section "Displaying the Next Possibility", page 110.) Go through the specified files using c-. to the end.

Tags Query Replace (m-X)

Replaces occurrences of one string with another within the files of the tag table, asking about each occurrence. It prompts first for the string to remove and second for the string to replace it with. You first give it STRING1, then STRING2, and it finds the first STRING1, displaying it in context. You respond with one of the following characters:

108

### **Tag Tables and Search Domains.** cont'd.

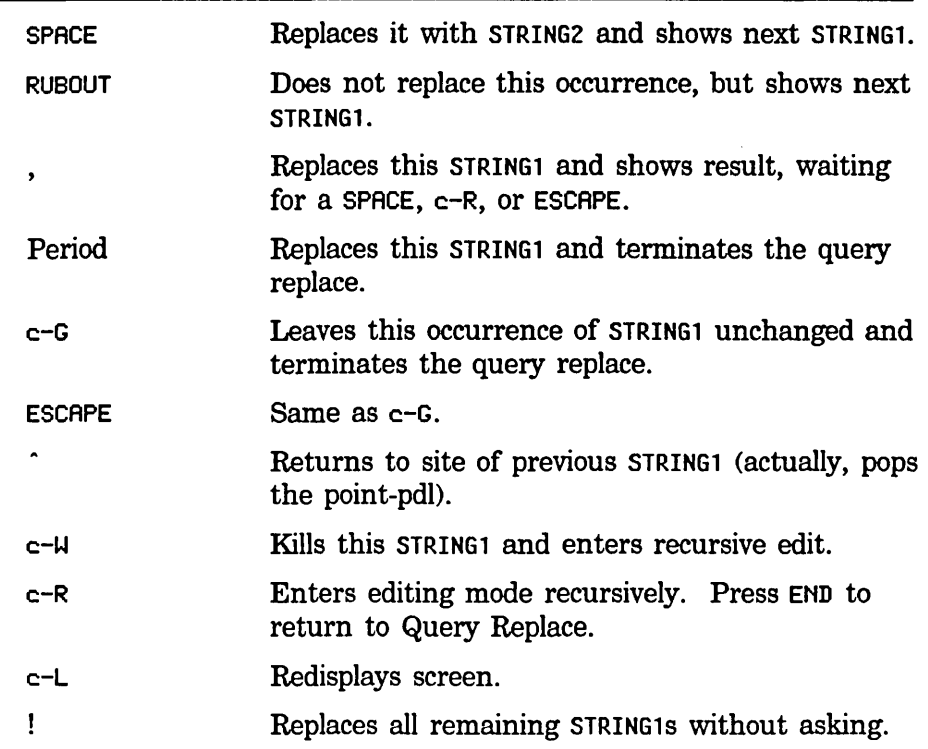

Entering any other command character terminates the command. Usually the command attempts to match the case of the replacements with the case of the string being replaced. This behavior is controlled by the Zmacs variable Case Replace P (default t). When it is null, case matching does not take place. (For descriptions of Zmacs variables: See the section "How to Specify Zmacs Variable Settings", page 210.)

If you give a numeric argument, it does not consider STRING1s that are not bounded on both sides by delimiter characters.

Tags Multiple Query Replace  $(m-X)$ 

Performs tags query replace using many pairs of strings at the same time, where the strings can be characters, words, or phrases. Strings are read in alternate minibuffers; when you finish entering all strings, press RETURN twice. An argument means that the strings must be surrounded by delimiter characters. A negative argument means that the strings must be delimited Lisp objects (excluding lists and nil), rather than words.

Tags Multiple Query Replace From Buffer (m-x)

Replaces occurrences of any number of strings with other strings within the tag table files, asking about each change. The current

buffer should contain a STRINGl, a space, and a STRING2. Put quotation marks around any string that contains a space, tab, backspace, semicolon, or newline character. Lines in the buffer that begin with a semicolon or are blank are ignored. In other words, each string in the buffer is a Lisp string, but quotation marks can be omitted if the string contains no special characters.

A positive numeric argument means to consider only the cases where the strings to replace occur as a word (rather than within a word). A negative numeric argument means to consider only delimited Lisp objects (excluding lists and nil), rather than words.

This command has the same options as Tags Query Replace.

Find Files in Tag Table  $(m-X)$ 

Reads every file in the selected tag table into the editor. If there is no current tag table, it prompts for the name of one, which you can specify as a file (F), all editor buffers (B), or a system (8).

Visit Tag Table  $(m-X)$ 

Creates a tag table by reading in a tag file. First, it reads in the specified tag file. It prompts for a file name from the minibuffer. Next, it goes through the tag file and marks the name of each tag as being a possible section of its file. The Edit Definition command  $(m-.)$  uses these marks to figure out which file to use.

It uses a support buffer to hold the elements of the tag table and another support buffer to hold the state of a pending operation involving all the files in the tag table. See the section "Support Buffers", page 109. Each contains the names of the files.

#### Support Buffers

Zmacs creates *support buffers* to save lists that it creates as part of the execution of some commands:

- Tag table commands.
- Edit Buffers  $(m-X)$ .
- View File  $(m-X)$ .
- Lists for Edit Definition  $(m-.)$ , when more than one definition exists.
- Buffers for  $Dired$  ( $m-X$ ).
- Everything that edits a sequence of definitions, as in List Callers  $(m-X)$  or List Methods  $(m-X)$ .

This means that you can examine the buffers containing the lists even after you have done some editing.

c-X c-B, the List Buffers command, displays these support buffers

in the listing of buffers. Their names are, for example, \*Definitions-l\*, \*Tags-Search-l\*, and \*Tags-Query-Replace-l\*.

To avoid proliferation of editor buffers, Zmacs reuses support buffers in most cases, so that it usually saves no more than two of each type of support buffer at a time.

#### *Possibility Buffers*

Each time you use a command that generates a set of possibilities (for example, Tags Search  $(m-X)$  and Tags Query Replace  $(m-X)$ ), it creates a possibility buffer for that set and pushes the set of possibilities onto a stack. c-., Next Possibility, extracts the next item from the set at the top of the stack. The set is popped from the stack when no more items remain in it. Several informational messages are associated with this facility. When the whole possibilities stack is empty and you have nothing more pending it displays:

No more sets of possibilities.

*Displaying the Next Possibility* 

C-. Next Possibility

Selects the next possibility for the current set of possibilities. With a negative argument, pops off a set of possibilities. An argument of c-U or any positive number displays the remaining possibilities in the current set. With an argument of zero, selects the current buffer of possibilities.

For a description of the Edit Definition and Edit Callers commands: See the section "Editing Lisp Programs in Zmacs", page 169.

#### *Example*

Suppose you had been using  $c-$ . to move through the set provided by Tags Search and you then used Tags Query Replace to push a new set of possibilities onto the stack. When you finished the set provided by Tags Query Replace, you would see a message like the following to notify you that the empty set had been popped off the stack and the set of possibilities for Tags Search had been reinstated. :

c-. is now Search for next occurrence of "string"

The position of point in the support buffer indicates the next item for Next Possibility (c-.). You can select the support buffer and move point manually in order to skip or redo possibilities.

Typing  $c-$ . while in a support buffer that is not at the top of the

 $\overline{a}$ 

possibilities stack moves it to the top, prints an appropriate message, then takes the ,next possibility from that support buffer.

## **Sorting**

#### **Overview**

The Zmacs sorting commands alphabetically sort a region by line, paragraph, or whatever *sort key* you specify.

#### Zmacs Sorting Commands

Sort Lines (m-X)

Sorts the region alphabetically by lines.

Sort Paragraphs (m-X)

Sorts the region alphabetically by paragraphs.

Sort Via Keyboard Macros (m-X)

Sorts the region, prompting for actions to define the *records* (the units of the region to be rearranged) and the sort keys (the fields in the records that are compared alphabetically to determine the new order of records). It prompts you to define the records and sort keys by performing positioning commands. It prompts for three actions:

- 1. Move to the beginning of the sort key (that is, move the cursor to the beginning of the field upon which to sort).
- 2. Move to the end of the sort key (that is, move to the end of the sort field).
- 3. Move to the end of the sort record (that is, move to the end of the record containing that field).

For each, it records the keystrokes that you use (as keyboard macros) and plays those back to find and sort the records in the region.

# **8. Manipulating Buffers and Files in Zmacs**

## Working with Buffers and Files

#### **Overview**

*Files* are semipermanent collections of information stored safely outside the Zmacs environment. *Buffers,* on the other hand, are more dynamic, temporary collections of information, used by Zmacs for manipulating text. Buffers live in the active Zmacs environment. Each buffer has its own point and mark as well as other associated information.

We say we use Zmacs to "edit files", but what we really do is copy a file into a buffer created for the purpose, edit the buffer, and then write out a new version of the file from the edited buffer. The old version of the file is retained, to be deleted explicitly when appropriate. Successive versions of files are distinguished by *version number,* a component of the file name that is incremented with each new revised copy (except on file server hosts such as UNIX that do not have version numbers).

Zmacs allows multiple buffers, so that you can edit many files simultaneously. Usually only one buffer is visible on the screen at a time. You can, however, divide the screen into multiple windows so that you can view the contents of several buffers at once.

Zmacs keeps track of the association between files and buffers. If you are editing a file's contents in a buffer, Zmacs gives that buffer the same name as that of the file being edited.

#### Buffer and File Names

Both buffers and files have long names that indicate the host directory as well as the file name (and version, where supported). Hence completion is a necessary aid and is always provided for entering buffer and file names.

#### Buffer Flags for Existing Files

Each buffer has a *modification flag* that tells whether the buffer has been changed to be different from the associated file. You can see the modification flag by clicking on either the List Buffers command or the Kill or Save Buffers command in the editor menu (editor menu is click right once), or by pressing  $c-x$   $c-B$  for List Buffers.

The modification flag is cleared when:

- The file is read into the buffer from the file system.
- The buffer is *saved,* that is, whenever its contents are written out to the associated file. As soon as its contents are modified thereafter, the modification flag is set and Zmacs displays an asterisk (\*): (1) in the mode line to the right of the buffer

## Working with Buffers and Files, cont'd.

name, and (2) whenever it displays output from the List Buffers command.

### Buffer Flags for New Files

The List Buffers  $(c-x - B)$  command uses the plus sign  $(+)$  to mark new files that have not been saved. In addition, it uses + to mark new buffers, not associated with files, that have text in them. This helps when you put text into a new buffer and later want to be reminded to write that buffer to a file.

#### **Selecting, Listing, and Examining Buffers**

#### **Current Buffer**

At all times when using Zmacs, you have one *selected* buffer, which is the buffer that you are actively editing. This is the buffer in which all current activity takes place until you switch buffers.

#### **Buffer History**

With a single Zmacs window on the screen, the editor keeps one buffer history, the *global history list,* which remembers the previous-buffer history (stack history) of that window. The top buffer in the stack is the currently selected one. Usually, when a buffer is selected, it is pulled out of the stack and put on top. The buffers near the top are usually the most recently used. Each time you change buffers Zmacs offers the name of the most recently used buffer as the default buffer name.

When we refer to the *nth* buffer, we mean the *nth* buffer in Zmacs's stack of buffers.

Every additional window maintains its own buffer history, but the global history list continues to display an entry for every buffer in every window.

When you create a new window, Zmacs initially takes the history list for the new window from the global history list. From then on, as you switch from buffer to buffer within that window, the list for that window reflects the history of those changes in chronological order. This affects particularly  $c-m-L$  (Select Previous Buffer) and the default for c-X B (Select Buffer).

The global history list still exists and is used for name completion and c-x c-B (List Buffers).

## **Buffer Commands**

## Changing Buffers

c-x B Select Buffer Select Buffer

Prompts for the name of a buffer and selects that buffer, displaying its contents on the screen. If you press END or RETURN instead of a name, it reselects the second most recently selected buffer.

Using completion, it takes the string you enter and tries to complete it to an existing buffer name:

- When completion is successful, it selects that buffer.
- When completion is unsuccessful, (there is no buffer with the name given), it either waits for you to type more characters (if there are mUltiple possible completions) or it beeps to give you a chance to correct a typing error (if there is no possible completion). A subsequent response of  $c$ -RETURN creates a new buffer with the specified name and selects it.

If you precede the c-X B command with a numeric argument, Zmacs prompts for the name of the buffer and then creates and selects it.

c-m-L Select Previous Buffer

Selects a previously selected buffer. With a numeric argument *n,* it selects the *nth* previous buffer. The default argument is 2. When the argument is 1, it rotates the entire buffer history. A negative argument means to rotate the other way. An argument of zero displays the buffer history, which is mouse sensitive.

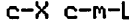

Select Default Previous Buffer

With a numeric argument  $n$ , this is exactly the same as  $c-m-L$ . Without a numeric argument, this command *remembers the last numeric argument it received* and uses that as its argument this time.

This is useful if you happen to be working with the top few buffers on the buffer stack and want to cycle among them without having to remember how many there are.

## Listing Buffers

c-X c-B List Buffers

Lists all the currently existing buffers in the typeout window, along with the editor mode of the buffer and the name of the associated file, if any. For buffers with associated files, it displays the version number of the file, if any. If there is no associated file, c-X c-B gives the size of the buffer in lines instead. For Dired buffers, it displays the pathname used for creating the buffer. It lists

modified buffers with an asterisk. It lists the buffers sorted in stack order. You can inhibit this sorting by setting the global variable zwei:\*sort-zmacs-buffer-list\* to nil (default is t).

With an argument of  $c$ -U, it prompts for a substring and then lists all buffers whose names contain that substring.

The buffer names are mouse sensitive. Click right on the name of the buffer for a menu of operations (Kill, Not Modified, Save, Select) for that buffer. You can select one of the buffers by clicking left on its name.

#### *Example*

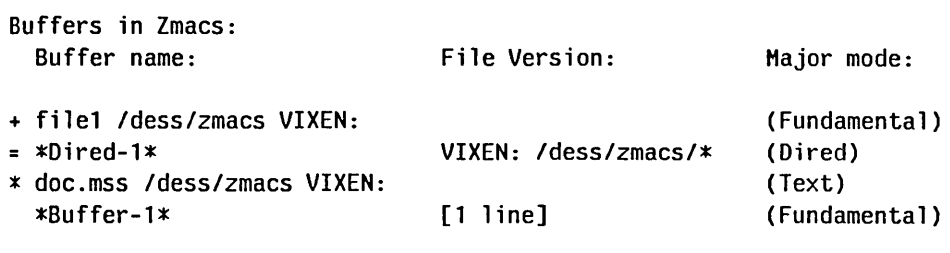

+ means new file or non-empty non-file buffer. \* means modified file. = means read-only.

#### Editing Buffers

Edit Buffers  $(c-m-X)$  is not part of the standard comtab. It is similar to List Buffers ( $c$ - $x$   $c$ - $B$ ), except that the buffer listing that Edit Buffers produces is a buffer in its own right. (For an example showing how to make c-X c-B call Edit Buffers instead of List Buffers: See the section "Setting Editor Variables in Init Files", page 213.) It contains one line for each of the buffers in the editor.

```
Edit Buffers (c-m-X)
```
Displays a list of all buffers, allowing you to save or delete buffers and to select a new buffer. A set of single character subcommands lets you specify various operations for the buffers. For example, you can mark buffers to be deleted, saved, or not modified. The buffer is read-only; like the Directory editor (Dired) buffer, you can move around in it by searching and with commands like c-N and c-P.

The lines in the list are not mouse sensitive. With the cursor on the line for a buffer, the following single character commands apply to that buffer:

RUBOUT Undeletes, buffer above the cursor.

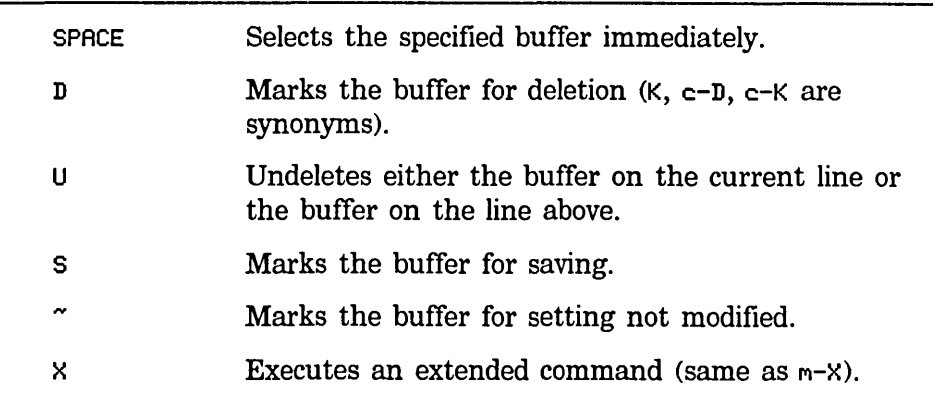

#### Viewing a Buffer

View Buffer is for when you want to just look at a buffer, not edit it.

View Buffer (m-X)

c-X V View Buffer

Prompts for the name of a buffer and prints out the buffer contents for viewing only in the typeout window. If there is more than a screenful, it pauses between screenfuls, displaying a --MORE-message at the bottom.

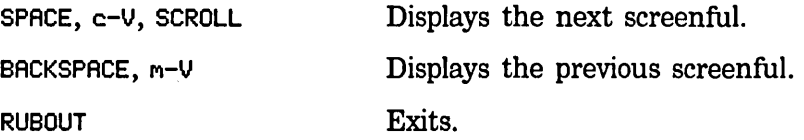

Anything else exits and is executed as a command.

## Hardcopying the Buffer

Hardcopy Buffer (m-X)

Prompts for the name of a buffer and then prints the specified buffer on the local hardcopy device.

#### Renaming the Buffer

Rename Buffer (m-X)

Prompts for a new name for the current buffer and changes the name accordingly. This operation removes any file association that the buffer had.

#### Saving Buffers

Save All Files  $(m-X)$ 

Offers to write out each buffer that is associated with a file. It prompts in the typeout window with the name of each buffer: Save file old.lisp /dass/pubs/pgs VIXEN:? (Y or N).

## Encrypting and Decrypting the Buffer

Encrypt Buffer  $(m-X)$ 

Encrypts the contents of the buffer. It prompts for a key and does not echo it as you type it. It prompts for the same key again, just in case you mistyped it because of the lack of echoing, and makes sure you typed it the same both times. The encryption algorithm is the same one used by the Hermes mail-reading system.

Decrypt Buffer (m-X)

Decrypts the contents of an encrypted buffer. It prompts for a key and does not echo it as you type it. The encryption key given for decrypting must match the one used for encrypting. The encryption algorithm is the same one used by the Hermes mailreading system.

## Reading a File Into a New Buffer

Edit File  $(m-X)$ 

 $c-x$   $c-F$  Find File

Prompts for the name of a file and looks for a buffer currently associated with that file. If one is found, it selects it. Otherwise, it creates a new buffer and reads that file into it.

When you read a file that has a Lisp file type into the buffer, if that file does not begin with an attribute line containing Base and Syntax attributes, Zmacs warns that the file "has neither a Base nor a Syntax attribute" and announces that it will use the defaults, Base 10 and Zetalisp. See the section "Buffer and File Attributes".

#### Reading a File Into an Existing Buffer

The c-X c-V command, Visit File, is primarily useful when you type in a mistaken file name after c-X c-F and Zmacs responds (New File). You can simultaneously read in the correct file and get rid of the unwanted buffer with Visit File.

c-X c-v Visit File

Prompts for the name of a file and reads that file into *the current buffer.* This action associates the current buffer with the specified file.

This command can only be used if the current buffer is not already associated with an existing file.

#### **Writing the Buffer Contents to a File**

#### c-X c-w Write File

Prompts for the name of a file and writes out the contents of the current buffer to the specified file. This changes the current buffer's name and associates it with the specified file. Subsequent saves using  $c-x$   $c-s$  save to the newly specified file. This operation clears the modification flag.

## **Saving the Buffer Contents to the File**

c-X c-S Save File

Writes the contents of the current buffer out to the associated file and clears the modification flag. It does not write the file if the buffer is unchanged from when the file was last visited or saved. It reads a file name from the minibuffer if the current buffer does not have an associated file.

#### **Re-reading a File Into the Buffer**

Revert Buffer  $(m-X)$ 

Re-reads information into the buffer that it is associated with. For example, you can revert a Dired buffer to see the most current listing of that directory. You can also read in the most up-to-date version of a file. The command prompts for a buffer name, defaulting to the current buffer. The prompt serves as a confirmation, since Revert Buffer  $(m-X)$  throws away any modifications made to the buffer since you last saved or read the file or other information. This command is useful if you have damaged the buffer and want to start over or if the associated file is more current than the buffer. This operation clears the modification flag.

Refind File  $(m-X)$ 

Creating a Fundamental Mode Buffer Re-reads a specified file into its associated buffer only if that file has changed on disk. The command prompts for a buffer name, defaulting to the current buffer. If the associated file on disk has changed, it re-reads the file into the buffer. If the associated file on disk has not changed, it tells you that it is not necessary to refind that file. This command is useful when more than one person works on the same program. Refind All Files  $(m-X)$ Re-reads only those files that have changed on disk into their associated buffers, asking about each one. If the associated file on disk has not changed, the command tells you that it is not necessary to refind that file. This command is useful when more than one person works on the same program. With a numeric argument, Zmacs asks you for a string, which it matches with any part of the buffer names and operates only over buffers whose names contain that string. Find File In Fundamental Mode  $(m-X)$ Creates a fundamental mode buffer containing the file. This is useful because Zmacs does not parse the file while reading it in, thus the names of the functions in the file do not conflict with those already known to completion in  $m-$ . and similar commands. This command is necessary if the normal parsing of a Lisp Mode

#### Associating a File with a Buffer

Set Visited File Name  $(m-X)$ 

correct the cause of the error.

Prompts for the name of a file and associates the current buffer with that file. This command does *not* read the specified file into the buffer. Effectively, the current contents of the buffer are declared to be the new intended contents of the specified file. This command should be used with caution to avoid unintentionally destroying the old contents of the specified file.

file signals an error, preventing it from being read into the editor to

## Destroying Buffers

c-X K Kill Buffer

Prompts for the name of a buffer and destroys that buffer. If you press END or RETURN ·instead of a name, c-K destroys the current buffer and prompts for the name of a buffer to select instead.

Kill Some Buffers  $(m-X)$ 

For each existing buffer, tells you something about the status of the buffer and asks whether or not to delete it. If you elect to delete a buffer that has been modified since it was last saved, the command offers to save it first.

#### Kill Or Save Buffers  $(m-X)$

Puts up a multiple-choice menu listing all existing buffers. Choices are: Save, Kill, Unmodify, and Hardcopy. Specify these options next to the buffer names in the menu. This command appears on the editor menu.

124

 $\sim$ 

# **Appending, Prepending, and Inserting Text**

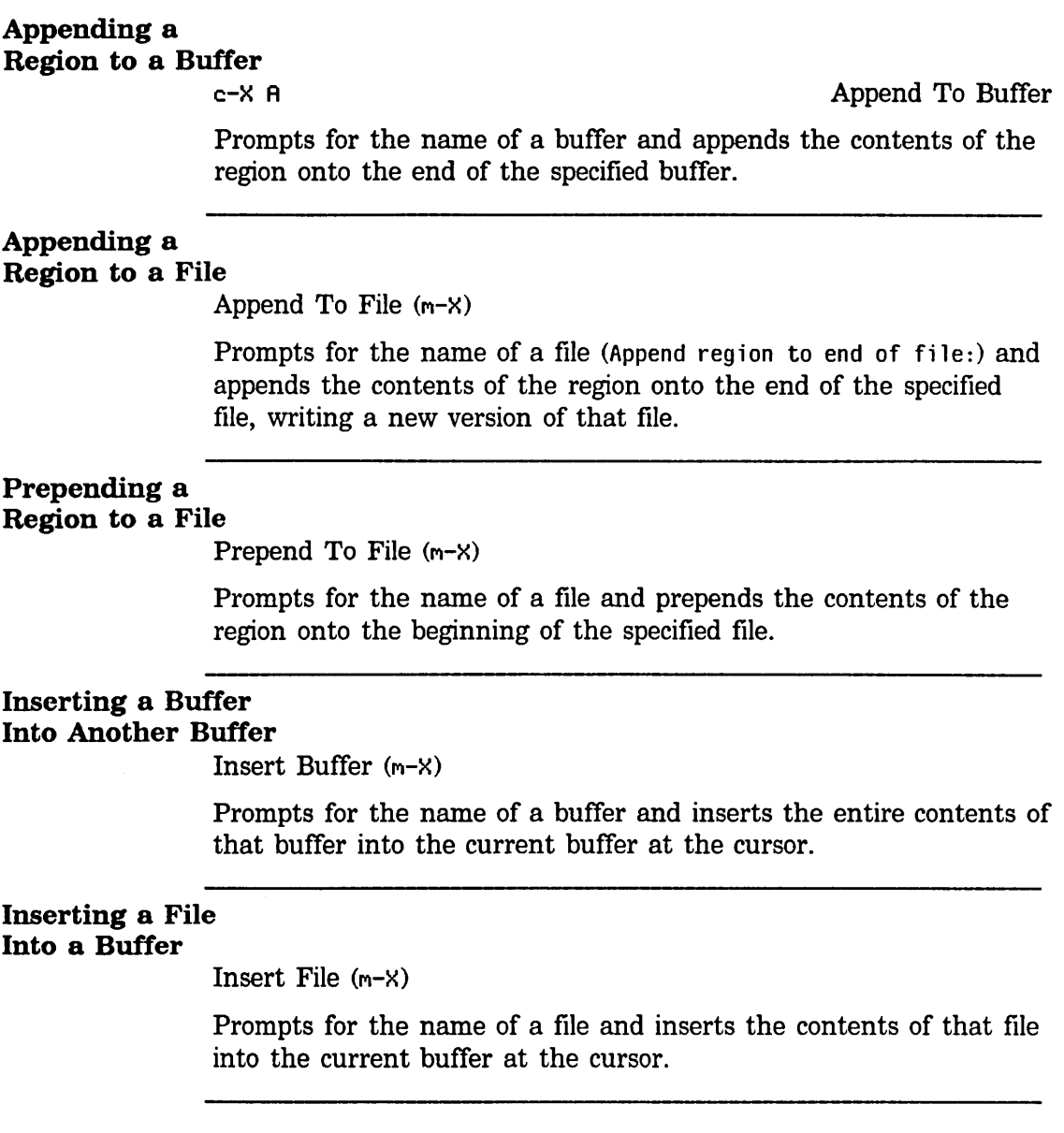

## Comparing Files and Buffers

#### Source Compare

Source Compare (m-X)

Compares two files or buffers, prompting for type (F or B) and name of each, and displays the results of the comparison in the typeout window. It saves the output in a support buffer named  $*$ Source-Compare-N $*$ . You can read the comparison while checking the file, for example, by going into two window mode with the comparison in one window and the file in the other.

#### Example

This example shows a comparison between the file new, as it was read into the buffer, and the buffer new, which contains the contents of the file new plus changes that have been made:

Source compare made by ESG on 5/21/84 12:30:40 -\*-Fundamental-\* of Buffer new Idass/pubs/pgs VIXEN: with File VIXEN: /dass/pubs/pgs/new

\*\*\*\*Buffer new Idass/pubs/pgs VIXEN:, Line #179 Source Compare Merge compares two files or buffers, prompting for type and name, and merges the differences

\*\*\*\*File VIXEN: Idass/pubs/pgs/new, Line #179 Compares two files or buffers, prompting for type and name, and merges the differences

#### \*\*\*\*\*\*\*\*\*\*\*\*\*\*\*

Done.

#### Source Compare Merge

Source Compare Merge (m-X)

Compares two files or buffers, prompting for type and name, and produces a new version that reconciles the differences between the two. You choose which version (if any) to accept. You can also manually edit one or both versions.

At each place where the sources differ, the command prompts you twice. The first time you specify what to do to resolve the difference (prompts: Specify which version to keeo:). (For example, you can keep one or the other version, both of them, or neither.) Respond to the prompt using these subcommands:

*Option Action* 

1

Leaves the first alternative in the text, redisplays the contents, and asks for confirmation of change.

## **Comparing Files and Buffers, cont'd.**

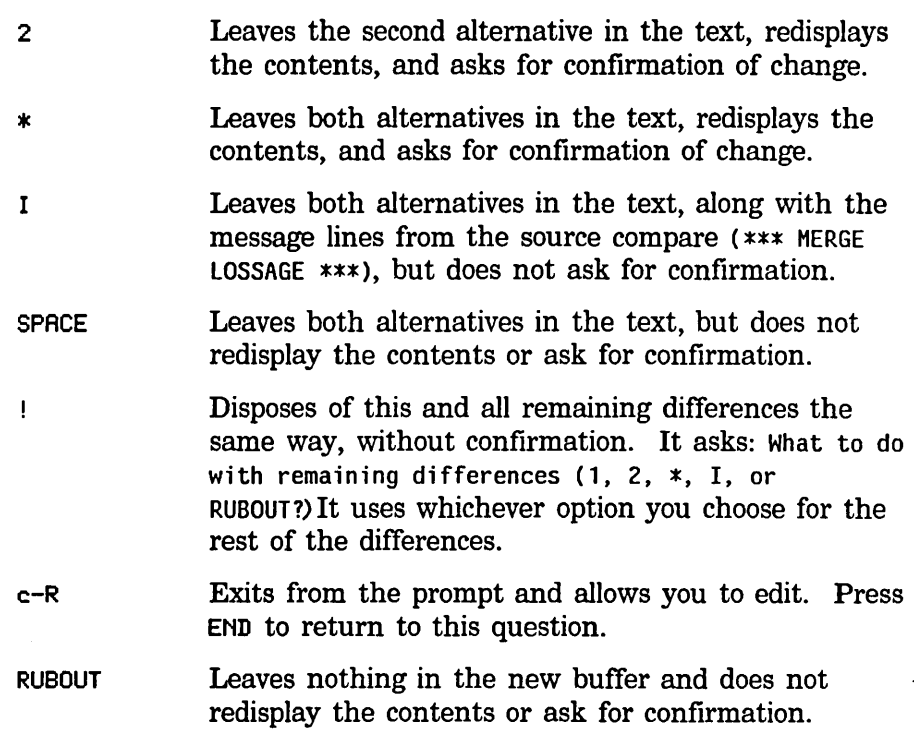

The second time you confirm or reject the change that was made. The screen now shows the change that was made as a result of your choice and prompts: Please confirm the change that has been made: (SPACE, RUBOUT, or c-R). Confirming it keeps that change and moves on to the next difference. Rejecting it returns to the prior appearance so that you can make a different choice:

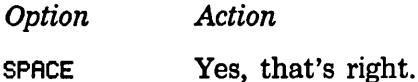

RUBOUT No, take that back.

c-R Exits from the prompt and allows you to edit. Press END to return to this question.

When you finish confirming your decisions, Zmacs incorporates all changes into the new version in the specified buffer and the minibuffer displays: Done. Resectionizing the buffer.

Source Compare Merge also has a mouse interface. You can answer the first question by clicking left on the text you want to keep or on the dividing line between them to keep both. You can answer the 'second question by clicking left for "yes" (changes confirmed) or middle for "no" (changes rejected).

### Comparing Files and Buffers, cont'd.

#### Compare/Merge Commands for Definitions

The compare/merge commands operate on definitions by comparing, or comparing and merging, the current version with the newest version, newest version on disk, or installed version.

#### *Comparing/Merging Current/Newest Versions*

Source Compare Newest Definition (m-X)

Compares the current definition with the newest version in the normal source file for this definition, regardless of patch files. This command never looks in patch files; it only looks in original source files. If the definition was added by a patch (so that no original source file was recorded), the command cannot find the name of the source file. However, if you read the source file into the editor, it finds the definition in the editor buffer. You can use this command for comparing patch files and source files.

Source Compare Merge Newest Definition (m-X)

Compares and merges the current definition with the newest version in the normal source file. This command never looks in patch files; it only looks in original source files. If the definition was added by a patch (so that no original source file was recorded), the command cannot find the name of the source file. However, if you read the source file into the editor, it finds the definition in the editor buffer. You can use this command for comparing patch files and source files.

## *Comparing/Merging*

#### *Current/Saved Versions*

Source Compare Saved Definition (m-X)

Compares the current definition with the source for the newest version on disk.

Source Compare Merge Saved Definition (m-X)

Compares and merges the current definition with the source for the newest version on disk.

## *Comparing/Merging*

### *Current/Installed Versions*

Source Compare Installed Definition (m-X)

Compares the current definition with the source for the installed version.

Text Editing and Processing **March 1985** 

## **Comparing Files and Buffers**, cont'd.

 $\ddot{\phantom{a}}$ 

Source Compare Merge Installed Definition (m-X)

Compares the current definition with the source for the installed version, merging the results.

## Window Commands

## Using Two Windows, Select Bottom

c-X 2 Two Windows

Shows two windows, selecting the bottom one. It splits the frame into two editor windows, selects the bottom one, and displays the next buffer from the global history in it. With a numeric argument, it displays that same buffer in the second window.

## Using Two Windows, Select Top

c-X 3 View Two Windows

Shows two windows, selecting the top one. It splits the frame into two editor windows, selects the top one, and displays the next buffer from the global history in it. With a numeric argument, it displays that same buffer in the second window.

#### Creating Two Windows, Specifying Other Contents

c-X 4 Modified Two Windows

Selects a buffer, file, or definition in the other window. c-X 4 combines the functions of splitting the frame and selecting contents for the second window. It prompts for the type of contents you want for the second window: Select what in other window? (B, F, 0, or J), for buffer, file, definition, or jump to register. Then it reads the name of the file, buffer, definition, or register that you want to select for that window.

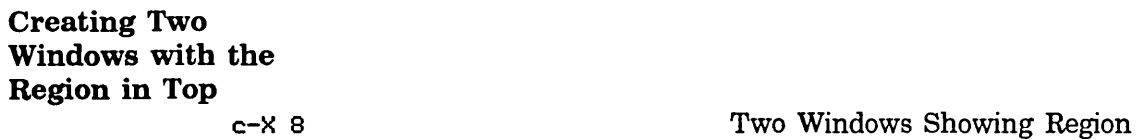

Makes two windows on the same buffer, with the top one displaying the current region.

## Changing Window Size

c-X<sup>2</sup> Grow Window

Changes the size of the current window by some number of lines. With a positive numeric argument, it expands the window; with a negative numeric argument, it shrinks the window.

## **Window Commands, cont'd.**

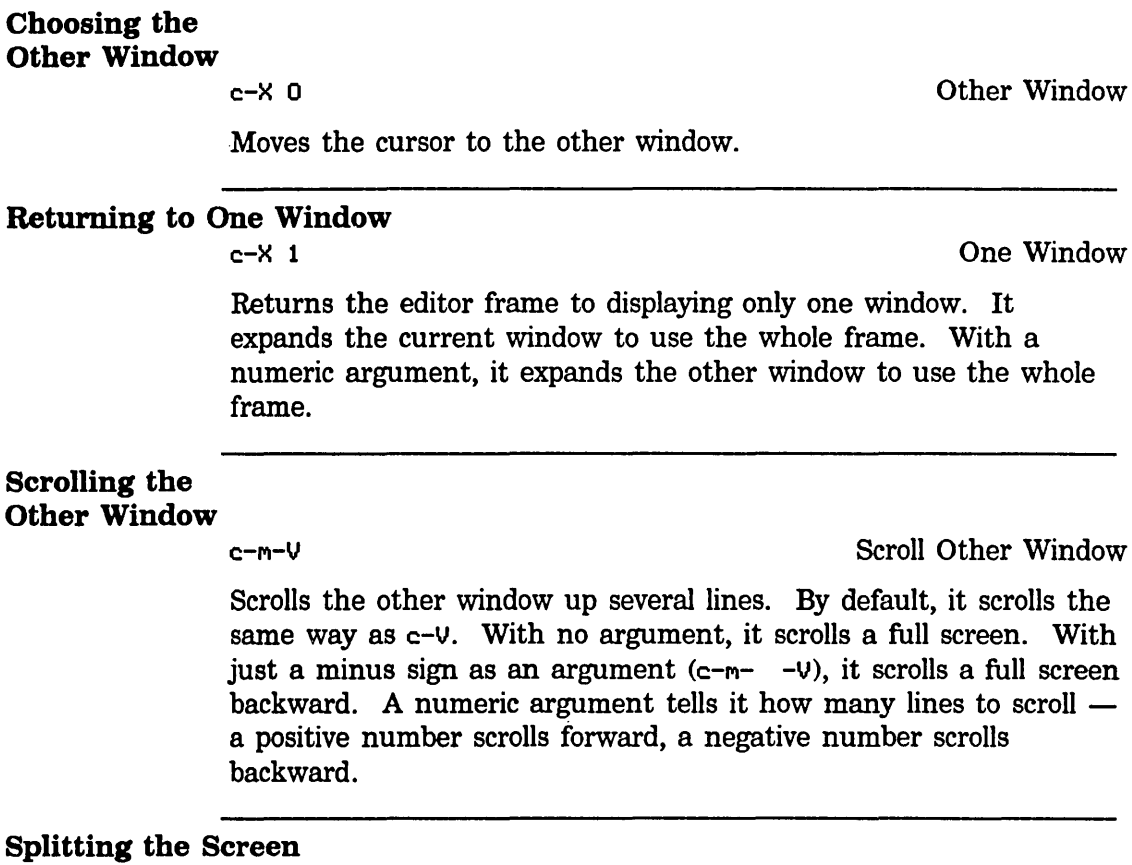

Split Screen (m-X)

Pops up a menu that offers to create a new buffer or find a file; makes several windows split among the buffers as specified.

## File Manipulation Commands

#### **Overview**

The commands described in this section are unlike most other Zmacs commands. Their main business is not manipulating buffers and their contents, but rather files out in a file system. First we discuss some commands for dealing with files, then we describe buffer and file attributes, and finally we explain *Dired Mode,* a special Zmacs mode for directory editing.

#### Creating a Directory

Create Directory (m-X)

Creates a new directory. It prompts for a directory name, using the standard conventions for defaults. For consistency between hierarchical and nonhierarchical file systems, you specify the directory to be created as the directory component of a pathname. That is, you must end the directory name with whatever delimiter or separator is appropriate for the host.

#### Example

*Host Directory string Result* 

TOPS-20 <br>  $(A.B.C)$  Creates directory C<br>  $Yudd>Sum> Luna$ <br>
Creates directory z Multics >udd>Sun>Luna>z> Creates directory z<br>
Lisp Machine >sun>luna>b> Creates directory b >sun> luna>b> Creates directory b UNIX /usr/jek/new/ Creates directory new

Currently, the file servers for VAX/VMS and TOPS-20 can fail to create directories, due to missing options.

## Listing Files in a Directory

List Files  $(m-X)$ 

Prompts for the name of a directory and displays the names of all the files in that directory.

The file names are mouse sensitive. Pointing at a file name and clicking left is the same as doing a  $c-x$   $c-F$  (Find File) on that file. Clicking right pops up a menu with three items:

- Load Loads the file into the Lisp world. The file must be either a Lisp source file or a compiled Lisp *(bin)* file.
- Find Reads the file into an editor buffer.
- Compare Compares the file with its most recent version and prints the differences.

132

#### File Manipulation Commands, cont'd.

## Displaying the Contents of a Directory

c-X c-D Display Directory

Displays the directory of the file in the current Zmacs buffer. c-X c-D does not ask for a directory but lists files with the same host, device, directory, and name as the file in the current buffer. It lists files with any type and version. With a numeric argument, it prompts for a directory to list and lists that directory.

The heading of the directory listing is mouse sensitive; clicking left on it selects a Dired buffer containing that directory listing.

c-U c-X c-D does the same thing as List Files, except that it gives more details about each file.

#### *Show DirectorylView Directory*

Show Directory (m-X)

View Directory (m-X)

Prompts for the name of a directory and and displays the directory contents for viewing only in the typeout window. If there is more than a screenful, it pauses between screenfuls displaying a --HORE- message at the bottom.

SPACE Displays the next screenful.

BACKSPACE Displays the previous screenful.

RUBOUT Exits.

Anything else exits and is executed as a command.

#### Viewing a File

Show File/View File is for when you just want to look at a file, not edit it.

Show File  $(m-X)$ 

View File  $(m-X)$ 

Prompts for the name of a file and displays the file contents for viewing only in the typeout window. If there is more than a screenful, it pauses between screenfuls displaying a --MORE-message at the bottom.

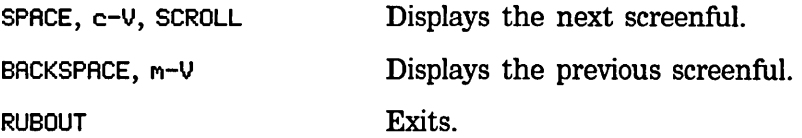

## File Manipulation Commands, cont'd.

Anything else exits and is executed as a command.

## Viewing the Properties of a File

View File Properties  $(m-X)$ 

Prompts for the name of a file and displays all the properties of the file that are maintained by the file system on which it resides. These are the properties such as creation date and time, author, time of last access, and length. For files on a Lisp Machine file system, it displays user-defined properties as well.

It prompts for a file specification, which it merges with the current default to form the pathname. Wildcards are not accepted; this must correspond to a unique file or directory name.

## Changing the Properties of a File

Change File Properties  $(m-X)$ 

Edits the properties of a file. Properties are the qUalities of the file that are maintained by the file system on which it resides, such as creation date and time, author, time of last access, and length. For files on a Lisp Machine file system, this means user-defined properties as well. It prompts for the name of a file and pops up a choose-variable-values window, allowing you to alter various properties of the file. The exact properties that can be altered depend on the file system, but they might include:

- Generation (version) retention count
- Author
- Creation, modification, and reference dates
- Protection flags
- Other file-associated information

#### Hardcopying a File

Hardcopy File  $(m-X)$ 

Sends a file to the local hardcopy device for printing.

### Renaming a File

Rename File  $(m-X)$ 

Renames one or more files. It prompts for the name of a file and then asks for a new name for that file. It renames the specified file with that new name.

If the source file specification is wild, the target file specification must also be wild.
#### File Manipulation Commands, cont'd.

#### Copying a File Into Another

Copy File  $(m-X)$ 

Copies any type of file to another specified file.

Prompts from the minibuffer for the names of two files and copies the contents of the first into the second. In file systems supporting multiple versions, this creates a new version of the second file whose contents are identical to those of the first.

Copy File determines whether the source file is a character file or a binary file and copies the file appropriately. Different file systems sometimes use different character sets, and if the file is a character file, character translations have to be done (for example, on some hosts Return characters have to be converted into a carriage return and a line feed).

The numeric argument controls copying of attributes and properties. With no numeric argument, it copies creation date and author and determines the mode (binary or character) of copy by the file being copied. To force mode, or suppress author or creation date copying, supply a numeric argument created by adding the values corresponding to the descriptions below:

- 1 Force copy in 16-bit binary mode.
- 2 Force copy in character (text) mode.
- 4 Suppress copy of author.
- 8 Suppress copy of creation date.

#### *Examples*

For example, to suppress author and creation date for copying:

c-12 Copy File (M-X)

Use wildcard pathnames to specify groups of files for copying. For example, to copy all files in the subdirectory mine:

F:>program>mine>\*.\*

If the source file specification is wild, the target file specification must also be wild.

#### File Manipulation Commands, cont'd.

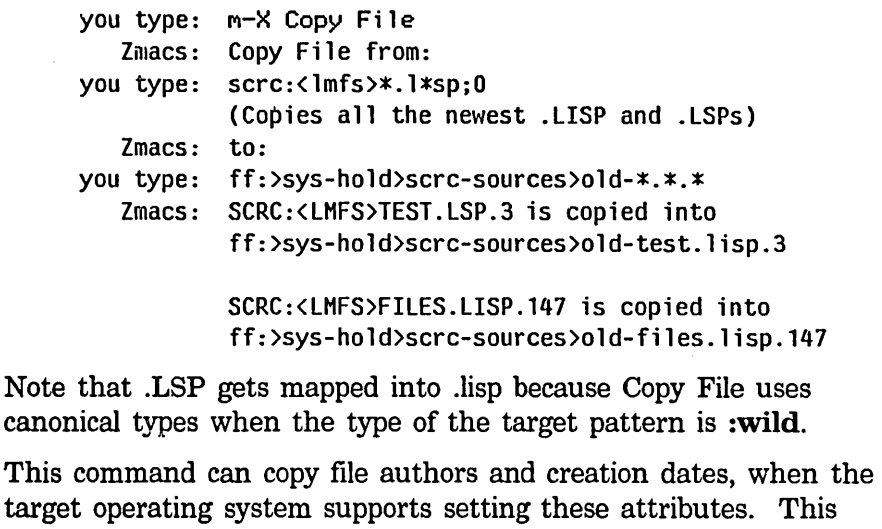

Creating Links to Files

Create  $Link(m-X)$ 

action is not the default.

Creates a link to a file. It prompts in the minibuffer for the names of two files as arguments; first the name of the link, then the name of the target pointed to by the link.

#### Deleting Files

Delete File  $(m-X)$ 

Deletes a file. It prompts in the minibuffer for a file name, which can be wild. With a wild name as an argument, deletes multiple files. It lists the files that would be deleted and requires that you confirm the list. It deletes the files, showing any errors that occur but continuing rather than halting. Displays a message in the minibuffer if the specified file does not exist.

#### Deleting Multiple Versions

Reap File  $(m-X)$ 

This command works in file systems supporting multiple versions. It prompts for the name of a file (not including version number) and deletes excess or temporary versions of the specified file, keeping the most recent  $n$  files. Any numeric argument specifies the number of versions to keep. With no numeric argument, the default keeps two versions and deletes any excess. It prompts for confirmation of files being deleted.

Note:

#### **File Manipulation Commands, cont'd.**

- To specify file types to be automatically marked for deletion, change the value of the variable zwei:\*temp-file-type-list\*, which contains a list of these files. Its default values are: "memo", "xgp", "@xgp", "unfasl", "output", "olrec" and "press". This variable also accepts the value : anything, which can be any file type.
- To alter the default number (2) of versions to be kept, change the value of the variable zwei:\*file-versions-kept\* to any :fixnum.

Clean Directory (m-X)

Deletes excess versions or temporary file types in the specified directory. The default for excess versions is more than two. It prompts for confirmation of files being deleted. With a numeric argument *n,* it deletes excess versions greater than *n.* 

Excess is defined by the value of the Zmacs variable File Versions Kept or by the numeric argument. The temporary file types are defined by the Zmacs variable Temp File Type List. It accepts wildcards in the file name specification. (For descriptions of Zmacs variables: See the section "How to Specify Zmacs Variable Settings", page 210.)

# Buffer and File Attributes

#### Attributes

Each buffer and generic pathname has *attributes,* such as Package and Base, which can also be displayed in the text of the buffer or file as an attribute list. An attribute list must be the first nonblank line of a file, and it must set off the listing of attributes on each side with the characters -\*-. If this line appears in a file, the attributes it specifies are bound to the values in the attribute list when you read or load the file.

#### *How They Work*

Suppose you want your new program to be part of a package named graphics that contains graphics programs. In this case, you want to set the Package attribute to graphics in three places: the generic pathname's property list; the buffer data structure; and the buffer text. Here are two ways to make the change:

- If the package already exists in your Lisp environment, use Set Package  $(m-X)$  to set the package for the buffer. The command asks you whether or not to set the package for the file and attribute list as well. You can use this command to create a new package.
- Use Update Attribute List  $(m-X)$  to transfer the current buffer attributes to the file and create a text attribute list. Edit the attribute list, changing the package. Use Reparse Attribute List  $(m-X)$  to transfer the attributes in the attribute list to the file and the buffer data structure. If the package you specify by editing the attribute list does not exist in your Lisp environment, Reparse Attribute List asks you whether or not to create it with default characteristics.

#### Attributemanipulating Commands

Update Attribute List  $(m-X)$ 

Updates the attribute list (-\*- line) of the buffer. It creates or updates the attribute list of the file, using the current set of parameters. A new attribute list inherits the default base (10) and the default syntax (Zetalisp) plus the Package, Mode, Backspace, and Fonts attributes of the current buffer. It includes the Backspace and Fonts attributes in the line only if they have values other than the defaults. It does not change other attributes in an existing mode line.

Reparse Attribute List  $(m-X)$ 

Reparses the attribute list (-\*- line) of the buffer. It finds the attribute list for the buffer and processes it to set up the

### **Buffer and File Attributes.** cont'd.

environment that the line specifies. It changes the major mode, package, base, and so on, as necessary. When you edit the attribute list, you should then use this command to make the changes take effect in Zmacs. The changes take effect both for the editor buffer and for the file that the buffer is editing.

#### Example

138

Suppose the package for the current buffer is user and the base is 8. You want to create a package called graphics for the buffer and associated file. You also want to set the base to 10. If no attribute list exists, use Update Attribute List  $(m-X)$  to create one using the attributes of the current buffer. An attribute list appears as the first line of the buffer:

;;; -\*- Hode: LISP; Package: USER; Base: 8 -\*-

Now edit the buffer attribute list to change the package name from USER to GRAPHICS and to change the base from 8 to 10. Use Reparse Attribute List  $(m-X)$ . The command queries:

The file belongs in package GRAPHICS, which does not exist. Create it with default characteristics, Try again, or Use another package? (C, T, or U)

Answer C to create the new package. The package becomes graphics and the base 10 for the buffer and the file.

#### File Attribute Checking

Zmacs notes errors in file attribute lists and warns you when it finds an unknown attribute. It goes ahead and ignores the unknown attribute in the list. The purpose of the warning is simply to help you detect misspellings.

#### Setting the Package

Set Package (m-X)

Changes the package associated with the buffer. It prompts for a new package, offering to create the package if necessary. Forms that are read from the buffer are read in that package. (The default value for this attribute is user.)

You can have any package as the default package by specifying it as the value of the Zmacs variable Default Package. (For descriptions of Zmacs variables: See the section "How to Specify Zmacs Variable Settings", page 210.) You can set the variable in your init file by using the internal form of its name. (See the section "Creating an Init File", page 213.)

For example, in your init file:

## Buffer and File Attributes, cont'd.

#### (login-forms

(setf zwei: \*default-package\* (pkg-find-package "tv")))

If you set the variable to nil, it sets the default to the package from the previous buffer.

Information about the package attribute exists in four places. Set Package offers to set the package for the generic pathname attribute list and updates the attribute line in the buffer when you answer Yes to:

Set it for the file and attribute list too?

Your answer affects the various versions of the package attribute as follows:

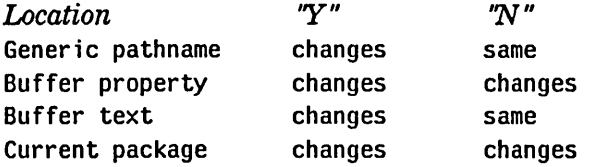

The system is informed that the file belongs to the specified package. If you are not sure what to answer, say Yes. The global variable zwei:\*set-attribute-updates-list\* controls this query. Its default value is :ask. Setting the variable to t means Yes; nil means No.

#### Base and Syntax Defaults

The default value of base and ibase is 10. If you have been writing code that has a Base attribute in the mode line, you should not experience any difficulties. However, in order to help avoid problems in general, changes have also been made to the editor and compiler:

- In the mode line (the .\*. line in Lisp source files) are the Base and Syntax attributes. The base can be either 8 or 10 (default). The syntax of a program can be either Zetalisp or Common-Lisp.
- If there is a Base attribute, but no Syntax attribute, the syntax is assumed to be Zetalisp.
- If there is a Syntax: Common-Lisp attribute, and no Base attribute, the base is assumed to be 10.
- If there is neither a Base nor a Syntax attribute, Base is assumed to be the default base (10) and the syntax is assumed to be Zetalisp. Furthermore, a warning is issued to the effect that there is neither a Syntax nor a Base attribute. You should edit your program accordingly. With most programs, the Zmacs command Update Attribute List  $(m-X)$  will add the appropriate attributes to the mode line, following the above defaults.

Buffer and File Attributes, cont'd.

### Setting the Syntax for Symbolics Common Lisp

If you use the new Symbolics Common Lisp (SCL), you must explicitly set the syntax in the file attribute line (formerly, Zetalisp was the implicit default). For more information about SCL: See the section "Introduction to Symbolics Common Lisp" in *Reference Guide to Symbolics-Lisp.* 

The file attribute line of a Common Lisp file should be used to tell the editor, the compiler, and other programs that the file contains a Common Lisp program. The following file attributes are relevant:

Syntax The value of this attribute can be Common-Lisp or Zetalisp. It controls the binding of the Zetalisp variable readtable, which is known as \*readtable\* in Common Lisp.

Package user is the package most commonly used for Common Lisp programs. You can also create your own package. Note that the Package file attribute accepts relative package names, which means that you can specify user rather than cl-user.

The following example shows the attributes that should be in an SCL file's attribute line:

;;; -\*- Hode:Lisp; Syntax:Common-Lisp; Package:CL-USER -\*-

#### Set Syntax  $(m-X)$

Changes the buffer into Common Lisp syntax or Zetalisp syntax. It asks whether to update the attribute list (-\*- line) of the buffer. If you answer yes, it creates or updates the attribute list of the file, using the current set of parameters, if any. It does not change other attributes in an existing mode line.

#### Other Set Commands for

#### File and Buffer Attributes

Each of the file attributes has a Set command associated with it. You have two choices when you want to change an attribute for a file:

• Edit the text of the buffer and then use Reparse Attribute List.

• Use the relevant Set command and answer y to its query. The

# Buffer and File Attributes. cont'd.

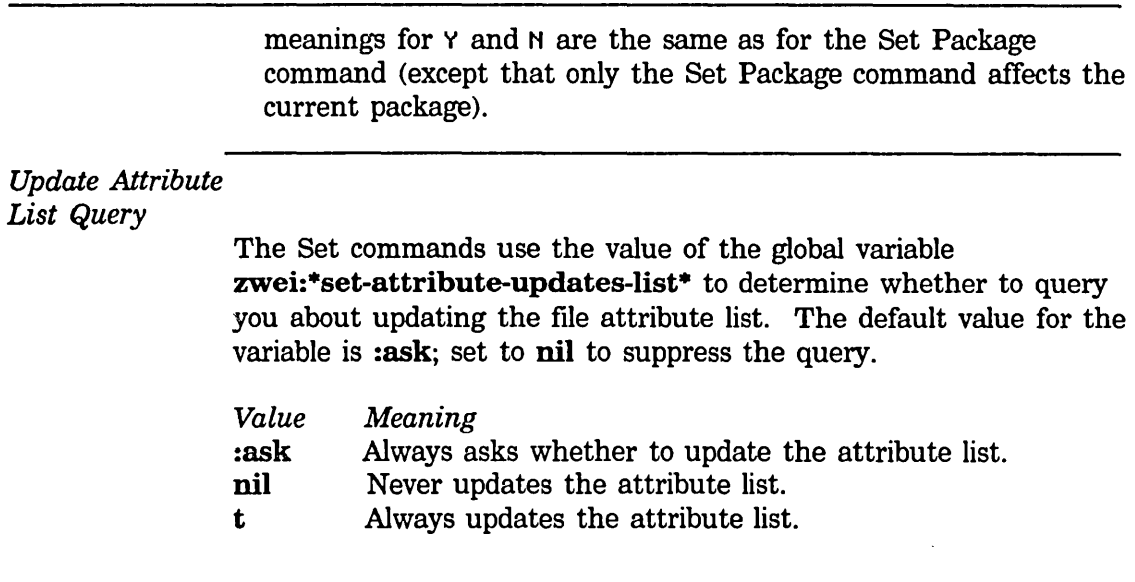

# Set *attribute* (m-X)

where *attribute* is one of the following: Backspace, Base, Default File Name, Fonts, Key, Lowercase, Nofill, Package, Patch File, Syntax, Tab Width, Variable, Visited File Name, or Vsp. It sets *attribute* for the current buffer. It queries whether or not to set *attribute* for the file and in the text attribute list.

*Attribute Descriptions* 

The following table describes some of the attributes, their associated Set commands, and the default value for the attribute.

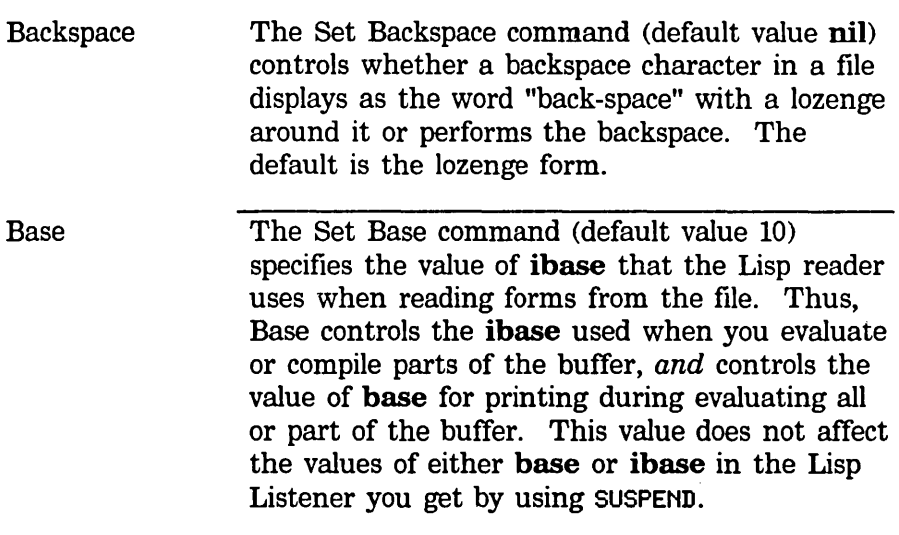

# **Buffer and File Attributes**, cont'd.

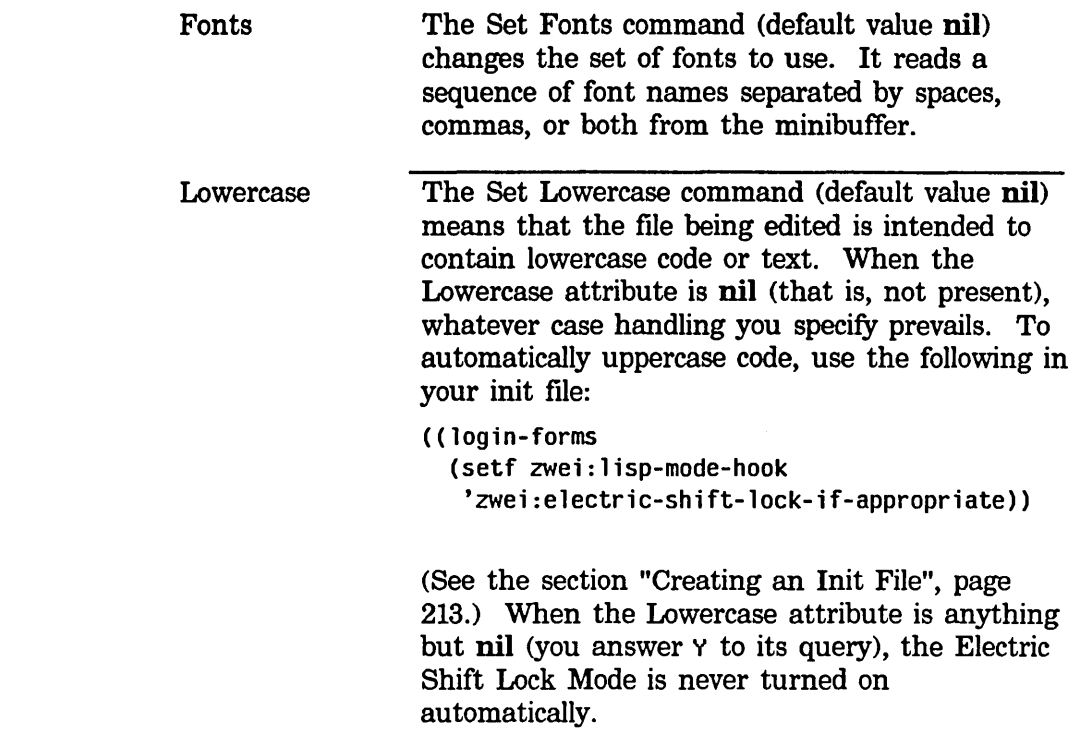

# **Buffer and File Attributes**, cont'd.

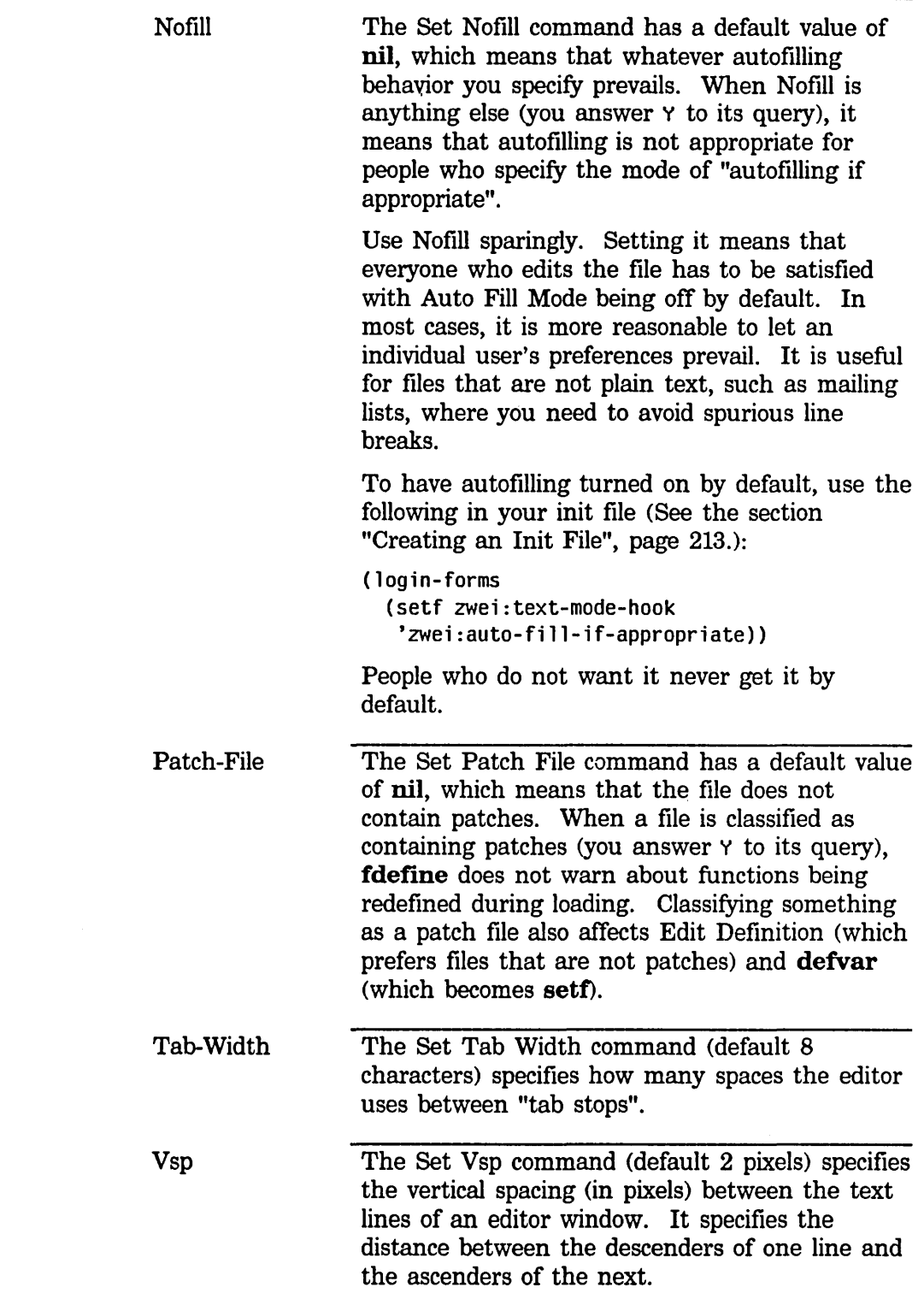

## **Dired Mode**

#### **Overview**

There is a special Zmacs mode, called *Dired*, just for doing housekeeping in a directory. In this mode, you see the names of all the files in a directory at once, and can manipulate these files in various ways.

#### **Entering Dired**

The following commands specify a directory to manipulate and enter Dired mode.

Dired  $(m-X)$ 

Edit Directory (m-X)

Prompts for a wildcard file specification for files contained in the specified directory. The default edits all files in the current directory by specifying wild name, type, and version. You must type the pathname in the form acceptable to your host system.

c-X D Dired

Edits the files in the directory that contains the current file.

With a numeric argument of 1, shows files with the same host, device, directory, and name as the file in the current buffer. It lists files with any type and version.

With a  $c$ -U argument, it prompts for a wildcard file specification showing the name of a directory to edit.

## **The Dired Display**

When you go into Dired mode, Zmacs creates a special buffer that contains the names of the files that are under consideration, as well as some auxiliary information pertaining to those files. In a typical Dired buffer, each line describes a single file and lists the following information, from left to right:

- An indicator (D) that shows if the file has been marked for deletion or is already deleted
- The physical volume of the file (on some hosts)
- The name of the file
- The length of the file in blocks (where the length of a block is system-dependent)
- The length of the file in bytes, followed by the byte length in bits, enclosed in parentheses
- ! if the file has not been backed up to tape
- \$ if the file has been marked against reaping
- @ if the file has been marked against deletion
- The file's creation date

#### **Dired Mode,** cont'd.

- The file's creation time
- The date the file was last referenced, enclosed in parentheses
- The author of the file
- Optionally, the name of the last user to read the file

If there are too many files to be displayed in one screenful, the Zmacs window looks only at one section of the directory at a time (although the buffer does contain the names of all the files).

The files are arranged in alphabetical order by name.

#### *Updating the Display*

Use the Revert Buffer  $(m-X)$  command to update a Dired display. (See the section "Re-reading a File Into the Buffer", page 121.) After using Dired commands (or native host commands) to perform operations on files in your directory, invoke Revert Buffer, which reexecutes Dired with the default directory name and re-reads the updated directory into the buffer.

#### Dired Commands

Dired mode has its own command table (comtab) for manipulating the files whose names are displayed. These commands are described in this section. All invocations given in this section are with respect to the Dired comtab and do not apply to regular Zmacs.

You use Dired by moving the cursor around to various lines and then specifying operations to be performed on the file listed on that line (the *current file,* while in Dired Mode).

Most Dired commands schedule some action for the future rather than performing it instantly. For example, when you want to delete a file using Dired, you move the cursor to the line describing that file and type D. Rather than deleting the file immediately, Dired *marks the file for deletion.* The deletion actually happens when you leave Dired mode and confirm your request. (See the section "Getting Out of Dired", page 147.)

Some of the commands in Dired mode take numeric arguments. You type numeric arguments in exactly the same way as you do in Zmacs proper, except that you do not have to hold a modifier key down while typing the argument  $-$  just typing the number suffices.

# **Dired Mode, cont'd.**

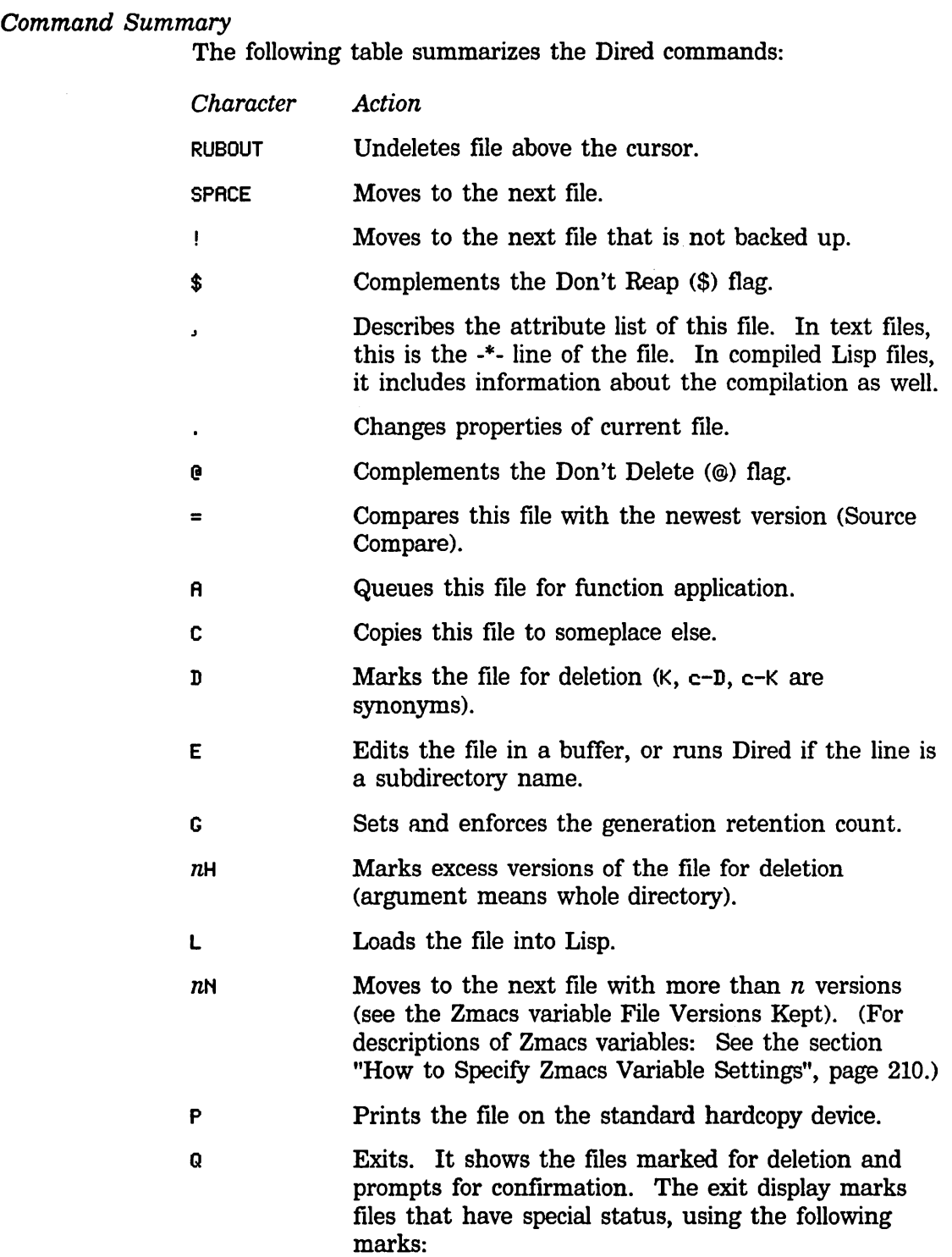

### Dired Mode, cont'd.

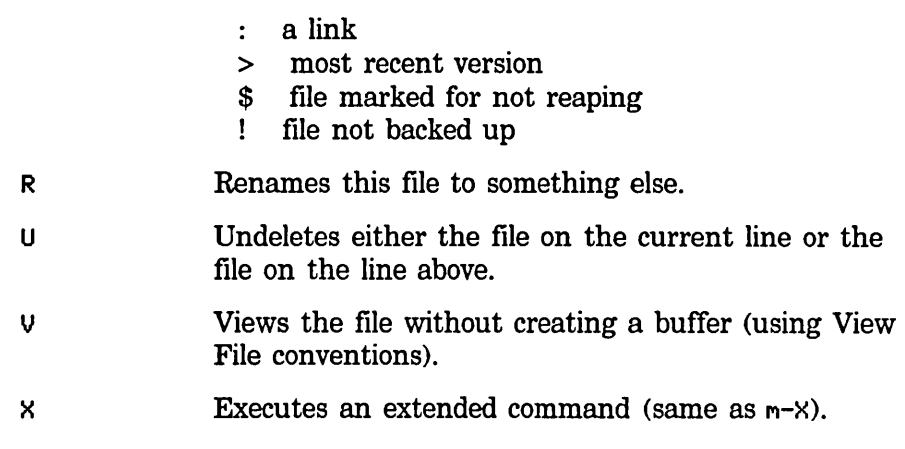

# Default

#### Pathnames in Dired

When the current buffer is a Dired buffer, and you execute an editor command that accepts a file name as an argument, the default file name is the file name that appears on the line of the Dired buffer that point is on.

This makes it easier to do things to the file that you are currently operating on in Dired. For example, you can move point to some line, do Compile File  $(m-X)$ , and the command defaults to that file name.

### Getting Out of Dired

Dired Exit

Q END

Leaves Dired mode. It prints the names of files marked for various actions and gets your final confirmation that these actions are really to be performed.

At this point the available options are:

- v Delete but do not expunge, also doing any other marked actions.
- N Go back to Dired.
- Q or X Abort out of Dired.
- E Delete files and expunge directory. This is meaningful for file systems in which there is undeletion, such as TOPS-20, TENEX, and the Lisp Machine file system. This command is useful if you use Dired to free up disk space, since the disk space is not deallocated until the directory is expunged.

Text Editing and Processing March 1985

#### Dired Mode, cont'd.

Dired Exit performs those actions and returns to the previous buffer.

ABORT Dired Abort

Leaves Dired mode at once, without performing any actions on marked files. You can also just switch to another buffer.

#### Online Documentation for Dired

If you do not have a manual and cannot remember what the commands do, just press HELP.

?

Dired Help

HELP

Displays a short table explaining the Dired commands.

#### Dired Menu

Click right in Dired to display the Dired menu, which offers to perform the following actions on the listing:

```
Sort by reference date (up) 
Sort by reference date (down) 
Sort by creation date (up) 
Sort by creation date (down) 
Sort by file name (up) 
Sort by file name (down) 
Sort by file size (up) 
Sort by file size (down) 
Dired Automatic 
Dired Automatic All 
Dired Change File Properties 
Dired Describe Attribute List
```
See the section "Deleting Multiple File Versions in Dired", page 151. See the section "Changing File Properties in Dired", page 149. See the section "Viewing File Attributes in Dired", page 149.

#### Loading a File in Dired

Load File  $(m-X)$ 

Loads a file, possibly saving and compiling it first. It prompts for a file name, taking the default from the current buffer. It checks to see if the file you are compiling corresponds to a buffer and offers to save that buffer if it is modified. If the .bin file is older than the .lisp file, it offers to compile the file first. If the typeout window displays any compiler warnings, Load File asks if you really want to load the file despite the compiler warnings.

Down Real Line

Dired Mode, cont'd.

#### Moving Around in Dired

**SPACE** c-N

Moves point to the next line (same as in regular Zmacs). With a numeric argument of *n,* it moves point forward *n* lines.

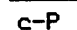

Up Real Line

Moves point to the previous line (same as in regular Zmacs). With a numeric argument of *n,* it moves point backward *n* lines.

#### Viewing File Attributes in Dired

Dired Describe Attribute List

This command is also available on the pop-up menu that you get when you click right in Dired. It prints out the contents of the attribute list of the current file (the one where point is). It works for character files and compiled files.

#### Changing File Properties in Dired

Dired Change File Properties

This command is also available on the pop-up menu that you get when you click right in Dired. It edits the properties of the current file. These properties are the qualities of the file that are maintained by the file system on which it resides, such as creation date and time, author, time of last access, and length. For files on a Lisp Machine file system, this means user-defined properties as well. It pops up a choose-variable-values window, allowing you to alter various properties of the file. The exact properties that can be varied depend on the file system, but they might include:

- Generation (version) retention count
- Author
- Creation, modification, and reference dates
- Protection flags
- Other file-associated information

#### Viewing and Editing File Contents in Dired

You might want to look at the contents of a file before deciding what to do with it. You might also want to read the file into a buffer and edit it.

Text Editing and Processing **March 1985** March 1985

#### Dired Mode, cont'd.

v Dired View File

Displays the contents of the current file on the typeout window.

Use this command when you just want to skim the contents of the file, not edit it. You can move forward while viewing with SPACE and move backward with BACKSPACE.

E Dired Edit File

Reads the current file into a Zmacs buffer and selects that buffer. You are then back in normal Zmacs and can edit the file normally. When you want to return to Dired mode, just use the  $c-m-L$ command to reselect the Dired buffer.

### Comparing Recent Versions of Files in Dired

Often before deciding whether or not to delete a file, you want to find out exactly how extensive the differences are between the file and its most current version.

= Dired Srccom

Compares the current file with its most recent version and displays the differences on the typeout window. With an argument of c-u, it asks what version to compare it to.

#### Copying and Renaming Files

C Dired Copy File

Copies the current file. It prompts for the new pathname, displaying the default pathname.

R Dired Rename File

Dired Delete

Renames the current file. It prompts for the new pathname, displaying the default pathname.

#### Marking Files for Deletion

D K c-D

c-K

Marks the current file for deletion. Dired puts a D in the first column to show that the file has been so marked.

#### **Dired** Mode, cont'd.

With a numeric argument of *n,* it marks the next *n* files for deletion.

Sometimes you mark a file for deletion by mistake. Here is how you recover from this error:

U Dired Undelete

U takes one of two actions:

- 1. If the current file is marked for deletion, printing, or a function application (with a D, P, or A), reprieves it.
- 2. In file systems with soft deletion, U marks a deleted file for undeletion.

In either case, U removes the D, P, or A next to the file. If the current file is not marked with D, P, or A, U reprieves the file on the immediately preceding line, positioning point on that line.

With a numeric argument of *n,* it reprieves the files on the next *n*  lines including the current line.

RUBOUT **Dired Reverse Undelete** 

Reprieves the file on the preceding line.

With a numeric argument of *n*, it reprieves the files on the previous *n* lines including the current line.

#### Deleting Multiple Versions

If you are using Dired for housekeeping purposes, the following commands are useful:

N Dired Next Hog

Moves point to the next file with superfluous versions. Superfluous is defined by the value of the Zmacs variable File Versions Kept (whose default is 2) or by a numeric argument. (For descriptions of Zmacs variables: See the section "How to Specify Zmacs Variable Settings", page 210.)

H Dired Automatic

This command is also available on the pop-up menu that you get when you click right in Dired. It marks all the superfluous versions of the current file for deletion. With an argument of  $c$ -U, it marks superfluous versions of all files in the Dired buffer.

Text Editing and Processing **March 1985** March 1985

Dired Mode, cont'd.

# Setting Generation Retention Count

c Dired Set Generation Retention Count

Sets and enforces the generation retention count on this group of files, which specifies how many versions to save (that is, deletes multiple versions).

With a numeric argument *n,* sets it to *n* versions. With no numeric argument, prompts for a number in the minibuffer. An argument of zero means save all versions. *Enforce* means mark for deletion or undeletion.

#### Protecting Files From Being Reaped

In addition to keeping other users aware of protected files, protection features can also inform the system itself. Some file systems have automatic reaping facilities that go into action when storage becomes scarce. Most such systems have a *don't reap* bit associated with each file; use it to protect only your most vital files.

\$ Dired Complement No Reap Flag

Complements the Don't Reap flag associated with the current file; Dired displays the flag as \$ between the length and date on that line. With a numeric argument of *n,* it complements the flag on the next  $n$  files, including the current one.

# Protecting Files From Being Deleted

Dired Complement Dont Delete Flag

Complements the Don't Delete flag associated with the current file; Dired displays the flag as @ between the length and date on that line.

With a numeric argument of *n,* it complements the flag on the next  $n$  files, including the current one.

#### Finding Files That Have Not Been Backed up

Many file systems have tape backup facilities so that files can be copied onto tape against the possibility of a file system disaster. These systems almost always associate a bit with each file that is set when the file is created or modified and cleared when it is backed up to tape.

#### **Dired Mode,** cont'd.

Dired Next Undumped

Moves point forward to the next file that has not yet been backed up; Dired displays the flag as ! between the length and date on that line.

#### **Marking Files to Be Hardcopied**

You might want to obtain a hardcopy of a group of related files. Dired allows you to mark files to be hardcopied as well as to be deleted.

 $\mathbf{I}$ 

p Dired Hardcopy File

Marks the current file for printing. Dired puts a P in the first column to show that the file has been so marked.

With a numeric argument *n,* marks the next *n* files for printing.

#### **Applying Arbitrary Functions to Files**

Very occasionally, you want to perform some operation on selected files in your directory for which there is no Dired command provided. When this occurs, you can write up the operation that you want to perform as a Lisp function, whose single argument is the pathname of the file. The following command is relevant:

A Dired Apply Function

Marks the current file for having an arbitrary function applied to it. Dired puts a A in the first column to show that the file has been so marked. With a numeric argument of *n,* it marks the next *n*  files, including the current one.

Text Editing and Processing March 1985

 $\sim$ 

 $\sim 10$ 

# **9. Setting the Zmacs Major Mode**

# Major Editing Modes

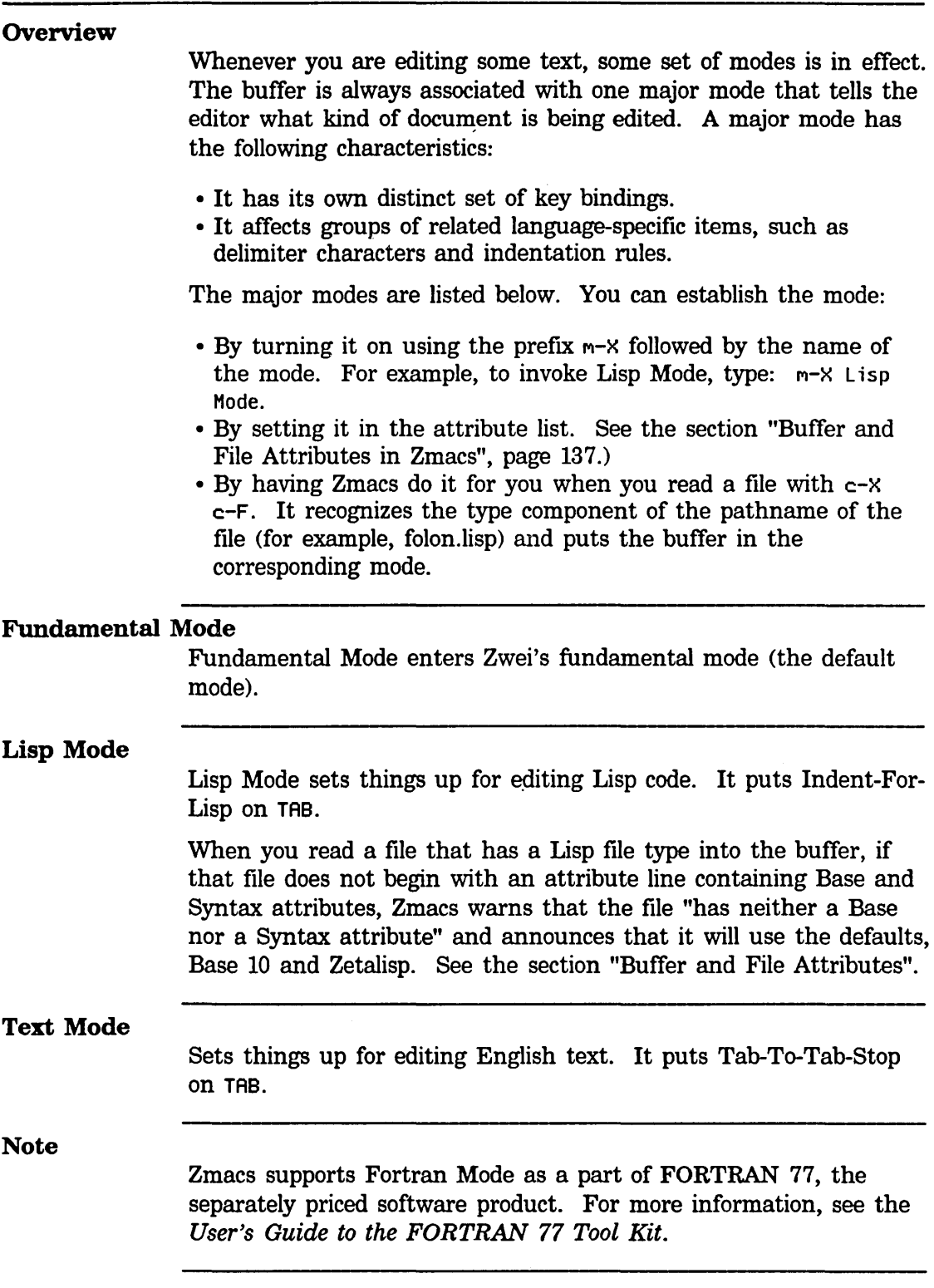

# Major Editing Modes, cont'd.

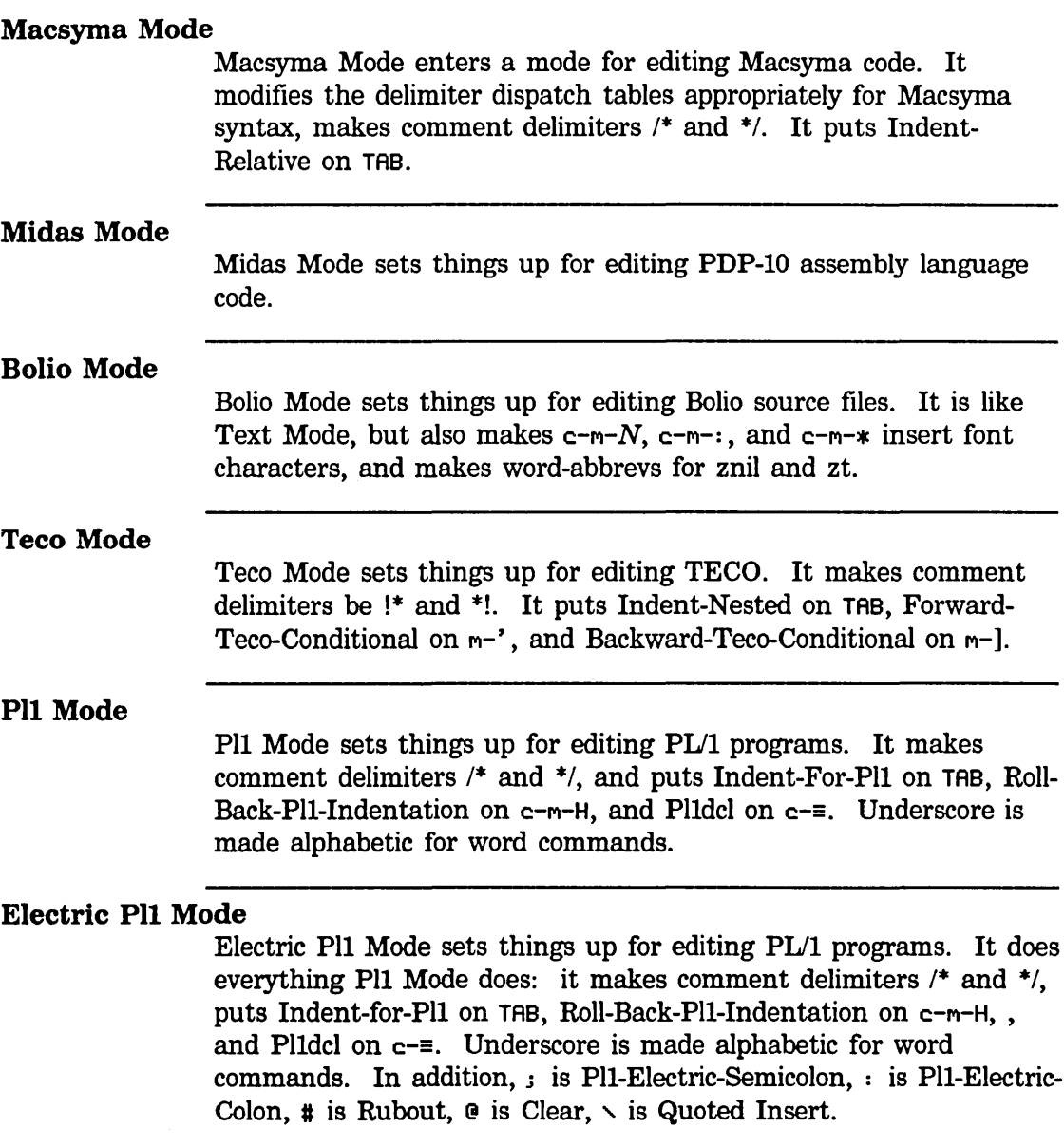

Text Editing and Processing March 1985

 $\mathbf{r}$ 

ä,

 $\hat{\mathcal{L}}$ 

t,

 $\ddot{\phantom{0}}$ 

# **10. Changing Case and Indentation in Zmacs**

**Text Editing and Processing March 1985** and the extension of the March 1985 and March 1985

# Changing Case

#### **Overview**

Zmacs offers extended commands that convert the case of the code for words, regions, and buffers.

### Changing Case of Words

n-C Communication is a contract to the Uppercase Initial

Puts next word in lowercase, but capitalizes initial character. With an argument, it capitalizes that many words.

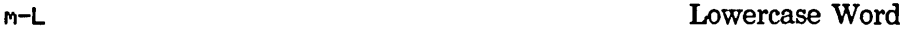

Puts next word in lowercase. With an argument, it puts that many words in lowercase.

n-U Uppercase Word

Puts next word in uppercase. With an argument, it puts that many words in uppercase.

#### Changing Case of Regions

c-x c-U

Uppercase Region

Uppercases the region.

c-X c-L

Lowercase Region

Lowercases the region.

Uppercase Code in Region  $(m-X)$ 

Converts all code (not comments, strings, or quoted characters) to uppercase. This gives the same effect as retyping that text while in Electric Shift Lock Mode. It operates on the region if there is one, otherwise it operates on the current definition.

Lowercase Code in Region  $(m-X)$ 

Converts all code (not comments, strings, or quoted characters) to lowercase. It operates on the region if there is one, otherwise it operates on the current definition.

#### Changing Case of Buffers

Uppercase Code in Buffer  $(m-X)$ 

Converts all code (not comments, strings, or quoted characters) to uppercase. This gives the same effect as retyping that text while in Electric Shift Lock Mode. It queries for a buffer name (the default is the current buffer) and operates on that buffer.

# **Changing Case, cont'd.**

Lowercase Code in Buffer  $(m-X)$ 

Converts all code (not comments, strings, or quoted characters) to lowercase. It queries for a buffer name (the default is the current buffer) and operates on that buffer.

 $\hat{\boldsymbol{\epsilon}}$ 

 $\bar{z}$ 

# Indentation

#### **Overview**

Proper indentation helps make complicated Lisp programs readable. Indentation should reflect the structure of a program. An expression should be indented so that its subforms are easily identifiable, and so that a function can be related to its arguments by eye, without counting parentheses.

The indentation commands work in any Zmacs major mode; the TAB key indents differently depending on the mode. When you give an indent command an argument of *n, n* equals the number of Space characters in the default font.

#### Indenting Current Line

TAB

In Lisp mode, the TAB key indents the current line of Lisp code correctly with respect to the line above it. (In most other modes, TAB inserts a Tab character.) Point remains fixed with respect to the code.

With a numeric argument  $n$ , it indents the next  $n$  lines including the current one, and leaves point at the *n+lst* line.

c-TAB Indent Differently

Tries to indent this line differently. If called repeatedly, it makes multiple attempts.

r. The Insert Tab

Inserts a Tab character, even in Lisp Mode, in the buffer at point.

c-m-TAB

Indent For Lisp

Indents this line to make ground (indented) LISP code, even in a mode other than Lisp Mode. A numeric argument specifies the number of lines to indent.

#### Indentation in loop Macros

*The* loop *Indentor* 

Zwei now indents code within a loop macro in a more attractive way than it did in the past. The TAB key indents the code while recognizing and dealing appropriately with **loop** keyword clauses. This new indentation style is a major incompatible change in the Zmacs user interface for writing Lisp code. You might want to know how to turn it off because it indents new code in a style that is inconsistent with existing code.

#### Indentation, cont'd.

To turn off the new loop indentor, including the following flag in your init file:

(SETF ZWEI:\*INHIBIT-FANCV-LOOP-INDENTATION\* T)

The initial value for this flag is nil; t reverts to the old-style indentor.

```
How to Use the 
loop Indentor
```
Use the loop indentor the same way as always: type a token on a line of code inside a loop and then press TAB, which correctly indents the code.

The usual sequence:

LINE finally TAB

(substitute any other loop word for finally) reindents based on the new knowledge that this is a finally line rather than a body line. The loop indentor always ignores comments.

#### Loop Indentor Example 1

The right indentation sometimes depends on forms after the line you are indenting. For example:

```
(loop for a being the array-elements of b 
      ;; comment 
      do (frob a))
```
Press TAB at the end of the comment line and:

```
(loop for a being the array-elements of b 
          ;; comment 
      do (frob a))
```
happens because the loop indentor anticipates that you might instead be doing this:

```
(loop for a being the array-elements of b 
          ;; comment 
            using (sequence b) (index i) 
      do (frob a))
```
Loop Indentor Example 2

The loop indentor second guesses on a few things, but gets them right after you type a token on a line and press TAB. For example: Text Editing and Processing March 1985

#### Indentation, cont'd.

(loop when x do (y)  $(z)$ is indented correctly; this is how the indentation initially reads. If (z) had been do, it would have put the do where the (z) is: (loop when x do (y)  $do (z)$ But pressing TAB reindents it correctly: (loop when x do (y)  $do (z)$ The converse can come up, for example: (loop with x  $do (z)$ is fIxed with TAB: (loop with x  $do (z)$ (loop with x  $= (z)$ is indented incorrectly until you press TAB, resulting in: (loop with x  $= (z)$ 

#### Centering the Current Line

n-S Center Line

Centers the text of the current line within the line. With an argument *n,* it centers *n* lines and moves past them.

#### Indenting New Line

The keystroke combination RETURN TAB gets you into the right position to start typing the next line of code. LINE is the abbreviation for that combination.

LINE Indent New Line

If the next two lines are blank, goes to the next line; otherwise, it creates a new blank line following the current one. In any case, it . does a TAB on that blank line.

### Indentation, cont'd.

#### Reindenting Expression

C-M-Q Indent Sexp

Corrects the indentation of the expression following point by adjusting the amount of space before each line in the expression. C-M-Q positions point in front of the incorrectly indented expression. This does not affect the indentation of the current line, but only fixes the indentation of following lines with respect to the current line. Use after modifying an expression.

With a numeric argument of  $n$ , it fixes the indentation of the next n expressions.

#### Indenting Region

c-m-\ Indent Region

Indents each line in the region. With no argument, it calls the current Tab command to indent. With an argument of *n,* it indents each line *n* spaces in the current font.

#### Going Back to First Indented Character

Back To Indentation

M-M c-M-M M-RETURN c-M-RETURN

Positions point before the first nonblank character on the current line.

#### Indenting Region Uniformly

c-X TAB c-X c-I

Indent Rigidly

Shifts text in the region sideways as a unit. All lines in the region have their indentation increased by the numeric argument of the command (the argument can be negative).

#### Aligning Indentation

Indent Under  $(c-m-X)$ 

Fixes indentation to align under *string,* which you click on with the mouse cursor or which you specify in the minibuffer.

When you use the mouse to specify the alignment string, begin by putting the cursor on the line you want to indent, then click right, click on Indent Under, then either point the cursor (a down-arrow

Text Editing and Processing March 1985

#### Indentation, cont'd.

pointing at a box) at a character that you want to line up with and click left, or type in a string for which it searches.

When you type the alignment string in the minibuffer, it searches back, line by line, forward in each line, for a string that matches the one read and that is farther to the right than the cursor already is. It indents to align with the string found, removing any previous indentation first.

#### Deleting Indentation

Delete Indentation

Deletes the newline character and any indentation at the beginning of the current line. It tacks the current line onto the end of the previous line, leaving one space between them when appropriate, for example, at the beginning of a sentence.

With any numeric argument, it moves down a line first, thus killing the end of the current line.

#### New Line with This Indentation

 $m$  $c-m-$ 

n-0 This Indentation

Makes a new line after the current one, deducing the new line's indentation from point's position on the current line. If point is to the left of the first nonblank character on the current line, it indents the new line exactly like the current one. But if point is to the right of the first nonblank character, it indents the new line to the current position of point. Regardless, it leaves point at the end of the newly created line.

With a numeric argument, the new line is always indented like the current one, no matter where point is. With an argument of zero, it indents current line to point.

#### Moving Rest of Line Down

C-M-O Split Line

Moves rest of current line down one line. It inserts a carriage return and indents new line directly beneath point. With a numeric argument *n,* it moves down *n* lines.

# **Indentation, cont'd.**

# **Inserting Blank Line**

c-Q

## Make Room

167

Inserts a blank line after point. With a numeric argument *n,* it inserts n blank lines.

# **Deleting Blank Line**

Delete Blank Lines

Deletes any blank lines around the end of the current line.

Text Editing and Processing March 1985

 $\bar{z}$ 

# **11. Editing Lisp Programs in Zmacs**
# Introduction

170

Lisp Machine programmers develop programs in repeated cycles, each a sequence of editing, compiling, testing, and debugging. These cycles are often nested. Zmacs allows you to edit and test large programs dynamically, without frequent file system operations. This manual does not describe any style of interacting with the environment in developing Lisp programs. See the section "Programming Development Tools and Techniques". It focuses on the interaction between programmers and the Lisp Machine, presenting ways of using helpful Lisp Machine features and tools during each stage of program development.

As a programmer on a Lisp Machine you typically read a file containing Lisp code into an editor buffer, make modifications, test the results, make more changes, and so on, until satisfied with the behavior of the program. Only then do you need to write the buffer back out to the file system. The debugging loop is much tighter and more responsive than in traditional programming environments. You can even evaluate Lisp forms directly from inside the editor, without returning to a Lisp Listener. Alternatively, you can divide the screen into a Lisp Listener window and a Zmacs window, so that you can direct your attention to either without changing the display.

Zmacs provides extensive features for locating source code of specified functions. If an error occurs, the Debugger can cause Zmacs to read in the source of the function that got the error. You can then debug and recompile the function. Similar features complement the message-passing capabilities of the Zetalisp language.

When you edit a file with a Lisp type, Zmacs puts that buffer into Lisp mode. A command exists for explicitly placing a buffer in Lisp mode:

Lisp Mode (m-X) Lisp Mode

Places the current buffer into Lisp mode.

#### Base and Syntax Default Settings for Lisp

When you read a file that has a Lisp file type into the buffer, if that file does not begin with an attribute line containing Base and Syntax attributes, Zmacs warns that the file "has neither a Base nor a Syntax attribute" and announces that it will use the defaults, Base 10 and Zetalisp. See the section "Buffer and File Attributes".

# Commenting Lisp Code

#### **Overview**

Zmacs differentiates between the different comment indicators for different major modes. Comments in Lisp begin with a semicolon. The Lisp reader ignores everything between a (significant) semicolon and the next newline. By convention, there are three kinds of comments, beginning with one, two, and three semicolons:

- Comments beginning with a single semicolon are placed to the right of a line of code, start in a preset column (the *comment* column), and describe what is going on in that line.
- A comment with two semicolons is a long comment about code within a Lisp expression and has the same indentation as the code to which it refers. It describes the function of a group of lines.
- A comment headed by three semicolons is normally placed against the left margin, and describes a large piece of code, such as a function or group of functions.

This section outlines Lisp commenting conventions and explains Zmacs commands for manipulating comments.

#### Indenting for Comment

Indent For Comment

c-;  $M-$ ;

If the current line has no comment, moves point out to the comment column (inserting spaces to get there, if necessary) and starts a comment by inserting a semicolon there. If the current line already has a comment, it indents it correctly and leaves point at the beginning of it. Zmacs positions the various kinds of comments appropriately. If a comment begins at the left margin, it leaves it there.

With a numeric argument *n,* it realigns any comments on the next *n* lines, including the current line, but does not create any new comments.

If a comment cannot be positioned at the comment column because the associated line of code is too long, comments are moved to the right until they are clearly separated from the code.

#### Killing a Comment

 $c-m-$ 

Kill Comment

If the current line has a comment, deletes it.

# Commenting Lisp Code, cont'd.

# Moving Down to Comment on Next Line

M-N Down Comment Line

Moves point to the beginning of the comment on the next line. If there is no comment on the next line, it creates one. If the comment on the current line is empty, it deletes it before going to the next line.

With a numeric argument  $n$ , it moves point to the beginning of the comment on the *nth* line after the current one.

#### Moving up to Comment on Previous Line

 $m-P$ 

Up Comment Line

Moves point to the beginning of the comment on the previous line. If there is no comment on the previous line, it creates one. If the comment on the' current line is empty, it deletes it before going on to the previous line.

With a numeric argument *n,* it moves point to the beginning of the comment on the *nth* line before the current one.

## Setting the Comment Column

c-x ,; Set Comment Column

Sets the comment column to be the current horizontal position of the cursor.

With a numeric argument, it finds the nearest comment above the current line, sets the comment column to line up with that comment, and actually puts a comment on the current line at that column.

#### Creating a New Indented Comment Line

m-LINE **Indent New Comment Line** 

Makes a new blank line after the current line and starts a new comment there, indented properly. If there was already a comment on the current line, the comment on the new line is of the same kind. (That is, it has the same number of semicolons and is indented the same.) If there was no comment on the starting line, M-LINE starts a new line, indenting the new line as appropriate for the major mode.

173

# **Commenting Lisp Code, cont'd.**

### Inserting and Removing Lisp Comments From Regions

c-x c-; Comment Out Region

Comments out each line in the region. When the region ends at the beginning of a line, it does not comment out that line. If any part of the line is part of the region, then it does comment out that line.

A numeric argument activates lines in the region that have been commented out. When any part of the line is part of the region, it removes commenting from around that line. This assumes that any comment starting in column 1 is fair game. It stops when it encounters a line that does not begin the way a comment would, even if more lines that have been commented out remain in the region. It does keep the remainder of the region in this case, so that you can resume.

Uncomment Region (m-X)

Removes all comments from lines whose beginnings are contained in the region.

# Evaluating and Compiling Lisp Programs

#### **Overview**

The commands in this section form a link between the Zmacs editor and the Lisp language. They allow the evaluation and compilation of code from Zmacs buffers. These commands are an important part of the debugging loop.

When a Lisp form is being compiled or evaluated, the editor displays a message that classifies what is being compiled.

It classifies macros as functions (because these go in the function cell of a symbol). For example:

Compiling Function SUN Evaluating Variable MARS Compiling Flavor STAR

#### Evaluating Lisp Programs

m-ESCAPE Evaluate Minibuffer

Evaluates expressions from the minibuffer. You enter Lisp expressions in the minibuffer, which are evaluated when you press END. The value of the expression itself appears in the echo area. If the expression displays any output, that appears as a typeout window.

Evaluate Into Buffer  $(m-X)$ 

Evaluates an expression read from the minibuffer and inserts the result into the buffer. You enter a Lisp expression in the minibuffer, which is evaluated when you press END. The result of evaluating the expression appears in the buffer before point. With a numeric argument, it also inserts any typeout that occurs during the evaluation into the buffer.

Evaluate Buffer  $(m-X)$ 

Evaluates the entire buffer. The result of evaluating the buffer appears in the minibuffer. With a numeric argument, it evaluates from point to the end of the buffer.

```
Evaluate Region (m-X)
c-sh-E
```
Evaluates the region. When no region has been defined, it evaluates the current definition. It shows the results in the echo area.

c-m-sh-E Evaluate Region Verbose

Evaluates the region. When no region has been defined, it

# Evaluating and Compiling Lisp Programs, cont'd.

evaluates the current definition. It shows the results in a typeout window.

Evaluate Region Hack  $(m-x)$ 

Evaluates the region, ensuring that any Lisp variables appearing in a defvar have their values set. When no region has been defined, it evaluates the current definition. It shows the results in the echo area.

Evaluate Changed Definitions  $(m-X)$ 

Evaluates any definitions that have changed in any of the current buffers. With a numeric argument, it prompts individually about whether to evaluate particular changed definitions (the default evaluates all changed definitions).

Evaluate Changed Definitions of Buffer  $(m-X)$ M-sh-E

Evaluates any definitions that have changed in the current buffer. With a numeric argument, it prompts individually about whether to evaluate particular changed definitions (the default evaluates all changed definitions).

Evaluate And Replace Into Buffer  $(m-X)$ 

Evaluates the Lisp object following point in the buffer and replaces it with its result.

 $c - m - Z$ 

Evaluate And Exit

Evaluates the buffer and exits Zmacs. It selects the window from which the last **ed** function or the last debugger  $c$ - $E$  command was executed.

#### Compiling Lisp Programs

Compile Buffer (m-X)

Compiles the entire buffer. With a numeric argument, it compiles from point to the end of the buffer. (This is useful for resuming compilation after a prior Compile Buffer has failed.)

Compile Changed Definitions  $(m-X)$ 

Compiles any definitions that have changed in any of the current buffers. With a numeric argument, it prompts individually about whether to compile particular changed definitions (the default compiles all changed definitions).

## Evaluating and Compiling Lisp Programs. cont'd.

Compile Changed Definitions of Buffer  $(m-X)$ M-sh-C

Compiles any definitions that have changed in the current buffer. With a numeric argument, it prompts individually about whether to compile particular changed definitions (the default compiles all changed definitions).

Compile File  $(m-X)$ 

Compiles a file, offering to save it first (if it has an associated buffer that has been modified). It prompts for a file name in the minibuffer, using the file associated with the current buffer as the default. It does not load the file.

Load File  $(m-X)$ 

Loads a file, possibly saving and compiling it first. It prompts for a file name, taking the default from the current buffer. It checks to see if the file you are compiling corresponds to a buffer and offers to save that buffer if it is modified. If the .bin file is older than \_ the .lisp file, it offers to compile the file first. If the typeout window displays any compiler warnings, Load File asks if you really want to load the file despite the compiler warnings.

 $m-Z$ 

Compile And Exit

Compiles the buffer and exits Zmacs. It selects the window from which the last ed function or the last debugger  $c-E$  command was executed.

#### Lisp Compiler Warnings

Compiler warnings are kept in an internal database that you can inspect and manipulate in various ways with several editor commands.

Compiler Warnings  $(m-X)$ 

Creates the compiler warnings buffer (called \*Compiler-Warnings-l\*) if it does not exist, puts all outstanding compiler warnings in that buffer, and switches to that buffer. You can view the compiler warnings by scrolling around and doing text searches through them using Edit Compiler Warnings (m-X).

Edit Compiler Warnings (m-X)

Prompts you with the name of each file mentioned in the database, allowing you to edit the warnings for that file. It then splits the

# **Evaluating and Compiling Lisp Programs,** cont'd.

Zmacs frame into two windows: the upper window displays a warning message and the lower one displays the source code whose compilation caused the warning. After you have finished editing each function,  $c-$ . gets you to the next warning: the top window scrolls to show the next warning and the bottom window displays the function associated with this warning. Successive  $c$ -. s take you through all of the warning messages for all of the files you specified. When you are done, the last  $c-$ . puts the frame back into its previous configuration.

Edit File Warnings  $(m-X)$ 

Asks you for the name of the file whose warnings you want to edit. You can give either the source file or the compiled file. Only warnings for this file are edited. If the database does not have any entries for the file you specify, the command prompts you for the name of a file that contains the warnings, in case you know that the warnings are stored in another file.

Load Compiler Warnings (m-X)

Loads a file containing compiler warning messages into the warnings database. It prompts for the name of a file that contains the printed representation of compiler warnings. It always replaces any warnings already in the database.

Text Editing and Processing March 1985

# Parenthesizing Lisp Expressions

 $m-\zeta$  Make ()

Inserts matching parentheses, leaving point between them. With a numeric argument *n*, it encloses the next *n* Lisp expressions in parentheses. When the number of expressions requested cannot be satisfied, it beeps and does nothing. With point on the open parenthesis of a defun, an argument of 1 encloses the whole defun within a new set of parentheses. Any argument larger than 1 would have no effect. In Text Mode, a word or a phrase within parentheses is treated as a Lisp form.

See also the description of the command  $m-$ ): See the section "Motion Among Top-level Expressions", page 66.

# **Expanding Lisp Expressions**

Two editor commands allow you to expand macros: Macro Expand Expression and Macro Expand Expression All.

c-sh-M Macro Expand Expression

Reads the Lisp expression following point and expands the form itself but not any of the subforms within it. It displays the result in the typeout window. With a numeric argument, it pretty-prints the result back into the buffer immediately after the expression.

M-sh-M Macro Expand Expression All

Reads the Lisp expression following point, and expands all macros within it at all levels. It displays the result in the typeout window. With a numeric argument, it pretty-prints the result back into the buffer immediately after the expression. It assumes that every list in the expression is a form, so if car of a list is a symbol with a macro definition, the purported macro invocation is expanded.

# Locating Source Code to Edit

#### Introduction

The functions that make up a program or system can depend on each other in complicated ways. When you are editing one function, you sometimes have to go off and look at another function, and possibly modify that one too.

This section describes the Edit Definition command and other commands that list and/or edit various sets of definitions. In addition, two pairs of List and Edit commands help identify changed code by finding or editing *changed* definitions in buffers. By default, the *changed* commands find changes made since the file was read; use numeric arguments to find definitions that have changed since they were last compiled or saved.

#### The Zmacs Edit Definition Commands

Edit Definition  $(m-.)$  is a powerful command to find and edit function definitions, macro definitions, global variable definitions, and flavor definitions. In general, Zmacs treats as a definition any top-level expression having in functional position a symbol whose name begins def.

It is particularly valuable for finding source code, including system code, that is stored in a file other than that associated with the current buffer. It finds multiple definitions when, for example, a symbol is defined as a function, a variable, and another type of object. It maintains a list of these definitions in a support buffer.

n-.

Edits the newest version of the file that contains the definition of a specified Lisp object. It prompts for the name of the definition; if one of your buffers already contains the newest version of that definition, it selects that buffer. Otherwise, it reads in the source file that contains the definition. It always positions the cursor in front of the definition. When the object has more than one definition, use a numeric argument to  $m-$ . to edit another definition of the same object. You can repeat this until there are no more definitions of that object.

The prompt has three helpful features: selection by mouse, context default, and completion (for definitions already in the buffer). You can specify a definition by typing the name into the minibuffer or clicking left on a name already in the buffer. If you just press END instead of typing a function name, Zmacs assumes that the function you want is the one at the front of the innermost expression containing point. This default is displayed with the prompt.

#### Locating Source Code to Edit, cont'd.

Zmacs finds definitions this way:

- If the definition is in the current buffer, it moves point there.
- If the definition is in a different buffer, it changes buffers to get to the definition and moves point there.
- If the definition is in a file that has not been read into a Zmacs buffer, Zmacs goes out to the file system to get it, creating a new buffer and reading in the file, and then moves point to the definition.

When a symbol has more than one definition (for example, list might be defined both as a function and as a global variable), Zmacs finds all the definitions, but only presents the first one for editing. Zmacs remembers the other definitions, and tells you about them with a message in the echo area. When you have finished with the first definition, you can look at the next by invoking  $m-$ . with a numeric argument. Each time you do this, you bring up a new definition to be edited, until you run out of definitions.  $m-$ . displays No more definitions if you try to continue.

Example of the  $m-$ . Command

Suppose you are modifying a function called sun, which was written by someone else. sun calls the unfamiliar luna, and you need to find out what luna does before proceeding. Use  $m-$ . to peek at the definition of luna.

When you type  $m-$ ., Zmacs prompts you for the name of a definition. If point is in the expression where luna is called, the default name is luna, and you need only press END. If point is somewhere else and the default is wrong, you can point at the word luna with the mouse or you can type it in. To let you know that you can define a name with the mouse, the mouse cursor changes to an arrow pointing straight up. All the symbols that are names of definitions you could specify become mouse sensitive.

Edit Installed Definition  $(m-X)$ 

Edits the installed version of the file that contains the definition of a specified Lisp object. It prompts for the name of the definition; if one of your buffers already contains the installed version of that definition, it selects that buffer. Otherwise, it reads in the source file that contains the definition. It always positions the cursor in front of the definition. When the object has more than one definition, use a numeric argument to edit another definition of the same object. You can repeat this until there are no more definitions of that object.

Text Editing and Processing **March 1985** March 1985

# **Locating Source Code to Edit, cont'd.**

#### Edit Changed Definitions  $(m-X)$

Determines which definitions in any Lisp Mode buffer have changed and selects the first one. It makes an internal list of all the definitions that have changed since the buffer was read in and selects the first one on the list. Use  $c-$ . (Next Possibility) to move to subsequent definitions. See the section "Displaying the Next Possibility", page 110.

Edit Changed Definitions accepts a numeric argument to control the time point for determining what has changed:

#### *Value Meaning*

- 1 For each buffer, since the file was last read (the default).
- 2 For each buffer, since the buffer was last saved.
- 3 For each definition in each buffer, since the definition was last compiled.

#### Edit Changed Definitions of Buffer  $(m-X)$

Determines which definitions in the current buffer have changed and selects the first one. It makes an internal list of all the definitions that have changed since the buffer was read in and selects the first one on the list. Use  $c-$ . (Next Possibility) to move to subsequent definitions. See the section "Displaying the Next Possibility", page 110.

Edit Changed Definitions of Buffer accepts a numeric argument to control the time point for determining what has changed:

*Value Meaning* 

- 1 Since the file was last read (the default).
- 2 Since the buffer was last saved.
- 3 Since the definition was last compiled.

#### **The List Definition Commands**

List Definitions  $(m-X)$ 

Displays the definitions in a specified buffer. It reads the buffer name from the minibuffer, using the current buffer as the default. It displays the list as a typeout window. The individual definition names are mouse sensitive.

### **Locating Source Code to Edit, cont'd.**

List Changed Definitions  $(m-X)$ 

Displays a list of any definitions that have been edited in any buffer. Use c-. (Next Possibility) to start editing the definitions in the list. See the section "Displaying the Next Possibility', page 110.

List Changed Definitions accepts a numeric argument to control the time point for determining what has changed:

#### *Value Meaning*

- 1 For each buffer, since the file was last read (the default).
- 2 For each buffer, since the buffer was last saved.
- 3 For each definition in each buffer, since the definition was last compiled.

List Changed Definitions of Buffer  $(m-X)$ 

Displays the names of defmitions in the buffer that have changed. It makes an internal list of the definitions changed since the buffer was read in and offers to let you edit them. Use  $c$ -. (Next Possibility) to move to subsequent definitions. See the section "Displaying the Next Possibility", page 110.

List Changed Definitions of Buffer accepts a numeric argument to control the time point for determining what has changed:

#### *Value Meaning*

- 1 Since the file was last read (the default).
- 2 Since the buffer was last saved.
- 3 Since the definition was last compiled.

#### **The Edit Callers Commands**

When you are modifying a large system, you often have to make sure that changing a function does not render unusable other functions that call the modified one. Zmacs provides facilities for editing the sources of all the functions defined in the current world that call a given one. This removes some of the unpleasantness of making incompatible changes to large programs and is a good example of how Zmacs interacts with the Lisp environment to make programming easier.

Edit Callers  $(m-X)$ 

Prepares for editing all functions that call the specified one. The

### **Locating Source Code to Edit, cont'd.**

prompt is the same kind that Edit Definition gives you. It reads a function name via the mouse or from the minibuffer with completion. By default, it searches the current package. You can control the package being searched by giving the function an argument. With an argument of c-U, it searches all packages; with c-u c-u, it prompts for the' name of a package to search. It selects the first caller; use  $c-$ . (Next Possibility) to move to a subsequent definition. See the section "Displaying the Next Possibility", page 110.

#### Multiple Edit Callers (m-X)

Prompts for the names of a group of functions and edits those functions in the current package that call *any* of the specified ones. It reads a function name from the minibuffer, with completion, initially offering a default function name. It continues prompting for more function names until you end the list with RETURN.

By default, it searches the current package. You can control the package being searched by giving the function an argument. With an argument of c-u, it searches all packages. With two c-us, it prompts for the name of a package.

List Callers  $(m-X)$ 

Prompts for the name of a function exactly the way Edit Callers does, but instead of editing the callers in the current package of the specified function, it simply displays their names. The names are mouse-sensitive. If you point at one and click left, you can edit the source of that caller. If you click right, a menu pops up that offers to give the argument list of the selected caller, to disassemble it, to edit it, or to see its documentation string. In addition, c-. (Next Possibility) works in this context, offering the first caller to be edited, and queuing up the other callers to be edited in sequence.

With an argument of  $c$ -U, it lists all the callers in every package. With two c-Us, it prompts for the name of a package to search.

Multiple List Callers  $(m-X)$ 

Lists all the functions that call the specified functions. It reads a function name from the minibuffer, with completion. It continues prompting for more function names until you end the list with RETURN.

The list of function names is mouse-sensitive: see List Callers (m-X). c-. (Next Possibility) edits the callers. See the section "Displaying the Next Possibility", page 110.

185

**Locating Source Code to Edit, cont'd.** 

By default, it searches the current package. You can control the package being searched by giving the function an argument. With an argument of c-U, it searches all packages. With two c-Us, it prompts for the name of a package.

Text Editing and Processing March 1985

# Patching

For complete information about patching: See the section "Patch Facility" in *Program Development Utilities.* 

#### Making Patches

During a typical maintenance session you might make several changes to existing definitions or write new ones. Rather than recompiling the entire system every time you change a source file, you can copy only the new or revised code into a *patch file* and write the file ("finish" the patch). Whenever you finish a patch, the patch facility automatically compiles the file and records the event in a "patch registry" for the system, noting the number of the patch, the system being patch, and a brief user-supplied description. As soon as a user loads the patch file (after the system is loaded), the state of the given system in his or her machine is presumably the same as in the developer's machine when the patch was finished.

The patch facility allows you to have several patches in progress at once. Thus you can patch several different systems or several different minor versions of the same system during one work session. The patch facility manages this potentially dangerous situation in the following way. Every time you start a patch, a number and a place in the patch registry is reserved for the patch in production. The patch is marked *in-progress.* When the patch is finished, the entry is completed and the in-progress mark removed. If you decide to abort the patch, the registry entry is automatically deleted.

The ability to have more than patch in-progress to more than one system makes it imperative that you keep track of the state of your various patches. If a patch is left unfinished (unwritten), the load-patches function will load neither the in-progress patch or any subsequent finished patches.

The patch facility considers patches to be active or inactive and in one of the following states: initial, in-progress, aborted, or finished. View Patches  $(m-X)$  displays the state of all patches started in this work session. If more than one patch is in progress, one of them is known as the *current patch.* The commands that add patches, like Add Patch  $(m-X)$ , add only to the patch considered by the patch facility to be the current patch. The command Select Patch  $(m-X)$ displays a menu of active patches and allows you to make another patch the current one.

In general you should adhere to the following steps in making a patch. It is assumed that your system is patchable; that is, the :patchable option appears in the system declaration.

187

Patching, cont'd.

- 1. You must load (via make-system) the major version of the system that you want to patch.
- 2. Read in the source files you want to edit into a Zmacs buffer. Make all changes and test them thoroughly. Write the source file.
- 3. Use the appropriate Zmacs commands to make your patch. Begin the patch, using Start Patch  $(m-X)$ .
- 4. Add the changed code to the patch buffer by using Add Patch  $(m-X)$ , Add Patch Changed Definitions of Buffer  $(m-X)$ , or Add Patch Changed Definitions ( $m-X$ ).
- 5. Finish the patch, using Finish Patch  $(m-X)$ , or abort the patch, using Abort Patch  $(m-x)$ .

Commands provided for initiating a patch are Start Patch  $(m-X)$ , Start Private Patch  $(m-X)$ , and Add Patch  $(m-X)$ .

*Start Patch* (m-X)

Starts a new patch, prompting you for the name of the system to be patched; it must be a system currently loaded. It assigns a new minor version number for that particular system by writing a new version of the patch directory file with an entry for that minor version number. The patch is marked as in-progress. It starts constructing the patch fIle in an editor buffer, but does not select the buffer.

While you are making your patch file, the minor version number that has been allocated for you is reserved so that nobody else can use it. Thus, if two people are patching the same system at the same time, they cannot be assigned the same minor version number.

The command does not actually move any definitions into the patch file. You must explicitly do so with Add Patch Changed Definitions of Buffer (m-X), Add Patch Changed Definitions (m-X), or Add Patch (M-X).

The patch facility permits you to start another patch before finishing the current one. However, if your new patch is to the same system, the patch facility warns you that you already have a patch in progress and allows you to take one of four actions:

- Abort the in-progress patch and start a new patch.
- Finish the in-progress patch and start a new patch.
- Proceed with the second patch (initial patch) for this system and leave the in-progress patch intact.
- Use the existing buffer and do not start a new patch.

Text Editing and Processing March 1985

#### Patching, cont'd.

*Start Private Patch* ( $M-N$ )

Although similar to Start Patch (m-X), Start Private Patch (m-X) does not have any relationship to systems, major and minor version numbers, and official patch directories. Rather it allows you to make a private patch file that you can load, test, and share with other users before you install a numbered patch that is automatically available to all users.

Instead of prompting for a system name, the command prompts for a file name. Start Private Patch does not actually move any definitions into the patch file. Use Add Patch Changed Definitions of Buffer  $(m-X)$ , Add Patch Changed Definitions  $(m-X)$ , or Add Patch  $(m-X)$  to insert the code. Finishing the patch (using Finish Patch  $(m-X)$ ) writes it out to the specified file.

Note: Use the Load File command or Load File  $(m-X)$  to load a private patch; the Load Patches command and the load-patches function do not load private patches.

Add Patch (m-X)

Starts a new patch if none is underway, prompts you for a system name, and inserts the region or current definition into the patch buffer. If a patch was in progress, Add Patch  $(m-X)$  just adds the region or current definition to the current patch file.

If you mistakenly use the command on code that does not work, select the buffer containing the patch file and delete it. Then later you can use Add Patch (m-X) on the corrected version. For each patch you add, it queries for a patch comment, which it then inserts in the patch file. Just pressing END means "no comment".

Add Patch (m-x), Add Patch Changed Definitions (m-x), or Add Patch Changed Definitions of Buffer  $(m-X)$  insert code into the patch file. These commands add only to the current patch buffer and warn you if you try to add code from one system to a patch for another.

# *Add Patch Changed*

*Definitions of Buffer* (m-X)

Add Patch Changed Definitions of Buffer  $(m-X)$  selects each definition that was changed in the buffer and asks you whether or not you want the definition patched.

For each definition, you can respond as follows:

*Response Action* 

Patches the definition.

y

#### Patching, cont'd.

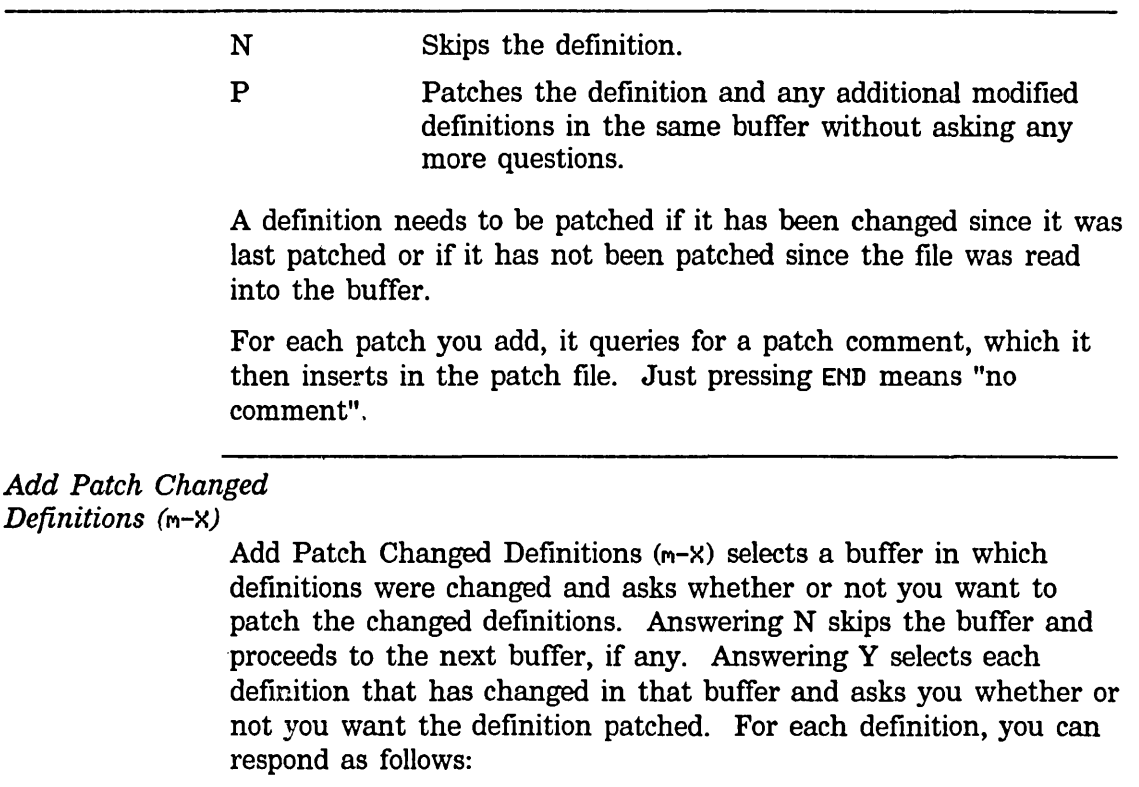

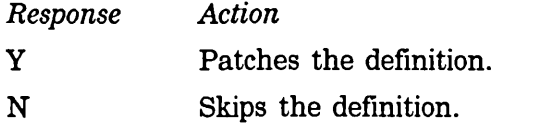

P Patches the definition and any additional modified definitions in the same buffer without asking any more questions; when done, it proceeds to the next buffer.

If there are more buffers containing definitions to be patched, it asks questions again when it gets to the next buffer.

A definition needs to be patched if it has been changed since it was last patched or if it has not been patched since the file was read into the buffer.

For each patch you add, it queries for a patch comment, which it then inserts in the patch file. Just pressing END means "no comment".

When making multiple patches during one work session use the Select Patch and View Patches commands to keep track of patches.

#### Select Patch (m-X)

When you are making more than one patch during a work session, Select Patch  $(m-X)$  allows you to choose a different patch as the current patch from a menu of active patches. The patching commands (like Add Patch arid Add Patch Changed Definitions of Buffer) insert definitions into the patch file that you have selected as the current patch. To insert patch definitions into another buffer, use Select Patch to choose that buffer as the current patch.

*View Patches* (m-X)

View Patches  $(m-X)$  displays the state of all patches started in this session. Patches are either active or inactive and can be in one of the following states: initial, in-progress, aborted, or finished. *Inactive patches* are in an aborted or finished state. *Active patches* are in an initial or in-progress state. *Initial* means that the patch buffer has been initialized but as yet no definitions have been added to the buffer. *In-progress* means that the patch buffer has been initialized and definitions have been added to the buffer.

View Patches groups the active and inactive patches and identifies the current patch.

After making and testing all of your patches, use the Finish Patch command to install the patch in the system.

#### *Finish Patch* (m-X)

Finish Patch  $(m-X)$  installs the patch file so that other users can load it. This command saves and compiles the patch file (patches are always compiled). If the compilation produces compiler warnings, the command asks whether or not you want to finish the patch anyway. If you do, or if no warnings are produced, a new version of the patch directory file is written. The in-progress mark is removed from the entry in the patch registry.

The command allows you to edit the patch comments, which are written to the patch directory file. (load-patches and print-system-modifications print these comments.) It then asks you whether you want to send mail about the patch. If you say "yes", it opens a mail buffer and inserts initial contents, including the name of the patch file and your patch comment.

Note: By default the Finish Patch command queries you about sending mail. You can alter this behavior by changing the value of the variable zwei:\*send-mail-about-patch\*. Its valid values are :ask, the default value, which queries the user; t, which opens a Zmacs mail buffer without querying; and nil, which takes no action regarding the sending of patch mail.

#### Patching, cont'd.

Sometimes you start making a patch file and for a variety of reasons do not finish it  $-$  for example, you decide to abort the patch, you need to end' your work session at this machine, or your machine crashes. In each of these situations it is of the utmost importance that you leave the patch directory file in a clean state; that is, either go back and finish the patch (as soon as possible!) or deallocate the patch number reserved to you. Failure to do so has unfortunate consequences: users at your site will not be able to load patches.

In your machine has crashed, use Resume Patch  $(m-X)$  to reclaim access to the patch number previously assigned to you. You can continue with the patch (assuming you saved the source files just prior to the crash) or use Abort Patch  $(m-X)$  to deallocate the patch number. Begin the patch again if you wish. If you simply decide to abandon the patch file, then just use Abort Patch. If you must boot your machine before finishing the patch, then save the patch buffer and as soon as possible use Resume Patch to read in the relevant patch file; finish the patch or abort it, as you wish.

#### Abort Patch (m-X)

Abort Patch  $(m-x)$  deallocates the minor version number that was assigned by the Start Patch or Add Patch commands. It tells Zmacs that you are no longer interested in making the current patch and offers to kill the patch buffer. The next time you do Add Patch  $(m-X)$ , Zmacs starts a new patch instead of appending to the one in progress.

#### *Resume Patch* ( $M-X$ )

Resume Patch  $(m-x)$  allows you to return to a patch that you were not able to finish in the same boot session in which you started it; for example, your machine might have crashed or you had to boot your machine suddenly. It reads in the relevant patch file if it was previously saved; otherwise it just reclaims your access to the minor version number allocated to you when you started the patch. Abort or finish the patch.

Under certain circumstances you might find it necessary to recompile and reload a patch file.

Text Editing and Processing March 1985

#### Patching, cont'd.

#### *Recompile Patch* ( $m-X$ )

Recompile Patch  $(m-x)$  recompiles an existing patch file. This command is useful when, for example, an existing patch needs to be edited or a compiled patch file becomes damaged in some way. Never recompile a patch manually or in any other way except by using the Recompile Patch command. This command ensures that source and object files are stored where the patch system can find them.

Use Recompile Patch with caution! Recompiling a patch that has already been loaded by other users can cause divergent world loads.

*Reload Patch* ( $m-X$ )

Reload Patch  $(m-X)$  reloads an existing patch file. This command makes it easy to reload a patch file without having to know its pathname.

You might want to have your herald announce private patches that you make. **note-private-patch** adds a private patch to the database in your world and includes the name of the patch in the herald.

#### **note-private-patch** *string Function <b>Function*

Adds a private patch to the database in your world. **note-private-patch** takes a *string* argument. For example, the following adds the private patch called patch.lisp:

(note-private-patch "s:>smiller>patch.lisp")

Subsequent displays of your herald show the inclusion of that patch in your world.

You create private patches using the Start Private Patch (M-X) command and then the standard patch commands for adding to and finishing the patch. Use the Load File command or Load File  $(m-X)$  to load a private patch; the load patches command and the **load-patches** function do not load private patches.

# **12. Customizing the Zmacs Environment**

## **Overview**

#### **Introduction**

Now that you are familiar with the basic Zmacs concepts and techniques, you can set up a large set of minor modes, Zmacs and Lisp variables, and parameters to change the way the editor works. Zmacs's flexibility allows you to change which keys are connected to which commands, write your own commands, and install them in lieu of the standard system commands. A few users make extremely radical changes to the point where almost every key has a new meaning.

This section describes:

- Zmacs minor and major modes, and how they provide a degree of customization
- Creating new commands with keyboard macros
- Setting key bindings
- Specifying Zmacs variable settings
- Sample init file forms for automatically reloading your customized environment

# Built-in Customization Using Zmacs Minor Modes

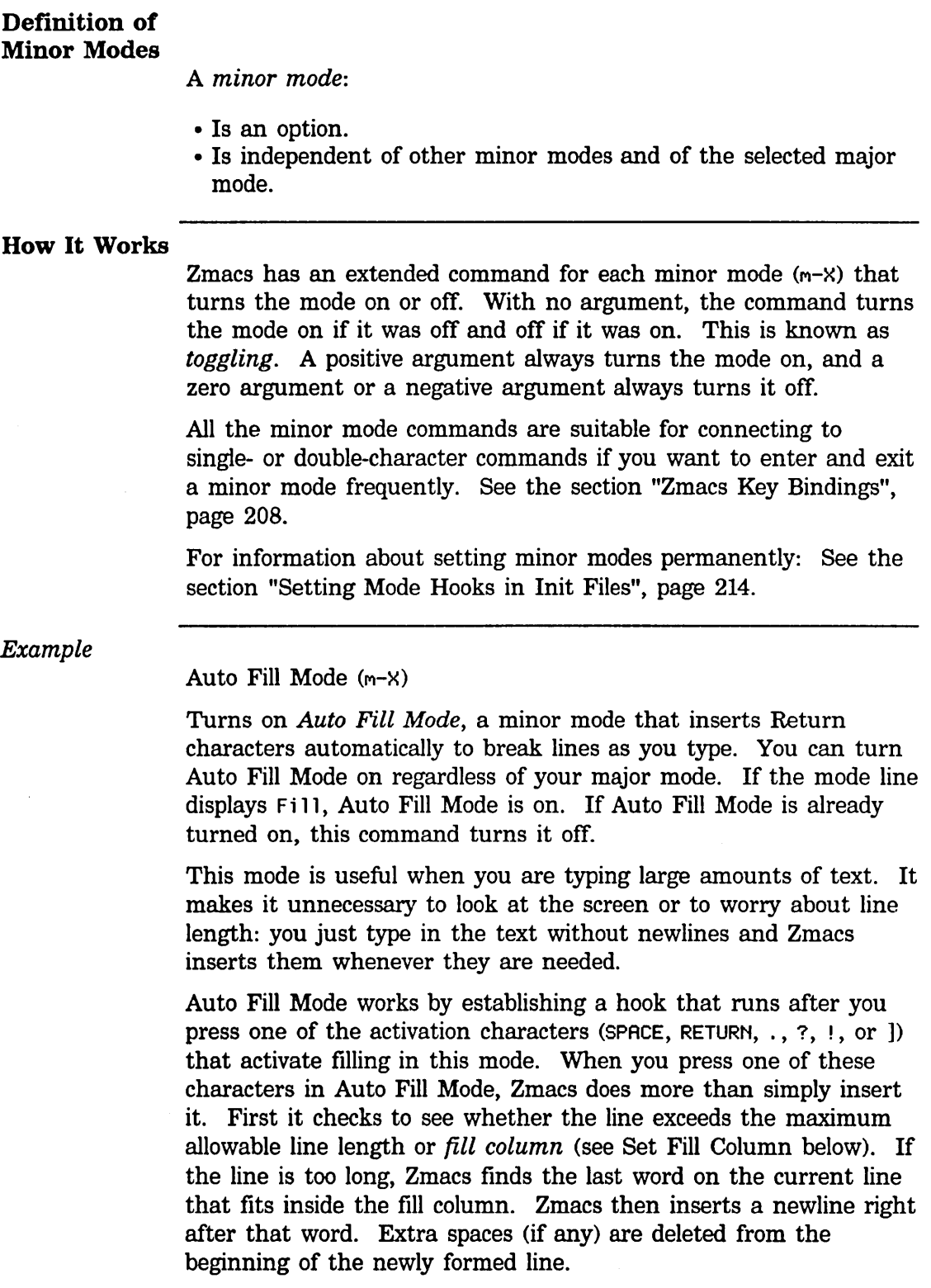

Because of the way Auto Fill Mode works, you will often find

196

### **Built-in Customization Using Zmacs Minor Modes,** cont'd.

yourself typing a word out beyond the fill column. The word will be moved to the next line as soon as you press one of the activation characters.

The fill column is used by Auto Fill Mode (and by the paragraph adjusting commands) to decide where to break lines. It is measured in pixels, not in characters, so that Auto Fill Mode works even if characters of different widths appear in a buffer. (A *pixel* is a tiny rectangular area on the screen that is either all white or all black. Pixels are the smallest addressable region of the display. If you look closely, you can see the separate rectangular pixels that make up everything on the display.)

You can change the fill column with the following command:

c-X F Set Fill Column

Changes the fill column to match up with the current position of the cursor. That means that if point is at the end of a line, filled lines will not be longer than the current one from now on.

With a positive numeric argument  $n$  less than 200, the fill column is set to be *n* character-widths, and if *n* is 200 or greater, the fill column is set to be  $n$  pixels.

#### **Summary of Minor Modes**

Atom Word Mode (m-X)

Makes word-moving commands, in Lisp mode, move over Lisp objects (other than lists and nil instead of words. This command does not display anything in the mode line.

Auto Fill Lisp Comments Mode  $(c-m-X)$ 

Turns on auto filling of comments, but not code. This command displays Fill-Comments in the mode line.

Auto Fill Mode  $(m-X)$ 

Turns on auto filling. Auto Fill mode allows you to type text endlessly without worrying about the width of your screen. Return characters are inserted where needed to prevent lines from becoming too long. This command displays Fill in the mode line.

Electric Font Lock Mode (m-X)

Puts comments in font B. This command displays Electric Font-lock in the mode line.

#### Built-in Customization Using Zmacs Minor Modes, cont'd.

Electric Shift Lock Mode  $(m-X)$ 

Facilitates typing in programs that are in uppercase. Whenever you type a character that is part of a Lisp symbol, such as the name of a function, variable, or special form, Zmacs inserts it in uppercase, but when you type a character that is part of a character string or a comment or after a slash, Zmacs inserts it normally. This command displays Electric Shi ft-lock in the mode line.

EMACS Mode (m-X)

Provides commands for EMACS users. It puts bit-prefix commands on ESCAPE,  $c$ <sup>- $\hat{ }$ </sup>, and  $c$ - $c$ , and Universal argument on  $c$ - $\theta$ . It also makes c-I a synonym for TAB, c-H a synonym for BACKSPACE, and c-] a synonym for ABORT. This command displays EMACS in the mode line.

Overwrite Mode (m-X)

Turns on overwrite mode. In overwrite mode, ordinary printing characters replace existing text, instead of inserting themselves next to it. It is good for editing pictures. This command displays Overwrite in the mode line.

Word Abbrev Mode (m-X)

Allows you to define word abbreviations that expand as you type them. This command displays Abbrev in the mode line.

 $\ddot{\phantom{a}}$ 

# Major Modes

198

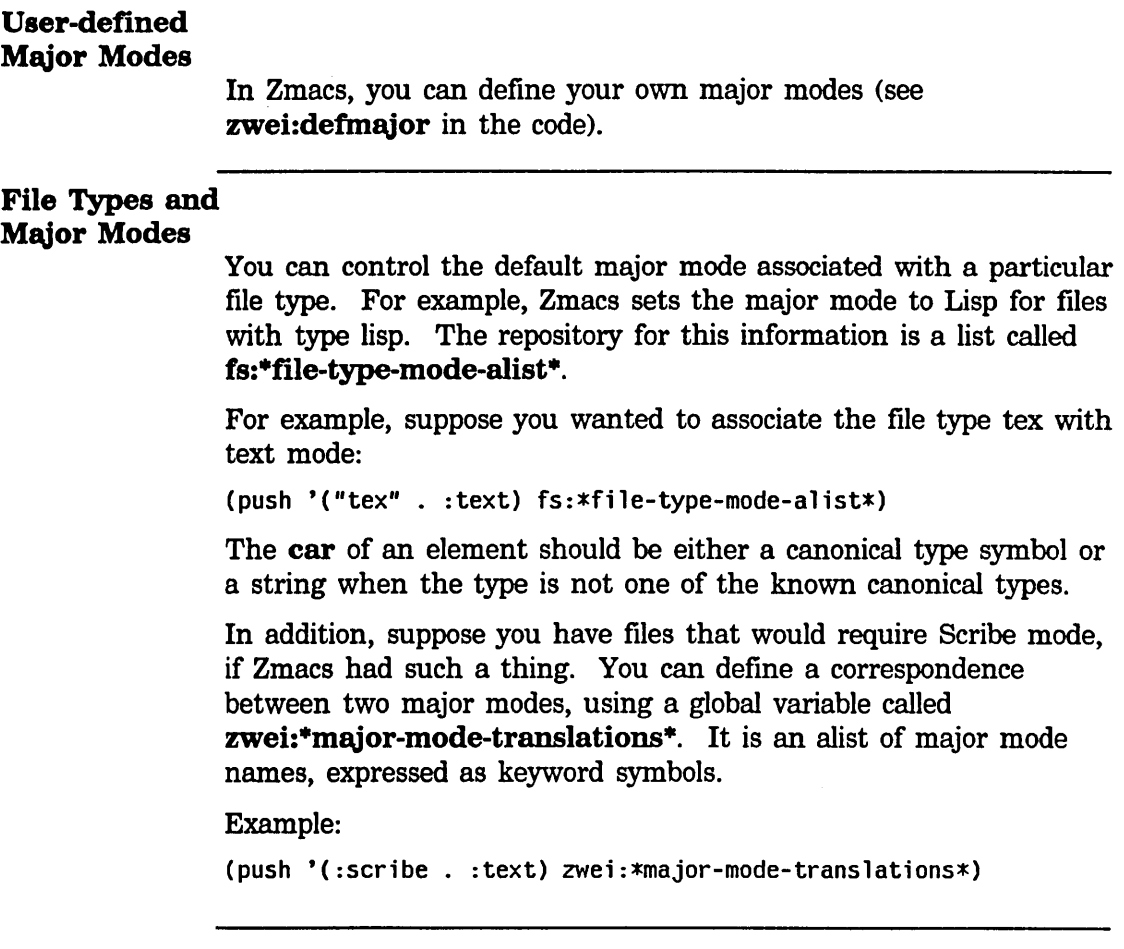

100

# Creating New Commands with Keyboard Macros

#### **Definition**

A *keyboard macro* is a command that you define to abbreviate a sequence of other commands. If you discover that you are about to type c-N c-D 40 times, you can define a keyboard macro to do c-N c-D and call it with a repeat count of 40.

#### How It Works

You define a keyboard macro by telling Zmacs that you are about to write a macro and then typing the commands that are the definition. That is, as you are defining a keyboard macro, the definition is being executed for the first time. When you are finished, the keyboard macro is defined and also has been, in effect, executed once. You can then do the whole thing over again by invoking the macro.

### Procedure

- 1. To start defining a keyboard macro, type c-X ( (Start Kbd Macro). From then on, your commands continue to be executed, but also become part of the definition of the macro. Macro-level: 1 appears in the mode line.
- 2. If you want to perform an operation on each line, do one of the following:
	- Start by positioning point on the line above the first one to be processed and then begin the macro definition with a c-N
	- Start on the proper line and end with a c-N.
	- Either way, repeating the macro operates on successive lines.
- 3. After defining the body of the macro, you can terminate it in several ways.
	- c-X ) (End Kbd Macro) terminates the definition.
	- An argument of zero to  $c-x$ ) automatically repeats the macro (upon termination of the definition) until it gets an error or reaches the end of the buffer.
	- c-X ) can be given a repeat count as a numeric argument, in which case it repeats the macro that many times right after defining it, but defining the macro counts as the first repetition (since it is executed as you define it). (Subsequent invocations ignore the numeric argument contained in the macro.)

Inserting an argument of 5 before ending the macro  $($ ... c-5 c- $\times$ ) executes the macro immediately four additional times.

Text Editing and Processing March 1985

# Creating New Commands with Keyboard Macros, cont'd.

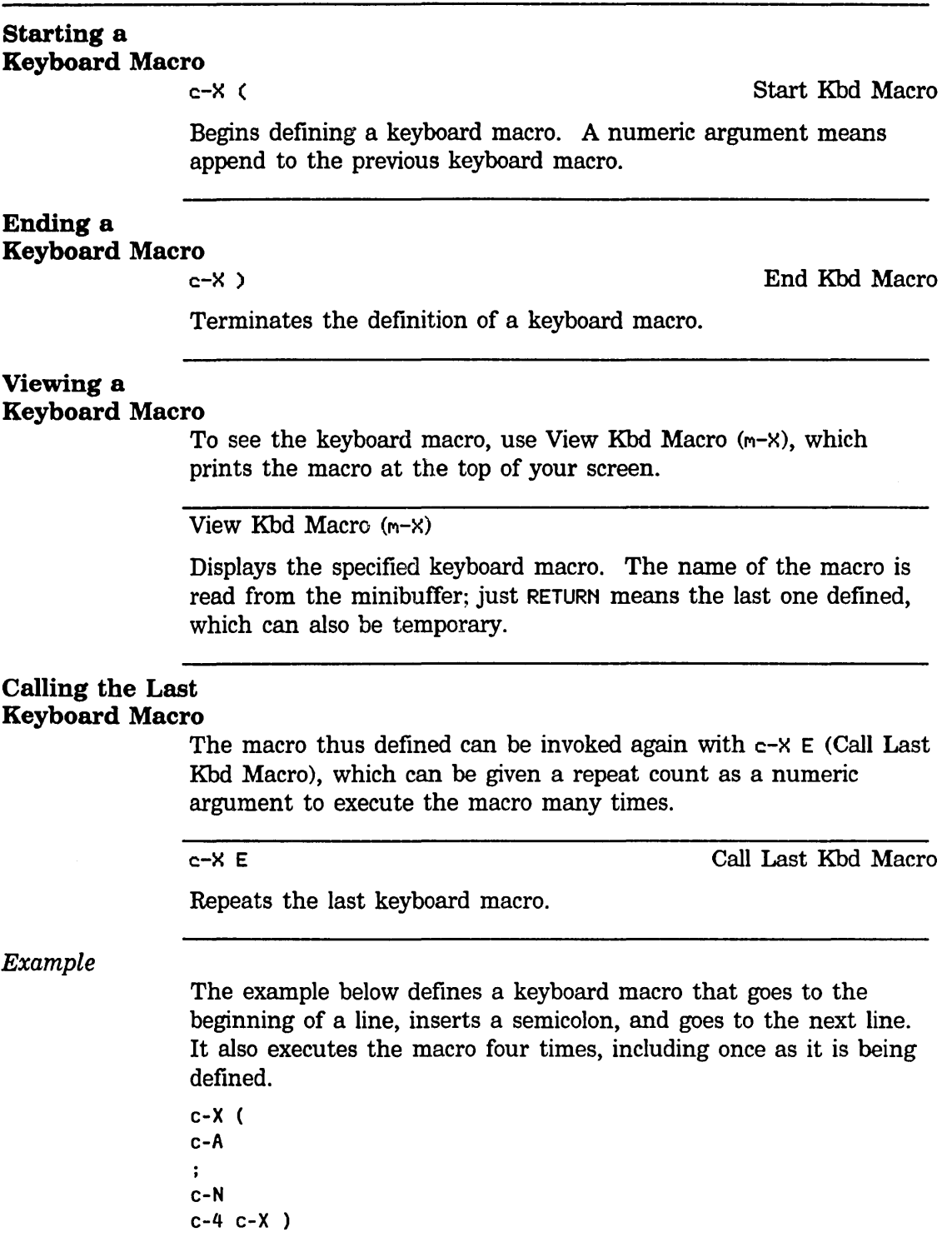

Creating New Commands with Keyboard Macros, cont'd.

For information about setting key bindings permanently: See the section "Zmacs Key Bindings", page 208.

### Writing and Saving Keyboard Macros

Writing and saving keyboard macros entails:

- Defining the macro with zwei:define-keyboard-macro.
- Installing the macro on a keystroke with zwei:make-macro-command.
- Storing the macro into a comtab with zwei:command-store.

zwei:define-keyboard-macro takes as its arguments the name of the macro and the keystrokes specifying what you want it to do.

Optionally, you can install the macro on a keystroke with zwei:make-macro-command, giving the name of the macro, which returns a Lisp function.

zwei:command-store takes that Lisp function and stores it into a comtab, similar to what zwei:set-comtab does.

zwei:command-store, given the key you want to install the macro on and the comtab in which to put it, stores the command in the slot of the comtab that you specify. The combination of zwei:make-macro-command and zwei:command-store does the same thing as the Install Macro  $(m-X)$  command.

Using variations of the following forms you can save the macros on disk and, if you wish, edit them.

#### Example 1

Suppose you want to have a command that exchanges the first two words on a line. Put this form in your init file:

(ZWEI:OEFINE-KEYBOARO-MACRO EXCH-FIRST-TWO-WOROS (NIL) #\C-A #\M-F #\M-T)

The macro cannot be more than 255 keystrokes long. If your macro gets this long you should be writing in Lisp, since keyboard macros are not intended to be a programming language. If necessary, you can get around this restriction by breaking your macro into parts and having them call each other.

Suppose you want to install the EXCH-FIRST-TWO-WORDS macro on the keystroke s-Q. Put this form in your init file:

Text Editing and Processing **March 1985 March 1985** 

# **Creating New Commands with Keyboard Macros,** cont'd.

(ZWEI:COMMAND-STORE (ZWEI:HAKE-HACRO-COMMAND ':EXCH-FIRST-TWO-WORDS) #\S-Q ZWEI:\*ZHACS-COHTAB\*)

#### **Example 2**

The following form defines a keyboard macro called replace-test, which replaces the string dog with the string river:

(ZWEI:DEFINE-KEVBOARD-HACRO REPLACE-TEST (NIL) #\C-S "dog" #\ESCAPE #\H-RUBOUT "river")

To save the keyboard macro replace-test on the keystroke h-S:

(ZWEI:COHHAND-STORE (ZWEI:MAKE-MACRO-COHHAND ':REPLACE-TEST) #\H-S ZWEI:\*ZHACS-COMTAB\*)

The h-s command takes a numeric argument as a repeat count.

#### **Defining an Interactive Keyboard Macro**

Within the keyboard macro definition, you can specify steps at which you want the macro to query. To define an interactive keyboard macro, use the Kbd Macro Query command after beginning the macro definition (with Start Kbd Macro). Invoke Kbd Macro Query at each spot in the macro where you want the macro to query. Then close the definition with End Kbd Macro.

c-X Q Kbd Macro Query

Allows user interaction on each iteration of macro, similar to Query Replace  $(m-X)$ . While defining a keyboard macro, press  $c-X$  Q at each step where you want a pause to occur. Upon execution of the macro, it stops and waits at each of those steps for one of the following characters:

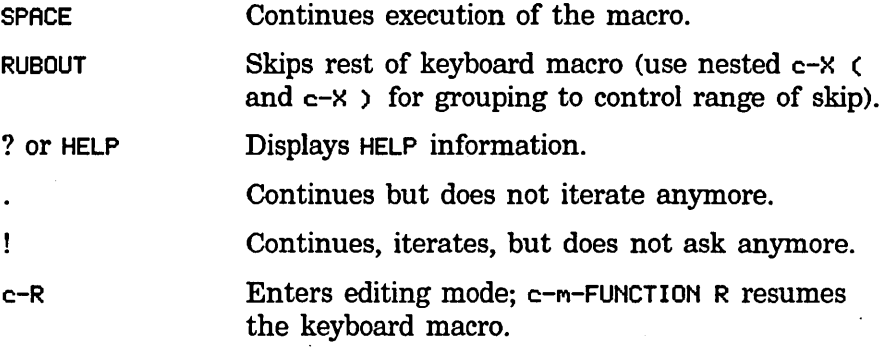

### **Creating New Commands with Keyboard Macros,** cont'd.

#### **Naming a Keyboard Macro**

Having defined a keyboard macro, you can name it with Name Last Kbd Macro  $(m-X)$ . A prompt (Name for macro:) appears in the minibuffer.

Name Last Kbd Macro (m-X)

Assigns a name to the most recent temporary keyboard macro, making it permanent. The new name for the macro is read from the minibuffer.

#### **Using Keyboard Macros to Sort**

You can use a keyboard macro to set up a sorting mechanism and run it on any region of text.

For information about how to sort using keyboard macros, see the description of Sort Via Keyboard Macros  $(m-X)$ : See the section "Overview of Sorting in Zmacs", page 112.

#### **Installing a Macro on a Key**

To bind the macro to the key of your choice, use Install Macro  $(m-X)$ . You are asked to identify the macro and specify the key(s) to which you want it bound.

Install Macro  $(m-X)$ 

Installs a specified user macro on a specified key. The name of the macro is read from the minibuffer, and the keystroke on which to install it is read in the echo area. If the key is currently holding a command prefix (such as c-X), it asks you for another character, so that you can redefine c-X commands. However, with a numeric argument, it assumes you want to redefine c-X itself, and does not ask for another character.

# **Installing a Mouse Macro**

You can bind the macro to a mouse click instead of a key using Install Mouse Macro  $(m-X)$ . This command works similarly to Install Macro.

Install Mouse Macro  $(m-X)$ 

Installs a specified user macro on a specified mouse click. The name of the macro is read from the minibuffer, and the mouse Text Editing and Processing March 1985

#### Creating New Commands with Keyboard Macros, cont'd.

click on which to install it is read in the echo area. When the mouse is clicked to invoke this macro, the macro is invoked from the current location of the mouse cursor.

#### Deinstalling a Macro

To remove the macro from that key, use Deinstall Macro  $(m-X)$ . The key is rebound to the standard system usage, if any.

Deinstall Macro (m-X)

Deinstalls a keyboard macro.

#### *Example*

This example shows how to install a macro and deinstall the same macro:

you type: minibuffer: you type: minibuffer: you type: M-X Install Macro Name of macro to install (CR for last macro defined): macro-name or CR Key to get it: h-T A menu appears and asks you in which comtab to install the macro: • Just this editor • Zmacs • Zwei Click on your choice. mini buffer: you type: mini buffer: you type: Command #<OTP-CLOSURE 34465726> installed on Hyper-T. M-X Deinstall Macro Key to deinstall: h-T The menu appears and asks you to specify in which of the three comtabs to deinstall the macro. Click on your choice. mini buffer: Command NIL installed on Hyper-T. For information about saving keyboard macros permanently: See the section "Zmacs Key Bindings", page 208.

Creating New Commands with Keyboard Macros. cont'd.

#### Making Tables Using Keyboard Macros

The keyboard macro facility implemented with the  $c$ - $m$ -FUNCTION key provides more features, such as an easy way to make tables.

#### c-M-FUNCTION

Reads a keyboard macro command, consisting of an optional numeric argument made up of any number of digits (0-9) followed by a non-numeric character, usually a letter. Each keyboard macro command must be preceded by the  $c-m$ -FUNCTION prefix. After typing the prefIx, you may type HELP for a list of available keyboard macro commands.

#### Keyboard Macro Commands for c-m-FUNCTION

- 0-9 Optional numeric argument.
- C Calls a macro by name. Prompts in the minibuffer for the name of the macro.
- P Begins a macro definition (same as  $c-x$  ( See the section "Starting a Keyboard Macro", page 200.)
- R Ends a macro definition (same as  $c-x$ ) See the section "Ending a Keyboard Macro", page 200.)
- M DefInes a named macro. Prompts for the name of the macro to define and then enters macro definition mode.
- S Stops (aborts) macro defInition (also c-G).
- D DefInes a named macro but does not execute it while reading its characters.
- SPACE Inserts pauses for user interaction in the macro (same as  $c-X$  Q  $-$  See the section "Defining an Interactive Keyboard Macro", page 202.)
- A Steps though characters on successive iterations (for example, letters and numbers). Asks for starting character, amount to increase (or decrease if negative) on each iteration.
- $U$  Allows typein terminated by  $c$ - $m$ -FUNCTION R. This allows you to stop while in the middle of defIning the macro, do other things in the editor, and then go back and fmish defining the macro.
- T Allows typein every iteration.

The difference between  $c$ - $m$ -FUNCTION U and  $c$ - $m$ -FUNCTION T is that
## Text Editing and Processing March 1985

## **Creating New Commands with Keyboard Macros,** conf'd.

c-m-FUNCTION U allows typein while defining a macro that does not get stored in the macro, hence does not executed on subsequent iteration nor when the macro is called again.  $c-m$ -FUNCTION T allows typein on every iteration. As with  $c$ - $m$ -FUNCTION U, the typein while defining the macro does not get stored in the macro. But on each subsequent iteration, new typein will be requested.

#### Example 1

The following example shows how to create a macro that constructs a table using  $c-m$ -FUNCTION A.

```
you type: c-X ( 
Hinibuffer: Hacro-level: 1 * 
 you type: c-m-FUNCTION A
Minibuffer: Initial character (type a_i one-character string):
 you type: a RETURN 
Hinibuffer: Amount by which to increase it (type a decimal number): 
 you type: 1 RETURN 
                        (Zmacs inserts the a into the buffer.) 
 you type: c-2 c-6 c-X )
```
As you close the macro, Zmacs inserts into the buffer:

abc d e f g h i j k 1 m n 0 p q r stu v w x y z

by executing the macro 26 times, increasing the letter once each time.

#### Example 2

The following example shows how to create a macro that constructs a table using  $c$ - $m$ -FUNCTION A, and this time,  $c$ - $m$ -FUNCTION T, which allows typein during every iteration of the macro:

## **Creating New Commands with Keyboard Macros,** cont'd.

```
you type: 
C-x ( 
    Minibuffer: 
Macro- l'eve 1: 1 * 
      you type: 
Item SPACE 
      you type: 
c-M-FUNCTION A 
    Minibuffer: 
Initial character (type a one-character string): 
      you type: 
1 
    Minibuffer: 
Amount by which to increase it (type a decimal number): 
      you type: 
1 
     you type: 
TAB 
      you type: 
c-M-FUNCTION T 
    Minibuffer: 
Macro-level: 2 * 
      you type: 
Rosemary 
      you type: 
c-M-FUNCTION R 
    Minibuffer: 
Macro-level: 1 * 
      you type: 
RETURN 
      you type: 
c-S c-X ) 
      you type: 
Sage 
      you type: 
c-M-FUNCTION R 
      you type: 
Thyme 
      you type: 
c-M-FUNCTION R 
      you type: 
Parsley 
      you type: 
c-M-FUNCTION R 
      you type: 
Pepper 
      you type: 
c-M-FUNCTION R 
The table looks like this:
```
Item 1 Rosemary Item 2 Sage Item 3 Thyme Item 4 Parsley Item 5 Pepper

#### Text Editing and Processing **March 1985 March 1985**

## **Key Bindings**

#### Definition

A *key binding* is the set of specific keystrokes that invoke a specific command.

## **How** Key Bindings Work: the Comtab

A *command table,* or *comtab,* assigns a command to each possible keystroke. While Zmacs is running, there is always a unique *selected comtab,* in which Zmacs finds the command that corresponds to each user keystroke.

When you type a keystroke, Zmacs looks up the keystroke in the currently selected comtab, finds the appropriate command, and runs it. Usually the command's side effects all occur within the buffer: Point might be moved and text might be deleted, inserted, or rearranged. Sometimes a command has more extensive side effects. A command can alter or replace the selected comtab itself, in which case Zmacs looks up the next keystroke in the new command table.

Zmacs's *basic state* consists of the standard editor key bindings, which reside in one special command table, the *standard comtab (Zwei comtab).* The standard com tab interacts with the Zmacs comtab and the various mode-dependent comtabs. The typical selected comtab when in Zmacs is ''unnamed'' for mode-specific key bindings, which indirects to "Zmacs", which indirects to "Zwei". Although the standard comtab can be temporarily replaced, it is always reselected eventually, often after only one "nonstandard" keystroke.

A keystroke that functions as a prefix actually runs a command that replaces the standard comtab for one keystroke. This is the mechanism by which multikeystroke commands are implemented. For example, there are many two-stroke commands whose first keystroke is c-K This keystroke runs a command that brings in its own comtab before interpreting the next stroke.

#### Setting the Key

If you want to put a command on the keystroke of your choice, use Set Key. This command works for any of the already defined commands.

#### Set  $Key(m-X)$

Installs a specified command on a specified key. If the key is currently holding a command prefix (such as c-X), it asks you for another character so that you can redefine c-X commands. However, with a numeric argument, it assumes you want to redefine c-X itself and does not ask for another character.

209

## **Key Bindings,** cont'd.

It assigns key bindings in the editor that are active in all buffers, and takes two arguments: the name of a command, and a keystroke to invoke it. It reads the name of the command in the minibuffer, completing any command name in any comtab.

## **Install Command**

**If** you want to put a function on the keystroke of your choice, use Install Command. It takes a function, regards it as a command, and puts it on a key.

Install Command (m-X)

Installs a specified function as a command in the comtab, on a specified key. It takes two arguments: the name of the function (the current definition, that is, top-level expression), and a keystroke to invoke it. (Zmacs treats as a definition any top-level expression having in functional position a symbol whose name begins "def'.) **If** the key is currently holding a command prefix (such as c-X), it asks you for another character so that you can redefine c-X commands. However, with a numeric argument, it assumes you want to redefine c-X itself and does not ask for another character.

Text Editing and Processing **March 1985** March 1985

## How to Specify Zmacs Variable Settings

#### **Definition**

A *variable* is a name that is associated with a value, for example, a number or a string. Zmacs has editor variables that you can set for customization. (Variables can also be set automatically by major modes.)

You can distinguish the names of Zmacs variables from other Lisp variables by their names  $-$  the first letters are capitalized and the names contain spaces rather than hyphens.

## Finding Out

### About Zmacs Variables

To examine the value of a single Zmacs variable, use Describe Variable  $(m-X)$ . To print a complete list of all variables, use List Variables  $(m-X)$ .

Some commands refer to variables that do not exist in the initial environment. Such commands always use a default value if the variable does not exist. In these cases you must create the variable yourself if you wish to use it to alter the behavior of the command.

## Describing Zmacs Variables

Describe Variable  $(m-X)$ 

Displays the documentation and current value for a single Zmacs variable. It reads the variable name from the minibuffer, using completion.

### Listing Zmacs Variables

List Variables (m-X)

Lists *all* Zmacs variables and their values. With a numeric argument, this command also displays the documentation line for the variable.

### Listing Variables by Matching a String

HELP V c-HELP V C-M-? V

Variable Apropos

Displays the names of all possible Zmacs variables containing a specific substring. With a numeric argument, this command also displays the documentation lines for the variables.

## How to Specify Zmacs Variable Settings, cont'd.

### *Example*

One example of such a Zmacs variable is the Fill Column variable, which specifies the width, in pixels, used in filling text.

For example,  $c-1$  HELP V prompts in the minibuffer Variable Apropos (substring): and you type  $f$ ill col. It does pattern matching on the variable name and thus matches Fill column, which displays: Fill column: 576. Width in pixels used in filling text.

## Setting Variables

#### *Settable Zmacs Variables*

You can view all settable Zmacs variables with the List Variables command.

The following are some examples of variables that can be set with Set Variable. In addition, they can be set in init files by using the internal form of their names. For example, Region Marking Mode is zwei:°region-marking-mode\* internally.

Region Marking Mode

Value: : reverse-video for setting the region to reverse video. The default is :underline.

Region Right Margin Mode Value: t. Causes whatever marks the region (reverse video or underlining) to extend across unfilled space to the right margin. The default is nil.

One Window Default Controls which window remains selected after a One Window  $(c-x_1)$  command when you were using more than one window. Possible values: : current :other :top :bottom

> This feature operates best when the current layout has no more than two windows. The value : current is the only one that is always well defined with more than two windows on the screen.

## **How to Specify Zmacs Variable Settings.** cont'd.

#### Check Unbalanced Parentheses When Saving

Controls whether Zmacs checks a file for unbalanced parentheses when you are saving the file. The check is on (t) by default. When it checks a file that you are saving and finds unbalanced parentheses, it queries you about whether to go ahead and save anyway. This applies to all major modes based on Lisp; it is ignored for text modes.

*Set Variable* 

Set Variable  $(m-X)$ 

Sets any existing Zmacs variable. This command reads the name of a variable (with completion), displays its current value and documentation, and prompts in the minibuffer for a new value. It does some checking to see that the new value has the right type.

Although either uppercase or lowercase works, you are encouraged to capitalize each word of the name for aesthetic reasons, since Zmacs stores the name as you give it.

## Customizing Zmacs in Init Files

#### Introduction

As you gain sophistication with the more advanced features, you will find the settings of parameters that most please you and put these into a command file *(init file)* that the system executes every time you log in.

#### Creating an Init File

Create a file named *lispm-init.lisp* (or with the correct Lisp file type suffix for your host operating system) in your home directory on your host system and put your Zmacs customizations there.

This section contains examples of forms that you can place inside a login-forms in your init file to customize the editor.

login-forms is a special form for wrapping around a set of forms in your init file. It evaluates the forms and arranges for them to be undone when you log out.

#### Setting Editor Variables

The forms described show how to set Zmacs variables (the kind that Set Variable  $(m-X)$  sets).

To set these variables, which are symbol macros, you must use the setf macro. For a description of symbol macros: See the section "Symbol Macros" in *Reference Guide to Symbolics-Lisp.* For a description of the setf macro: See the macro setf in *Reference Guide to Symbolics-Lisp.* 

### *Ordering Buffer Lists*

(SETF ZWEI: \* SORT-ZMACS-BUFFER-LIST \* NIL)

This displays the list of buffers in the order the buffers were created rather than in the order they were most recently visited.

#### *Putting Buffers Into Current Package*

(SETF ZWEI: \*DEFAULT-PACKAGE\* NIL)

This puts buffers created with c-X B (Select Buffer) into whatever package is current; the default is to put them in the user package.

## *Setting Default Major Mode*

(SETF ZWEI: \*DEFAULT-MAJOR-MODE\* ': TEXT)

This sets the default major mode to Text Mode for buffers with no Mode attribute and no major mode deducible from the file type; the default is Fundamental Mode.

## **Customizing Zmacs in Init Files,** cont'd.

#### *Setting Find File Not to Create New Files*

(SETF ZWEI:\*FIND-FILE-NOT-FOUND-IS-AN-ERROR\* T)

This beeps and prints an error message when you give c-X c-F (Find File) the name of a nonexistent file. The default prints (New Fi le) and creates an empty buffer, which when saved by c-X c-S (Save File) creates the file that was nonexistent.

## *Setting Goal Column for Real Line Commands*

(SETF ZWEI:\*PERHANENT-REAL-LINE-GOAL-XPOS\* 0)

This moves subsequent c-N and c-P (Down Real Line and Up Real Line) commands to the left margin, like doing  $c-0$   $c-N$   $c-N$  (Set Goal Column to zero).

## *Fixing White Space for Kill/Yank Commands*

(SETF ZWEI:\*KILL-INTERVAL-SHARTS\* T)

This tells the killing and yanking commands optimize white space surrounding the killed or yanked text.

#### **Setting Mode Hooks**

Each major mode has a *mode hook,* a variable which, if bound, is a function that is called with no arguments when that major mode is turned on.

## *Electric Shift Lock in Lisp Mode*

(SETF ZWEI:LISP-HODE-HOOK 'ZWEI:ELECTRIC-SHIFT-LOCK-IF-APPROPRIATE)

This tells Lisp major mode to turn on Electric Shift Lock minor mode unless the buffer has a Lowercase attribute. The effect is that by default Lisp code is written in upper case.

### *Auto Fill in Text Mode*

(SETF ZWEI:TEXT-HODE-HOOK 'ZWEI:AUTO-FILL-IF-APPROPRIATE)

This tells Text major mode to turn on Auto Fill minor mode unless the buffer has a Nofill attribute. The effect is that by default lines of text are automatically broken by carriage returns when they get too wide.

Customizing Zmacs in Init Files, cont'd.

### Key Bindings

To bind keys, you first define the comtab in which to put the binding. For example; \*standard-comtab\* and ·standard-control-x-comtab\* define features of all Zwei-based editors; \*zmacs-comtab\* and \*zmacs-control-x-comtab\* define features that are Zmacs-specific.

#### *Balanced Quotation Marks and Asterisks*

ZWEI:(SET-COMTAB \*STANDARD-COHTAB\* *'(#\m-I"* COM-MAKE-/(/) *#\c-m-I"* COM-HOVE-OVER/) *#\m-I\** COM-MAKE-/(/) *#\c-m-I\** COM-HOVE-OVER-/) »

This defines commands to insert balanced pairs of quotation marks or asterisks into the buffer. For example, you can type an asterisked special variable name as  $m-*$  F00, which inserts  $*F00*$  into the buffer, ensuring that one does not forget to type the trailing asterisk.

*White Space in Lisp Code* 

ZWEI:(SET-COMTAB \*STANDARD-CONTROL-X-COHTAB\* '(#\SP COM-CANONICALIZE-WHITESPACE»

This defines c-X SPACE as a command that makes the horizontal and vertical white space around point (or around mark if given a numeric argument or immediately after a yank command) conform to standard style for Lisp code.

c-M-L *on the* SQUARE *Key* 

ZWEI:(SET-COMTAB \*ZMACS-COMTAB\* '(#\SQUARE COM-SELECT-PREVIOUS-BUFFER»

This defines the SQUARE key to do the same thing as  $c-m-L$ . This key binding is placed in  $*z$ macs-comtab\* rather than \*standard-comtab\* since buffers are a feature of Zmacs, not of all Zwei-based editors.

*Edit Buffers on* c-x c-B

ZWEI:(SET-COMTAB \*ZMACS-CONTROL-X-COMTAB\* '(#\c-B COM-EDIT-BUFFERS»

This makes c-X c-B invoke Edit Buffers rather than List Buffers. This key binding is placed in \*zmacs-control-x-comtab\* rather

Text Editing and Processing **March 1985** 

## Customizing Zmacs in Init Files, cont'd.

than \*standard-control-x-comtab\* since buffers are a feature of Zmacs, not of all Zwei-based editors.

*Edit Buffers on* m-X

ZWEI:(SET-COMTAB \*ZMACS-COMTAB\* () (MAKE-COMMAND-AlIST '(COM-EDIT-BUFFERS»)

This makes Edit Buffers available on  $m-X$  in Zmacs (by default it is only available on  $c-m-X$ ).

 $m-$ , *on*  $m-(L)$ 

ZWEI:(SET-COMTAB \*ZMACS-COMTAB\* '(#\m-MOUSE-L COM-EDIT-DEFINITION»

This makes clicking the left mouse button while holding down the META key do what  $m-$ . does. Invoking this command from the mouse is convenient when you specify the name of the definition to be edited by pointing at it rather than typing it.

## **Appendix A. Zmacs Help Command Summary**

This section lists the names of the available help commands grouped according to the context in which they are available. The purpose of this section is to summarize the capabilities and to help you determine both the overall contexts for which you can find help and a particular function that might be what you are looking for.

**Zmacs Commands for Finding Out About the State of Buffers**  Edit Buffers (m-X) Edit Changed Definitions (m-X) Edit Changed Definitions Of Buffer  $(m-X)$ List Buffers  $(c-X c-B)$ List Changed Definitions  $(m-X)$ List Changed Definitions Of Buffer  $(m-X)$ List Definitions (m-X) List Matching Lines  $(m-X)$ Print Modifications  $(m-X)$ Select System as Tag Table  $(m-X)$ Tags Search  $(m-X)$ 

**Zmacs Commands for Finding Out About the State of Zmacs**  Apropos (HELP A, M-X) Describe Variable  $(m-X)$ Edit Zmacs Command (m-X) List Commands  $(m-X)$ List Registers  $(m-X)$ List Some Word Abbrevs (m-X) List Tag Tables  $(m-X)$ List Variables  $(m-X)$ List Word Abbrevs  $(m-X)$ 

**Zmacs Commands for Finding Out About Lisp**  Brief Documentation (c-sh-D) Describe Variable At Point (c-sh-V) Edit Callers  $(m-X)$ Edit Definition  $(m-1)$ Edit File Warnings (m-X) Function Apropos (m-X) List Callers  $(m-X)$ 

List Matching Symbols  $(m-X)$ Long Documentation  $(m-sh-D)$ Multiple Edit Callers  $(m-X)$ Multiple List Callers (m-X) Quick Arglist (c-sh-A) Where Is Symbol  $(m-X)$ 

Zmacs Commands for Finding Out About Flavors

Describe Flavor  $(m-X)$ Edit Combined Methods  $(m-X)$ Edit Methods (m-X) List Combined Methods (m-X) List Methods  $(m-X)$ 

## Zmacs Commands

for Interacting with Lisp Break (SUSPEND) Compile And Exit  $(m-z)$ Compile Buffer  $(m-X)$ Compile Changed Definitions (m-X) Compile Changed Definitions Of Buffer  $(m-sh-C, m-X)$ Compile File  $(m-X)$ Compile Region (c-sh-C, m-X) Compiler Warnings  $(m-X)$ Edit Compiler Warnings  $(m-X)$ Evaluate And Exit  $(c-m-z)$ Evaluate And Replace Into Buffer  $(m-X)$ Evaluate Buffer  $(m-X)$ Evaluate Changed Definitions  $(m-X)$ Evaluate Changed Definitions Of Buffer  $(m-sh-E, m-X)$ Evaluate Into Buffer  $(m-X)$ Evaluate Minibuffer (ESCAPE) Evaluate Region (c-sh-E, M-X) Evaluate Region Hack (m-X) Evaluate Region Verbose (c-m-sh-E) Load Compiler Warnings (m-X) Macro Expand Expression (c-sh-M, m-X) Trace  $(m-X)$ Quit  $(c-z)$ 

# **PART II.**

# **Font Editor**

Text Editing and Processing March 1985

 $\mathcal{L}^{\text{max}}_{\text{max}}$ 

 $\mathcal{A}^{\mathcal{A}}$ 

## 13. Font Basic Concepts

On the Symbolics Lisp Machine, characters can be typed out in any of a number of different typefaces. Some text is printed in characters that are small or large, boldface or italic, or in different styles altogether. Each such typeface is called a *font.* A font is conceptually an array, indexed by character code, of pictures showing how each character should be drawn on the screen. The Font Editor (FED) is a program that allows you to create, modify, and extend fonts.

A font is represented inside the Lisp Machine as a Lisp object. Each font has a name. The name of a font is a symbol, usually in the fonts package, and the symbol is bound to the font. A typical font name is tr8. In the initial Lisp environment, the symbol fonts:tr8 is bound to a font object whose printed representation is something like:

#<font trB 234712342>

The initial Lisp environment includes many fonts. Usually there are more fonts stored in BFD files in file computers. New fonts can be created, saved in BFD files, and loaded into the Lisp environment; they can also simply be created inside the environment.

If you are loading a font contained in a font file in one of the font directories, the system loads that font the first time you reference it. However, if you are loading a font contained in a file somewhere else in the file system, load that font using the function fed:read-font-from-bfd-file *pathname,* where *pathname* is the pathname of the font file. See the section ":load-bfd Transformation of defsystem" in *Program Development Utilities.* 

The tv package contains the window system, which includes fonts for screen display (as opposed to fonts for hardcopying).

## 13.1 Attributes of TV Fonts

Fonts, and characters in fonts, have several interesting attributes.

## Character Height Font Attribute

One attribute of each font is its *character height.* This is a nonnegative integer used to figure out how tall to make the lines in a window. Each window has a certain *line height.* The line height is computed by examining each font in the font map, and finding the one with the largest character height. This largest character height is added to the vertical spacing (in pixels) between the text lines *(vsp)*  specified for the window, and the sum is the line height of the window. The line height, therefore, is recomputed every time the font map is changed or the *vsp* is

set. This ensures that any line has enough room to display the largest character of the largest font and still leave the specified vertical spacing between lines. One effect of this is that if you have a window that has two fonts, one large and one small, and you do output in only the small font, the lines are still spaced far enough apart to accommodate characters from the large font. This is because the window system cannot predict when you might, in the middle of a line, suddenly switch to the large font.

#### Baseline Font Attribute

Another attribute of a font is its *baseline.* The baseline is a nonnegative integer that is the number of raster lines between the top of each character and the base of the character. (The base is usually the lowest point in the character, except for letters that descend below the baseline, such as lowercase p and g.) This number is stored so that when you are using several different fonts side-by-side, they are aligned at their bases rather than at their tops or bottoms. So when you output a character at a certain cursor position, the window system first examines the baseline of the current font, then draws the character in a position adjusted vertically to make the bases of the characters all line up.

#### Character Width Font Attribute

The *character width* can be an attribute either of the font as a whole, or of each character separately. If there is a character width for the whole font, it is as if each character had that character width separately. The character width is the amount by which the cursor position should be moved to the right when a character is output on the window. This can be different for different characters if the font is a variable-width font, in which a W might be much wider than an i. Note that the character width does not necessarily have anything to do with the actual width of the bits of the character (although it usually does); it is merely defined to be the amount by which the cursor should be moved.

#### Left Kern Font Attribute

The *left kern* is an attribute of each character separately. Usually it is zero, but it can also be a positive or negative integer. When the window system draws a character at a given cursor position, and the left kern is nonzero, the character is drawn to the left of the cursor position by the amount of the left kern, instead of being drawn exactly at the cursor position. In other words, the cursor position is adjusted to the left by the amount of the left kern of a character when that character is drawn, but only temporarily; the left kern only affects where the single character is drawn and does not have any cumulative effect on the cursor position.

#### Fixed-width Font Attribute

A font that does not have separate character widths for each character and does not have any nonzero left kerns is called a *fixed-width* font. The characters are all the

same width and so they line up in columns, as in typewritten text. Other fonts are called *variable-width* because different characters have different widths and things do not line up in columns. Fixed-width fonts are typically used for programs, where columnar indentation is used, while variable-width fonts are typically used for English text, because they tend to be easier to read and to take less space on the screen.

## Blinker Width and Blinker Height Font Attributes

The *blinker width* and *blinker height* are two nonnegative integers that tell the window system an attractive width and height to make a rectangular blinker for characters in this font. These attributes are completely independent of all other attributes and are only used for making blinkers. Using a fIxed width blinker for a variable-width font causes problems; the editor actually readjusts its blinker width as a function of what character it is on top of, making a wide blinker for wide characters and a narrow blinker for narrow characters. The easiest thing to do is to use the blinker width as the width of the blinker. This works well with a fixedwidth font.

## Char-exists Table Font Attribute

The *char-exists* table is an art-lb array for each font. It has a 1 for each character that actually exists in the font, and a 0 for other characters. This table is not used by the character-drawing software; it is for informational purposes. Characters that do not exist have pictures with no bits "on" in them, just like the Space character. Most fonts implement most of the printing characters in the character set, but some are missing some characters.

## 13.2 Standard TV Fonts

You can use Show Font HELP in the Lisp Listener or the List Fonts  $(m-x)$  command in Zmacs to get a list of all the fonts that are currently loaded into the Lisp environment. The fonts package contains the names of all fonts. Here is a list of some of the useful fonts:

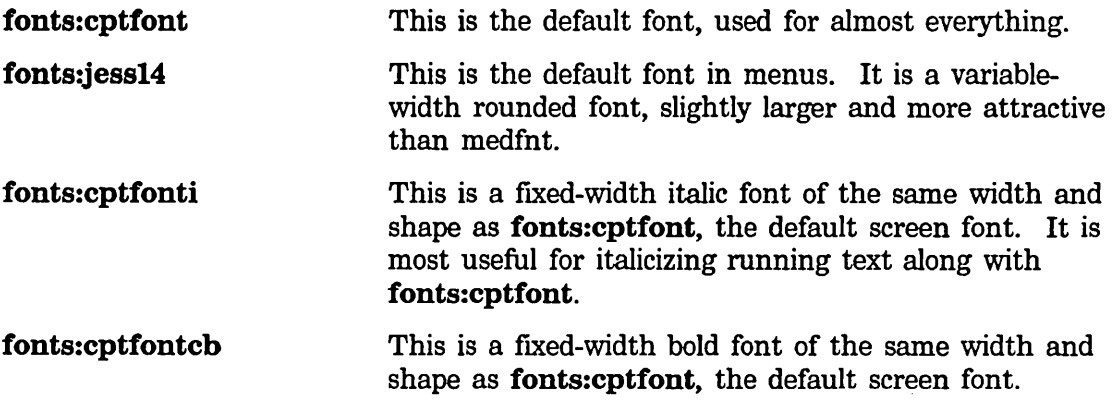

Text Editing and Processing

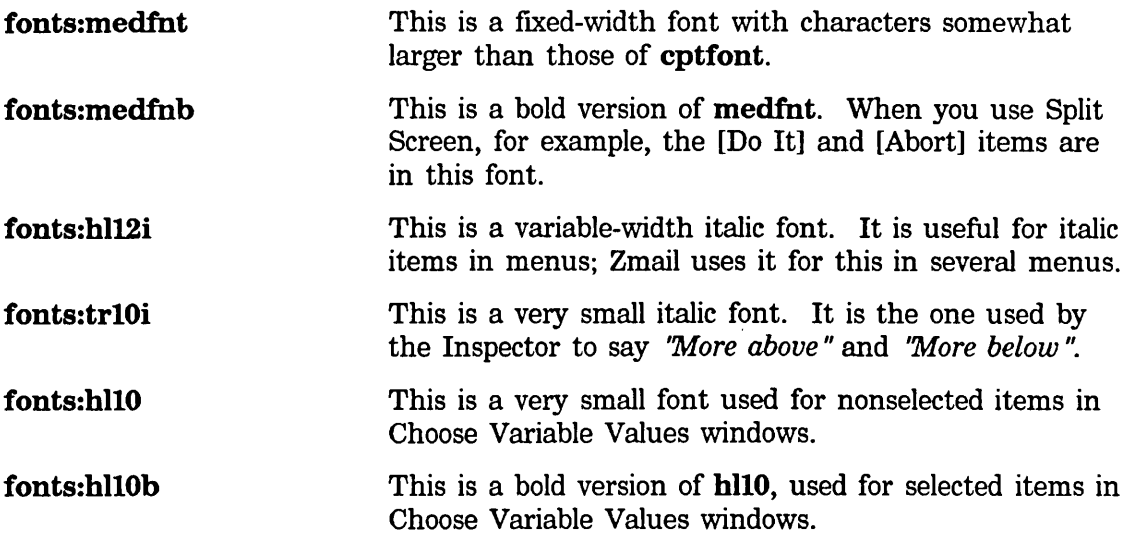

 $\sim 10^7$ 

March 1985 Font Editor

## **14. Entering and Leaving FED**

You can enter FED:

- By using [Font Edit] in the System menu.
- By typing the Edit Font command at any Lisp Listener.
- By typing the fed Lisp form at any Lisp Listener.

The first time you invoke FED in a session, it takes about 15 seconds to start up; after that, entering FED is very quick. When the startup is complete, you see a FED *Frame,* the window configuration used by FED. You are not editing any particular font: you can experiment with character drawing in this state, but it is best to select a font first.

If you know which font you wish to edit before entering FED, you can save time and steps by typing the *font-name* as an argument to Edit Font or fed:

Edit Font *font-name* 

or

(fed *font-name)* 

*font-name* can be a string, a BFD object, or any atomic symbol (on any package) whose print name is the name of the font you wish to edit.

You can exit FED either by selecting some other activity (via the System menu, mouse, the SELECT key, or FUNCTION S), or by using [EXIT] in FED's menu. Whenever you reinvoke FED in the same session, you return to the editing that you were doing when you left FED. Thus, only one FED exists per session, and you do not lose your work by leaving it.

Should FED become unusable because of an error, you can type the following form at a Lisp Listener:

(fed :reinitialize)

This creates a completely new FED (although not destroying the old one).

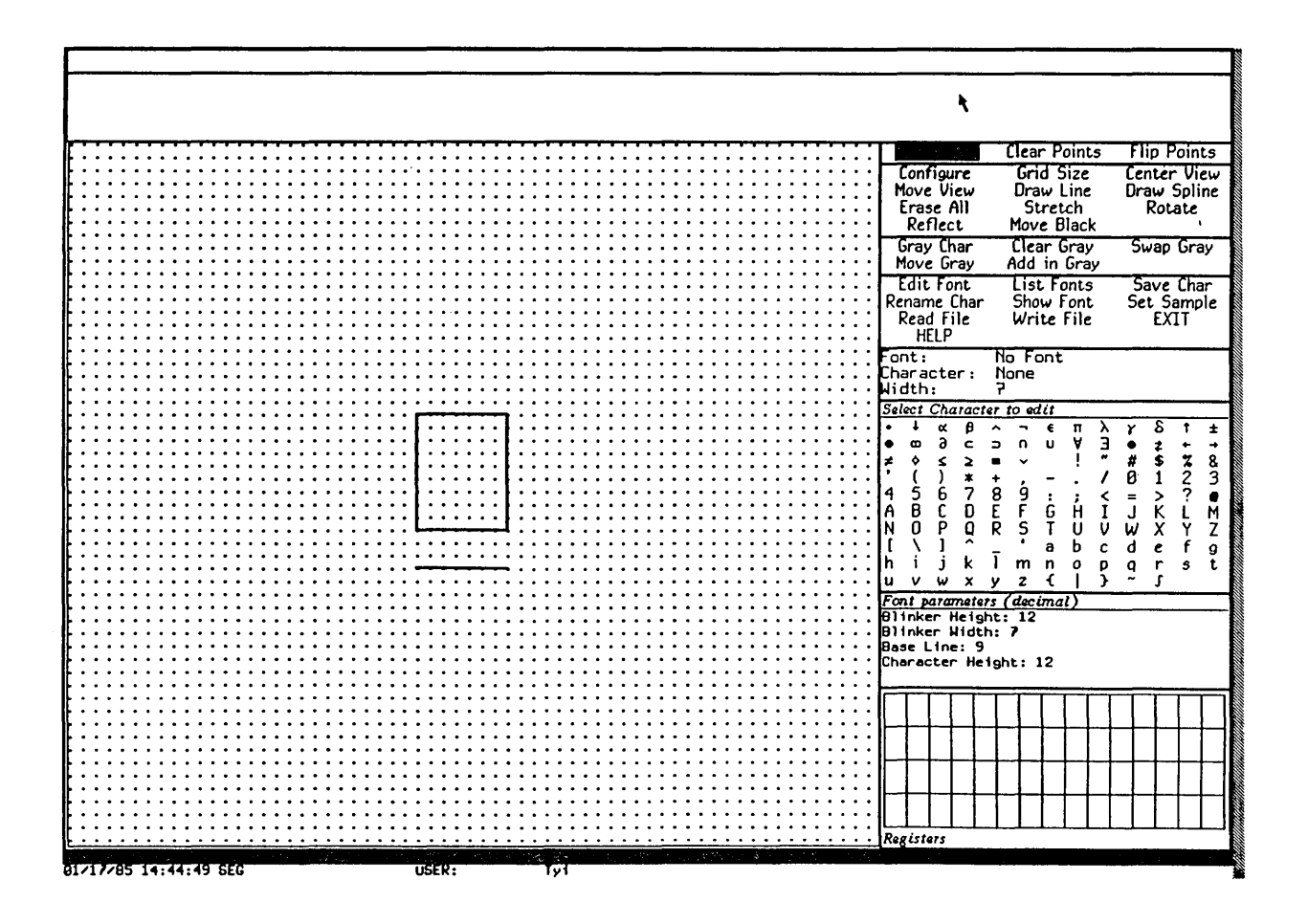

## **15. Font Editor Basic Concepts**

## **15.1 FED, the Subsystem**

FED accepts both menu commands and character (keyboard) commands.

When you enter FED, you see a complex *frame* of many *panes.* The following are descriptions of the panes in the FED frame:

Drawing Pane The largest pane is the *drawing pane,* which contains a grid of dots forming an array of squares, and a box drawn in the middle. When you edit a character, FED draws the character in this pane, magnified 12 to 1. (You can choose other magnifications with the [Configure] and [Grid Size] FED menu commands.) Each box, delineated by four dots, represents one *pixel* (bit-raster dot) of the character being edited.

> The basic technique of editing characters is to draw lines, points, and curves on this pane, using the mouse as a graphic input device, and thus modify the bit-raster definition of the character being edited. Mouse clicks on the drawing pane draw and clear points. For information on mouse use on the drawing pane: See the section "Drawing in FED", page 235.

Character Box The box drawn in the center of the drawing pane is called the *character box.* It shows the font baseline and character height, as well as the width and kerning of the character being edited. The box itself shows the right and left margins of the character, and the top and baseline of the font. The line under the character box shows the *character height* of the font, which is the height that the window system uses to compute line spacing for windows with the current font in their font map. It represents, in essence, the maximum height of any character in the font, although it is a font parameter, not one computed by inspecting all characters in a font.

> You can alter the positioning of the character box, as well the character width it represents. See the section "Viewing and Altering a Character in the FED Character Box", page 237.

Sample Pane The topmost pane of the FED frame is called the *sample pane.*  It shows what the character being edited looks like in normal size. That display appears in the leftmost part of the sample pane. About an inch to the right of that, the sample pane shows a lifesize *sample string* in the font being edited. (You can set this sample string with the [Set Sample] FED menu command.) The sample string allows you to see what a given word or phrase,

drawn in the font being edited, looks like. This allows you to see your changes to a given character in context. Note that the sample pane changes size as you select fonts of differing character . height.

- Prompt Pane Between the sample pane and the drawing pane is the *prompt pane.* This is used whenever keyboard typein is required. Occasionally, messages and instructions to you (such as how t.o use the mouse for curve and line drawing) appear there too.
- Menus To the right of the drawing pane is a set of menus and miscellaneous panes.

#### **Draw Mode Menu**

The topmost menu is called the *draw mode menu;* it tells the default interpretation of mouse clicks on the drawing pane. One element of the draw mode menu is always highlighted, and specifies the current interpretation of the mouse on the drawing pane. Selecting (by mouse click) any item on the draw mode pane makes the selected mode be the new default, and highlights that mode. Other ways of changing the draw mode also update the highlighting in this pane. See the section "Drawing in FED", page 235.

Under the draw mode menu appear three *command* menus that display a repertoire of commands that you can issue at any time by clicking on their items with the mouse. Many of the items interpret the different mouse buttons differently. See the section "FED Command List", page 259. The mouse documentation line at the bottom of the screen displays the interpretation of the mouse buttons when the mouse is positioned over a potential choice.

The three command menus are grouped by related function:

#### **Drawing Pane Menu**

The topmost command menu (drawing pane menu) presents a group of commands allowing you to control how you are looking at what you see, and commands to perform automatic transformation and drawing on the character being edited.

#### **Gray Plane Menu**

The second command menu contains commands apropos the *gray plane,* which is, in effect, a second pane behind the drawing pane, whose display is shown in gray instead of black. You can use the gray plane to see two characters at once, to see one character as a model while editing another, and so on. The gray plane can be

moved around and manipulated in several ways. See the section "The FED Gray Plane", page 239.

#### Outside FED Command Menu

The third command menu contains commands dealing with the world outside FED: reading and writing files, getting help, leaving FED, and selecting and saving characters and fonts.

Status Pane Under the command menus is the *status pane,* which tells you what font and what character is being edited. The character is displayed in the default Lisp Machine font: this is to be considered an *identification* of the character you are editing. For example, if you display the font greek9 with [Show Font], you see that the omega character in **greek9** occupies the position that corresponds to W in the default Lisp Machine font. So the status pane identifies that character as W, but the "real" character (omega) is displayed in the sample pane. The status pane also shows you the width of the character being edited. The width is changed by manipulating the vertical edges of the character box; this action updates the status pane's display.

### Character Select Menu

Under the status pane is the *Character Select* menu, which is used to select a character to edit. Simply clicking on an item in this menu (once a font has been selected) draws that character in magnification in the drawing pane, so you can begin editing it. You can also use the Character Select menu to answer any prompt for a character, such as those issued by the Rename Character and Gray Character commands. When a prompt is issued that can be answered by clicking on this menu, it says so in its text.

#### Font Parameters Menu

Under the Character Select menu is the *Font Parameters* menu. It displays the font-wide parameters, such as blinker height and width, and baseline and character height. This is a Choose Variable Values menu; by clicking on any of the numbers in it, the menu "opens up" and allows you to type in a new value. When you change a font parameter in this way, the change takes effect immediately. The FED frame can even change shape to accommodate the new parameters. All values in this menu are displayed and accepted in decimal, regardless of the setting of base and ibase.

Register Pane The final pane of the Fed frame is the *register pane,* which is labelled *Registers.* It is divided into as many little boxes *(registers)*  as fit; the size of the boxes is computed from the parameters of the current font. Registers can be used to store characters and pieces of characters being edited, and retrieve them, without storing them into any font. See the section "FED Registers".

FED has an alternative *configuration,* or pane layout, that gives a wide aspect ratio (screen-wide) to the drawing pane, as opposed to the normal tall aspect ratio. The [Configure] menu item in the top command menu can be used to switch configurations. When selected, it pops up a menu of the two possible configurations.

Many FED commands produce *typeout,* text and/or drawings that are "written over" the whole FED frame display. [Show Font] and [List Fonts] are typical of such commands. When a command produces typeout, the typeout remains until the next command is typed. Pressing SPACE is a command that does nothing; use it to erase typeout and do nothing more.

## 15.2 Selecting a Font

FED edits one font at a time, and one character in that font at a time. You can make new fonts, and add new characters to fonts. Using FED consists of selecting a font, then selecting, successively, several characters in that font, editing each one in tum, and "storing" it back into the font. When this editing is finished, the font in the Lisp environment reflects all of these changes. At that time, you usually want to write the font out to a BFD file, to save your work. See the section "Reading and Writing FED Files", page 257.

FED provides several ways to select a font.

- You can name the font to be edited in the command or Lisp form that invoked FED. See the section "Entering and Leaving FED", page 225.
- You can select the [Edit Font] menu item, which prompts for the font name in the prompt pane. Use  $[Edit \text{ Font } (M)]$  to copy an existing font as the first step of making a new font.
- You can list all loaded fonts with the [List Fonts] menu item. The display produced by [List Fonts] is mouse sensitive: moving the mouse over the name of any font highlights it, and clicking on it begins editing of that font. Using [List Fonts (R)] lists all fonts on the file computer as well as loaded ones. This usually takes a long time to produce. The keyboard command F can also be used to prompt for the name of a font to edit.

#### 15.2.1 Creating a New Font

If you attempt to edit a font that is not known to the system, FED asks you whether you wish to create that font. This is the way you create new fonts. When you create a new font, the first thing you usually want to do is alter the font parameters (in the font parameters menu) and define the Space character, from which many facilities in the system (including some in FED) determine the "usual width" of characters in this font. As a matter of fact, you might want to reconfigure the FED frame after setting the width of Space, to correctly recalculate the width of registers in the register pane.

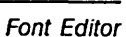

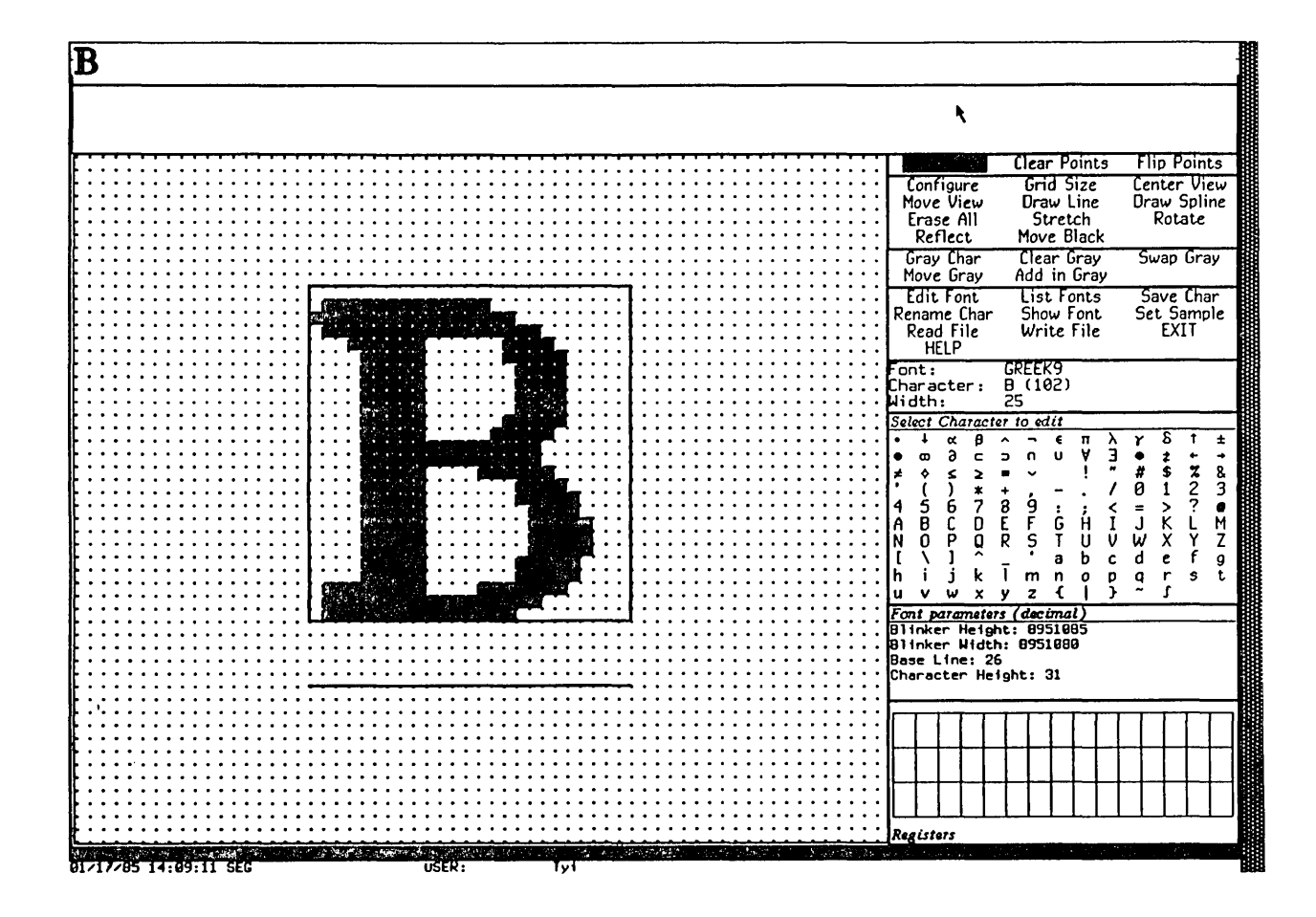

231

**Text Editing and Processing March 1985 March 1985** 

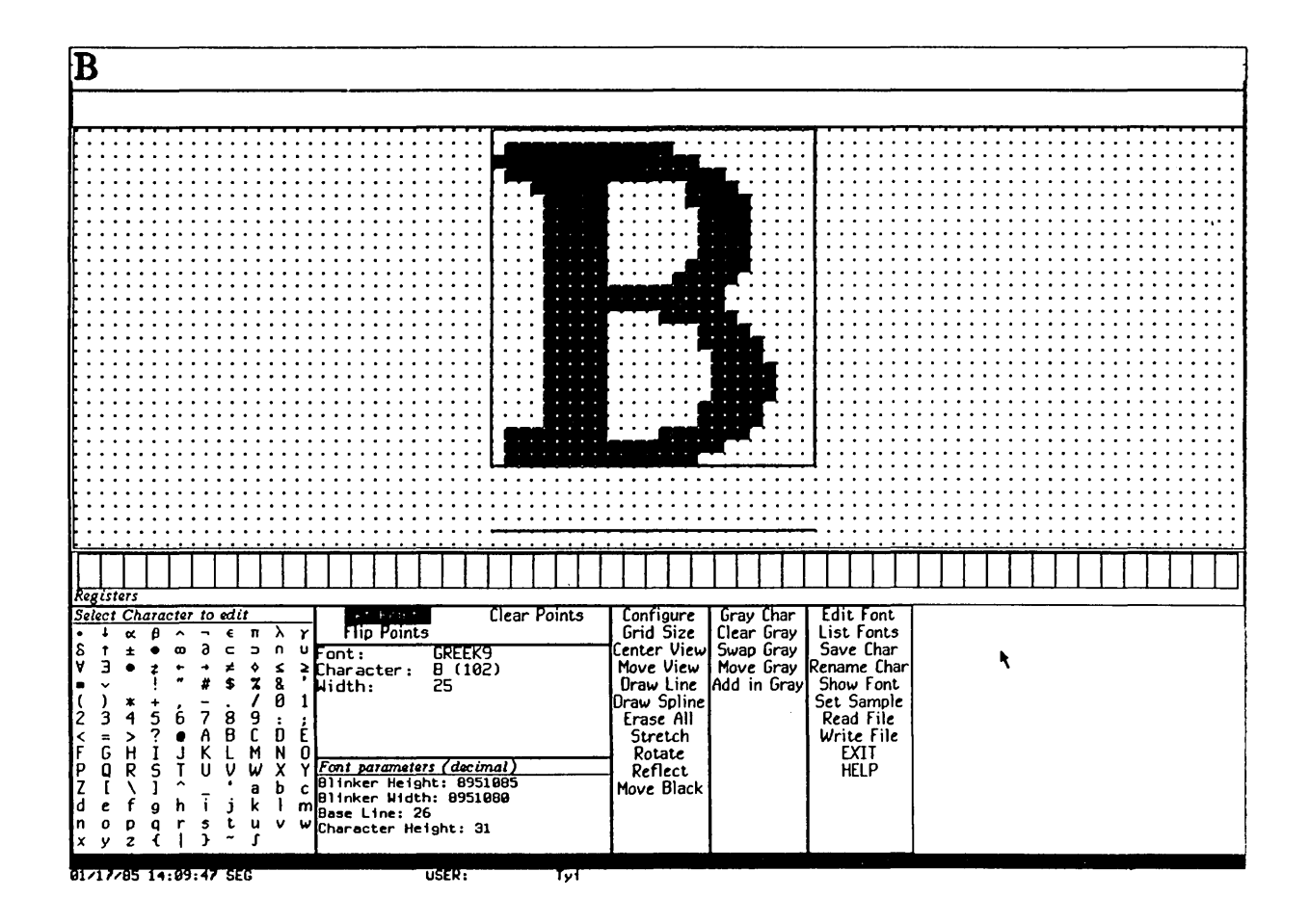

## **Figure 3. Wide Configuration**

## 15.2.2 Displaying Characters in the Font

When you start editing a font, you are not editing any character. The drawing pane displays a typical character box, and no points. The specifications for the character box reflect the Space character in the font. You must then select a character to edit. FED then displays all of the characters in the font, using the display normally obtainable by [Show Font]. You can erase this display by pressing SPACE or by selecting a character to edit. See the section "Selecting a Character in FED", page 233.

## 15.3 Selecting a Character

Once a font has been selected, FED edits one character at a time. You modify the definition of the character by drawing and clearing points on the drawing plane. When you are done editing a character, you store it back in the font by using the [Save Char] menu item. Your changes to the character are not saved until you do this. Furthermore, none of your changes to a font being edited become permanent until you write the font out to a file.

## 15.3.1 From the Character Select Menu

The usual way to select the character being edited is by using the mouse to select a character in the Character Select menu. When you select a character, it is drawn in magnification in the drawing pane, and the status pane is updated to tell you what character you are editing.

#### 15.3.2 By Creating a New Character

If you attempt to edit a character that is not in the font being edited, FED creates a new character. This is the way new characters are created. The new character is not actually saved in the font until the [Save Char] command is issued.

#### 15.3.3 From the [Show Font] Display

You can also select a character by displaying all of the characters of the font being edited, via the [Show Font] menu item. The display produced by this command is mouse sensitive: when you move the mouse over the image of a character, it is highlighted, and if you click on it, editing of that character begins. This display is produced automatically when you select a font to be edited.

#### 15.3.4 With the C Command

The keyboard C command can also be used to select a character. Pressing c prompts for a character, which can be supplied from the keyboard or the Character Select menu.

#### **15.3.5 By Renaming Characters**

Another way to edit a character is to *rename* the character being edited to some other character. This is one way to move characters around in a font, and make characters into other characters. Selecting the [Rename Char] menu item prompts for a character to call the character being edited. You can answer this prompt either by typing a character from the keyboard, or from the Character Select menu. This changes FED's idea of what character you are editing, and the status pane and sample string (if any) are updated to reflect this fact. Renaming a character does *not* store it back in the font; you must do that by yourself, as usual, with the [Save Char] command when you are done editing it.

## **16. Drawing**

The most common technique for creating and editing characters is to draw and clear points on the drawing pane using the mouse.

A *nonmouse cursor* can be moved around with the keyboard. Sometimes, as when square-counting is necessary, this is useful. See the section "The FED Nonmouse Cursor", page 236.

## **16.1 Drawing Characters with the Mouse**

Drawing on the drawing pane is in one of three modes at any time, [Set Points], [Clear Points], or [Flip Points]. The highlighted item in the draw mode menu tells which is in effect. When you click left on a box in the drawing pane, that box is made black (set), or white (clear), or complemented (flip), according to the current draw mode. If you hold the left button down (that is, you do not release it after clicking left on a box) and move it around, you set (or clear or complement) all squares over which you pass. In this way, you can draw curves or pictures, fill in areas, clear old mistakes, and so forth. This is the most common operation in FED, and is called *drawing with the mouse.* 

You can change the drawing mode either by selecting another draw mode by clicking on an item in the draw mode menu, or by clicking middle on the drawing pane. Clicking middle rotates through the possible draw modes.

When you draw with the mouse, the sample pane is not updated until you release the left button. (You might want to do this every now and then while drawing with the mouse, just to observe what you have in life-size, and then press the left button again, to continue drawing.)

Often, you might want to "temporarily" change the draw mode, either because the draw mode menu is too distant, or the mouse is not in top shape, or because you really want to change the draw mode for just one or two squares. You can do this while drawing by manipulating the CONTROL and META keys on the keyboard. If you hold down CONTROL alone while drawing, the temporary draw mode becomes [Clear Points] for as long as it is held down. Similarly, META alone sets up [Set Points] mode for as long as it is held down. CONTROL and META together temporarily put the mouse in *pass-over* mode, in which it makes no change to any squares it passes over.

Flip mode is useful for final touch-ups, a click at a time, rather than drawing with the mouse button down. Since it changes any square you click on, it is most useful when you fix up single squares in the final stages of editing a character.

## **16.2 The Nonmouse Cursor**

The nonmouse cursor is an "alternative mouse" that can be used to draw in the drawing pane. It can be useful when the mouse is not in top shape, or when you are doing some design that involves counting squares carefully.

This cursor is normally not visible. It starts out in the upper left-hand corner of the drawing pane. You move it via the  $\langle \cdot, \cdot \rangle$ , [, and ] keys, which tell the direction in which to move it. See the section "FED Menu and Keyboard Commands", page 259. When you start moving it, it appears as a smaller, blinking box inside the grid box over which it sits. When you draw with the real mouse, it goes away.

The keyboard command ". " complements the box over which the nonmouse cursor sits.

You can also move the nonmouse cursor in numerically specified movements using specialized commands. See the section "FED Command List", page 259.

## **17. Viewing and Altering a Character in the Character Box**

The character box is the mechanism by which you can view and alter the boundaries of a character being edited. The following is a description of its edges, and instructions for changing them.

## **17.1 What the Lines Mean**

FED displays a *character box* in the drawing pane, to indicate the "boundaries" of the character being edited. These boundaries are not absolute limits outside which the character cannot extend; rather, they are the positions that are to be considered the start and end of this character when it is drawn in use. Characters in italic fonts and foreign scripts often extend into the "territory" of the previous or next character. Such "incursion" is accomplished by a character's containing points outside its limits.

#### Left and right edges

The left edge of the character box represents the cursor position at the time the character is drawn in real use. Any points to the left of this are in the "territory" of the previous character. The right edge represents the start of the next character. The distance between the left edge and the right edge is called the *character width,* and specifies the distance by which the window system increments its horizontal cursor position after drawing this character. Points to the right of the right edge of the character box are an incursion into the territory of the next character to the right.

- Bottom edge The bottom edge of the character box (not the line under it) represents the *baseline* of the font. The baselines of all characters drawn on a line, in any font, form a continuous line, the normal "bottom" of most characters. Points below the baseline are "descenders".
- Top edge The top edge of the character box represents the top of the character. You cannot put points above the top, but FED lets you draw such points, for you might move them and/or the character box before you save the character. FED warns and asks you what to do if you attempt to save a character that has points above its top edge; this is an error. The distance between the top edge and the baseline is fIxed for any given font (although you can use FED to change the value of that number). If you are making a new font, you should carefully consider this parameter (the font's *baseline)* before generating any characters.

Character height The line below the bottom of the box represents the *character height* of the font, which is the distance between the top edge and this line. This distance, too, is a fixed parameter for any font, although you can use FED to alter it for the whole font. You cannot put points below this line; if you do, they appear in the territory of the *next* line when drawn, and are cleared or overwritten inconsistently. The maximum of the character heights of all fonts in the font map of a window is used to compute the line spacing of a window.

## **17.2 Altering the Character Box**

You can move the edges of the character box on the drawing pane by clicking on them (within one-half box on either side) with the right mouse button. Hold the button down and move the line to where you want it to be, and then release the button.

Moving the character box redefines the orientation of the character, as drawn, with respect to the other characters in the same font.

If you attempt to move the bottom edge, top edge, or character height line, you move them all, and thus move the whole character box vertically. You cannot move them individually because the distances between them are fixed parameters for the font. If you alter these parameters by selecting them in the Font Parameters menu, the character box is altered and redrawn appropriately.

Sometimes, you want to move the whole character box without changing its shape. The easiest way to do this is to move the data being displayed with the [Move Black] menu item. See the section "Transformations".

## 18. The Gray Plane

The gray plane is a "shadow" "behind" the drawing pane that allows you to look at another character in addition to the one you are editing. The character (or piece of a character) in the gray plane shows up in light gray in the drawing pane. Where bits are on in both the gray plane and the character being edited (the *black plane),*  a dark gray square is shown.

Frequently, the gray plane is used to hold a character that resembles, or has pieces of, the character being edited, to serve as a guide for drawing the new character. At other times, the gray plane is used to hold a piece of a character, to be merged later into the black plane.

The second of the three command menus is a special menu for commands dealing with the gray plane. It is also possible to fetch previously created patterns into the gray plane from the register pane. See the section "FED Registers".

## 18.1 Getting Things Into Gray

The most common ways of putting drawings into the gray plane are to move the black plane into it and to fetch characters into it. The [Swap Gray] and [Gray Char] menu items do this.

18.1.1 With [Swap Gray]

[Swap Gray] exchanges the black and gray planes; what had been black becomes gray, and what had been gray becomes black. After you use [Swap Gray], you are editing in the black plane what had been in the gray plane, and what you had been editing in the black plane (where all editing is done) is now visible in the gray plane. You can clear the black plane with [Erase All]; [ Clear Gray] (in the gray plane menu) clears the gray plane.

You can swap the gray and black plane to bring the gray plane up for editing, to move something you have edited into the gray plane, or to do both at once.

## 18.1.2 With [Gray Char]

You can bring characters directly into the gray plane. Using [Gray Char] prompts you for a character in the current font to be brought into the gray plane. You can then type the character, or select it in the Character Select menu. The keyboard command G does this, too. The character is placed at the character box. It does not really matter where the character is placed, though, because before merging it or using it, you can move it to any place in the gray plane by using [Move Gray]. See the section "Merging Characters with the FED Gray Plane", page 240.

240

You can bring characters from other fonts into the gray plane by using [Gray Char (R)]. A Choose Variable Values menu is presented, offering choices not only of character and font, but of scaling as well. Click on values you wish to change; keep in mind that the [Character] item expects a single character when you use it. Scaling allows you to grow or shrink the character being fetched before bringing it into the gray plane. The numerator and denominator of the scale fraction are displayed and interpreted as decimal numbers. When you are done choosing values for [Gray Char], use [Do It] to bring in the character.

## **18.2 Merging Characters with the Gray Plane**

The gray plane is the mechanism for adding pieces of characters into characters being built. You do this in two steps:

- 1. Put a character or a piece of a character into the gray plane and position it. You use the [Move Gray] command to reposition a drawing in the gray plane. It leaves the black plane and the character box unaffected; it moves bits within the gray plane only. When you use it, you are asked in the prompt pane for two points, which you indicate by clicking left on them in the drawing pane. These points indicate where *from* and where *to* move the data in the gray plane. FED temporarily grays (in a distinguishable gray) the points you select so that you can see them, and then moves all the data in the gray plane so that the first point is moved to the second. Usually, rather than clicking random points, you should click a specific point in the gray drawing and the point in the black drawing with which you wish the gray point to coincide. You might also think of these points as a point in the gray plane and a point in the black plane to which the point in the gray plane is to be made to coincide.
- 2. Merge it into the black plane. The [Add in Gray] command merges the gray plane *into* the black plane. Normally, you use [Add in Gray]. This turns on (makes black) each point in the black plane that is "over" a turned-on (gray) point in the gray plane, and leaves the gray plane as it was. Thus, the points that were gray now all appear in dark gray, indicating they are on in both planes. Using  $[Add in Gray (M)]$  is similar, but clears the gray plane afterwards.

You can also merge the gray plane into the black plane by other logical operations than the default Inclusive Or: using [Add in Gray (R)] pops up a menu of logical combination operators. ANDCA (turn off all black points corresponding to "on" points in the black plane, that is, punch a hole in the black plane as indicated by the gray plane) and XOR (flip all points in the black plane that are on in the gray plane) are offered, as well as the default value, lOR.

## **19. Saving Characters and Pieces of Characters in Registers**

FED's gray plane allows you to edit one character or piece of a character. You can also save characters and pieces in *registers*. The register pane shows the contents of registers that can hold characters and pieces of characters for reuse.

## **19.1 Saving a Drawing Into a Register**

You save a drawing (in the black plane, after editing) by clicking left on one of the empty registers (little boxes) in the register pane. Do *not* use the first (upper lefthand) one. Clicking left on an empty register (one that looks blank) saves the current black drawing in that register. Registers are mouse-sensitive, and grow a thick border when you move the mouse over them. Click on an empty register, and the drawing in the black plane appears in that register, in the register pane, and remains there. FED makes every effort to show you a visible piece of that character, so that you know it is there.

## **19.2 Retrieving the Contents of a Register**

To retrieve a register, click left on it, and the contents of the register are transferred into the black plane. If you click on a register that has a drawing in it, that drawing goes into the black plane. If it does not have a drawing in it, the black plane goes into it. Thus, clicking left on registers is usually the only dealing you have with them.

## **19.3 Retrieving the Black Plane While Manipulating Registers**

You might click on a different register than the one you intended. Or perhaps a register is not really empty, but has a peculiar drawing in it that has a gigantic empty middle. In either of these cases, you might lose the very work in the black plane that you were trying to save. Thus, FED always copies the current black plane into the upper left-hand register when fetching the contents of a register, in case you made a mistake. You can then click on the upper left-hand register to retrieve its contents.

Drawings saved in registers are saved as bits; the orientation and size of the character box are not saved.

It is possible to save the gray plane into a register, or fetch a register into the gray
Text Editing and Processing **March 1985** March 1985

plane. It is also possible to store into a nonempty register from either plane. If you want to do any of these operations, click right on a register, and a menu of possible operations pops up.

# **20. Transformations**

Although drawing with the mouse is the most common way to create characters and pieces of characters, FED can provide a good deal of automatic drawing help, such as drawing lines and curves and performing transformations on the character being edited. As is true of drawing with the mouse, all of these operations are applicable only to the black plane. If you want to perform them on the gray plane, swap planes, perform them, and swap back.

# **20.1 Clearing the Drawing**

The simplest operation on a drawing is getting rid of it; [Erase All] clears the entire (black) drawing. The gray drawing, if any, is left intact. You are queried to make sure you really want to clear the entire drawing. This function is also accessible via the keyboard command E.

# **20.2 Rotating Drawings**

FED can rotate characters 90 degrees right or left, or 180 degrees. Rotations are performed about the center of the square whose top, right, and left edges are the top, right and left edges of the character box, and thus, whose bottom must be, and is, a distance below the top of the character box equal to the character width.

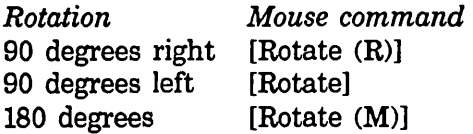

Note that rotating the drawing 180 degrees is not the same as turning it upside down.

# **20.3 Reflecting Drawings**

FED can reflect drawings about any of four lines. Using [Reflect] pops up a menu of the four lines about which to rotate the drawing. Those lines all pass through the "center" of the character box, the point halfway between the left and right edges and halfway between the top and the *bottom line, not* the baseline.

These lines are the horizontal and vertical lines through the center point, the X *Axis* (I) and the Y *Axis* (-), and the 45-degree diagonals, the line *X=Y* (I), and the line  $X = -Y \left( \setminus \right)$ , through it.

#### **Text Editing and Processing**

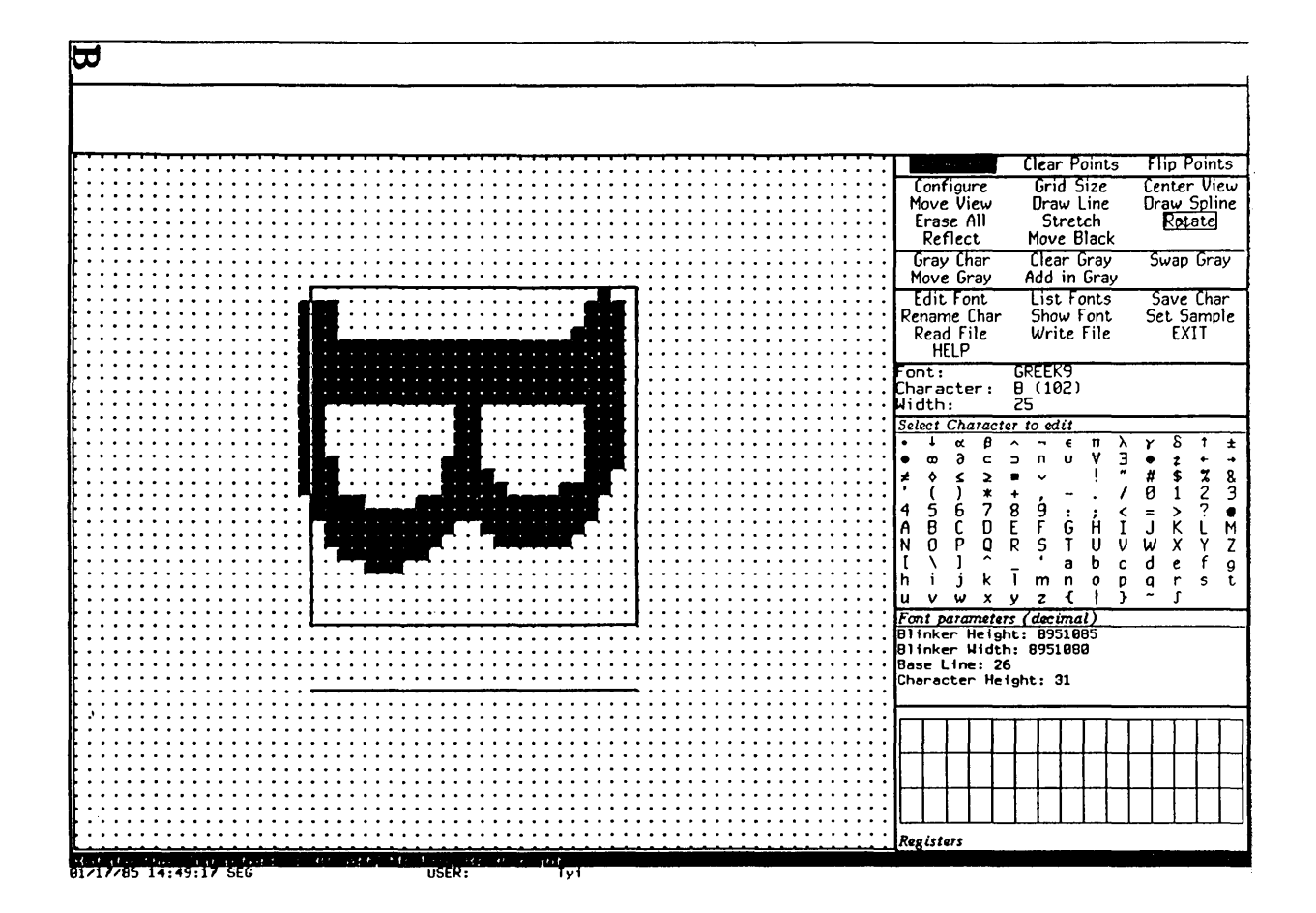

Figure 4. [Rotate  $(R)$ ]

 $\overline{\mathbf{B}}$ 

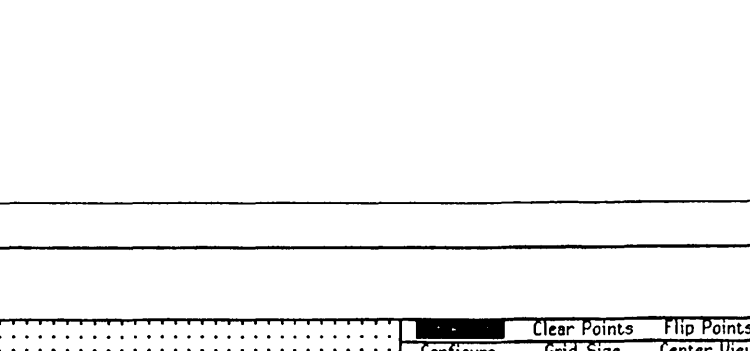

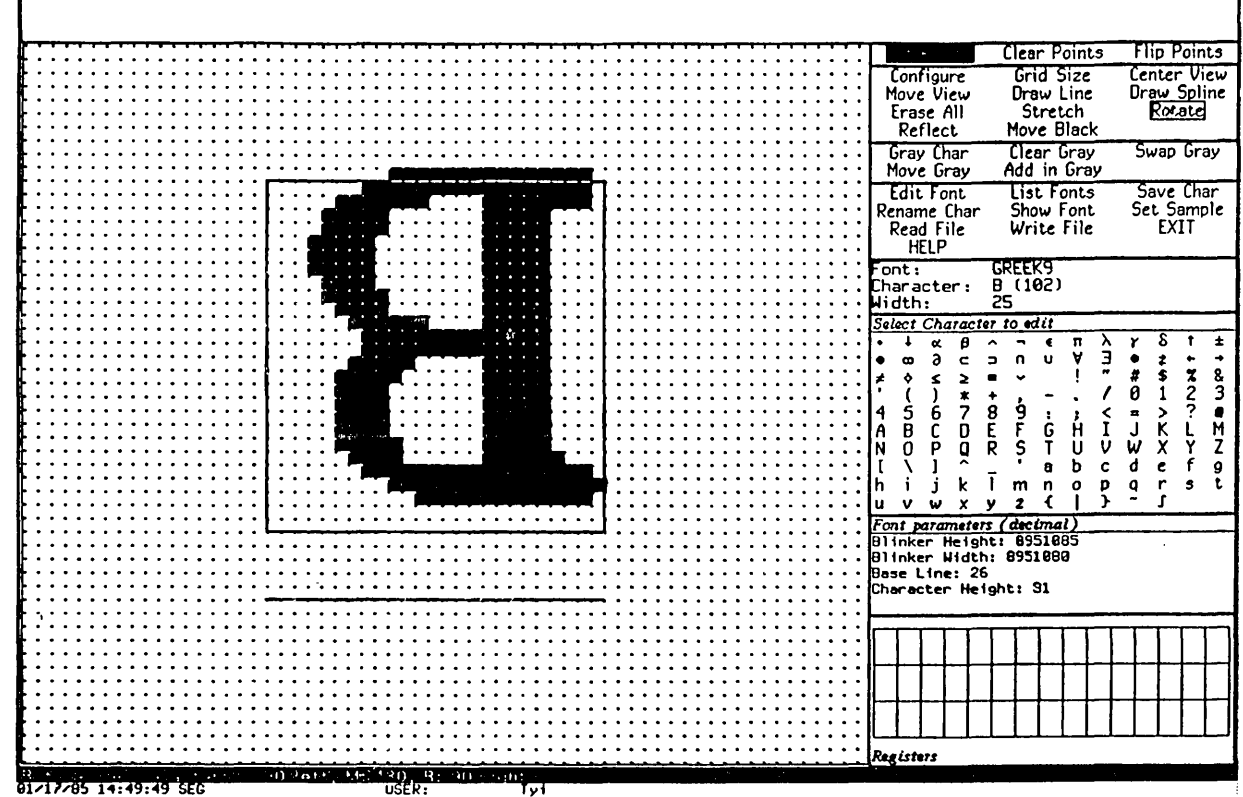

Font Editor

Reflection is subtle; it is very different than rotation. Imagine the drawing as made of sheet metal, lying on the plane. Rotation moves the character around in the plane, turning it, but never lifting it off the plane. Reflection picks it up, and puts it *back, face down* on the plane. The effects of diagonal reflections are subtle. The best way to understand these commands is to edit an asymmetrical but simple character (the one of choice is F) in a straightforward font (for example, HL12B), and try these various reflections upon it, as well as the rotations.

## **20.4 Moving the Drawing**

You can move the drawing around with [Move Black]. [Move Black] moves the drawing with respect to the character box, the drawing pane itself, and the gray plane. [Move Black] prompts for two points, a point in the black plane and a point to which to move it. The whole black drawing moves along with it as well.

## **20.5 Drawing Lines and Curves**

FED can draw approximate lines and curves in the drawing. Rather than drawing actual lines and curves on the drawing, FED manipulates squares *along* the line or curve desired. Thus, if you ask to draw a line that is not straight up, down, or across, FED approximates as well as it can.

To draw a line, use [Draw Line], and select two points between which to draw a line. As with all commands in which FED prompts for points, the points are temporarily grayed when you click on them, to verify your choices. The line is drawn in the current draw mode, which means it clears a line if appropriate, or even flips all the points along one (which is hardly ever appropriate).

To draw a curve, use [Draw Spline]. Then click left on all the points through which the curve is to pass. When you are done, use [Draw Spline (R)]. The splinedrawing package is called to compute the points of an unconstrained cubic spline through these points, and the approximate curve is drawn in the current draw mode. See the section "Drawing Splines on Windows" in *Programming the User Interface.* 

### **20.6 Stretching and Contracting**

FED can stretch or contract drawings. This is not the same as growing or shrinking them. Stretching means inserting duplicate rows or columns at a given point of the drawing, and contracting means removing rows or columns. Growing and shrinking, in general, mean scaling the whole drawing up or down. The latter is done with the options to [Gray Char]. See the section "Getting Things Into the FED Gray Plane", page 239.

Font Editor

247

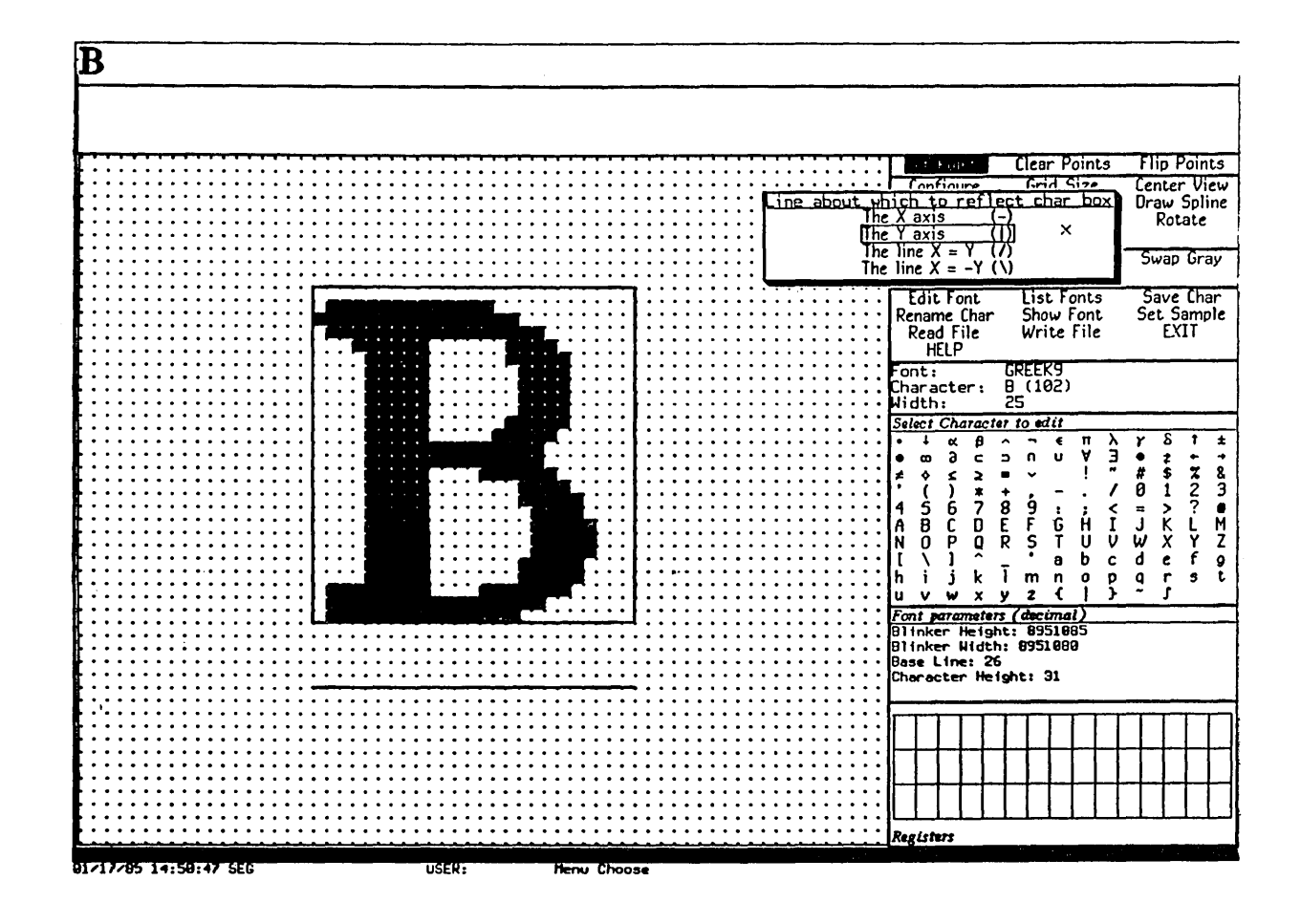

Figure 6. [Reflect]

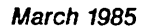

 $\overline{\phantom{a}}$ 

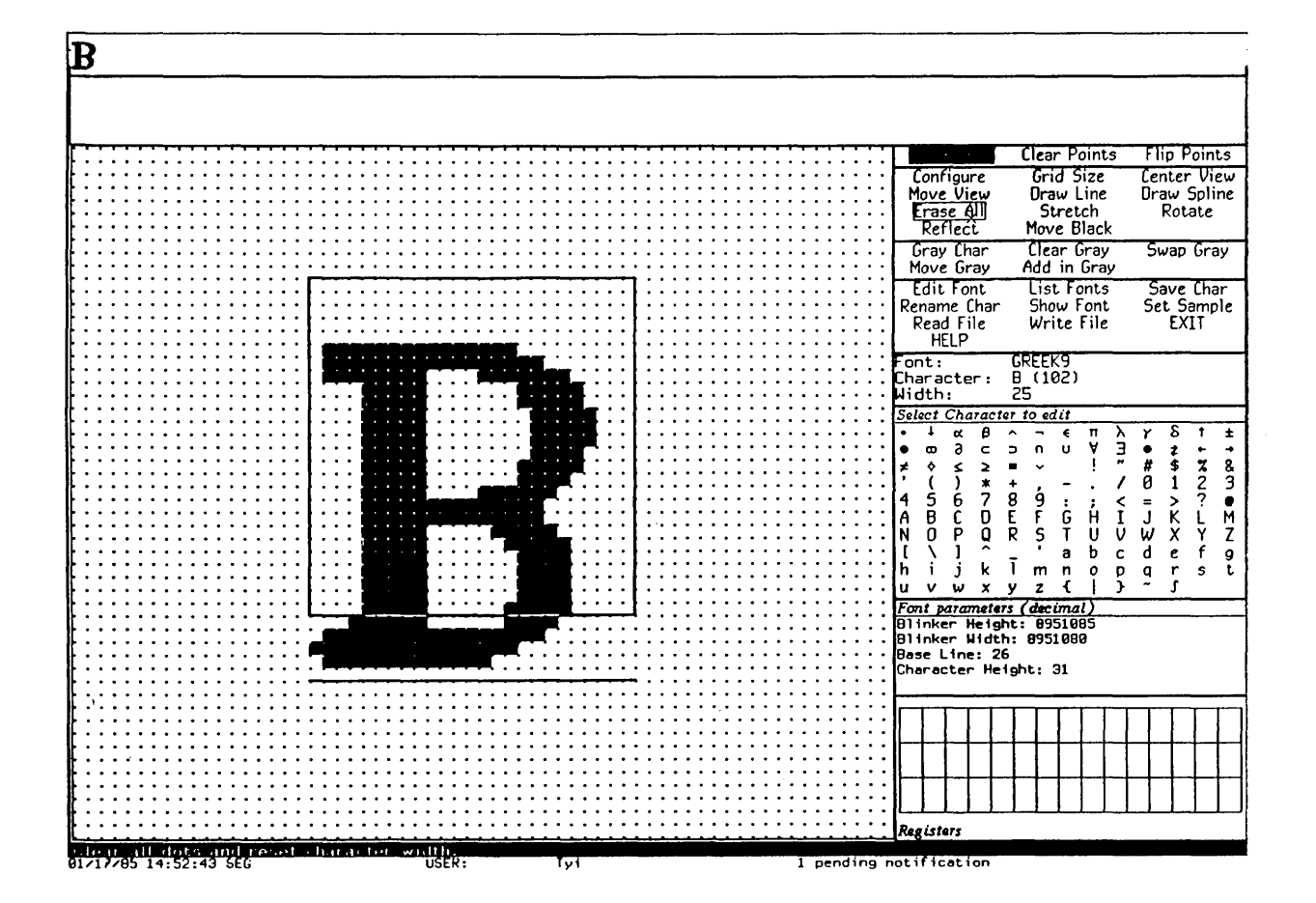

Figure 7. The X axis (-)

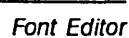

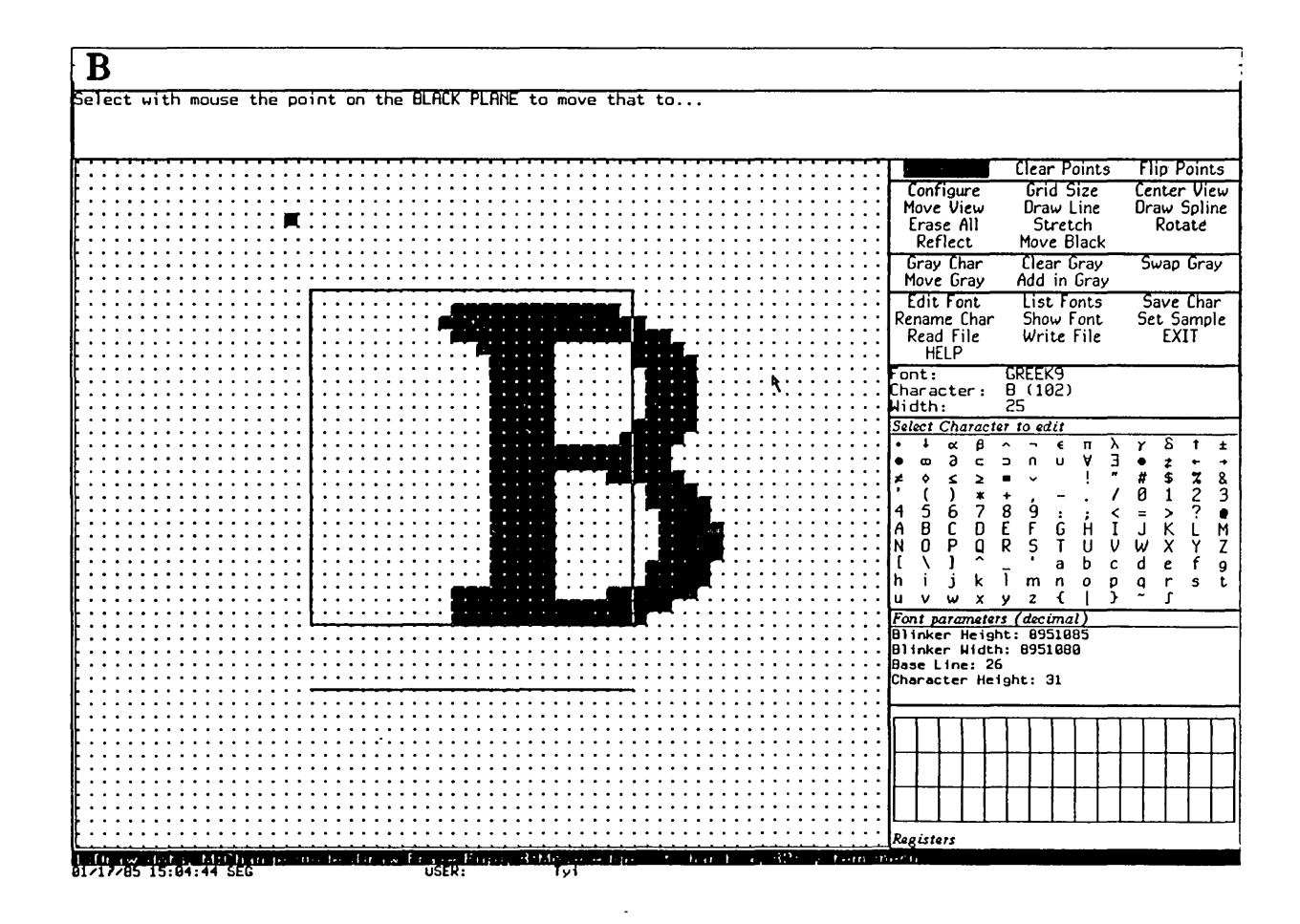

Figure 8. Moving the Drawing with [Move Black]

The relative orientation of the first and second points clicked on specifies whether you want to stretch or to contract.

#### 20.6.1 Stretching a Drawing Horizontally

Stretching a drawing horizontally means making some number of copies of a column of squares to the right of that column. To stretch a character horizontally, use [Stretch], and then click left on any square in the column to be "stretched". Then click left on any square in the column to the right of that to which that column is to be stretched (that is, the last column to be a duplicate of the column being stretched). The entire drawing is stretched, with the required number of copies of the duplicated column inserted.

#### 20.6.2 Contracting a Drawing Horizontally

Contracting a drawing horizontally means eliminating some number of columns of squares. To shrink a character horizontally, use [Stretch]. Then click left on any square in the rightmost column not to be eliminated, at the right edge of the columns to go, and then on the leftmost column to be eliminated. You should think of this as clicking on a column to move, and where to move it to.

#### 20.6.3 Stretching a Drawing Vertically

Stretching a drawing vertically means making some number of copies of a row of squares below that row. To stretch a character vertically, use [Stretch  $(M)$ ], and then click left on any square in the row to be "stretched". Then click left on any square in the row below that to which that row is to be stretched (that is, the last row to be a duplicate of the row being stretched). The entire drawing is stretched, with the required number of copies of the duplicated row inserted.

#### 20.6.4 Contracting a Drawing Vertically

Contracting a drawing vertically means eliminating some number of rows of squares. To shrink a character vertically, use [Stretch (M)]. Then click left on any square in the topmost row not to be eliminated, at the top edge of the rows to go, and then on the topmost row to be eliminated. You should think of this as clicking on a row to move, and where to move it to.

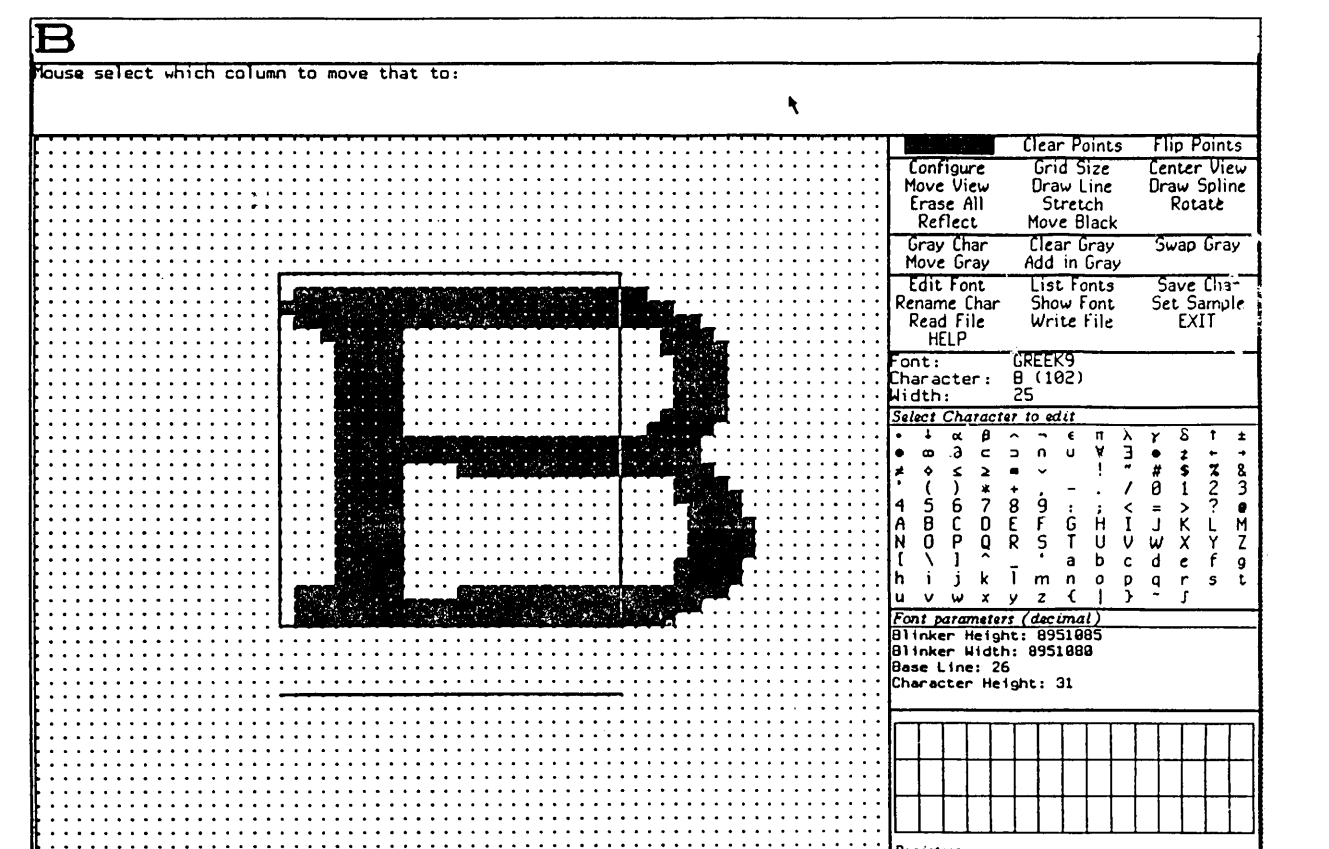

Registers

dizizos 15:50:20 SEG

**BERRY DISER :** 

251

Font Editor

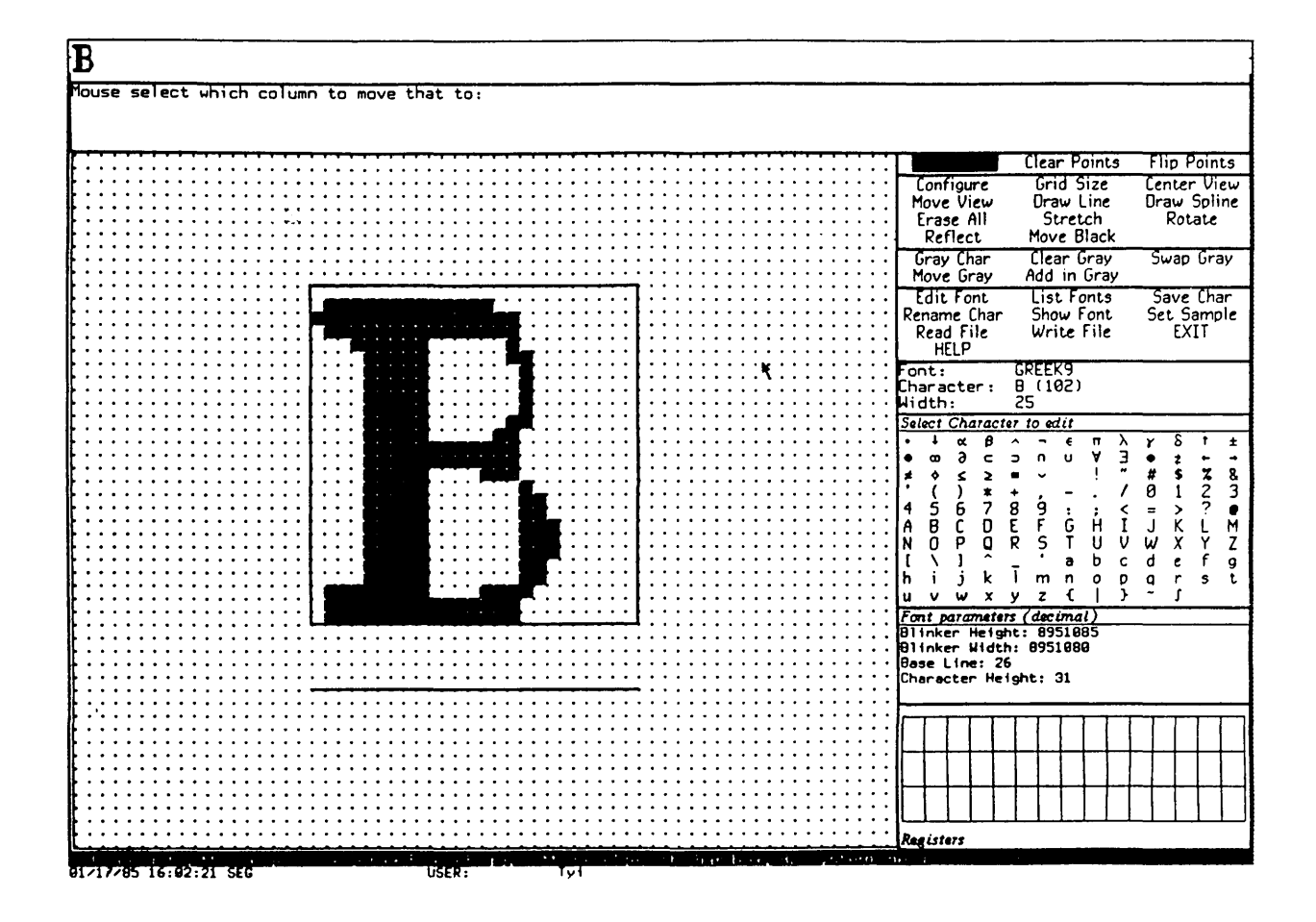

Figure 10. **Contracting Horizontally** 

# **21. The Sample String**

When you edit a font) it is usually convenient to maintain a *sample string,* displayed in the font, so that you can see how the character you are editing looks in the context of other characters next to which it might appear.

FED allows you to set a sample string. The straightforward method of setting it is to select the [Set Sample] menu item: doing so prompts you for the string, which should be short enough to fit in the sample pane (it is clear if it does not, as you only see the end of it). End the string by pressing RETURN. The string is then displayed in the sample pane.

If the sample string contains the character being edited, occurrences of that character are updated whenever any change is made to the drawing. Thus, the occurrences of the character being edited in the sample string reflect the state of the current drawing, not the state of that character stored in the font.

Two other ways to ask FED to prompt you for the sample string are clicking any button on the sample pane itself, and issuing the V command from the keyboard. This last is often the most convenient, because you are then going to type the string itself.

 $\bar{\mathcal{A}}$ 

Text Editing and Processing March 1985

 $\hat{\mathcal{A}}$ 

# **22. Adjusting the Display**

The commands and facilities described here deal with positioning the drawing display and modifying its visible characteristics. They do not actually change the data in the drawing, but rather, the way it is viewed.

## **22.1 Positioning the Drawing**

Both the black and gray drawings can be thought of as being drawn on an infinite plane. The character box is in the center of that plane. Although [Move Black] and [Move Gray] exist to move the drawings, and the character box can be moved by clicking on it, sometimes you might want to reposition the entire drawing, character box, black drawing, gray drawing, and all. This can also be viewed as repositioning the *view* of the drawing offered by the drawing pane. FED provides several techniques for repositioning the entire drawing.

- [Move View] The simplest is [Move View]. [Move View] works just like [Move Gray] and [Move Black]. When you use [Move View], it prompts you for two points, which you indicate by clicking left on squares on the drawing pane. The first point is a point on the drawing; the second is a point in the pane to which to move it. The whole drawing is moved, perhaps simultaneously vertically and horizontally, so that the first point is where the second point had been.
- [Center View] Another common need is to recenter the drawing, that is, put the character box back in the middle. This is the way the drawing pane starts out when you begin editing a character. The [Center View] menu item performs this task. Use [Center View] to recenter the drawing. The keyboard H (for Home) command does this too.
- Scrolling Another way to reposition the display is to *scroll* it up or down or left or right. In order to scroll the display vertically, a scroll bar is provided at the left of the drawing pane. When you move the cursor to the extreme left edge of the drawing pane and bounce the cursor at that edge, the cursor changes to a double-pointed arrow and the left margin of the drawing pane displays a graph of the vertical portion of the drawing you are looking at. The status line documentation reflects the possible options at this point.

To scroll the drawing horizontally, a scroll bar is provided at the bottom of the drawing pane. When you move the cursor to the extreme bottom edge of the drawing pane and bounce the cursor at that edge, the cursor changes to a double-pointed arrow and

Text Editing and Processing March 1985

the bottom edge of the drawing pane displays a full-grid length graph of what horizontal portion of the drawing you are looking at. The status line documentation reflects the possible options at this point.

#### **22.2 Setting the Box Size in the Drawing Pane**

You can set the size of boxes in the drawing pane. Normally, it is 12, meaning each box, corresponding to one pixel of the actual character, is represented by a box 12 pixels wide and high. To set the size of boxes, use [Grid Size]. FED prompts you for the size of a box, in decimal. This size can not be bigger than 64 pixels. If you type a carriage return without typing any number, the default size of 12 pixels is reestablished.

### **22.3 Setting the Height and Width of the Drawing Pane**

You can tell the FED frame to show either a wide drawing pane, as wide as the screen, or a tall drawing pane, almost as tall as the screen. These two *configurations* of the frame are chosen from a pop-up menu that is obtained by using [Configure]. This command can also be used to have FED recompute its configuration, for example, to reshape its registers after you have edited the Space character of a font.

# **23. Reading and Writing Files**

FED can read and write files containing fonts in any of a variety of formats. The most common format is BFD, the standard font format of the Symbolics Lisp Machine. If you are making fonts for use by the Symbolics Lisp Machine display and window system or the LGP-l, this is the only format you should ever have to deal with.

Most of the other formats are for compatibility with other systems and earlier releases of the Symbolics Lisp Machine software. Notable among these formats is PXL format, which is a standard font format with the TEX system on UNIX. BFD format is the default for all file reading and writing operations.

# 23.1 Reading Files

Use [Read File] and type in the file name to read in a font file. The file type defaults from the (canonical) type of the pathname presented as the default. For example, if you type fix9.bfd, or just fix9, you read a BFD file, whereas if you type fix9.bin, you read a BIN file. FED complains if you supply a file type that is not a valid font file type for the machine you are using. Pressing R is equivalent to using [Read File].

From outside of FED you can use Dired to read in any font file. Enter Dired, move point to the line showing the font file, and press A (which queues a file to be acted on by a function). Apply the fed function to that file to read it in.

When you read in a font via [Read File], it is actually loaded. It becomes part of the Lisp environment, and appears in listings of loaded fonts produced by [List Fonts] as well as by the Show Font command and by Zmacs. After FED loads the file and looks for the font you specified, you are editing that font.

It is sometimes necessary to read in font files of exotic types, whose file types (as expressed in the name of the file) are not indicative of the format of the font. For instance, you might have renamed a BFD or other file to myfont. temp, and now you want to read it in. Since FED cannot determine the font format from this file type, you must specify the font format explicitly. This is done by using [Read File (R)]: FED offers a menu specifying file types. Click on the file type involved: FED then prompts for a pathname and reads the file. FED interprets the file, however, according to the format specified by the menu, not by the file type.

258

### **23.2 Writing Files**

FED can also write out font files. Files are written from the description of a font residing in the Lisp environment, not from any temporary FED image of the font. Since FED maintains no temporary image of the font, but actually stores edited characters back in the font when you use [Save Char], this is not a problem unless you forget to save your characters.

Use [Write File] to write the font file out. The file type defaults from the (canonical) type of the pathname presented as the default. For example, if you type newfnt.bfd, you write a BFD file, whereas if you type newfnt.bin, you write a BIN file. FED complains if you supply a file type that is not a valid font file type for the machine you are using. Using [Write File] writes out a BFD file by default from a font description in the Symbolics Lisp Machine virtual memory. The default directory is the system screen fonts directory; the default file name is font.bfd, where font is the current font being edited. Pressing  $\mu$  is equivalent to using [Write File].

It is sometimes necessary to write out font files of exotic types, whose file types (as expressed in the name of the file) are not indicative of the format of the font. For instance, you might already have a sfnt. bfd, and want to write your file to sfnt. temp. Since FED cannot determine the font format from this file type, you must specify the font format explicitly. This is done by using [Write File  $(R)$ ]: FED offers a menu specifying file types. Click on the file type involved: FED then prompts for a pathname and writes the file. FED writes the file, however, according to the format specified by the menu, not by the file type.

# **24. Command List**

The following is a listing of all FED commands. The first part of this listing describes the commands available via the command menus and the keyboard. When a keyboard character exists duplicating a menu command, it is given in addition after the command name. The second part of this section describes the effect of clicking on various panes and mouse-sensitive areas of the FED frame.

Many of the keyboard commands take *numeric arguments* to specify some number or character. Numeric arguments are entered by typing a decimal number before the command character. The numeric argument is echoed in the prompt window as you enter it.

# 24.1 Menu and Keyboard Commands

### 24.1.1 Configuration and Drawing Transformation

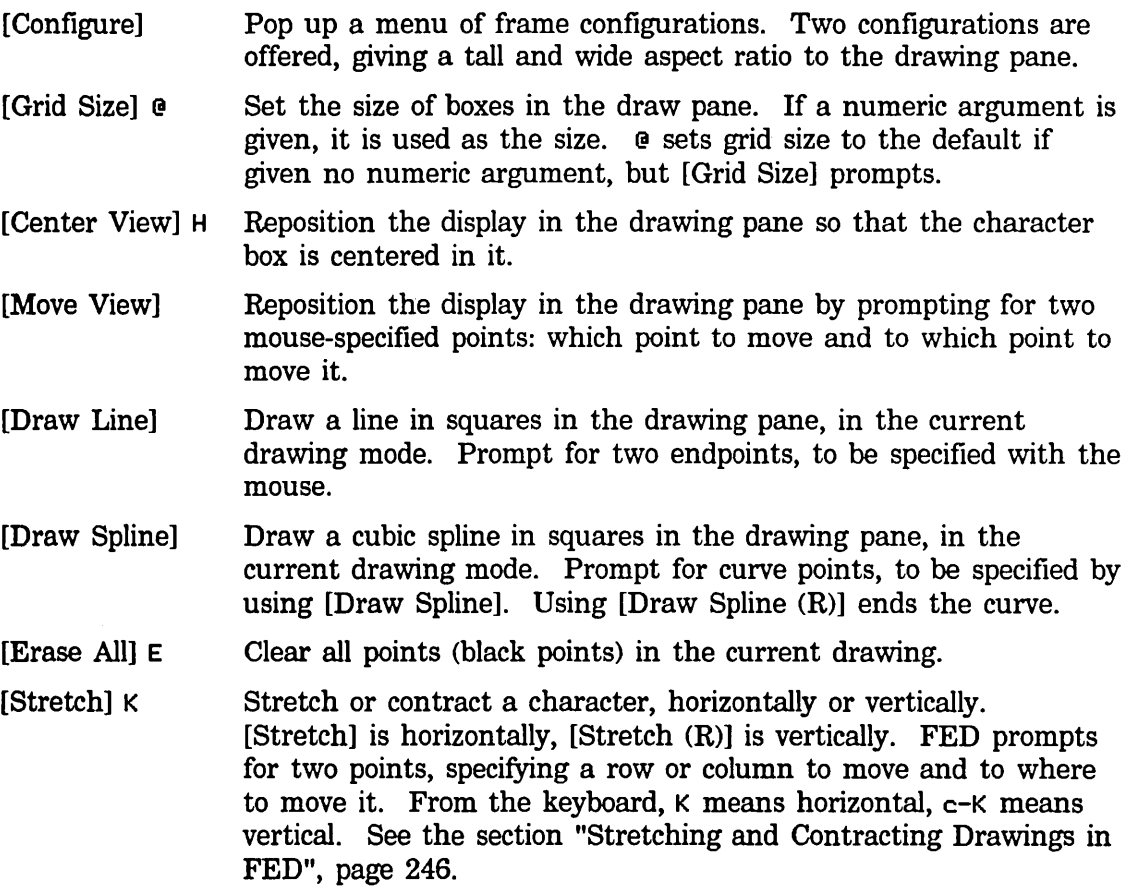

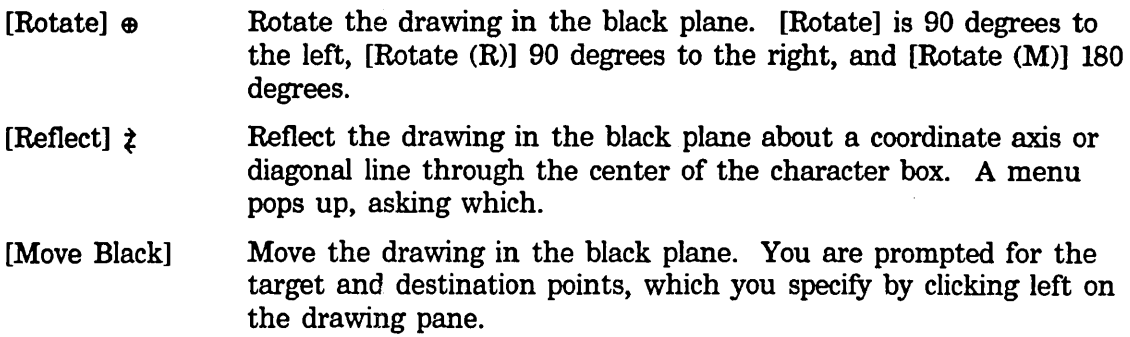

#### 24.1.2 Gray Plane Menu Items

- [Gray Char] G, also N
	- Place a character into the gray plane. The keyboard commands accept numeric arguments to specify which character. If none is given, or if you use [Gray Char], you are prompted for a character, which you can supply from the keyboard or the Character Select menu. If you use [Gray Char (R)], you are offered a Choose Variable Values choice window to select the character, font, and scaling. For the keyboard commands, CONTROL causes FED to prompt for a font name, and HETA causes it to prompt for scale factors.
- [Clear Gray] Clear the entire gray plane.
- [Swap Gray] Exchange the drawings in the gray and black planes.
- [Move Gray] Move the drawing in the gray plane. You are prompted for two points, to be specified via the mouse, a point to move and a point to which to move it.
- [Add in Gray] Combine the drawing in the gray plane into the black plane. Using [Add in Gray] inclusive-or's the gray drawing into the black drawing. Using [Add in Gray (M)] inclusive-or's the gray drawing into the black drawing, and clears the gray drawing. [Add in Gray (R)] pops up a menu of other combination modes.

#### 24.1.3 Outside World Interface Menu Items

- [Edit Font] F Pick a font to edit. You are prompted for the font name. Use [Edit Font (M)] to copy an existing font as the first step of making a new font.
- [List Fonts] [List Fonts] lists all of the loaded fonts. [List Fonts (R)] lists all of the loaded fonts and fonts on the file computer. The display is mouse-sensitive; clicking left on any item begins editing that font.
- [Save Char] s Store the character being edited back into the font in the Lisp environment. It is stored as the character that the status pane indicates it to be.

[Rename Char] c-c

- Rename the current character; make it seem as though you are now editing a different character, but retain the drawing. You are prompted for the character, which you can supply from either the keyboard or the Character Select menu. The keyboard command accepts a numeric argument to specify the character.
- [Show Font] D Display all characters in the font being edited. The display is mouse-sensitive, and clicking left on a character begins editing that character.
- [Set Sample] V Prompt for the sample string to be displayed in the font being edited in the sample pane, and set it.
- [Read File] R Read in a file of font definitions. Prompts for a pathname. [Read File] computes the font file type from the file type of the pathname given. The default is always BFD. [Read File  $(R)$ ] pcps up a menu that offers the file types: BFD, KST, BIN, AC, AL, PXL, or Any. The file specified by the pathname given will be interpreted according to that format, regardless of file type.
- [Write File] W Writes a file of font definitions. Prompts for a pathname. [Write File] computes the font file type from the file type of the pathname given. The default is always BFD. [Write File (R)] pops up a menu that offers the file types: BFD, KST, BIN, AC, AL, PXL, or Any. The file specified by the pathname given will be written in that format, regardless of file type.
- [EXIT] Q Bury the Font Editor, and return to whatever you were doing when you last invoked FED.

[HELP] HELP or ?Display a long message giving documentation of FED.

#### 24.1.4 Evaluating Forms From FED

FED uses the ESCAPE key to evaluate a Lisp form.

# 24.2 Keyboard-only Commands

The following commands are accessible only from the keyboard. They are mainly concerned with the nonmouse cursor, or general interaction with the subsystem.

- $\mathbf{r}$ Turn the nonmouse cursor on, and move it one position up the screen. A numeric argument tells to move it other than one position.  $c-\lambda$  and  $m-\lambda$  mean 2 and 4 positions, respectively, and  $c-m$  means 8.
- / Same as  $\cdot$ , but moves the nonmouse cursor down.
- $\mathbf{r}$ Same as  $\cdot$ , but moves the nonmouse cursor left.

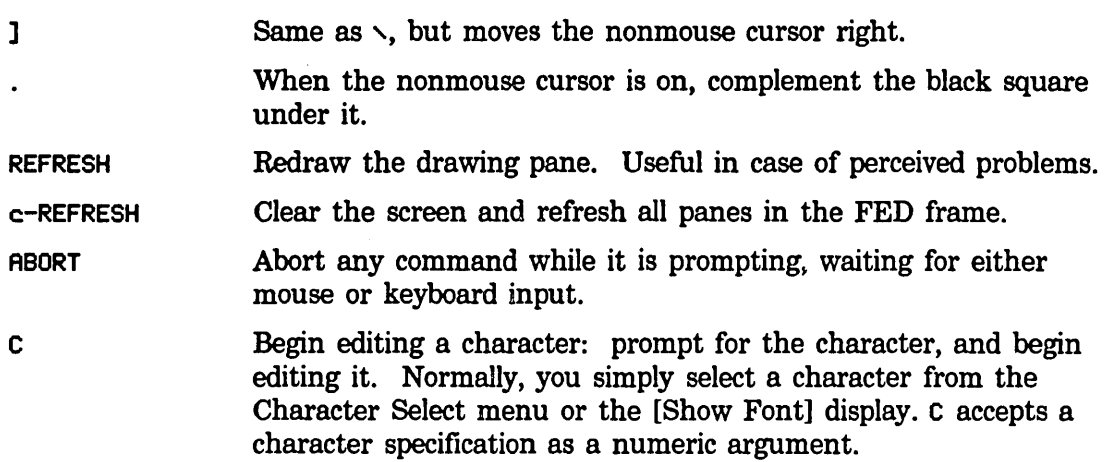

### 24.3 Mouse Sensitivities

This section describes the result of clicking the mouse on various portions of the FED frame other than the command menus.

#### 24.3.1 The Drawing Pane

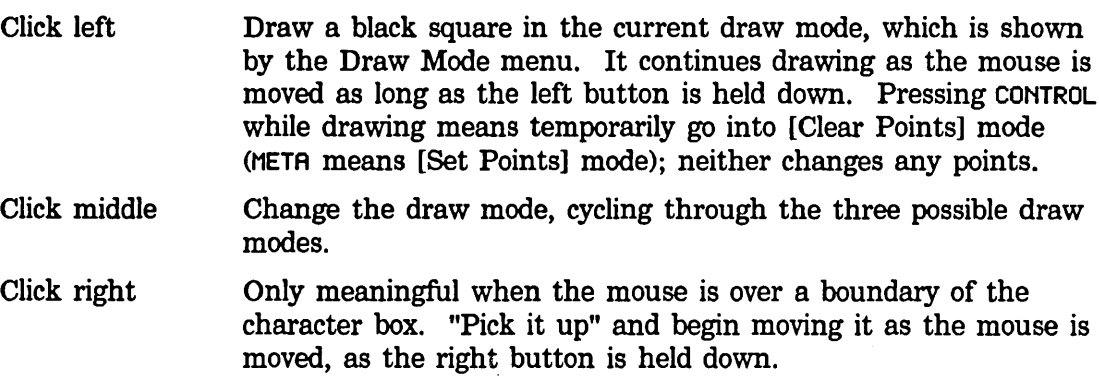

The drawing pane has a scroll bar at its left edge.

#### 24.3.2 The Draw Mode Menu

Clicking any button on one of the draw modes selects that draw mode until it is next changed by clicking on this menu, or clicking middle on the drawing pane.

#### 24.3.3 The Sample Pane

Clicking any button on the sample pane prompts for a new sample string.

#### 24.3.4 The Character Select Pane

Clicking left on any character in the character select pane begins editing it. The character select pane can also be used to answer any command that is prompting for a character.

#### 24.3.5 The Font Parameters Menu

Clicking left on any item in the Font Parameters menu opens it for editing. You are expected to type a new decimal number. As soon as you press RETURN, the altered parameter is stored in the font in the Lisp environment.

#### 24.3.6 The Register Pane

- Click left On an empty register, store the current black plane drawing in that register. On a nonempty register, retrieve the drawing in it into the black plane, and store the current black plane drawing into the upper-leftmost register.
- Click right Pop up a menu allowing the register you clicked on to be loaded from either plane (regardless of whether or not it is empty) or retrieved to either plane.

#### 24.3.7 The List Fonts and Show Font Displays

These displays are mouse-sensitive. Clicking left on a font in the [List Fonts] display begins editing it; clicking left on a character in the [Show Font] display begins editing that character.

Text Editing and Processing March 1985

 $\bar{\beta}$ 

 $\mathcal{L}_{\mathcal{A}}$ 

March 1985 **March 1985 Hardcopy System** 

# **PART III.**

# **Hardcopy System**

 $\hat{\mathcal{L}}$ 

Text Editing and Processing March 1985

# **25. Printing and Hardcopy Commands**

### 25.1 Commands for Producing Hardcopy

You can produce hardcopy using the System Menu, from the editor, from Zmail, from Dired in the editor, and from the file system editor. You can also get a hardcopy of your screen at any time.

In order for menu items, commands, and functions that refer to printing and hardcopy to work, your site must have a properly connected printing device. Printers are objects in the namespace database. See the section "Namespace System Printer Objects" in *Networks.* 

#### 25.1.1 Hardcopying From the System Menu

To produce hardcopy using the System Menu, click on [Hardcopy]. This pops up a menu that allows you to specify the pathname of the file to be hardcopied, the printer to send it to, and some options for format.

#### 25.1.2 Hardcopying From Zmacs

You can hardcopy a region, a buffer, or a file from Zmacs.

Hardcopy Region  $(m-X)$ 

Sends a region's contents to the local hardcopy device for printing.

Hardcopy Buffer  $(m-X)$ 

Prompts for the name of a buffer and then prints the specified buffer on the local hardcopy device.

Hardcopy File  $(m-X)$ 

Sends a file to the local hardcopy device for printing.

Kill Or Save Buffers  $(m-X)$ 

Puts up a multiple-choice menu listing all existing buffers. Choices are: Save, Kill, Unmodify, and Hardcopy. Specify these options next to the buffer names in the menu. This command appears on the editor menu.

#### 25.1.3 Hardcopying From Zmail

You can hardcopy a single message or a collection of messages from Zmail.

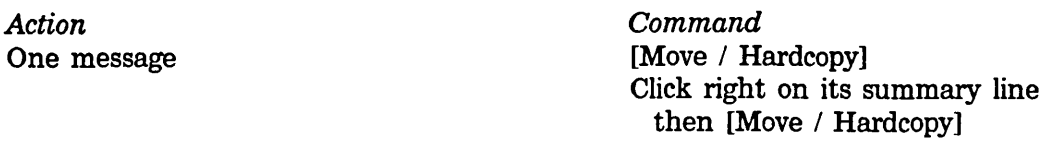

All messages in current sequence [Map over / Move / Hardcopy]

In any of these commands you can use [Hardcopy (R)] to get a menu that permits you to specify the number of copies, the font, and which printer to use. The Other option in the list of printers allows you to specify an arbitrary printer, using either its pretty name or its namespace name. This printer becomes the selected printer, and remains in the menu for subsequent hardcopy commands.

#### 25.1.4 Hardcopying From Dired

You can mark files to be hardcopied in Dired. When you exit from Dired, the files marked to be hardcopied are sent to the printer.

p Dired Hardcopy File

Marks the current file for printing. Dired puts a P in the first column to show that the file has been so marked.

With a numeric argument *n,* marks the next *n* files for printing.

#### 25.1.5 Hardcopying the Screen

You can get a hardcopy of what is displayed on your screen by pressing FUNCTION Q:

- Q Hardcopies the entire screen.
- c-Q Hardcopies the selected window.
- M-Q Hardcopies the entire screen, minus the status and mouse documentation lines.

#### 25.1.6 Hardcopying From the File System Editor

You can invoke the system hardcopy menu from FSEdit. You click on Hardcopy in the menu of file operations invoked by clicking right on a file name.

# 25.2 Other Hardcopy Commands

### 25.2.1 Changing the Default Printer

When a site has more than one printer, one of the printers is specified as the site default hardcopy device. You can change the default in your init file to specify the printer that is most convenient for you. See the function si:set-default-hardcopy-device, page 271.

In the System Menu, using [Hardcopy] allows you to specify a different printer name; the printer name is mouse-sensitive.

### 25.2.2 Checking the Status of Hardcopy Devices

You can find out the status of a hardcopy device in Zmacs:

Show Hardcopy Status (m-X)

Show the status of a hardcopy device or all of them.

Text Editing and Processing March 1985

 $\sim 10^7$ 

 $\mathcal{L}_{\mathcal{A}}$ 

 $\mathcal{A}^{\mathcal{A}}$ 

271

# **26. Customizing Hardcopy Facilities**

You can specify the printer you want to use for hardcopying files and screen images in your init file.

#### si:set-default-hardcopy-device *name Function*

si:set-default-hardcopy-device specifies the printer to be used for all of the hardcopy commands except the screen copy command. *name* is a string specifying the device name. This is the real name of the printer, its name attribute not its **pretty-name**. For example: caspian-sea is the real name of the printer whose pretty name is Caspian Sea. (The valid set of device names are the printer objects in your namespace database.)

#### si:set-screen-hardcopy-device *name Function*

si:set-screen-hardcopy-device specifies the printer to be used for screen copies (by the FUNCTION Q command). *name* is a string specifying the device name. This is the real name of the printer, its name attribute not its pretty-name. For example: caspian-sea is the real name of the printer whose pretty name is Caspian Sea. (The valid set of device names are the printer objects in your namespace database.)

You can specify personal default fonts for each device in your init file.

#### si:\*hardcopy-default-fonts\* *Variable*

si:\*bardcopy-default-fonts\* is a variable whose value is an association list where each element specifies a device and a set of keyword/value pairs designating the font. The keywords are :default-font and :header-font.

For example:

(login-forms (setq si:\*hardcopy-default-fonts\*  $'(("Itasca" :default-font "Fix18B")))$ 

in your init file will specify Fix18B as the default font for the printer Itasca.

You can use Show Font HELP in the Lisp Listener or the List Fonts  $(m-X)$ command in Zmacs to get a list of all the fonts that are currently loaded into the Lisp environment. The fonts package contains the names of all fonts. Here is a list of some of the useful fonts:

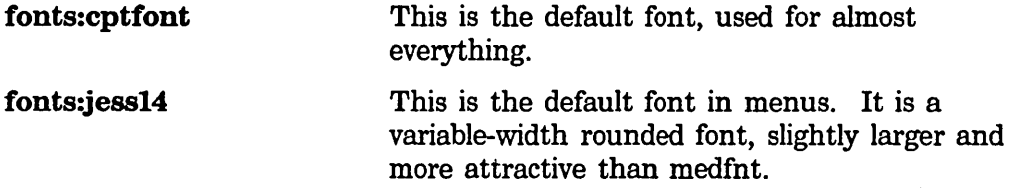

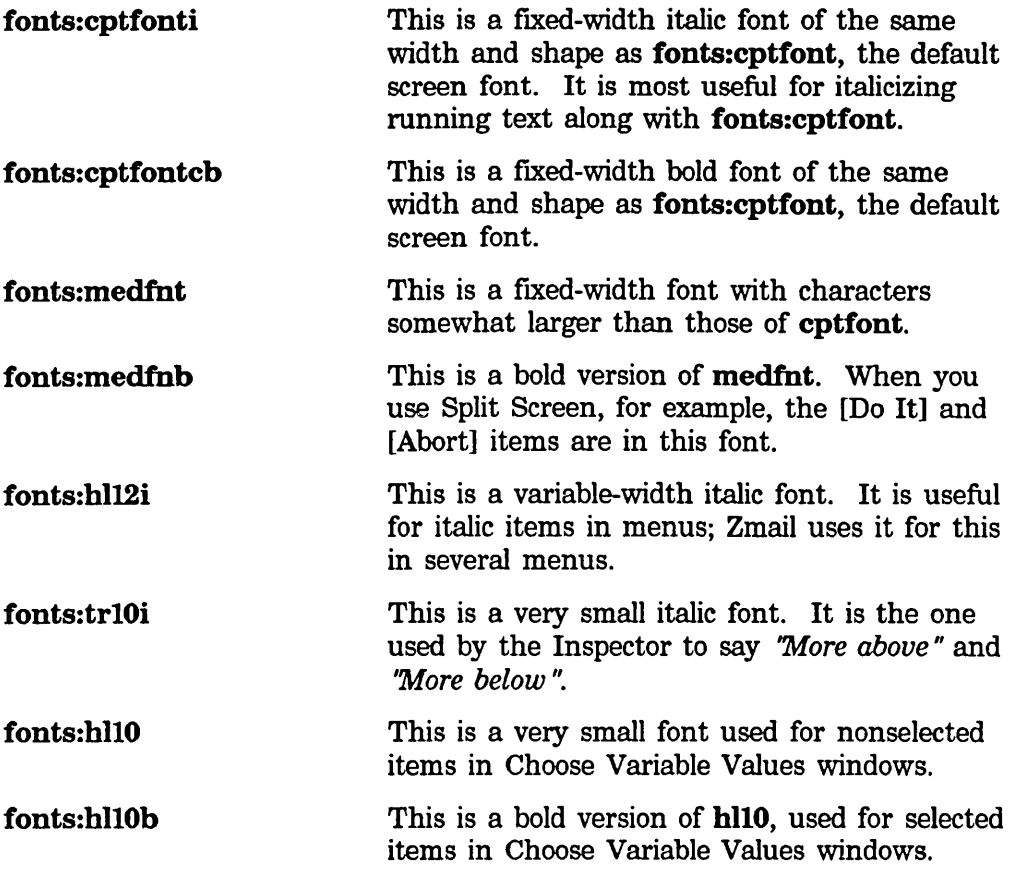

# **27. Hardcopy Functions**

This chapter contains a list of some of the Lisp functions that refer to hardcopy facilities.

si:hardcopy-text-file *file-name device* &key *(page-headings t) Function (interpret-font-changes nil)* &allow-other-keys

si:hardcopy-text-file calls si:hardcopy-from-stream to do its work. Only one of the keywords :fonts, :press-fonts, or :tv-fonts should be given. The argument to these keywords is a list describing which fonts to use. The first element of the list corresponds to font 0 in the text file or font A in Zmacs. For example, to print a file on an LGP using the fonts TIMESROMANIO and TIMESROMANIOB:

(si:hardcopy-text-file Hf:)cwh>proposal.textH si:\*default-hardcopy-device\* ':interpret-font-changes t ':fonts '("TIMESROMAN10" "TIMESROMAN10B"))

The argument to the :fonts keyword is a list of device-specific fonts. If the output device is an LGP, it must be a list of strings representing LGP fonts. If the output device is a window, it must be the same as the argument to the :tv-fonts keyword. If the output device is the Dover, it must be the same as the argument to the :**press-fonts** keyword.

The argument to the :tv-fonts keyword is a list of symbols in the fonts package that represent fonts for the Lisp Machine screen. For example:

':tv-fonts '(fonts:trl0 fonts:trl0b)

If the hardcopy device is not a window, an attempt is made to translate the names of the fonts for the Lisp Machine screen into the names of fonts for the appropriate device.

The argument to the :**press-fonts** keyword is a list of triples representing Press fonts. For example:

':press-fonts '(("TIMESROMAN" "" 10.) ("TIMESROMAN" "B" 10.))

This keyword should be of interest only to those sites having a Xerox Dover printer.

The change to si:hardcopy-from-stream is for interim use at sites with a stand-alone Lisp Machine and LGP that use Zmacs as a text formatter. This also allows Japanese text to be printed on the LGP. Currently, the only way to print text files in multiple fonts is to call this function directly. No option exists for multiple fonts in the hardcopy menu.

```
si:hardcopy-from-stream stream device &rest options &key 
                    (page-headings t) (interpret-font-changes nil) 
                                                                        Function
```
#### &allow-other-keys

si:hardcopy-from-stream recognizes font shift characters in files written by Zmacs. To print a file using multiple fonts, call si: $h$ ardcopy-text-file with  $t$ as the value of the keyword :interpret-font-cbanges, and also include one of the keywords :fonts, :press-fonts, or :tv-fonts.

si:make-bardcopy-stream *device* &key *fonts landscape-p Function*  Returns a hardcopy stream to the given device. This stream accepts the normal output stream messages, such as :tyo, :string-out, and some specific hardcopy messages outlined below.

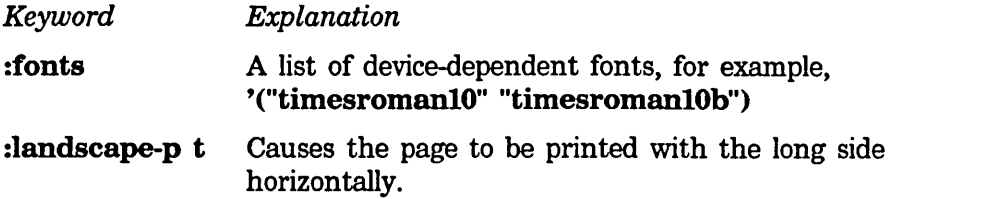

#### Example,

```
(with-open-stream (stream (si:make-hardcopy-stream si:*default-hardcopy-device*))
  (send stream ':string-out "this is a test 
of the hardcopy system."))
```
:eject-page of si:make-bardcopy-stream *Method*  Starts a fresh page. This is the same as :tyo  $\# \page{page$ .

:set-font *new-font* of si:make-bardcopy-stream *Method*  Changes the current font of the stream. *new-font* can be either a number, which is an index into the stream's list of fonts, or a string, as given in the initial :fonts to si:make-bardcopy-stream. An error is given if the *new-font* is not in the list of fonts.

:set-cursorpos *x y* &optional *(units ':device)* of *Method*  si:make-bardcopy-stream

Moves the place where printing occurs on the page to a new position. Unlike the Lisp Machine display, the 0,0 point of hardcopy streams is in the lower-left corner, the first  $(x)$  coordinate increasing toward the right of the page, the second  $(y)$  coordinate increasing toward the top of the page.

*units* specifies the format of *x* and y. *:device* means that the interpretation is device-dependent. *:micas* means *x* and *y* are in micas.

si:make-bardcopy-stream

#### :sbow-rectangle *width height* of *Method*

Draws a filled-in rectangle on the page with the lower-left corner at the current position of size *width* x *height.* 

Note: currently, *width* and *height* are always in device-dependent units. Use

**(:method si:make-hardcopy-stream :convert-to-device-units>** to convert from other units.

### **:convert-to-device-units** *quantity units direction* of *Method*  **si:make-hardcopy-stream**

Converts *quantity* in *units* into the corresponding quantity in device units. *direction* is either **:horizontal or :vertical.** 

#### **:show-line** *to-x to-y* of **si:make-hardcopy-stream** *Method*  Draws a line on the page from the current position to the position

designated by *to-x*, *to-y*.

Note: currently, the coordinates given to this message are different from those given to **:set-cursorpos,** in that the former do not add in the margins of the page, but the latter do. Use (:method si:make-hardcopy-stream :un-relative-coordinates) to convert.

**:un-relative-coordinates** *x y* &optional *(units ':device)* of *Method*  **si:make-hardcopy-stream** 

Converts the point  $x, y$  as would be given to messages like **:set-cursorpos** that take coordinates relative to the page margins for use with messages like **:show-Iine** that take absolute coordinates.

Example:

276

```
(defun hardcopy-test (&optional (device si:*default-hardcopy-device*» 
 (with-open-stream (stream (si:make-hardcopy-stream 
                              device 
                               ':fonts '("TIHESROHAN10" "TIHESROHAN20"») 
    (send stream ':set-cursorpos (* 2 2540.) (* 2 2540.) ':micas) 
    (send stream ':string-out "This is a test.") 
    (send stream ':set-cursorpos (* 4 2540.) (* 7 2540.) ':micas) 
    (send stream ':set-font 1) 
    (send stream ':string-out "Vow!") 
    (send stream ':set-cursorpos (* 3 2540.) (* 4 2540.) ':micas) 
    (send stream ':show-rectangle 
          (send stream ':convert-to-device-units (* 3 2540.) ':micas ':horizontal) 
          (send stream ':convert-to-device-units (* 1 2540.) ':micas ':vertical» 
    (let ((x-1 (x 3 2540.)))(y-1 (* 6 2540.))(x-2 ( * 6 2540.))(y-2 (* 8 2540.)))(multiple-value-bind (abs-x-l abs-y-l) 
          (send stream ':un-relative-coordinates x-l y-l ':micas) 
        (multiple-value-bind (abs-x-2 abs-y-2) 
            (send stream ':un-relative-coordinates x-2 y-2 ':micas) 
          (send stream ':set-cursorpos x-l y-l ':micas) 
          (send stream ':show-line abs-x-l abs-y-2) 
          (send stream ':set-cursorpos x-l y-2 ':micas) 
          (send stream ':show-line abs-x-2 abs-y-2) 
          (send stream ':set-cursorpos x-2 y-2 ':micas) 
          (send stream ':show-line abs-x-2 abs-y-l) 
          (send stream ':set-cursorpos x-2 y-l ':micas) 
          (send stream ':show-line abs-x-1 abs-y-1))))))
```
 $\sim 10^{-10}$ 

# **Index**

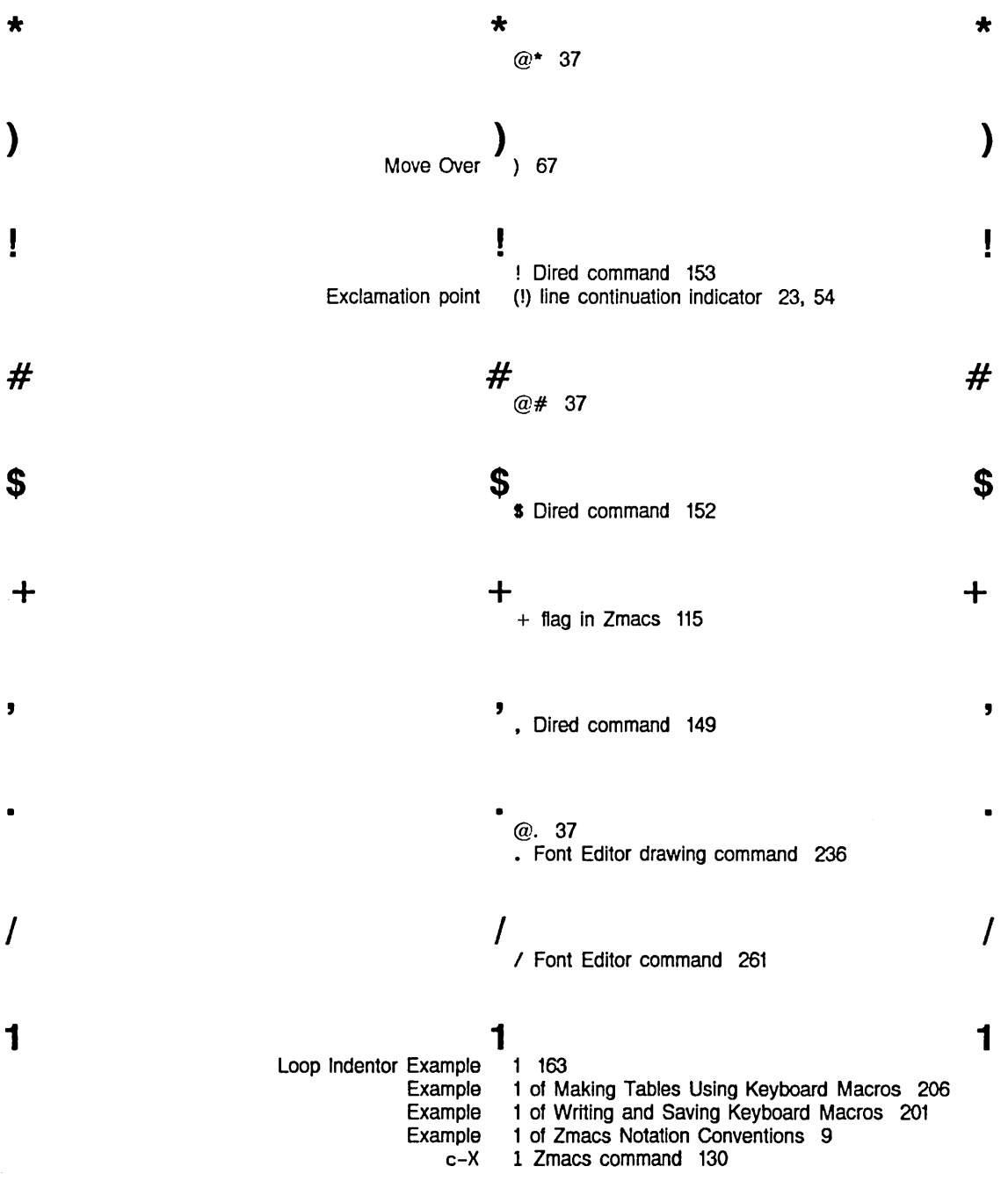
2 2  $2^{2}$ Loop Indentor Example 2 163<br>Example 2 of M Example 2 of Making Tables Using Keyboard Macros 206 Example 2 of Writing and Saving Keyboard Macros 202<br>Example 2 of Zmacs Notation Conventions 9 mple  $2$  of Zmacs Notation Conventions 9<br>c-X  $2$  Zmacs command 129 2 Zmacs command 129  $3 \hspace{2.5cm} 3 \hspace{2.5cm} 3$ Example 3 of Zmacs Notation Conventions 9<br>c-X 3 Zmacs command 129 3 Zmacs command 129  $4 \qquad 4 \qquad 4$ c-x 4 Zmacs command 129 8 8 8 c-x 8 Zmacs command 129 , Semicolon (;) comment indicator 171 g c-x ; Zmacs command 172  $\equiv$   $\equiv$   $\equiv$   $\equiv$   $\equiv$ = Dlred command 150  $c-X$  = Zmacs command 47 ) and the set of  $\rightarrow$  defined by  $\rightarrow$  defined by  $\rightarrow$ @) 37 ? ? ? 2 Dired command 148<br>2 Font Editor command 260 ? Font Editor command HELP ? Zmacs command 14  $A$   $A$ Example of a Search String for HELP A 46 Abort 148 Abort At Top Level 42 ABORT Dlred command 148 ABORT Font Editor command 261 Abort Patch (m-X) 191 ABORT Zmacs command 42 Warnings about file attribute lists 138<br>nding Out About Flavors 218 Zmacs Commands for Finding Out About Flavors 2<br>Zmacs Commands for Finding Out About Lisp 217 Zmacs Commands for Finding Out

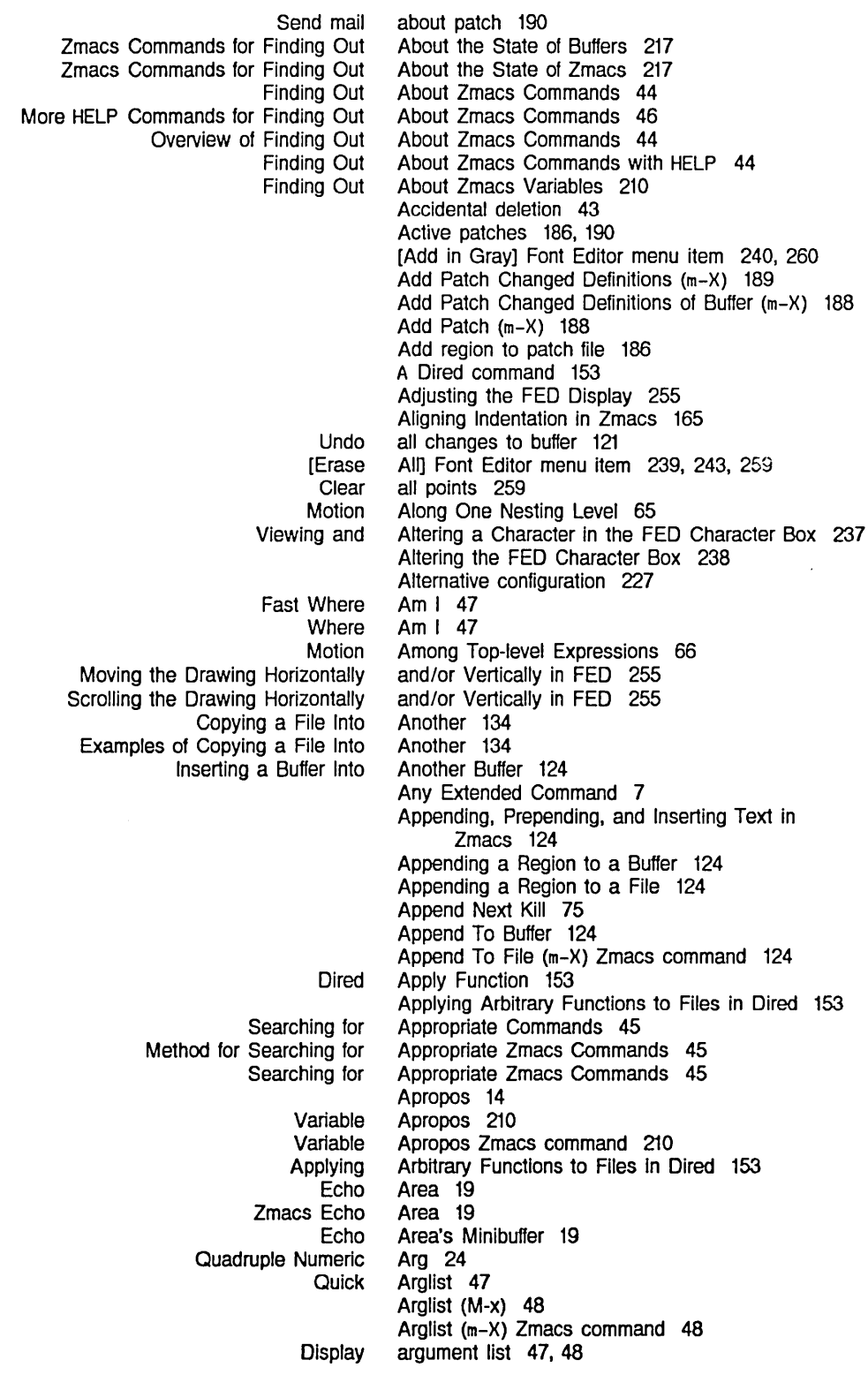

Defaults to Numeric Echoing Example of Numeric Numeric OVerview of Numeric Negative Numeric Numeric Example of Negative Numeric Example of Numeric Positioning the Window Moving Init File Form: Balanced Quotation Marks and Backspace Backspace file Base Base file Baseline Font Character Height Font Character Width Font Char-exists Table Font Fixed-width Font Fonts Left Kern Font Lowercase Lowercase file Nofill Nofill file Patch-file Patch-File file Tab-width Tab-Width file Unknown Vsp Vsp file File Buffer and File Describe Reparse Update Update Warnings about file Example of Blinker Width and Blinker Height Font **Buffer Character** File Font Other Set Commands for File and Buffer. Set commands for file and buffer Arguments 24 arguments 24 Arguments 24 arguments 22, 24, 45 Arguments 24 Arguments and Motion Commands 60 Arguments and the Motion Commands 60 Arguments with Motion Commands 60 Arguments with Motion Commands 60 Around a Definition 56 Around in Dired 149 Assign key bindings 208 Associating a File with a Buffer 122 Association of buffers with files 30 Association of files with buffers 30 Asterisks 215 Atom Query Replace 104 Attribute 141 attribute 141, 143 Attribute 141 attribute 141, 143 Attribute 222 Attribute 221 Attribute 222 Attribute 223 Attribute 222 Attribute 141 Attribute 222 Attribute 142 attribute 142, 143 Attribute 142 attribute 142, 143 Attribute 143 attribute 143 Attribute 143 attribute 143 attribute 138 Attribute 143 attribute 143 Attribute Checking 138 Attribute Descriptions 141 Attribute list 137 Attribute List 149 Attribute List (m-X) Zmacs command 137 Attribute List (m-X) Zmacs command 138 Attribute List Query 141 Attribute lists 138 attribute lists 138 Attribute-manipulating Commands 137 Attribute-manipulating Commands 138 Attributes 137 Attributes 223 attributes 137 attributes 221 attributes 137 attributes 221 Attributes 140 attributes 143

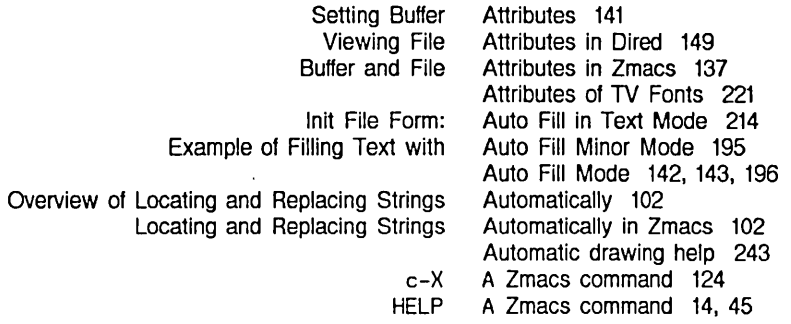

## B

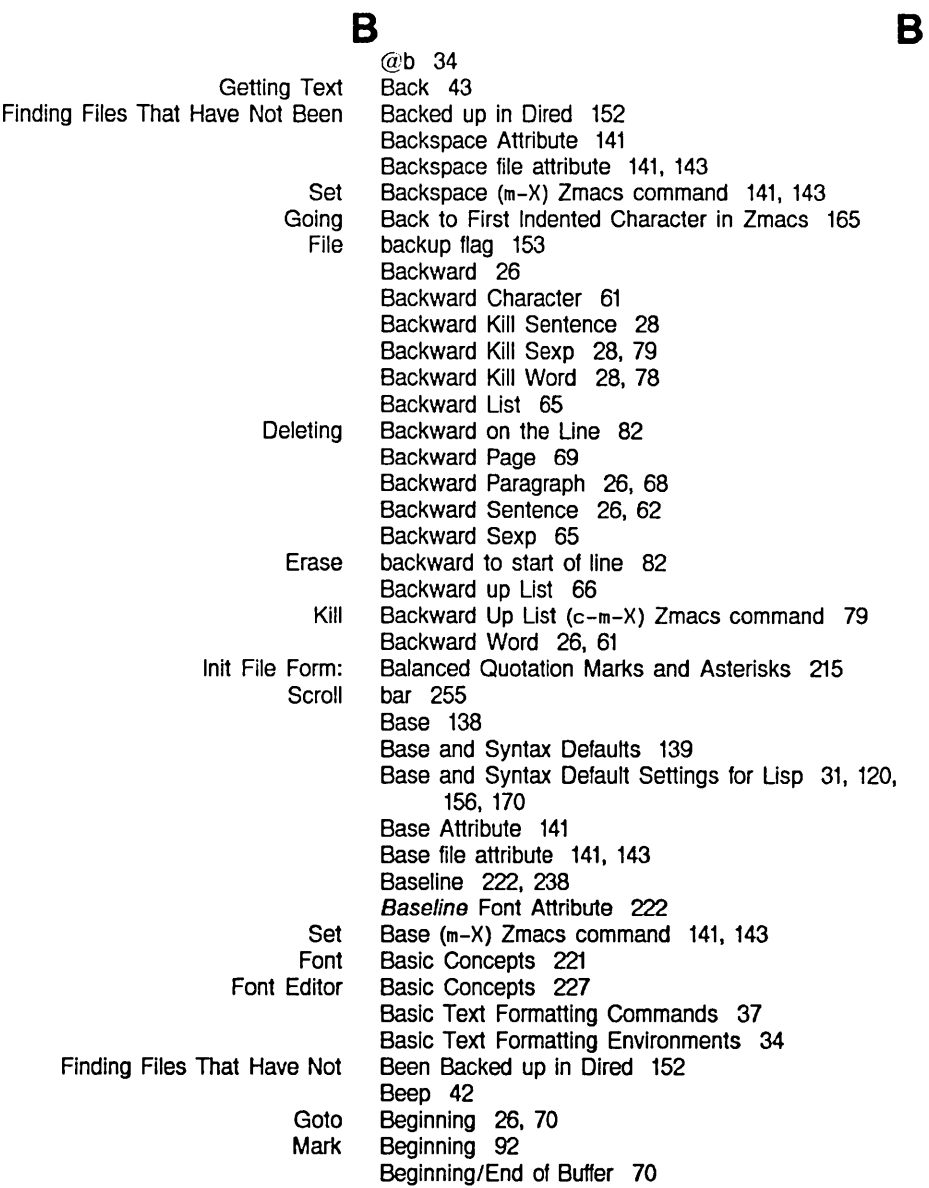

Index

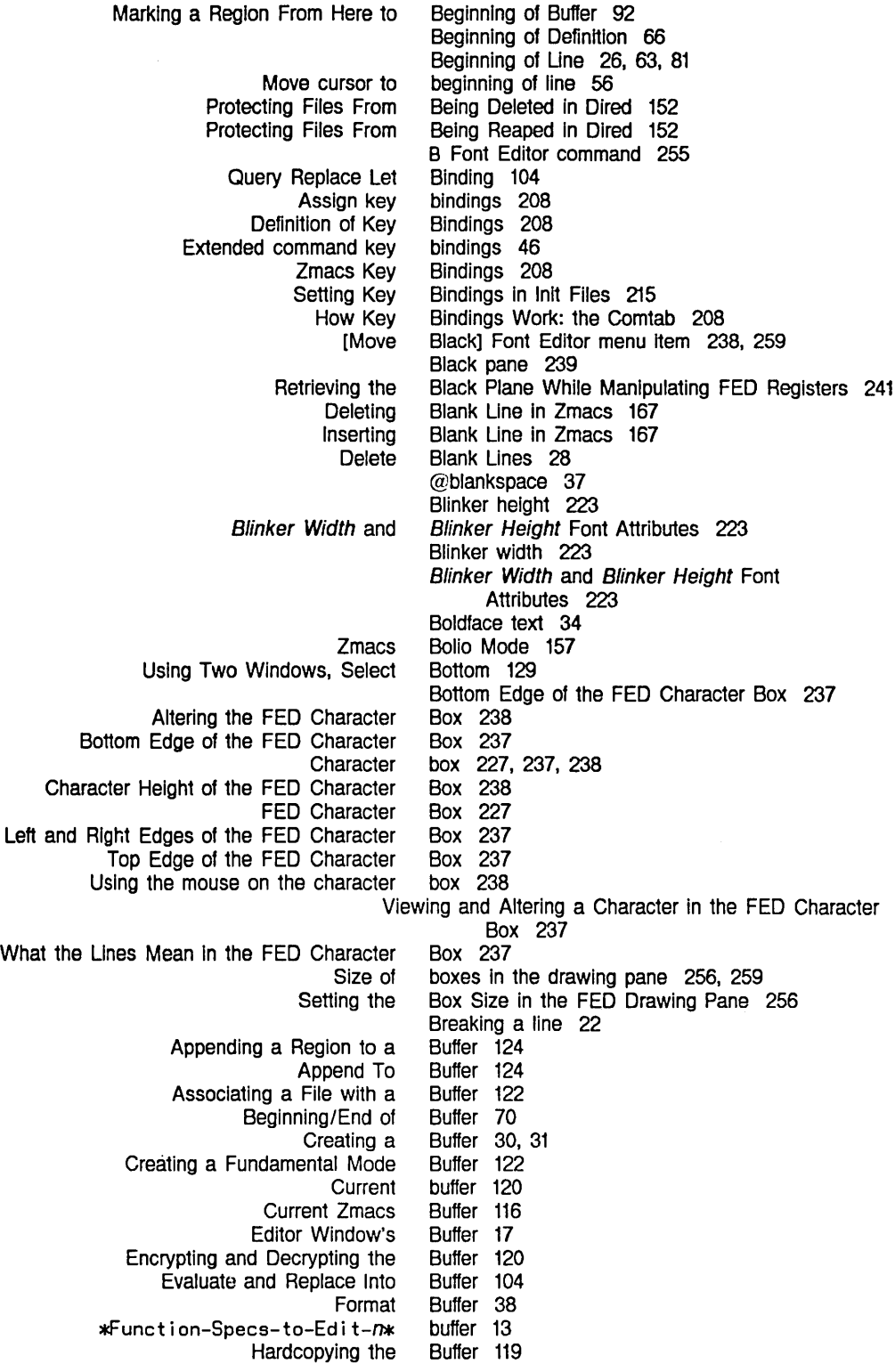

Index

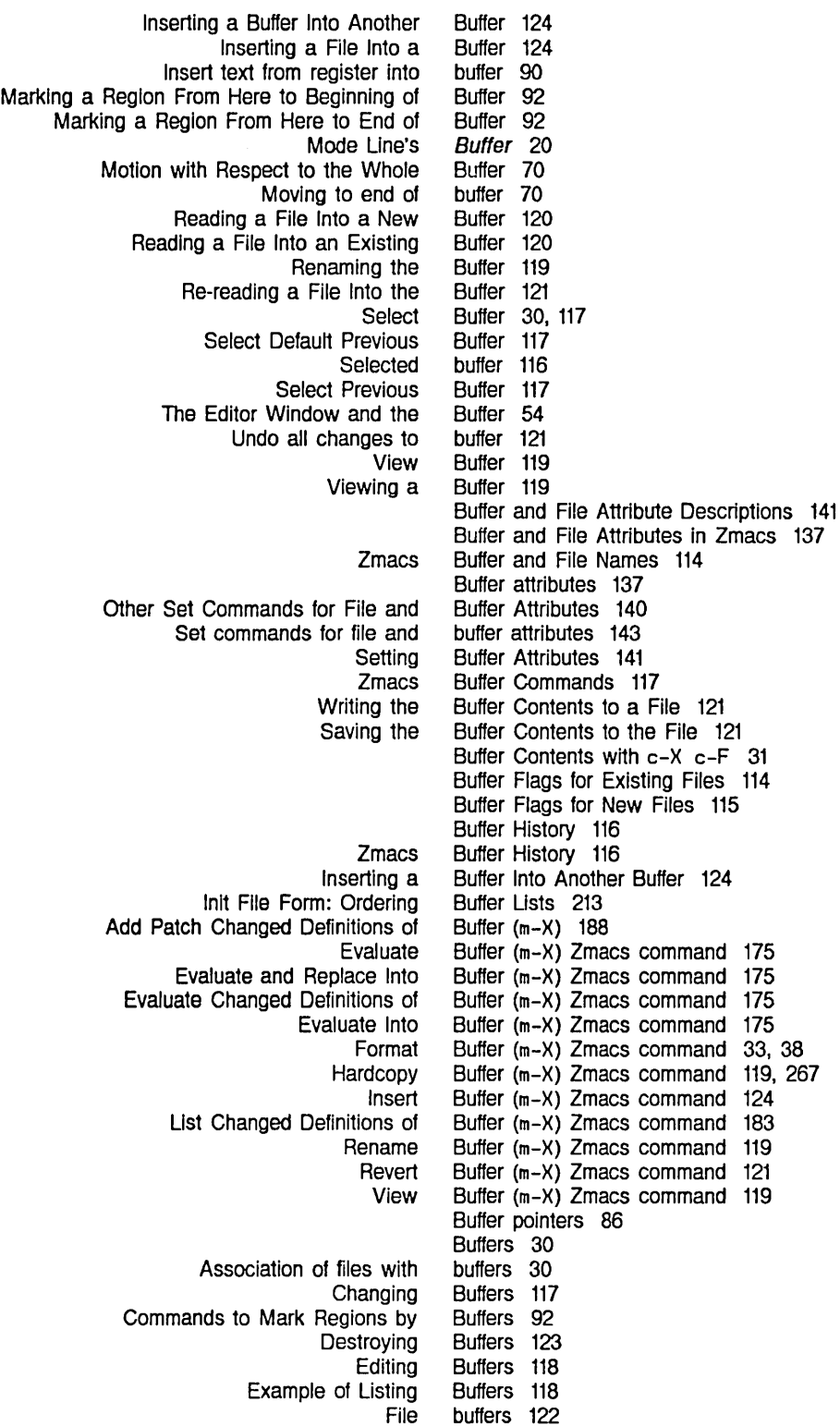

284

 $\ddot{\phantom{a}}$ 

c

List Buffers 118<br>Listing Buffers 117 Listing Buffers 117<br>Multiple buffers 114 buffers 114<br>Buffers 110 Possibility<br>Reverting everting buffers 121, 122<br>Saving Buffers 120 Buffers 120<br>Buffers 116 Selecting, Listing, and Examining Zmacs<br>Support Buffers 109 Creating and Saving DeSCription of Creating and Saving Summary of Creating and Saving Manipulating Overview of Working with Working with Init File Form: Putting Changing Case of Comparing Files and Edit Init File Form: Edit Init File Form: Edit Mode Line's Association of List Zmacs Commands for Finding Out About the State of Buffers 217 Buffers and Files 30 Buffers and Files 30 Buffers and Files 30 Buffers and Files in Zmacs 113 Buffers and Files in Zmacs 114 Buffers and Files in Zmacs 114 Buffers Into Current Package 213 Buffers in Zmacs 160 Buffers in Zmacs 125 Buffers (m-X) Zmacs command 118 Buffers on c-x c-8 215 Buffers on m-X 216 Buffer-status 21 buffers with files 30 Buffers Zmacs command 115 Built-in Customization Using Zmacs Minor Modes 195 c-x 8 Zmacs command 30, 31, 117

c

## c

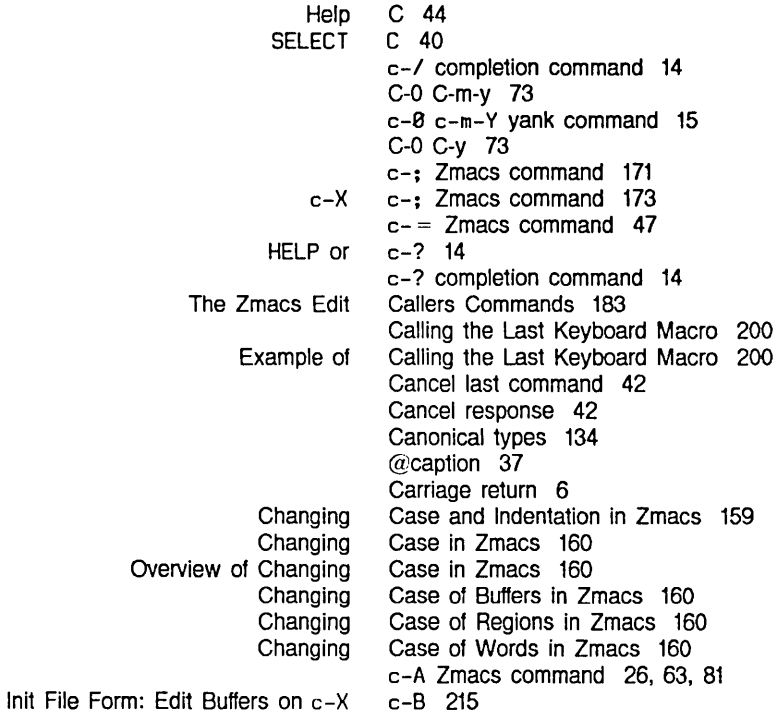

 $\bar{\gamma}$ 

Index

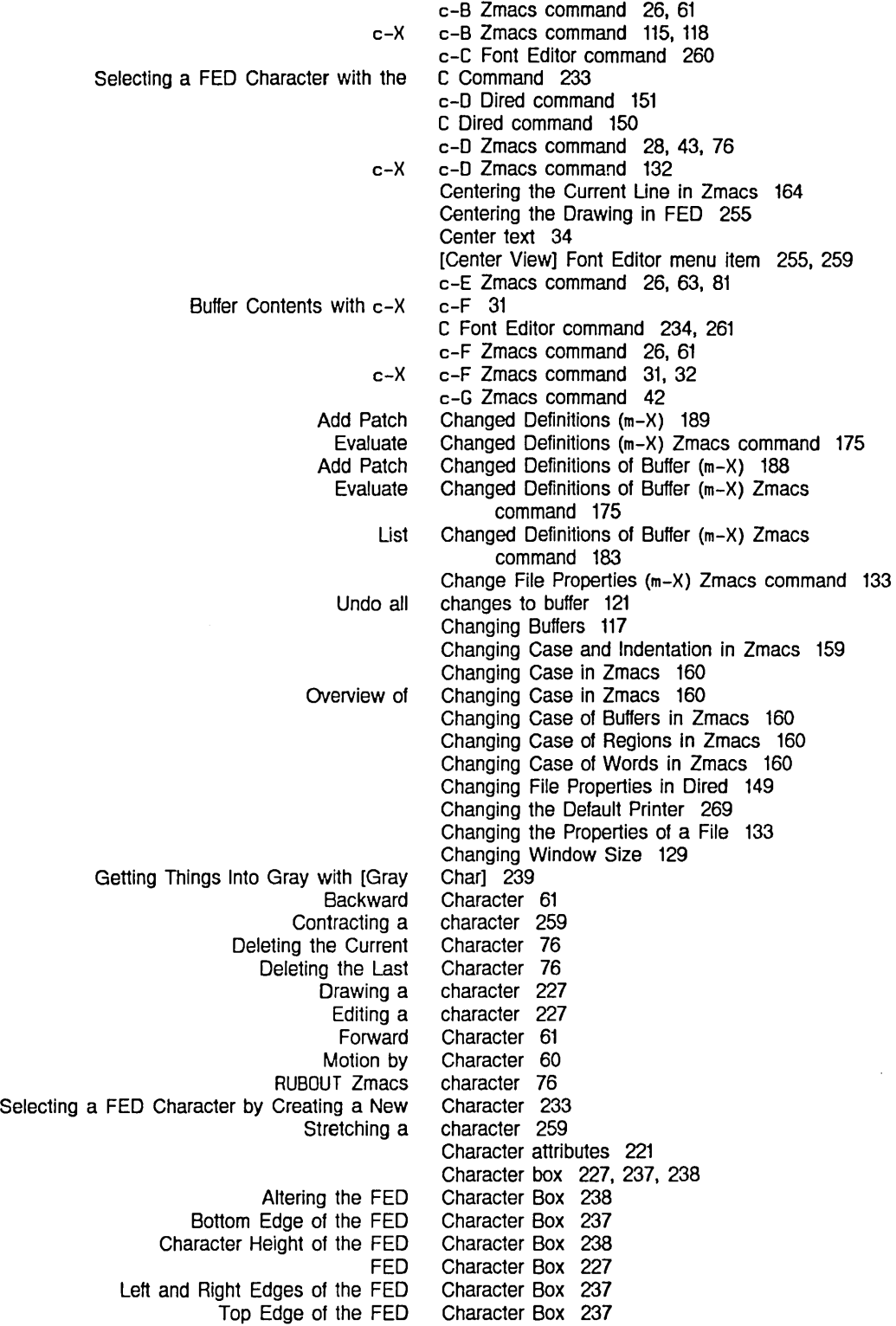

Using the mouse on the Viewing and Altering a Character in the FED What the Unes Mean In the FED Selecting a FED Selecting a FED Prefix Selecting a FED Selecting a FED Selecting a Viewing and Altering a GOing Back to First Indented Creating new Deleting and Transposing Inserting Inserting Formatting Mirror imaging Newline Selecting a FED Character by Renaming Transposing Using the CONTROL key while drawing Using the META key while drawing Saving FED Selecting a FED Character From the Mousing on the FED Using the mouse in the Transformations on Saving Characters and Pieces of Drawing Displaying Merging Drawing Selecting a FED **[Grav** [Rename [Save File Attribute c-x character box 238 Character Box 237 Character Box 237 Character by Creating a New Character 233 Character by Renaming Characters 234 character commands 6 Character From the Character Select Menu 233 Character From the [Show Font] Display 233 Character height 22t. 227. 238 Character Height Font Attribute 22t Character Height of the FED Character Box 238 Character In FED 233 Character In the FED Character Box 237 Character in Zmacs 165 characters 234 Characters 76 Characters 22 Characters 23 characters 243 characters 22 Characters 234 Characters 76 characters 235 characters 235 Characters and Pieces of Characters in FED Registers 241 Character Select menu 229 Character Select Menu 229 Character Select Menu 233 Character Select Pane 263 character select pane 263 Characters in FED 243 Characters in FED Registers 241 Characters in FED with the Mouse 235 Characters in the Font in FED 233 Characters with the FED Gray Plane 240 characters with the mouse 235 Character width 222. 238 Character Width Font Attribute 222 Character with the C Command 233 Char-exists table 223 Char-exists Table Font Attribute 223 Charl Font Editor menu item 239, 260 Char] Font Editor menu item 234, 260 Char] Font Editor menu item 234, 260 Checking 138 Checking the Status of Hardcopy Devices 269 Check Unbalanced Parentheses When Saving Variable 211 c-HELP V Zmacs command 210 Choosing the Other Window 130 c-I Zmacs command 165 c-K Dired command 151 c-K Zmacs command 28. 81 Clean Directory (m-X) Zmacs command 136 Clear all points 259 [Clear Gray] Font Editor menu item 239. 260 Clear gray plane 239. 260

 $\sim$ 

 $\sim$   $\sim$ 

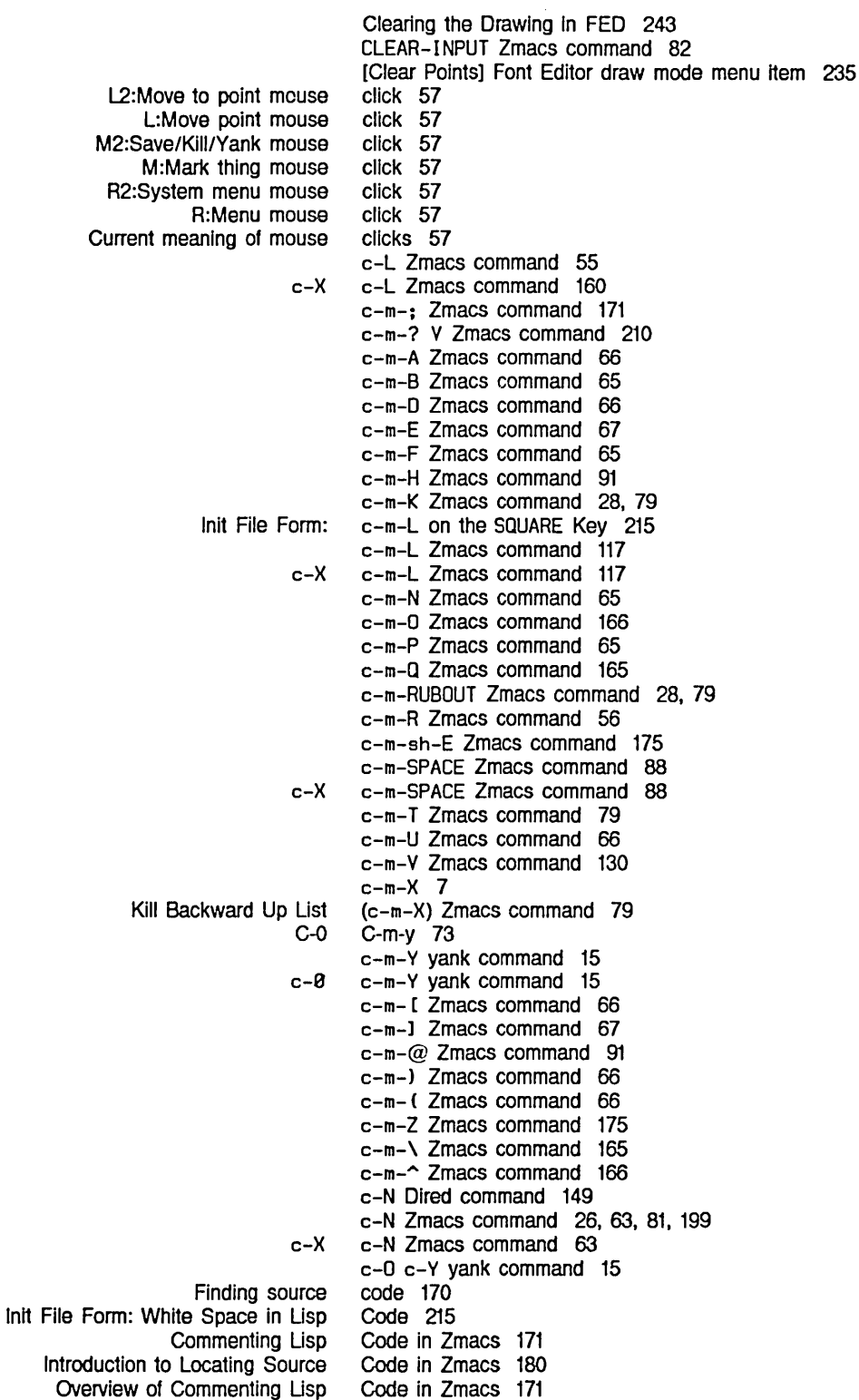

 $\label{eq:2.1} \frac{1}{\sqrt{2}}\left(\frac{1}{\sqrt{2}}\right)^{2} \left(\frac{1}{\sqrt{2}}\right)^{2} \left(\frac{1}{\sqrt{2}}\right)^{2}$ 

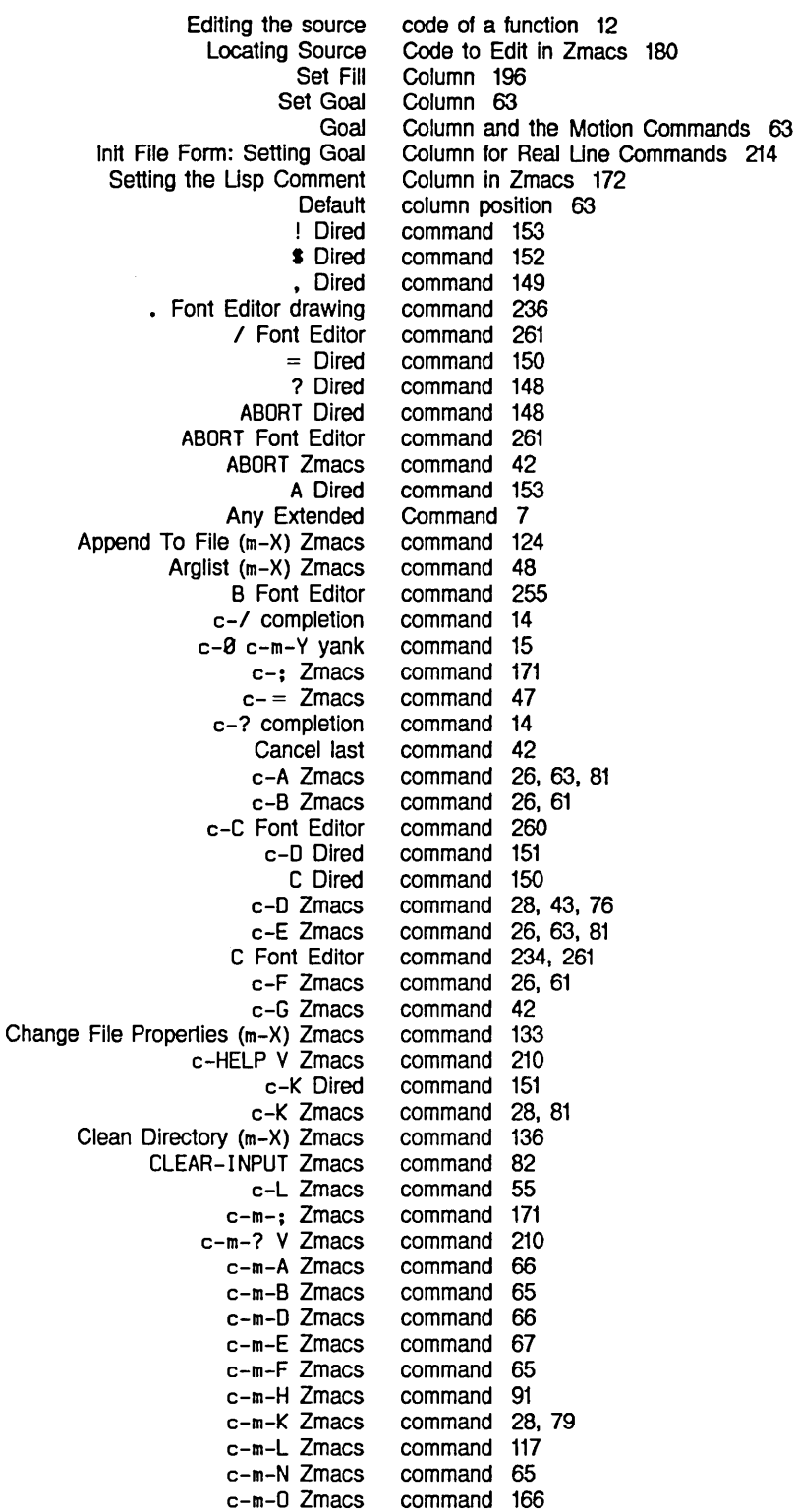

 $\sim$ 

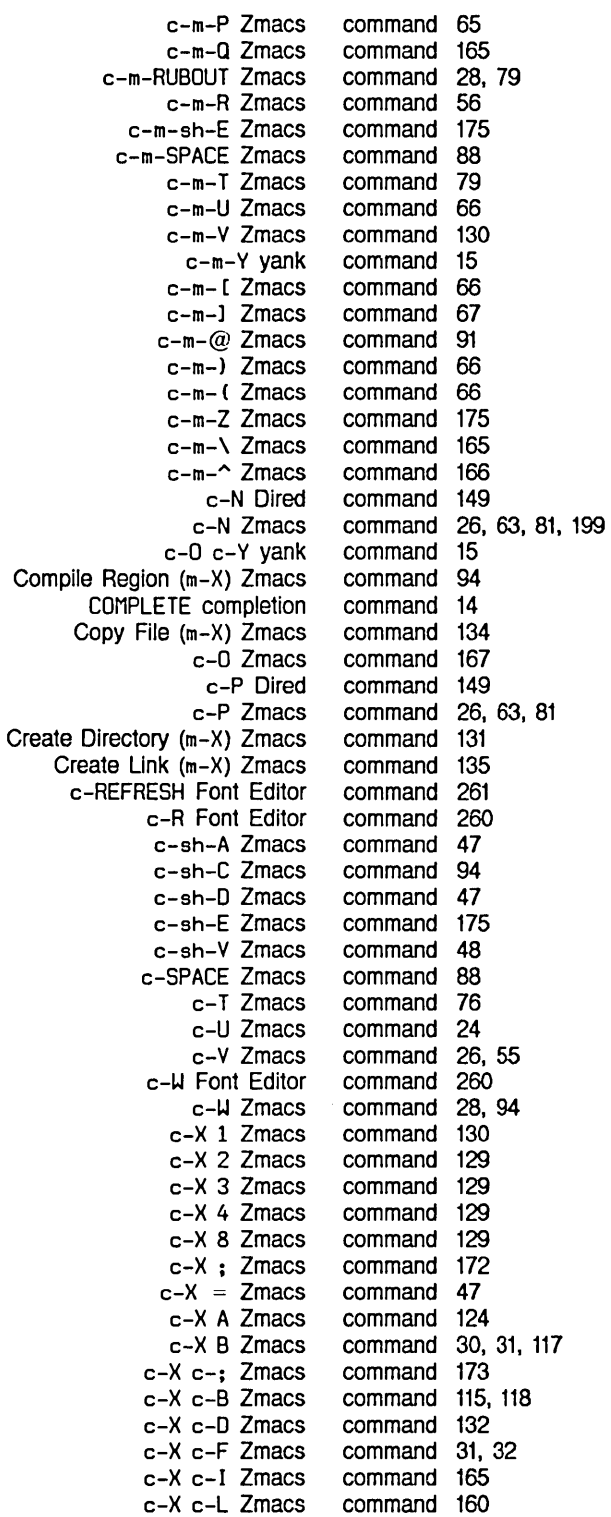

c-X c-m-L Zmacs

command 117

Index

 $\sim 10^{-11}$ 

 $\sim 10^{-1}$ 

 $\hat{\mathcal{A}}$ 

290

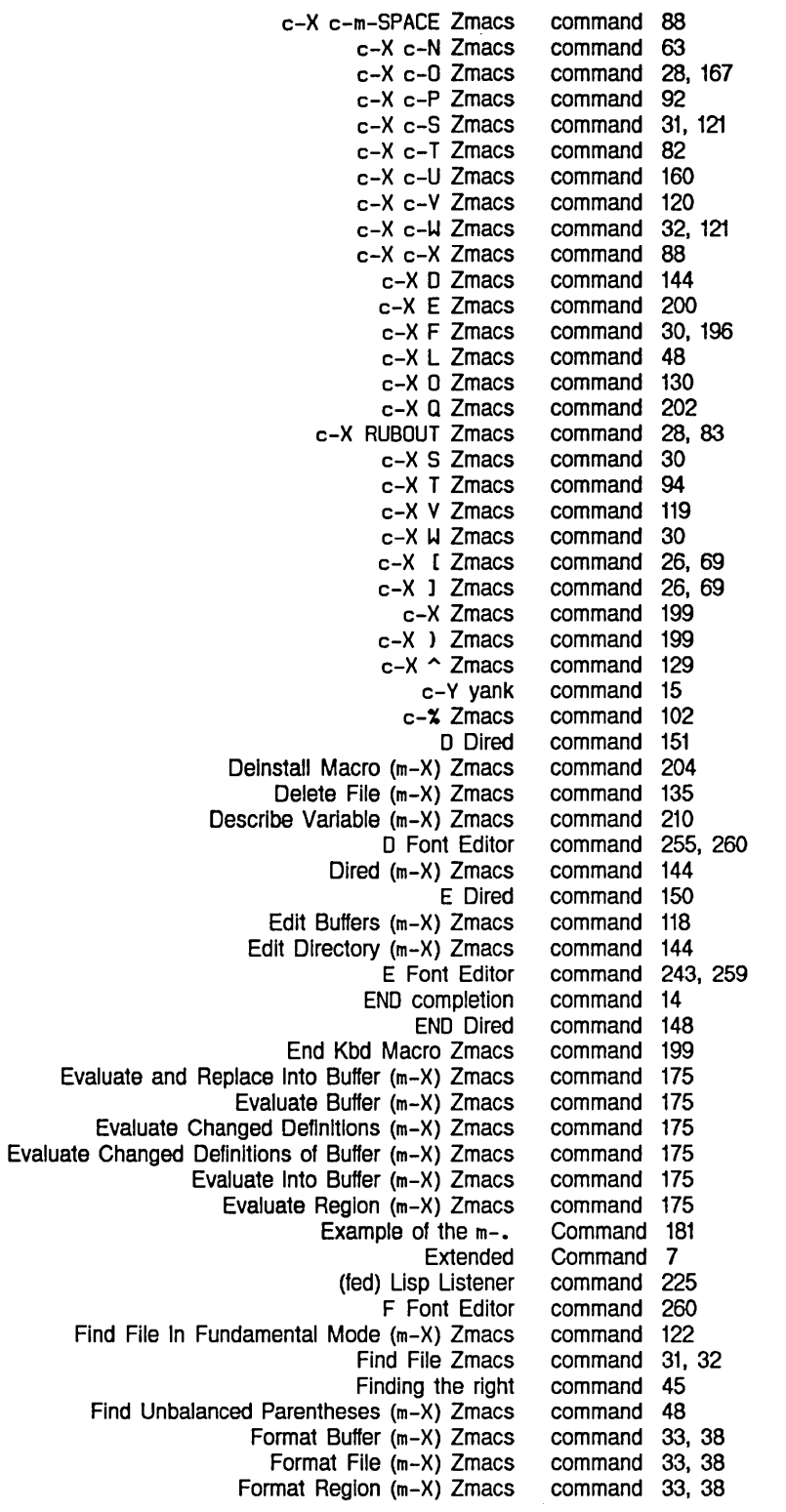

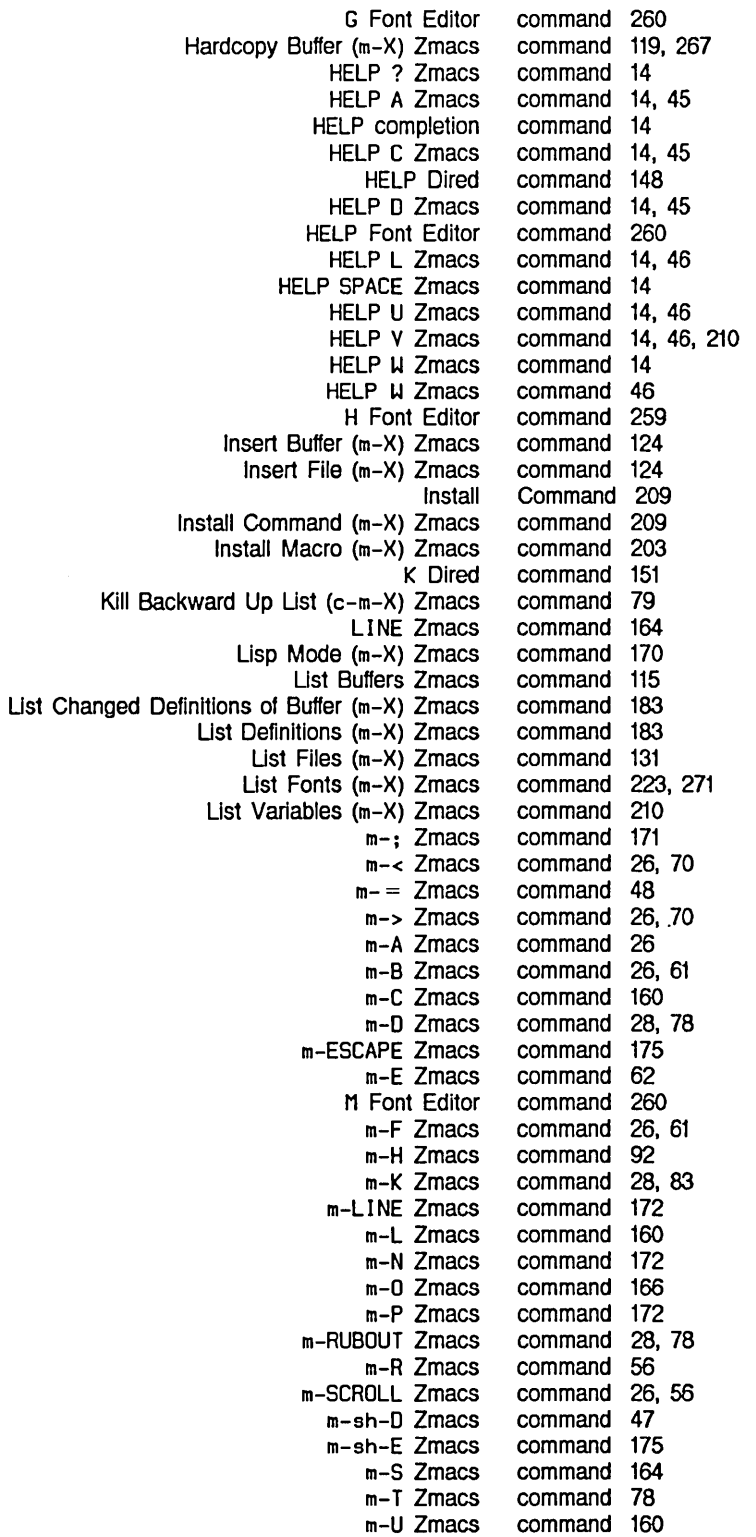

Index

 $\hat{\boldsymbol{\cdot} }$ 

March 1985

m-V Zmacs m-W Zmacs m-V yank m-% Zmacs m-) Zmacs m- [ Zmacs m-1 Zmacs m-@ Zmacs m-Z Zmacs m-\ Zmacs m-^ Zmacs Name Last Kbd Macro (m-X) Zmacs P Dired Prepend To File (m-X) Zmacs Q Dired a Font Editor Query Replace (m-X) Zmacs R Dired Reap File (m-X) Zmacs REFRESH Font Editor Rename Buffer (m-X) Zmacs Rename File (m-X) Zmacs Reparse Attribute List (m-X) Zmacs Repeat Last Minibuffer Replace String (m-X) Zmacs RETURN completion Revert Buffer (m-X) Zmacs RUBOUT Dired RUBOUT Zmacs Save File Zmacs SCROLL Zmacs Selecting a FED Character with the C Set Backspace (m-X) Zmacs Set Base (m-X) Zmacs Set Fonts (m-X) Zmacs Set Lowercase (m-X) Zmacs Set Nofill (m-X) Zmacs Set Package (m-X) Zmacs Set Patch File (m-X) Zmacs Set Tab Width (m-X) Zmacs Set Variable (m-X) Zmacs Set Visited File Name (m-X) Zmacs Set Vsp (m-X) Zmacs S Font Editor Show Directory (m-X) Zmacs Show File (m-X) Zmacs Source Compare Merge (m-X) Zmacs Source Compare (m-X) Zmacs SPACE completion SPACE Dired Trace (m-X) Zmacs U Dired Uncomment Region (m-X) Zmacs Update Attribute List (m-X) Zmacs Variable Apropos Zmacs V Dired V Font Editor View Buffer (m-X) Zmacs command 26, 56 command 94 command 15, 51, 74 command 102 command 67 command 26, 68 command 26, 68 command 91 command 176 command 28<br>command 28, 166 command 28,<br>command 203 command command 153, 268 command 124 command 148 command 260<br>command 102 command command 150 command 136 command 261 command 119 command 133 command 137 Command 51, 74 command 102 command 14 command 121 command 151<br>command 28, 43 command 28<br>command 31 command command 26 Command 233 command 141, 143 command 141, 143 command 141, 143 command 142, 143 command 142, 143 command command 143 command 143<br>command 212 command command 122 command 143 command 260 command 132 command 132 command 125 command 125 command 14 command 149 command 48 command 151 command 173 command 138 command 210 command 150 command 253, 260 command 119

View Directory (m-X) Zmacs View File  $(m-X)$  Zmacs View File Properties (m-X) Zmacs View Kbd Macro (m-X) Zmacs Write File Zmacs \ Font Editor ? Font Editor H Font Editor Example of Finding Out What a Zmacs Finding Out What an Extended Finding Out What a Prefix Finding Out What a Zmacs Viewing the Editor Yanking in the Extended FED Outside FED Install Attribute-manipulating Basic Text Formatting Cursor movement Delete Dired Editor Menu Evaluation Example of Attribute-manipulating Example of Negative Numeric Arguments with Motion Example of Numeric Arguments with Motion Extended FED Keyboard-only FED Menu and Keyboard Finding Out About Zmacs General Informatlon-giving Zmacs Goal Column and the Motion How to Use Formatting Init File Form: Fixing White Space for Kill/Yank Init File Form: Setting Goal Column for Real Line Introduction to the Motion Introduction to Zmacs Introduction to Zmacs Extended Kill List the last sixty Method for Searching for Appropriate Zmacs More HELP Commands for Finding Out About Zmacs Motion Mouse-sensitive Zmacs Names of Negative Numeric Arguments and Motion Numeric Arguments and the Motion Online documentation for Other Hardcopy Other Region-related Overview of Finding Out About Zmacs Overview of Zmacs File Manipulation command 132 command 132 command 133 command 200 command 32 command 261<br>command 260 command 260<br>command 255 command Command Does 44 Command Does 45 Command Does 45 Command Does 44 Command history 43 Command History 73 command history 15 command key bindings 46 Command List 259 Command Menu 229 Command menus 228 Command (m-X) Zmacs command 209 Command Names 6 Commands 6 Commands 137 Commands 37 commands 26, 60 commands 28 Commands 145, 146 Commands 49 commands 175 Commands 138 Commands 60 Commands 60 commands 6, 45 Commands 261 Commands 259 Commands 44 Commands 46 Commands 63 Commands 36 Commands 214 Commands 214 Commands 60<br>Commands 6 **Commands** Commands 7 commands 28 commands 46 Commands 45 Commands 46 Commands 60 commands 57 commands 7, 45 Commands 60 Commands 60 commands 45 Commands 269 Commands 95 Commands 44 Commands 131

294

March 1985

Prefix Prefix character Printing and Hardcopy Region-manipulating Searching for Appropriate Searching for Appropriate Zmacs Set The Zmacs Edit Callers The Zmacs Edit Definition The Zmacs List Definition Zmacs Buffer Zmacs File Manipulation Zmacs Format Zmacs Sorting Zmacs text formatting Zmacs Window Compare/Merge Other Set Set **Zmacs Zmacs** Zmacs Zmacs More HELP Zmacs **Zmacs** OVerview of Example of zwel: **Dired** Zmacs Help Finding Out About Zmacs Creating New Zmacs Procedure for Creating Zmacs Introduction to Zmacs Setting the Lisp Semicolon (;) OVerview of Indenting for Lisp Killing a Lisp Creating a New Indented Lisp Moving Down to Lisp Moving up to Lisp Inserting and Removing Lisp Commands 45 commands 6 Commands 267 Commands 94 Commands 45 Commands 45 commands 143 Commands 183 Commands 180 Commands 182 Commands 117 Commands 131 Commands 38 Commands 112 commands 37 Commands 129 Commands for Definitions 127 Commands for File and Buffer Attributes 140 commands for file and buffer attributes 143 Commands for Finding Out About Flavors 218 Commands for Finding Out About Lisp 217 Commands for Finding Out About the State of Buffers 217 Commands for Finding Out About the State of Zmacs 217 Commands for Finding Out About Zmacs Commands 46 Commands for Formatting Text 33 Commands for Interacting with Lisp 218 Commands for manipulating files 131 Commands for Producing Hardcopy 267 Commands to Mark Regions 91 Commands to Mark Regions 91 Commands to Mark Regions by Buffers 92 Commands to Mark Regions by Lisp Expressions 91 Commands to Mark Regions by Pages 92 Commands to Mark Regions by Paragraphs 92 Commands to Mark Regions by Paragraphs 92 Commands to Mark Regions by Words 91 command-store 201 Command Summary 146 Command Summary 217 Commands with HELP 44 Commands with Keyboard Macros 199 Commands with Keyboard Macros 199 Command table 208 Command tables 7 Command Tables 7 Comment Column in Zmacs 172 comment indicator 171 Commenting Lisp Code in Zmacs 171 Commenting Lisp Code in Zmacs 171 Comment in Zmacs 171 Comment in Zmacs 171 Comment Line in Zmacs 172 Comment on Next Line in Zmacs 172 Comment on Previous Line in Zmacs 172 Comments From Regions in Zmacs 173

 $\sim$ 

 $\sim 10$ 

 $\sim$ 

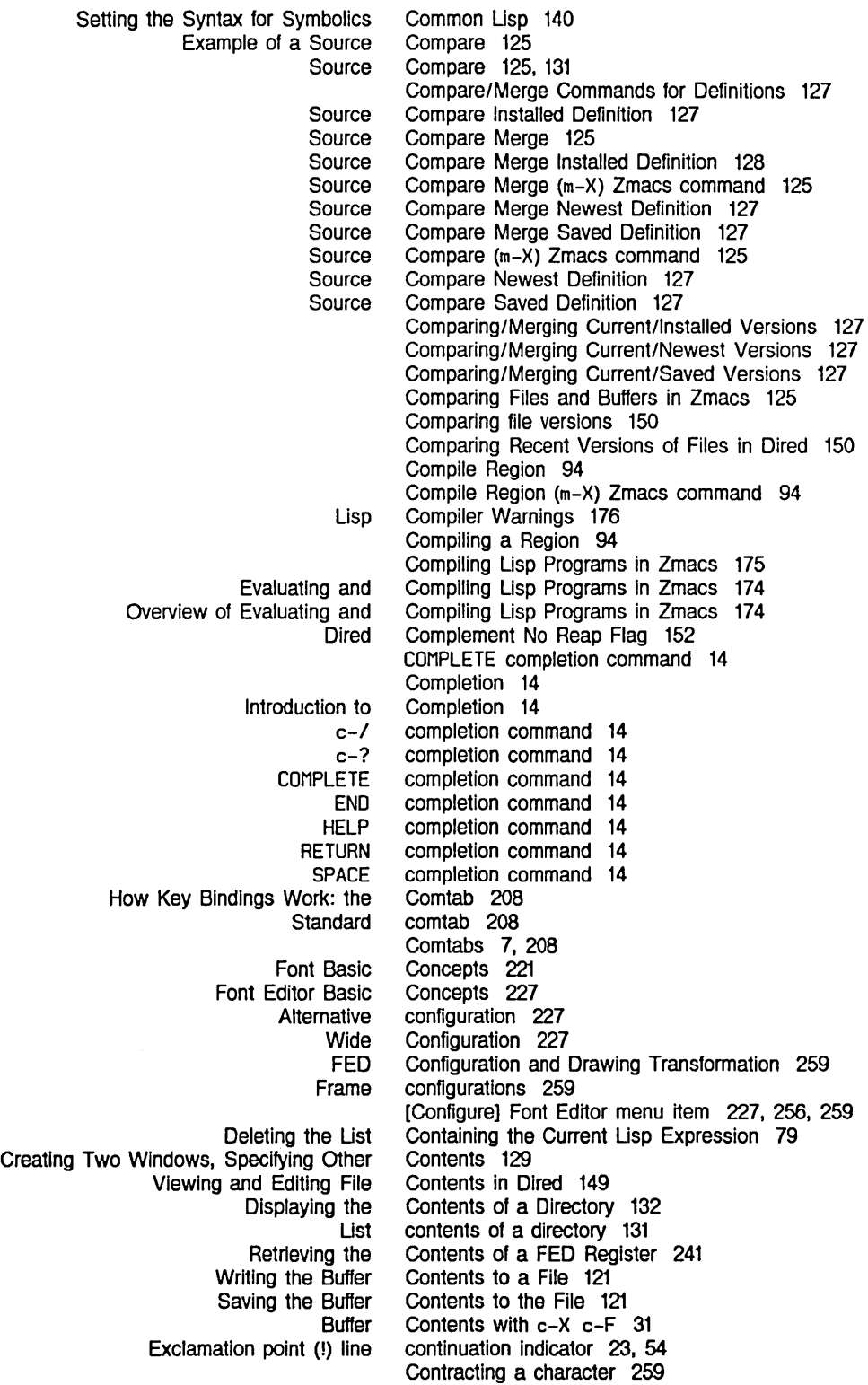

March 1985

Stretching and Using the Example 1 of Zmacs Notation Example 2 of Zmacs Notation Example 3 of Zmacs Notation Zmacs Manual Notation Zmacs Notation Entering Default printer for screen Examples of Setting Generation Retention c-X fonts: c-X FUNCTION How to Init File Form: Setting Find File Not to Example of Description of Summary of Selecting a FED Character by Contracting a Drawing Horizontally in FED 250 Contracting a Drawing Vertically in FED 250 Contracting Drawings in FED 246 CONTROL key while drawing characters 235 Conventions 9 Conventions 9 Conventions 9 Conventions 9 Conventions and Examples 9 Converse 40 :convert-to-device-units method of si:make-hardcopy-stream 275 copies 271 Copy File 134 Copy File (m-X) Zmacs command 134 Copying a File Into Another 134 Copying a File Into Another 134 Copying and Renaming Files in Dired 150 Copying files 150 Correcting Typos 22 Count Lines Page 48 Count Lines Region 48 Count on Files in Dired 152 c-O Zmacs command 167 c-O Zmacs command 28, 167 c-P Dired command 149 cptfont font 223, 271 c-P Zmacs command 26, 63, 81 c-P Zmacs command 92 c-Q 268 Create an Environment 33 Create Directory 131 Create Directory (m-X) Zmacs command 131 Create Link 135 Create Link (m-X) Zmacs command 135 Create New Files 214 Creating a Buffer 30, 31 Creating a Directory 131 Creating a Directory 131 Creating a File 32 Creating a Fundamental Mode Buffer 122 Creating and Saving Buffers and Files 30 Creating and Saving Buffers and Files 30 Creating and Saving Buffers and Files 30 Creating a New Character 233 Creating a New Font in FED 230 Creating a New Indented Lisp Comment Line in Zmacs 172 Creating an Init File 213 Creating a Region 87 Creating a Region with Keystrokes 87 Creating a Region with the Mouse 87 Creating Links to Files 135 Creating new characters 234 Creating new fonts 230 Creating New Zmacs Commands with Keyboard Macros 199 Creating Two Windows, Specifying Other

 $\ddot{\phantom{a}}$ 

 $\sim$ 

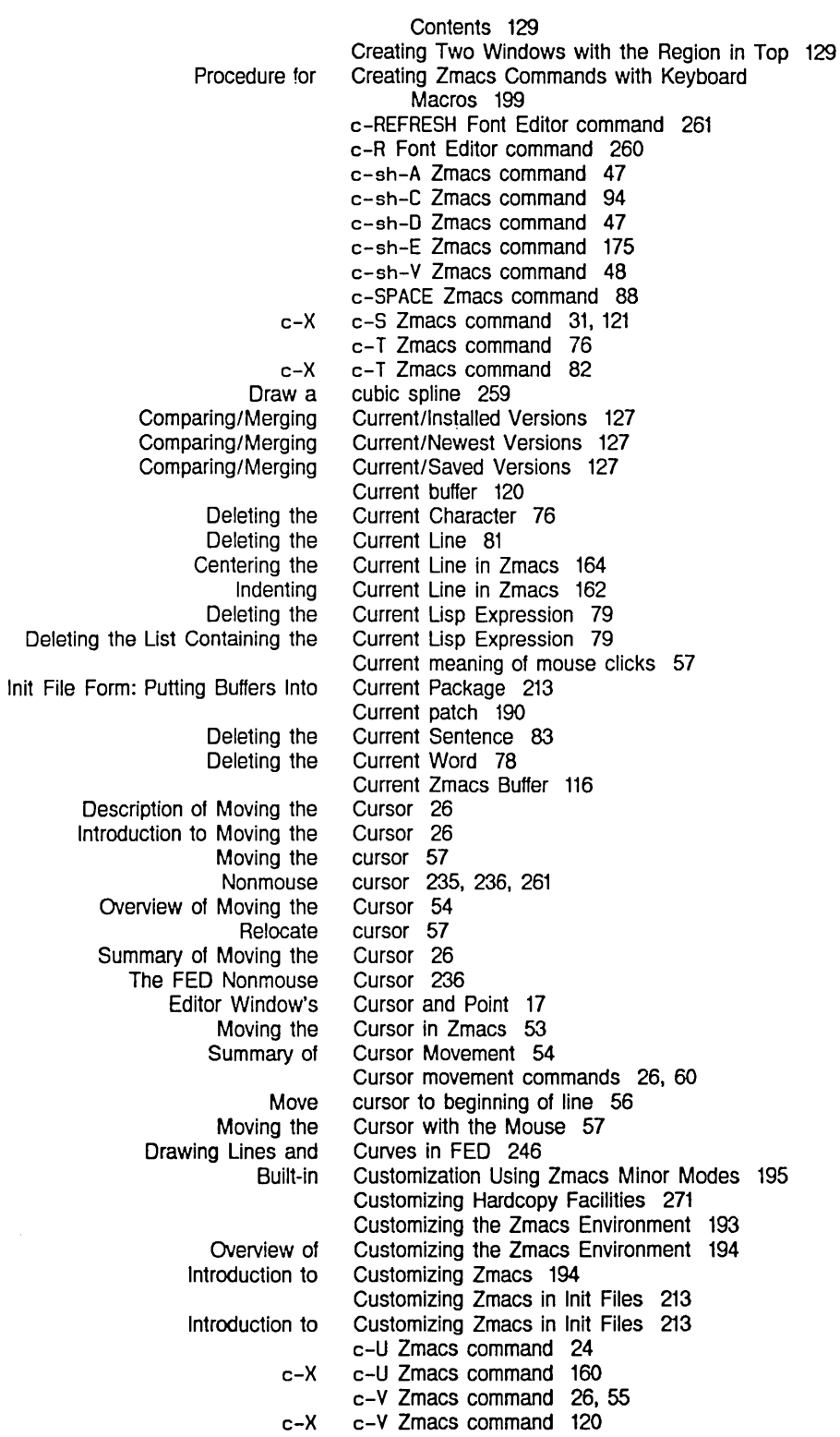

 $\ddot{\phantom{a}}$ 

298

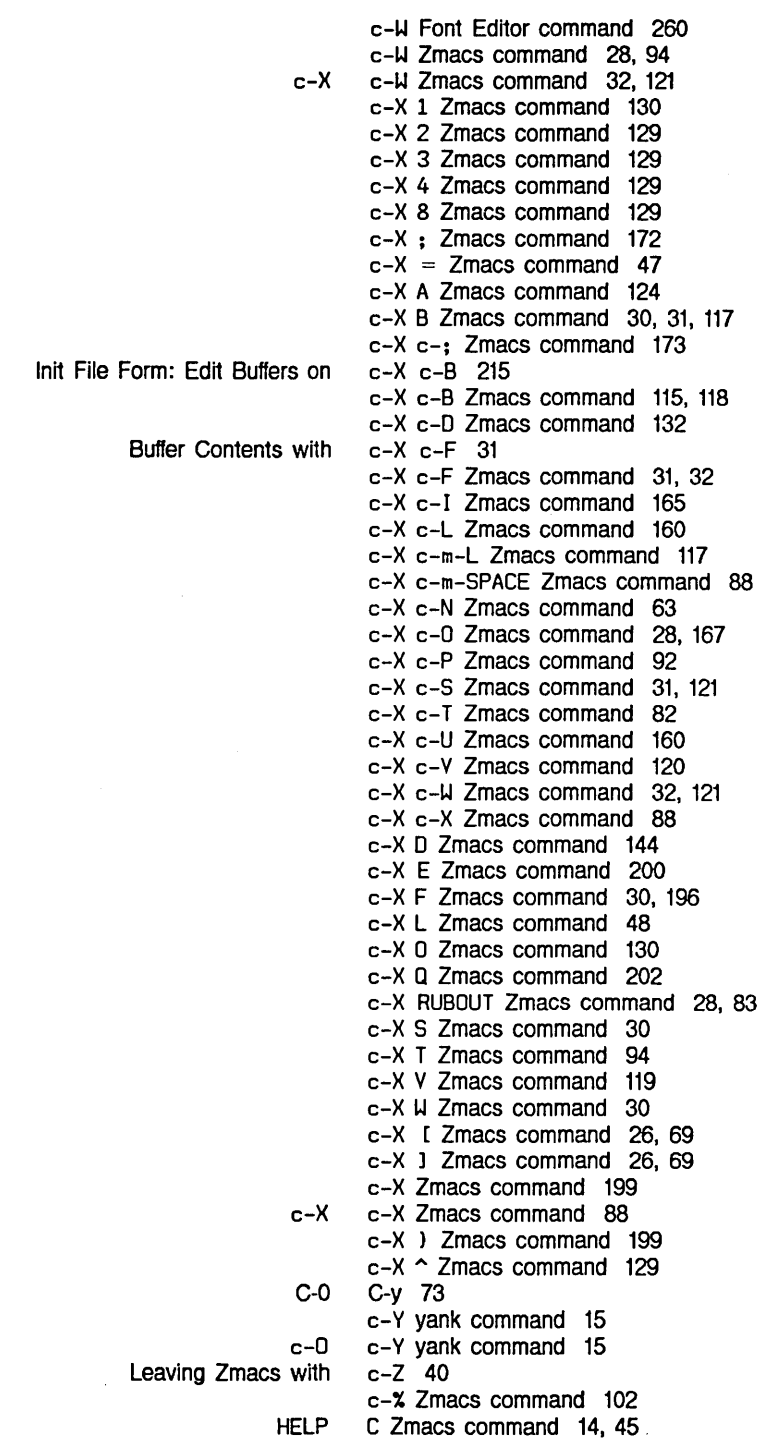

D

Help **SELECT** Encrypting and Personal Init File Form: Setting **Select** Move to Changing the Base and Syntax Base and Syntax One Window zwel: Beginning of End of Mark POSitioning the Window Around a Source Compare Installed Source Compare Merge Installed Source Compare Merge Newest Source Compare Merge Saved Source Compare Newest Source Compare Saved The Zmacs Edit The Zmacs List Editing the Compare/Merge Commands for Add Patch Changed Evaluate Changed List Add Patch Changed Evaluate Changed List Changed zwei: Example of Installing and Dired Protecting Files From Being  $\mathsf{D}_{\mathsf{p}}$  by  $\mathsf{D}_{\mathsf{p}}$ o 45 o <sup>40</sup> D Dired command 151 Decrypting the Buffer 120 Default column position 63 Default font 223, 271 :default-font keyword to si:\*hardcopy-default-fonts\* 271 default fonts 271 Default major mode 198 Default Major Mode 213 Default Pathnames in Dired 147 Default Previous Buffer 117 Default Previous Point 88 Default printer 271 Default Printer 269 Default printer for screen copies 271 Defaults 139 Defauh Settings for Lisp 31, 120, 156, 170 Defaults to Numeric Arguments 24 Default syntax 140 Default Variable 211 define-keyboard-macro 201 Defining an Interactive Keyboard Macro 202 Definition 66 Definition 67 Definition 91 Definition 56 Definition 127 Definition 128 Definition 127 Definition 127 Definition 127 Definition 127 Definition Commands 180 Definition Commands 182 definition of a function 12 Definition of a Zmacs Keyboard Macro 199 Definition of a Zmacs Variable 210 Definition of Key Bindings 208 Definition of Zmacs Minor Modes 195 Definitions 127 Definitions (m-X) 189 Definitions (m-X) Zmacs command 175 Definitions (m-X) Zmacs command 183 Definitions of Buffer (m-X) 188 Definitions of Buffer (m-X) Zmacs command 175 Definitions of Buffer (m-X) Zmacs command 183 defmajor 198 Deinstalling a Macro 204 Deinstalling a Macro 204 Deinstall Macro (m-X) Zmacs command 204 Delete 151 Delete Blank Lines 28 Delete commands 28 Deleted in Dired 152 Delete File 135

300

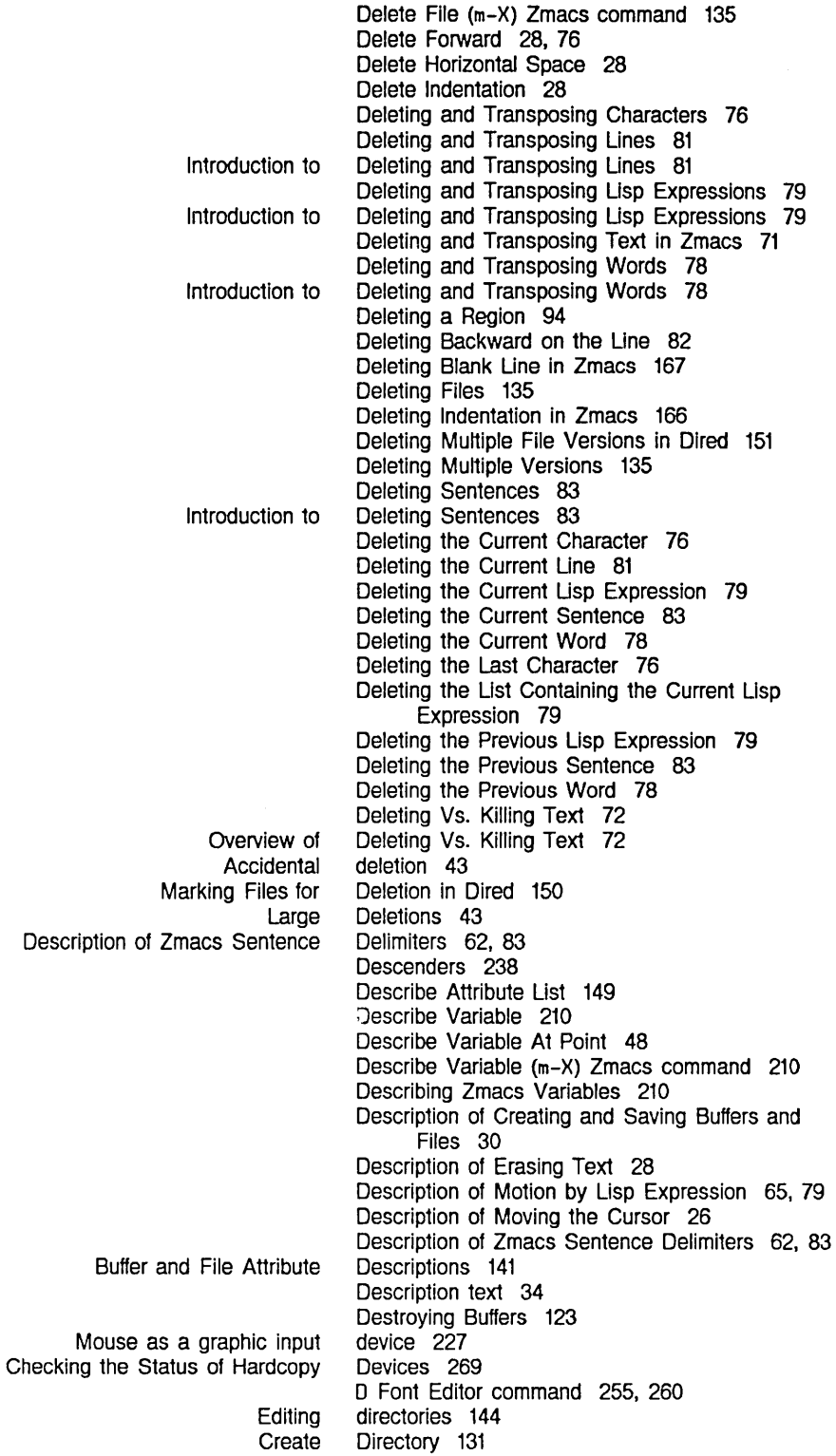

 $\sim 10^{-1}$ 

Index

 $\ddot{\phantom{a}}$ 

 $\mathcal{A}^{\mathcal{A}}$ 

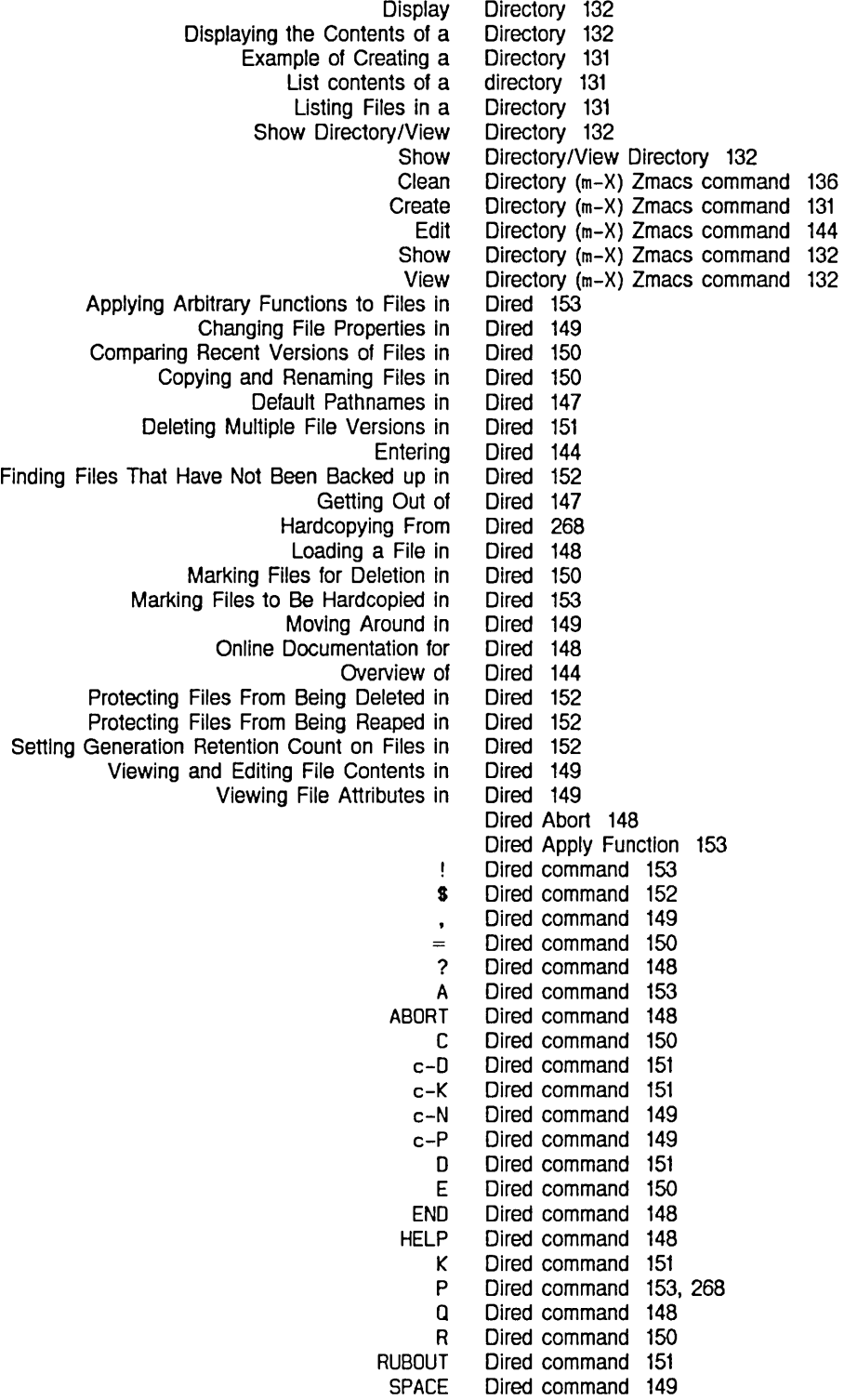

Creating a

Directory 131

301

Text Editing and Processing

u V The Updating the Adjusting the FED Selecting a FED Character From the [Show Font] **The Dired** Updating the Dired FED Example of Mousing on the FED List Fonts and Show Font Function Long Show Status line Online Online Online Mouse Mouse **Entering** Example of Finding Out What a Zmacs Command Finding Out What an Extended Command Finding Out. What a Prefix Command Finding Out What a Zmacs Command Introduction to Tag Tables and Search Tag Tables and Search Moving Rest of Une Motion up and Dired command 151 Dired command 150 Dired Commands 145, 146 Dired Command Summary 146 Dired Complement No Reap Flag 152 Dired Delete 151 Dired Display 144 Dired Display 145 Dired Edit File 150 Dired Exit 148 Dired Hardcopy File 153, 268 Dired Help 148 Dired Menu 148, 149 Dlred Mode In Zmacs 144 Dired move point 149 Dired (m-X) Zmacs command 144 Dired Next Undumped 153 Dired Reverse Undelete 151 Dired Srccom 150 Dired Undelete 151 Dired View File 150 Display 255 Display 233 Display 144 Display 145 Display] 55 display 225 Display argument list 47. 48 Display Directory 132 Displaying Characters in the Font in FED 233 Displaying previous keystrokes 46 Displaying the Contents of a Directory 132 Displaying the Next Possibility 110 Displaying the Next Possibility 110 Displaying the Next Screen 55 Displaying the Previous Screen 56 Displays 263 Display text 34 Documentation 47 Documentation 47 Documentation 47 documentation 255 documentation for commands 45 Documentation for Dired 148 documentation for prefixes 45 Documentation Line 57 Documentation Line in Zmacs 57 Document Examiner 40 Does 44 Does 45 Does 45 Does 44 Domains 106 Domains in Zmacs 106 Down in Zmacs 166 Down Line 63, 81 Down List 66 Down Nesting Levels 66

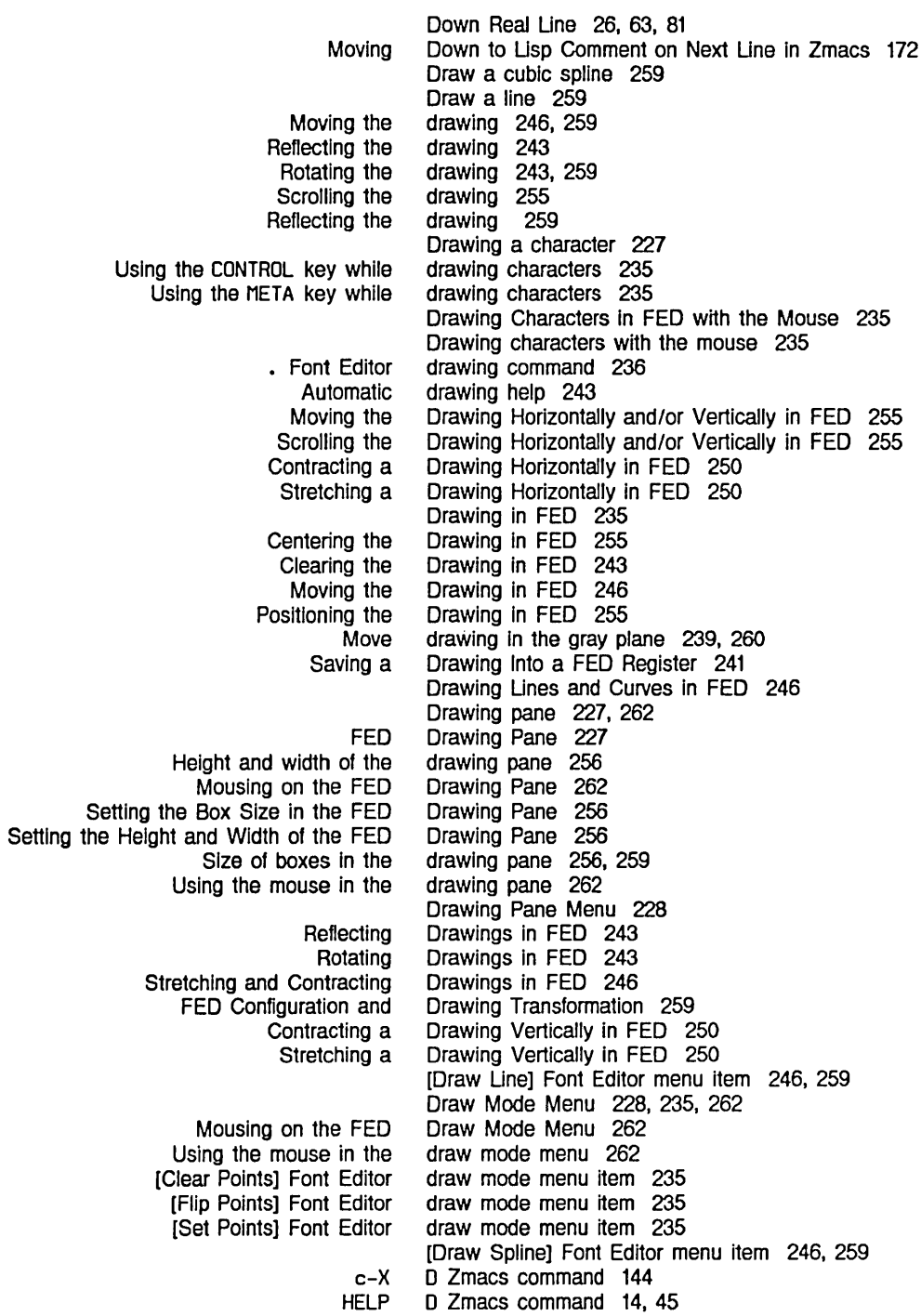

Text Editing and Processing

 $\frac{1}{2} \left( \frac{1}{2} \right) \left( \frac{1}{2} \right)$ 

E

 $\sim 10^6$ 

E

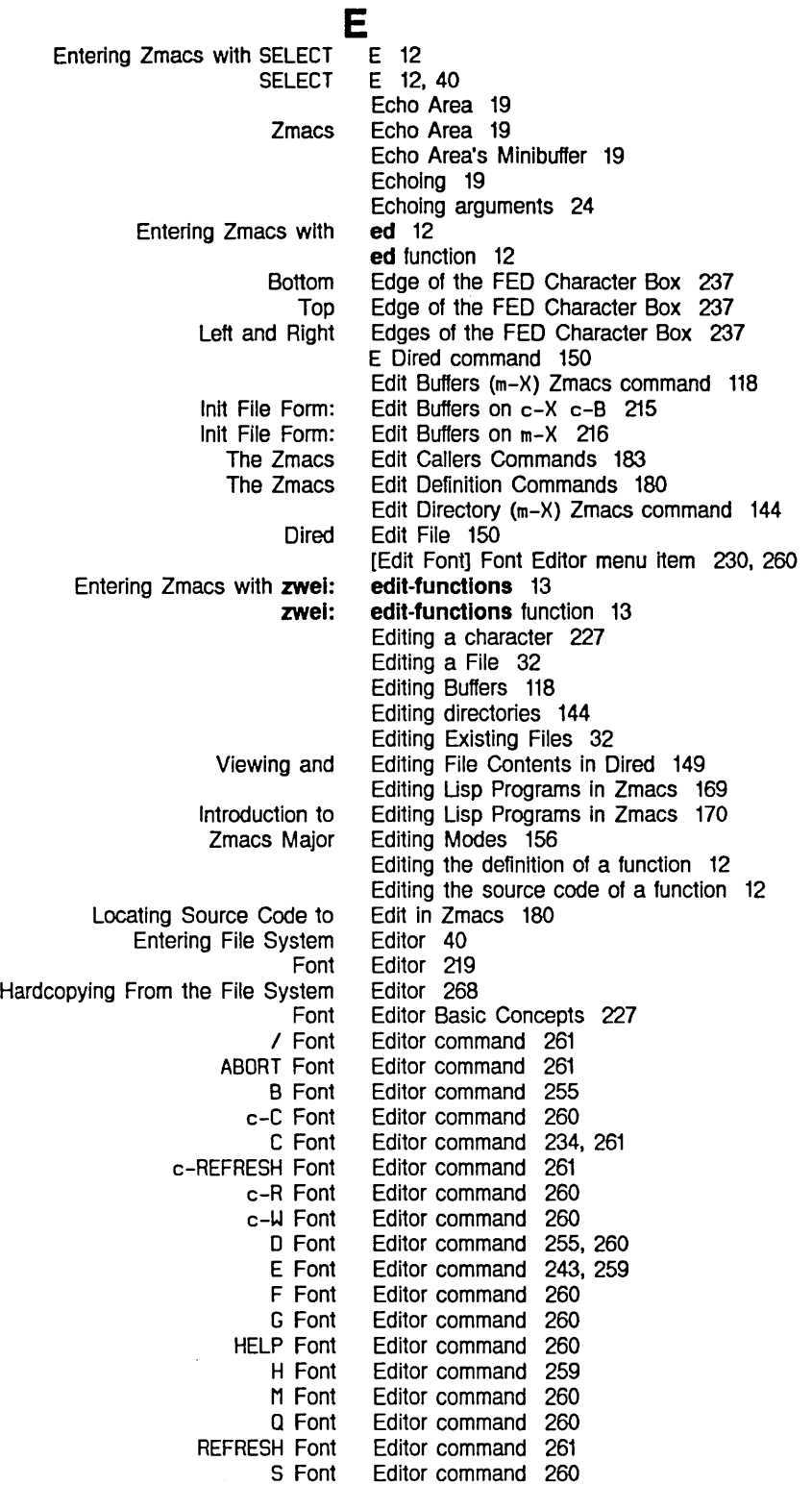

Index

V Font \ Font ? Font H Font Viewing the • Font [Clear Points] Font [Flip Points] Font [Set Points] Font Overview of the The [Add in Gray] Font [Center View] Font [Clear Gray] Font [Configure] Font [Draw Line] Font [Draw Spline] Font [Edit Font] Font [Erase AII] Font [EXIT] Font [Gray Char] Font [Grid Size] Font [HELP] Font [List Fonts] Font [Move Black] Font [Move Gray] Font [Move View] Font [Read File] Font [Reflect] Font [Rename Char] Font [Rotate] Font [Save Char] Font [Set Sample] Font [Show Font] Font [Stretch] Font [Swap Gray] Font Using the mouse with [List Fonts] Font Using the mouse with [Show Font] Font [Write File] Font Using the mouse with Font **Setting** Wraparound Lines in the Zmacs The Zmacs Init File Form: Retrieving History Goto Mark Editor command 253. 260 Editor command 261 Editor command Editor command 255 Editor Command History 73 Editor drawing command 236 Editor draw mode menu item 235 Editor draw mode menu item 235 Editor draw mode menu item 235 Editor Menu 49 Editor Menu 49 Editor Menu Commands 49 Editor menu item 240. 260 Editor menu item 255. 259 Editor menu item 239. 260 Editor menu item 227. 256. 259 Editor menu item 246. 259 Editor menu item 246. 259 Editor menu item 230. 260 Editor menu item 239, 243, 259<br>Editor menu item 260 Editor menu item 260<br>Editor menu item 239, 260 Editor menu item Editor menu item 256. 259 Editor menu item 260 Editor menu item 230. 260 Editor menu item 238. 259 Editor menu item 239. 260 Editor menu item 255, 259<br>Editor menu item 258, 260 Editor menu item 258, 260<br>Editor menu item 243, 259 Editor menu item 243, 259<br>Editor menu item 234, 260 Editor menu item Editor menu item 243. 259 Editor menu item 234, 260 Editor menu item 253. 260 Editor menu item 227. 233. 234. 260 Editor menu item 259<br>Editor menu item 239, 260 Editor menu item Editor menu item 263 Editor menu item 234. 263 Editor menu item 258. 260 Editor menus 228 Editor Variables in Init Files 213 Editor Window 54 Editor Window 17 Editor Window's Buffer 17 Editor Window's Cursor and Point 17 Editor Window's Typeout 17 Editor Window and the Buffer 54 E Font Editor command 243. 259 **:eject-page** method of **sl:make-hardcopy-stream** 274 Electric PI1 Mode 157 Electric Shift Lock in Lisp Mode 214 Elements 74 Elements 74 Encrypting and Decrypting the Buffer 120 End 26.70 End 92

Using the Mouse on History

Text Editing and Processing

Marking a Region From Here to Moving to Introduction to More Ways to Using the mouse to Customizing the Zmacs How to Create an OVerview of Customizing the Zmacs Basic Text Formatting Description of Introduction to Summary of OVerview of END completion command 14 END Dired command 148 Ending a Keyboard Macro 200 End Kbd Macro Zmacs command 199 End of Buffer 92 end of buffer 70 End of Definition 67 End of Une 26. 63. 81 Entering and Leaving FED 225 Entering Converse 40 Entering Dired 144 Entering Document Examiner 40 Entering File System Editor 40 Entering Flavor Examiner 40 Entering Inspector 40 Entering Usp 40 Entering Notifications 40 Entering Peek 40 Entering Terminal 40 Entering Zmacs 12. 40 Entering Zmacs 12 Entering Zmacs with ed 12 Entering Zmacs with SELECT E 12 Entering Zmacs with the Mouse 12 Entering Zmacs with zwel:edit-functions 13 Entering Zmail 40 Enter Minibuffer Responses 51 enter Zmacs 12 Enumerate text 34 Environment 193 Environment 33 Environment 194 Environments 34 [Erase All] Font Editor menu item 239, 243, 259 Erase backward to start of line 82 Erasing text 76 Erasing Text 28 Erasing Text 28 Erasing Text 28 Error recovery 42 Escaping from prompts 42 Evaluate And Exit 175 Evaluate and Replace Into Buffer 104 Evaluate and Replace Into Buffer (m-X) Zmacs command 175 Evaluate Buffer (m-X) Zmacs command 175 Evaluate Changed Definitions (m-X) Zmacs command 175 Evaluate Changed Definitions of Buffer (m-X) Zmacs command 175 Evaluate Into Buffer (m-X) Zmacs command 175 Evaluate Minibuffer 175 Evaluate Region 175 Evaluate Region (m-X) Zmacs command 175 Evaluate Region Verbose 175 Evaluating and Compiling Usp Programs in Zmacs 174 Evaluating and Compiling Usp Programs in

Index

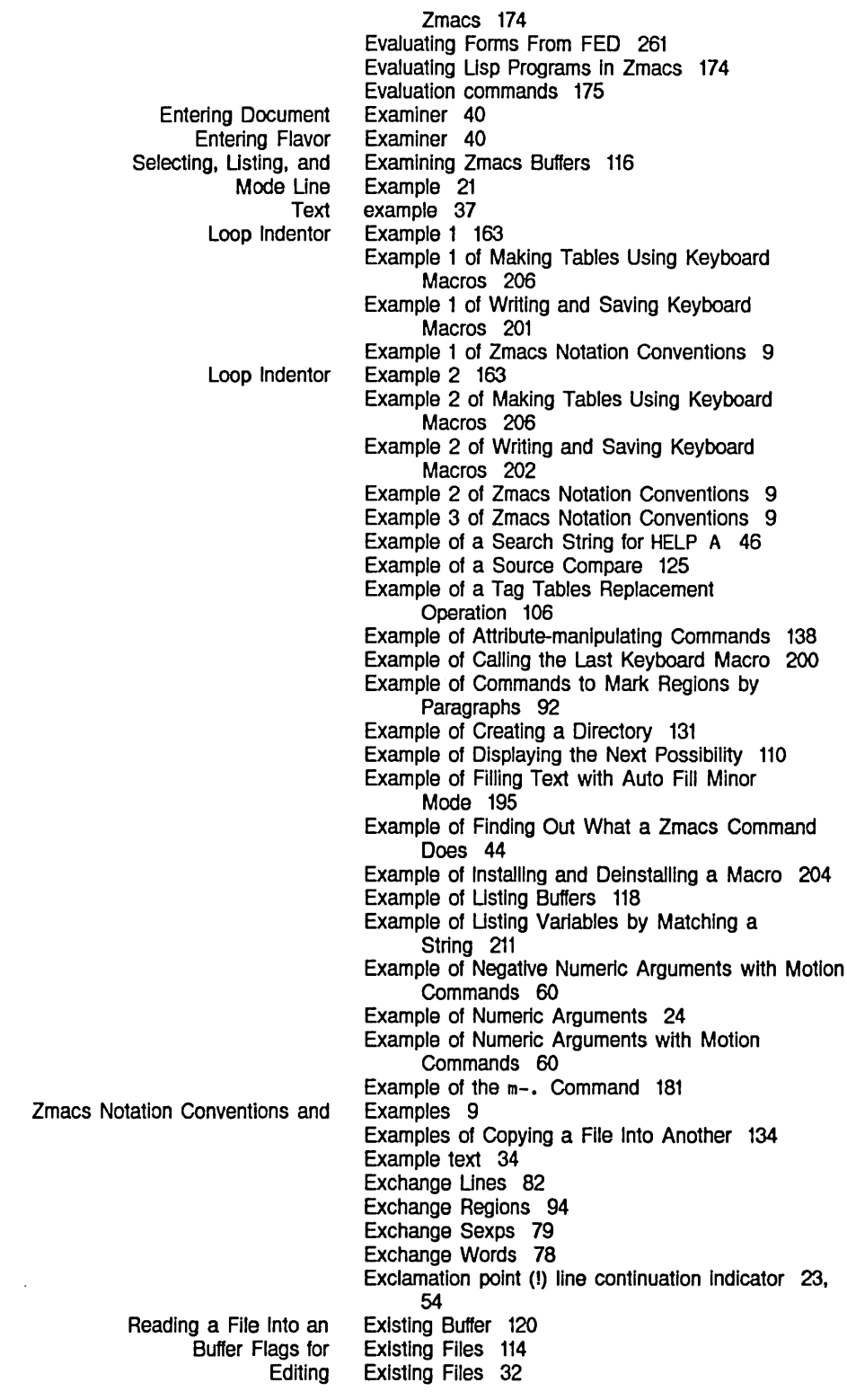

 $\bar{\chi}$ 

Dired Evaluate And

Deleting the Current Lisp Deleting the List Containing the Current Lisp Deleting the Previous Lisp Description of Motion by Lisp . Motion by Lisp **Reindenting** Commands to Mark Regions by Lisp Deleting and Transposing Lisp Introduction to Deleting and Transposing Lisp Motion Among Top-level Transposing Lisp Expanding Lisp Parenthesizing Lisp Any Finding Out What an Introduction to Zmacs

Exit 148 Exit 175 [EXIT] Font Editor menu item 260 Expanding Lisp Expressions in Zmacs 179 Expression 79 Expression 79 Expression 79 Expression 65, 79 Expression 65 Expression in Zmacs 165 Expressions 91 Expressions 79 Expressions 79 Expressions 66 Expressions 79 Expressions in Zmacs 179 Expressions in Zmacs 178 Extended Command 7 Extended Command 7 Extended Command Does 45 Extended command key bindings 46 Extended commands 6, 45 Extended Commands 7 E Zmacs command 200

## F

F

c-x

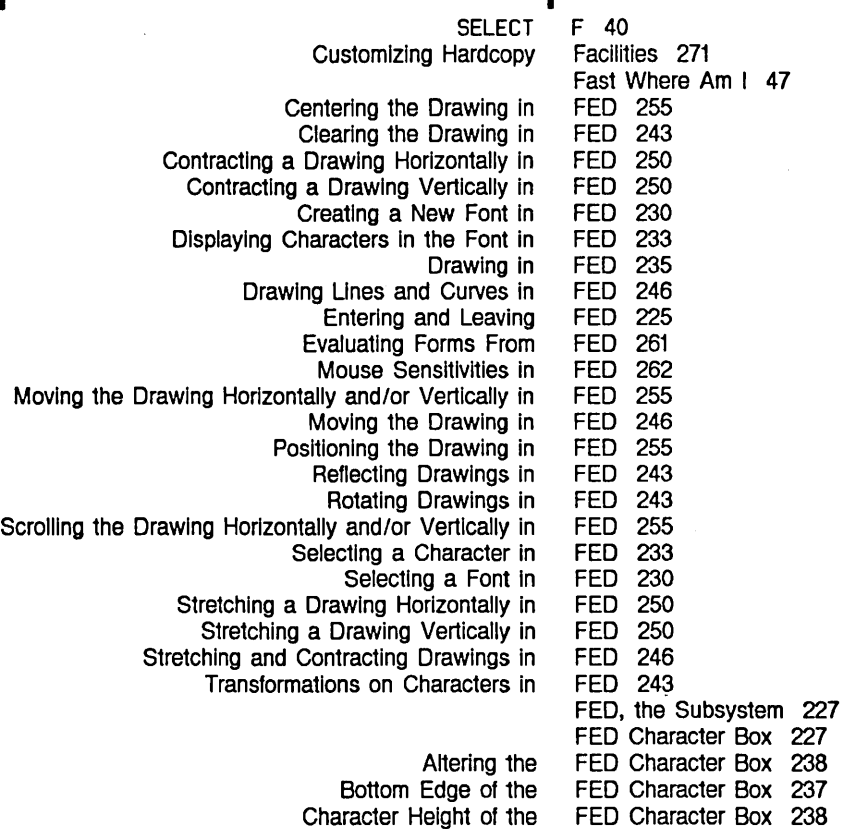

## F

 $\mathcal{A}^{\mathcal{A}}$ 

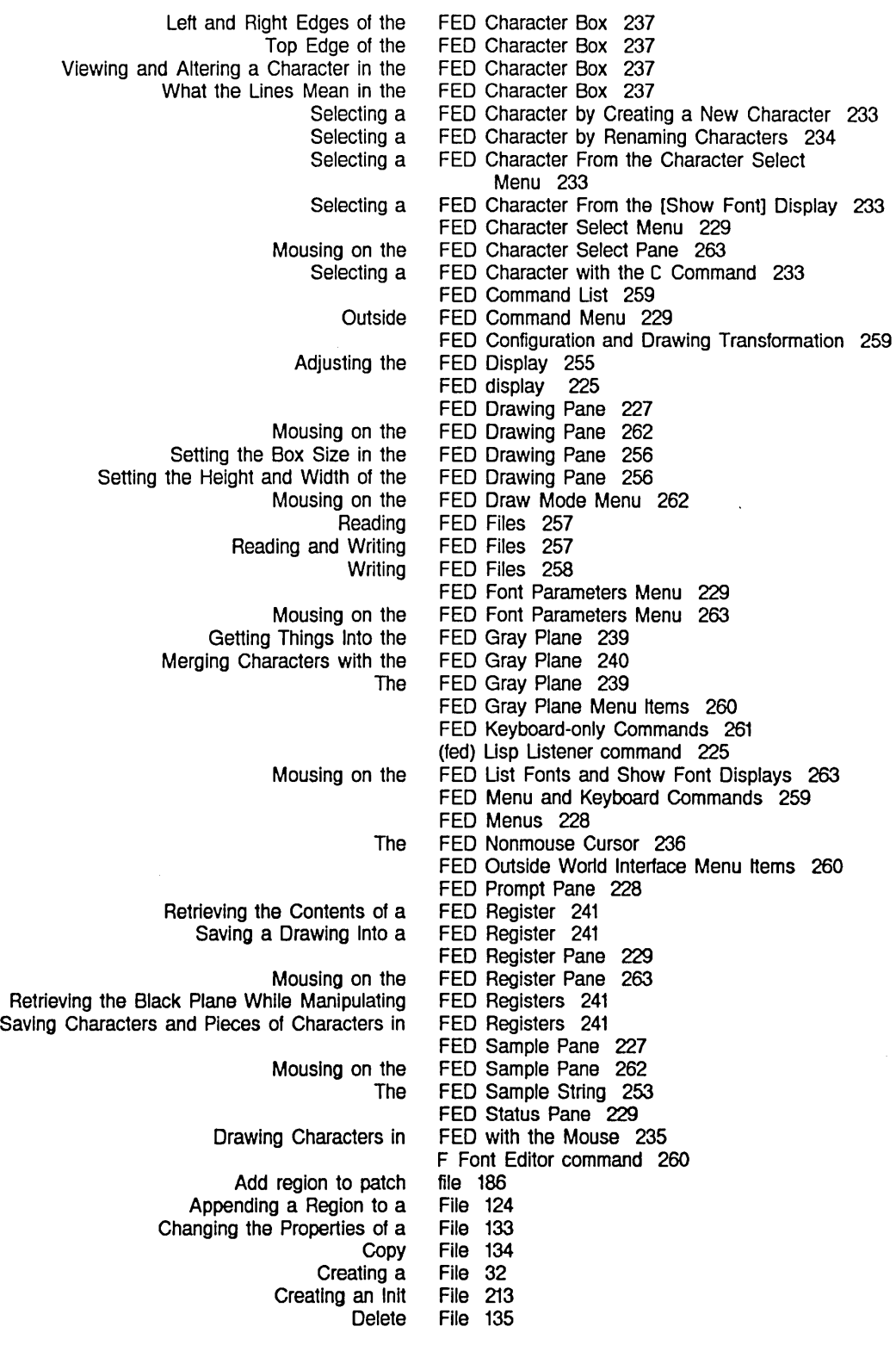

310

Dired Edit Dired Hardcopy Dired View Editing a Find Format Hardcopying a Install patch Naming a Prepending a Region to a Rename Renaming a Save Saving a Saving the Buffer Contents to the Viewing a Viewing the Properties of a Visit **Write** Writing the Buffer Contents to a Other Set Commands for Set commands for Backspace Base Lowercase Nofill Patch-File Tab-Width Vsp Buffer and Warnings about Viewing Buffer and Viewing and Editing [Read [Write Supported Init Init Init Init Init Init Init Init Init Init Init Init Init File 150 File 153, 268 File 150 File 32 File 30 File 38 File 133 file 190 File 121 File 124 File 133 File 133<br>File 30, File 30, 121 File 31 File 121 File 132 File 133 File 120 File 30, 121 File 121 File and Buffer Attributes 140 file and buffer attributes 143 file attribute 141, 143 file attribute 141, 143 file attribute 142, 143 file attribute 142, 143 file attribute 143 file attribute 143 file attribute 143 File Attribute Checking 138 File Attribute Descriptions 141 file attribute lists 138 File attributes 137 File Attributes in Dired 149 File Attributes in Zmacs 137 File backup flag 153 File buffers 122 File Contents in Dired 149 File flags 114 File] Font Editor menu item 258, 260 File] Font Editor menu item 258, 260 file formats 258 File Form: Auto Fill in Text Mode 214 File Form: Balanced Quotation Marks and Asterisks 215 File Form: c-m-L on the SQUARE Key 215 File Form: Edit Buffers on c-X c-B 215 File Form: Edit Buffers on m-X 216 File Form: Electric Shift Lock in Lisp Mode 214 File Form: Fixing White Space for Kill/Yank Commands 214 File Form: m-. on m-(l) 216 File Form: Ordering Buffer Lists 213 File Form: Putting Buffers Into Current Package 213 File Form: Setting Default Major Mode 213 File Form: Setting Find File Not to Create New Files 214 File Form: Setting Goal Column for Real Line

Index

Init Loading a Find Inserting a Reading a Reading a Copying a Examples of Copying a Re-reading a Overview of Zmacs **Zmacs** Append To Copy **Delete** Format Insert Prepend To Reap Rename Set Patch Show View Set Visited Zmacs Buffer and Init File Form: Setting Find View Changing Change View Association of buffers with Buffer Flags for Existing Buffer Flags for New Commands for manipulating Copying Creating and Saving Buffers and Creating Links to Customizing Zmacs In Init Deleting DeSCription of Creating and Saving Buffers and Editing Existing Init Init File Form: Setting Find File Not to Create New Introduction to Customizing Zmacs in Init Reading and Writing FED Reading FED Reading font Renaming Setting Editor Variables in Init Setting Key Bindings in Init Setting Mode Hooks In Init Summary of Creating and Saving Buffers and Using the mouse with List Writing FED Writing font Comparing Commands 214 File Form: White Space in Lisp Code 215 File in Dired 148 File In Fundamental Mode (m-X) Zmacs command 122 File Into a Buffer 124 File Into a New Buffer 120 File Into an Existing Buffer 120 File Into Another 134 File Into Another 134 File Into the Buffer 121 File Manipulation Commands 131 File Manipulation Commands 131 File (m-X) Zmacs command 124 File (m-X) Zmacs command 134 File (m-X) Zmacs command 135 File (m-X) Zmacs command 33. 38 File (m-X) Zmacs command 124 File (m-X) Zmacs command 124 File (m-X) Zmacs command 136 File (m-X) Zmacs command 133 File (m-X) Zmacs command 143 File (m-X) Zmacs command 132 File (m-X) Zmacs command 132 File Name (m-X) Zmacs command 122 File Names 114 File Not to Create New Files 214 File Properties 133 File Properties in Dired 149 File Properties (m-X) Zmacs command 133 File Properties (m-X) Zmacs command 133 Files 30 files 30 Files 114 Files 115 files 131 files 150 Files 30 Files 135 Flies 213 Files 135 Files 30 Files 32 Files 213 Flies 214 Files 213<br>Files 257 Files 257<br>Files 257 **Files** files 258 Files 150 Files 213 Files 215 Files 214 Files 30 Files 131 Files 258 files 258 Files and Buffers in Zmacs 125

312

Marking Protecting Protecting Listing Applying Arbitrary Functions to Comparing Recent Versions of Copying and Renaming Setting Generation Retention Count on Manipulating Buffers and OVerview of Working with Buffers and Working with Buffers and List Finding Marking Association of Hardcopy **Entering** Hardcopying From the '\*fs: **Comparing** Deleting Multiple zwel: Associating a Find Save **Write** Set Example of Init File Form: Auto Example of Filling Text with Auto Auto Set Init File Form: Setting Zmacs Commands for Zmacs Commands for Zmacs Commands for Zmacs Commands for More HELP Commands for Overview of Example of Files for Deletion in Dired 150 Files From Being Deleted in Dired 152 Files From Being Reaped in Dired 152 Files In a Directory 131 Files in Dired 153 Files in Dired 150 Files in Dired 150 Files in Dired 152 Files in Zmacs 113 Files in Zmacs 114 Files in Zmacs 114 Files (m-X) Zmacs command 131 Files That Have Not Been Backed up in Dired 152 Files to Be Hardcopied in Dired 153 files with buffers 30 files with multiple fonts 273 File System Editor 40 File System Editor 268 file-type-mode-alist\* Lisp variable 198 File Types and Zmacs Major Modes 198 File versions 114 file versions 150 File Versions in Dired 151 '\*file-verslons-kept\* variable 135 File with a Buffer 122 File Zmacs command 31. 32 File Zmacs command 31 File Zmacs command 32 Fill Column 196 Filling a Region 94 Filling Text with Auto Fill Minor Mode 195 Fill in Text Mode 214 Fill Minor Mode 195 Fill Mode 142. 143. 196 Fill Paragraph 95 Fill Prefix 95 Fill Region 95 Find File 30 Find File In Fundamental Mode (m-X) Zmacs command 122 Find File Not to Create New Files 214 Find File Zmacs command 31. 32 Finding Files That Have Not Been Backed up in Dired 152 Finding Out About Flavors 218 Finding Out About Lisp 217 Finding Out About the State of Buffers 217 Finding Out About the State of Zmacs 217 Finding Out About Zmacs Commands 44 Finding Out About Zmacs Commands 46 Finding Out About Zmacs Commands 44 Finding Out About Zmacs Commands with HELP 44 Finding Out About Zmacs Variables 210 Finding Out What an Extended Command Does 45 Finding Out What a Prefix Command Does 45 Finding Out What a Zmacs Command Does 44 Finding Out What a Zmacs Command Does 44 Finding Out What You Have Typed 46

 $\mathbf{I}$ 

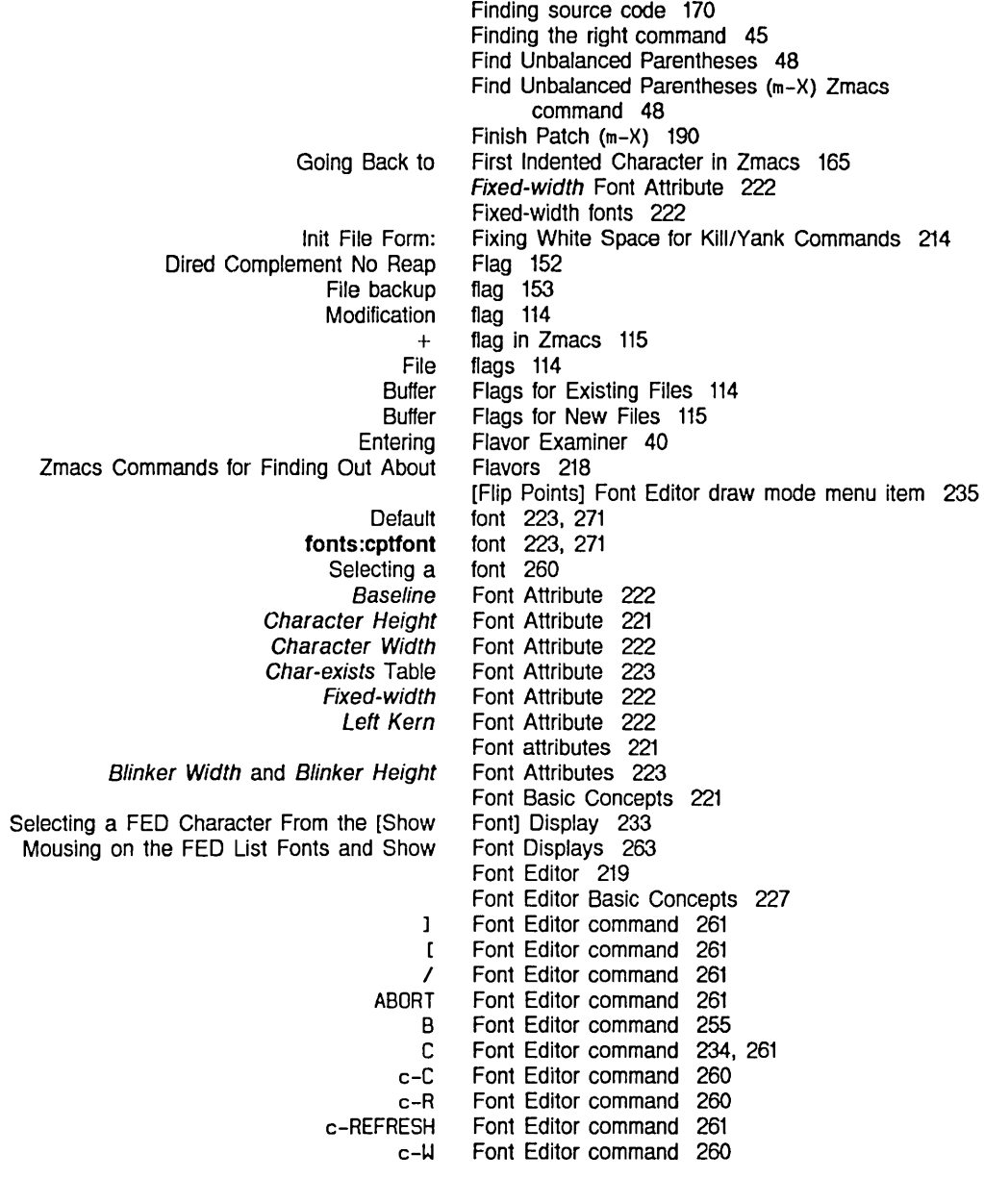

 $\mathbf{r}$ 

[ [ Font Editor command 261
Text Editing and Processing

]

F

] ] Font Editor command 261

o E F G H HELP M Q REFRESH S V  $\lambda$ ? H [Clear Points] [Flip Points] [Set Points] [Add In Gray] [Center View] [Clear Gray] [Configure] [Draw Line] [Draw Spline] [Edit Font] [Erase Alij  $[EXIT]$ [Gray Char] [Grid Size] [HELP] [List Fonts] [Move Black] [Move Gray] [Move View] [Read File] [Reflect] [Rename Char] [Rotate] [Save Char] [Set Sample] [Show Font] [Stretch] [Swap Gray] Using the mouse with [List Fonts] Using the mouse with [Show Font] [Write File] Using the mouse with Reading **Writing** [Edit [Show Using the mouse with [Show F Font Editor command 255, 260 Font Editor command 243, 259 Font Editor command 260 Font Editor command 260<br>Font Editor command 259 Font Editor command 259<br>Font Editor command 260 Font Editor command 260<br>Font Editor command 260 Font Editor command 260<br>Font Editor command 260 Font Editor command 260 Font Editor command Font Editor command 260 Font Editor command 253, 260 Font Editor command 261<br>Font Editor command 260 Font Editor command 260<br>Font Editor command 255 Font Editor command Font Editor drawing command 236 Font Editor draw mode menu item Font Editor draw mode menu item 235 Font Editor draw mode menu item 235 Font Editor menu item 240, 260 Font Editor menu item 255, 259 Font Editor menu item 239, 260 Font Editor menu item 227, 256, 259 Font Editor menu item 246, 259 Font Editor menu item 246, 259 Font Editor menu item 230, 260 Font Editor menu item 239, 243, 259 Font Editor menu item 260 Font Editor menu item 239, 260 Font Editor menu item 256. 259 Font Editor menu item 260 Font Editor menu item 230. 260 Font Editor menu item 238. 259 Font Editor menu item 239. 260 Font Editor menu item 255. 259 Font Editor menu item 258. 260 Font Editor menu item 243. 259 Font Editor menu item 234. 260 Font Editor menu item 243. 259 Font Editor menu item 234. 260 Font Editor menu item 253. 260 Font Editor menu item 227. 233. 234. 260 Font Editor menu item 259 Font Editor menu item 239. 260 Font Editor menu item 263 Font Editor menu item 234. 263 Font Editor menu item 258. 260 Font Editor menus 228 font files 258 font files 258 Font] Font Editor menu item 230. 260 Font] Font Editor menu item 227, 233, 234, 260 Font] Font Editor menu item 234, 263

F

]

 $\sim 10^7$ 

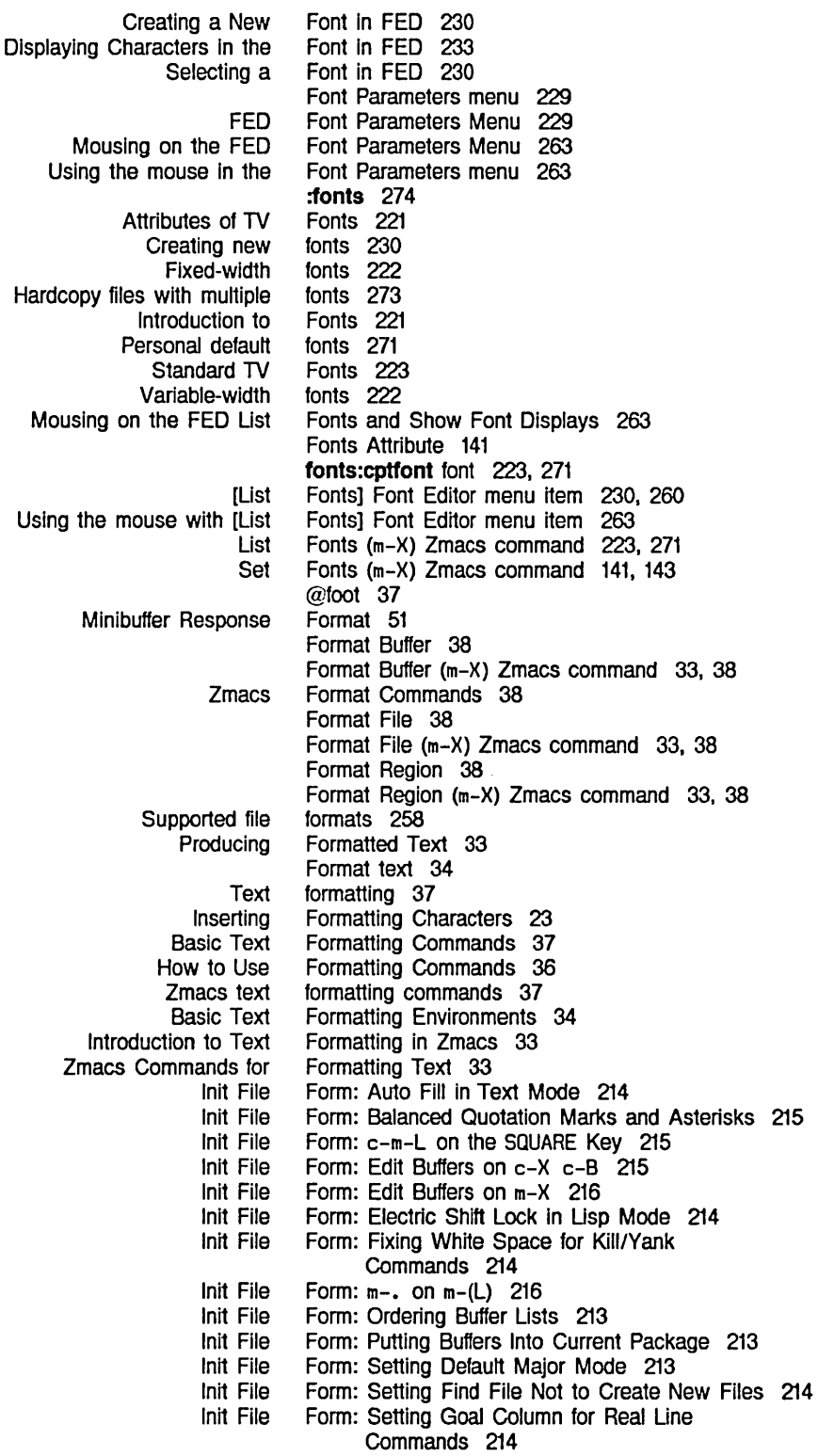

 $\mathcal{L}_{\text{max}}$ 

316

 $\sim$ 

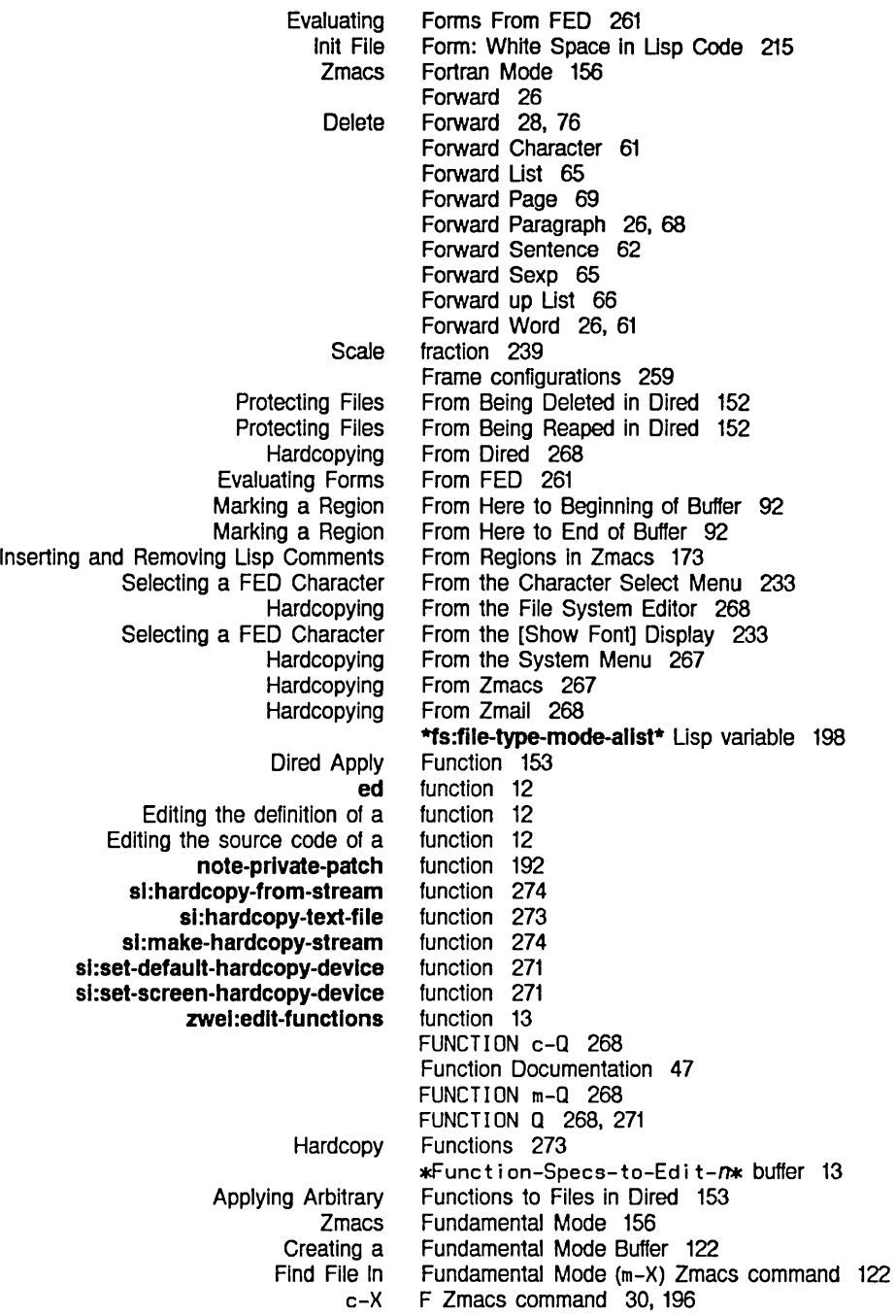

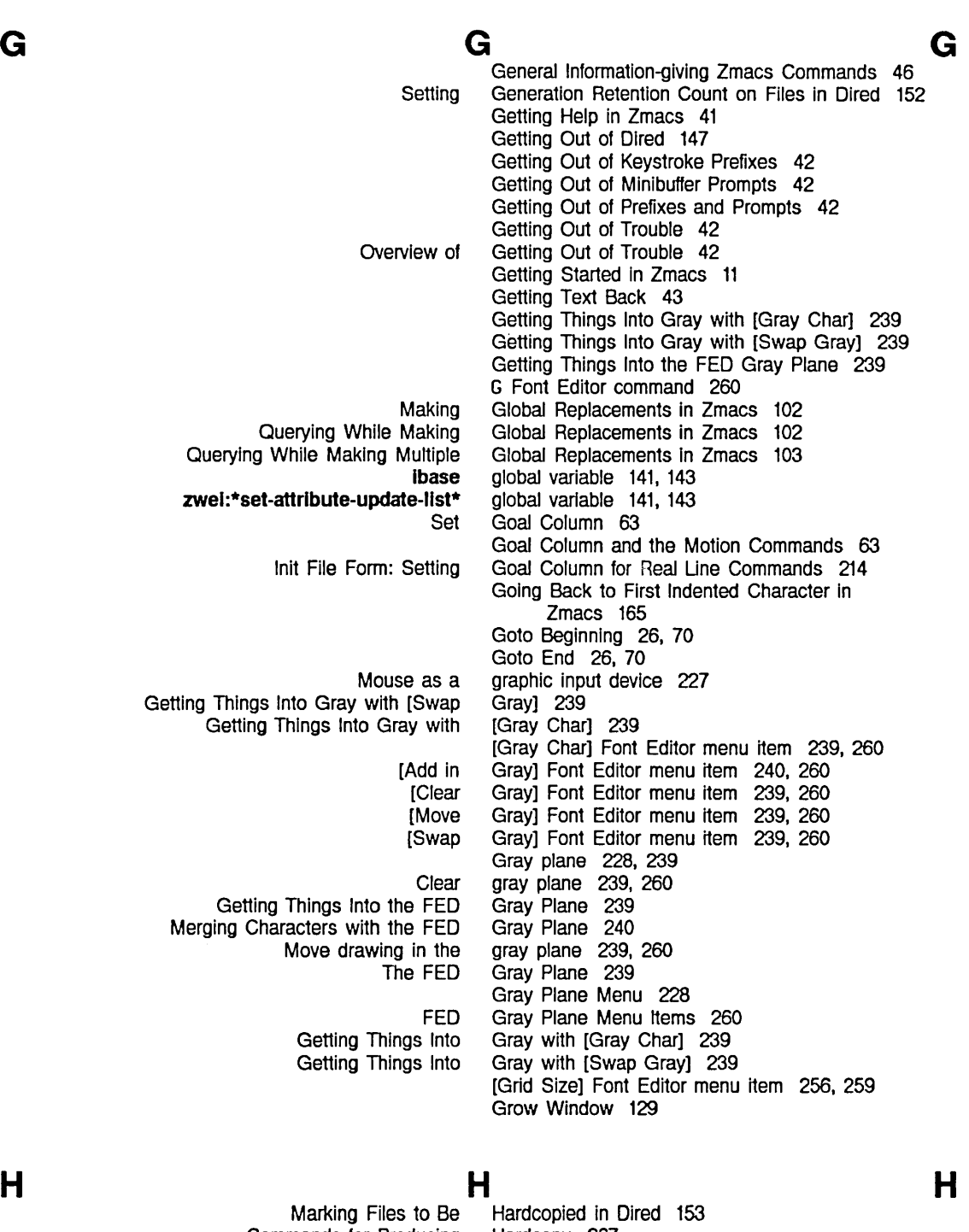

Commands for Producing Hardcopy Buffer (m-X) Zmacs command 119, 267 Other Hardcopy Commands 269 Printing and Hardcopy Commands 267 :default-font keyword to sl: \*hardcopy-default-fonts\* 271

 $\mathcal{L}^{\pm}$ 

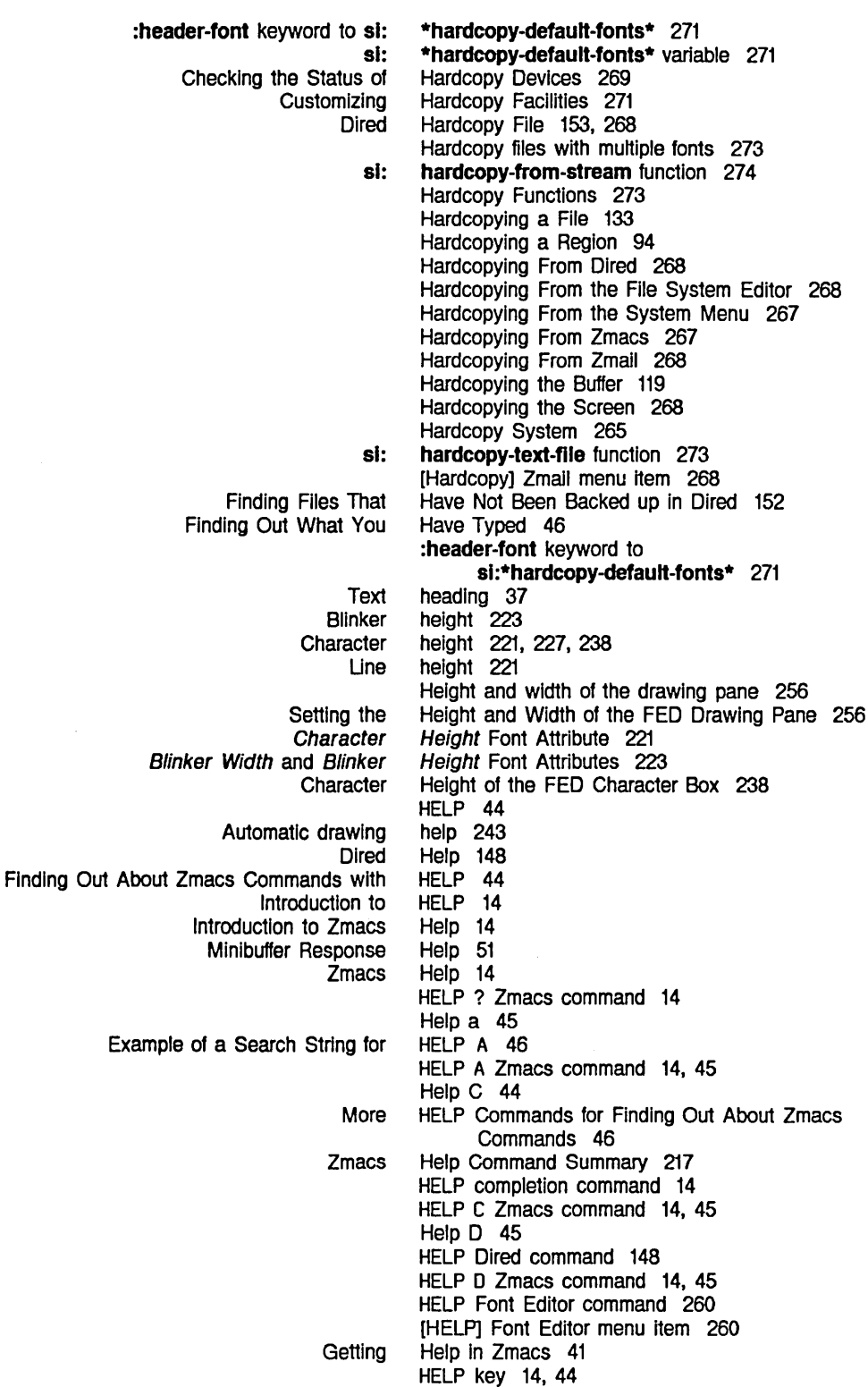

I

Index

Marking a Region From Marking a Region From What **Buffer** Command Kill Viewing the Editor Command Viewing the Kill Yanking in the command Yanking in the kill Zmacs Buffer **Retrieving** Using the Mouse on Setting Mode Moving the Drawing Scrolling the Drawing Contracting a Drawing Stretching a Drawing Delete Help L 46 HELP L Zmacs command 14, 46 HELP or c-? <sup>14</sup> HELP SPACE Zmacs command 14 Help U 46 HELP U Zmacs command 14, 46 Help V 46 HELP V Zmacs command 14, 46, 210 Help W 46 HELP **W** Zmacs command 14 HELP II Zmacs command 46 Here to Beginning of Buffer 92 Here to End of Buffer 92 H Font Editor command 259 H Font Editor command 255 Histories Save 72 History 116 history 43 history 43, 73, 75 History 73 History 73 history 15 history 15 History 116 History Elements 74 History Elements 74 History list 15 Hooks In Init Files 214 Horizontally and/or Vertically in FED 255 Horizontally and/or Vertically in FED 255 Horizontally In FED 250 Horizontally In FED 250 Horizontal Space 28 How Key Bindings Work: the Comtab 208 How Tag Tables Work 106 How They Work 137 How to Create an Environment 33 How to Specify Zmacs Variable Settings 210 How to Use Formatting Commands 36 How to Use the **loop** Indentor 163 How Zmacs Keyboard Macros Work 199 How Zmacs Minor Modes Work 195 @I 34

Fast Where Am SELECT Where Am

Mirror

**Zmacs** Zmacs Reverse Delete Zwei:\*inhibit-fancy-loop

#### I 47 I 40 I 47 **Ibase** global variable 141, 143 imaging characters 243 Inactive patches 190 Incremental Search 98 Incremental Search 99 Indentation 28 indentation 162 Indentation In **loop** Macros 162 Indentation In Zmacs 162

**Aligning** Changing Case and Deleting New Line with This Overview of Going Back to First Creating a New How to Use the **loop**  The **loop**  Loop Loop Exclamation point (!) line continuation Semicolon (;) comment **General** Zwei: Creating an Customizing Zmacs In Introduction to Customizing Zmacs in Setting Editor Variables in Setting Key Bindings in Setting Mode Hooks in Mouse as a graphic Indentation in Zmacs 165 Indentation in Zmacs 159 Indentation in Zmacs 166 Indentation in Zmacs 166 Indentation in Zmacs 162 Indented Character in Zmacs 165 Indented Lisp Comment Line in Zmacs 172 Indenting Current Line in Zmacs 162 Indenting for Lisp Comment in Zmacs 171 Indenting New Line in Zmacs 164 Indenting Region in Zmacs 165 Indenting Region Uniformly in Zmacs 165 Indentor 163 Indentor 162 Indentor Example 1 163 Indentor Example 2 163 indicator 23, 54 indicator 171 Information-giving Zmacs Commands 46 \*inhibit-fancy-Ioop indentation 162 Init File 213 Init File Form: Auto Fill in Text Mode 214 Init File Form: Balanced Quotation Marks and Asterisks 215 Init File Form: c-m-L on the SQUARE Key 215 Init File Form: Edit Buffers on c-X c-B 215 Init File Form: Edit Buffers on m-X 216 Init File Form: Electric Shift Lock in Lisp Mode 214 Init File Form: Fixing White Space for Kill/Yank Commands 214 Init File Form: m-. on m-(L) 216 Init File Form: Ordering Buffer Lists 213 Init File Form: Putting Buffers Into Current Package 213 Init File Form: Setting Default Major Mode 213 Init File Form: Setting Find File Not to Create New Files 214 Init File Form: Setting Goal Column for Real Line Commands 214 Init File Form: White Space in Lisp Code 215 Init Files 213 Init Files 213 Init Files 213 Init Files 213 Init Files 215 Init Files 214 Initial patch state 190 In-progress patch 190 In-progress patch state 190 input device 227 Insert Buffer (m-X) Zmacs command 124 Insert File (m-X) Zmacs command 124 Inserting a Buffer Into Another Buffer 124 Inserting a File Into a Buffer 124 Inserting and Removing Lisp Comments From Regions in Zmacs 173 Inserting Blank Line in Zmacs 167 Inserting Characters 22

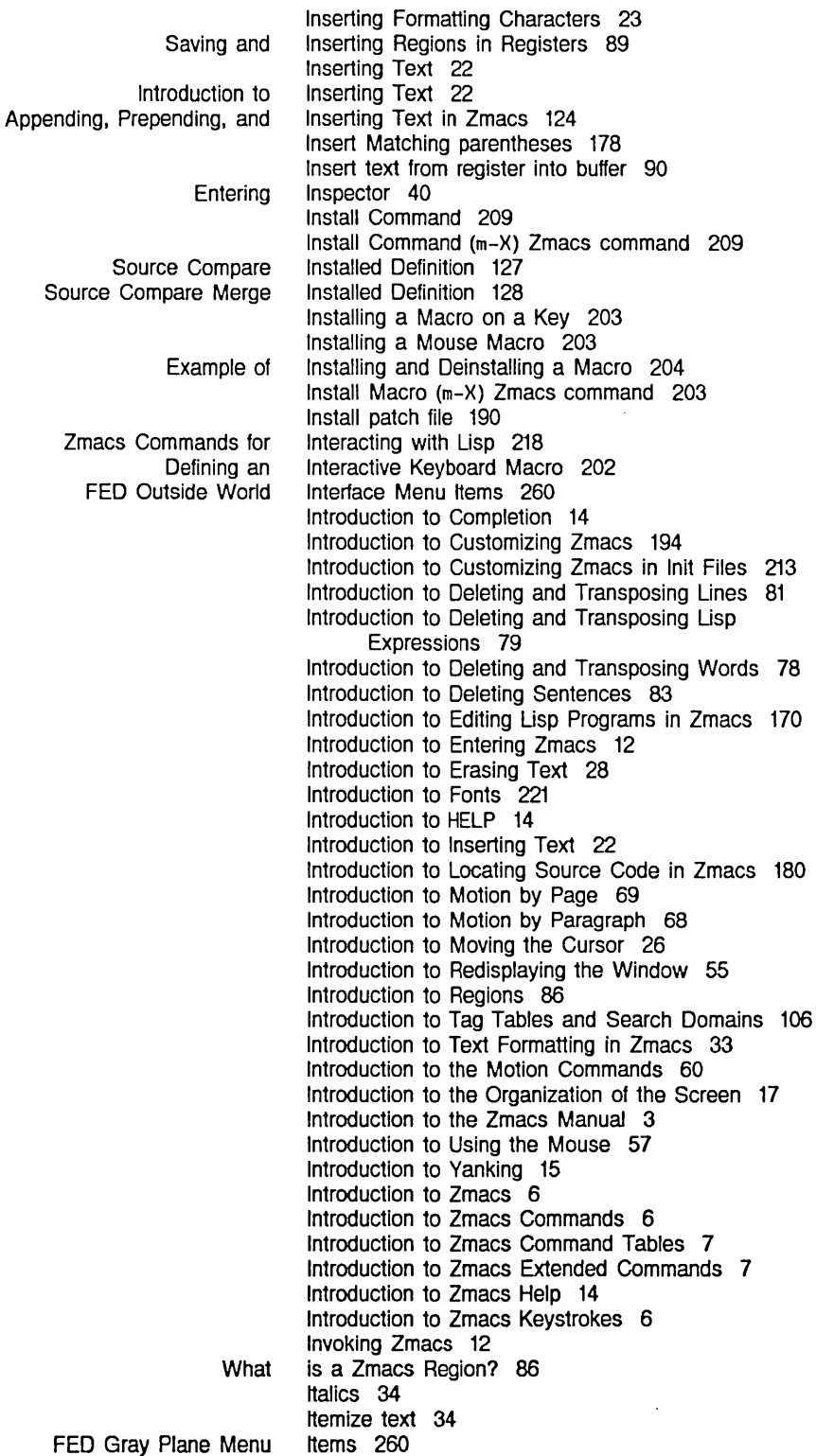

Index

FED Outside World Interface Menu Items 260

 $K$  K  $K$ Start Kbd Macro 199<br>Name Last Kbd Macro (m-X Last Kbd Macro (m-X) Zmacs command 203<br>View Kbd Macro (m-X) Zmacs command 200 Kbd Macro  $(m-X)$  Zmacs command 200 Kbd Macro Query 202 End Kbd Macro Zmacs command 199 K Dired command 151 Left kern 222<br>Left Kern Font Left Kern Font Attribute 222<br>HELP key 14, 44 key 14, 44<br>Key 215 Init File Form: c-m-L on the SQUARE Key 215<br>Installing a Macro on a Key 203 Installing a Macro on a Key 203<br>Zmacs with the SELECT Key 40 Leaving Zmacs with the SELECT RUBOUT key 22<br>SELECT key 40 SELECT key 40<br>Setting the Key 20 ing the Key 208<br>Assign key bindir Assign key bindings 208<br>Definition of Key Bindings 208 Key Bindings 208<br>key bindings 46 Extended command<br>Zmacs Zmacs Key Bindings 208<br>Setting Key Bindings in Init etting Key Bindings in Init Files 215<br>How Key Bindings Work: the Comta How Key Bindings Work: the Comtab 208<br>FED Menu and Keyboard Commands 259 FED Menu and Keyboard Commands 259<br>Calling the Last Keyboard Macro 200 Keyboard Macro 200 Defining an Interactive Keyboard Macro 202<br>Definition of a Zmacs Keyboard Macro 199 a Zmacs Keyboard Macro 199<br>Ending a Keyboard Macro 200 Keyboard Macro 200<br>Keyboard Macro 200 Example of Calling the Last Naming a Keyboard Macro 203<br>Starting a Keyboard Macro 200 Starting a Keyboard Macro 200<br>Viewing a Keyboard Macro 200 Keyboard Macro 200<br>Keyboard Macros 199 Creating New Zmacs Commands with Example 1 of Making Tables Using Keyboard Macros 206 Example 1 of Writing and Saving Keyboard Macros 201 Example 2 of Making Tables Using Keyboard Macros 206 Example 2 of Writing and Saving<br>Making Tables Using Keyboard Macros 205<br>Keyboard Macros 199 Procedure for Creating Zmacs Commands with Sort Via Sort Via Keyboard Macros 203<br>Writing and Saving Keyboard Macros 201 Keyboard Macros 201 USing Keyboard Macros to Sort 203 How Zmacs Keyboard Macros Work 199 FED Keyboard-only Commands 261 RETURN key in the minibuffer 51<br>Shift keys 6 keys 6 Getting Out of Keystroke Prefixes 42 Keystrokes 6<br>Keystrokes 87 Creating a Region with Keystrokes 87<br>Displaying previous keystrokes 46 Displaying previous Introduction to Zmacs Keystrokes 6<br>List the last sixty keystrokes 46 List the last sixty<br>Using the CONTROL ng the CONTROL key while drawing characters 235<br>Using the META key while drawing characters 235 key while drawing characters 235 :default-font keyword to sl:\*hardcopy-default-fonts\* 271 keyword to si:\*hardcopy-default-fonts\* 271

Index

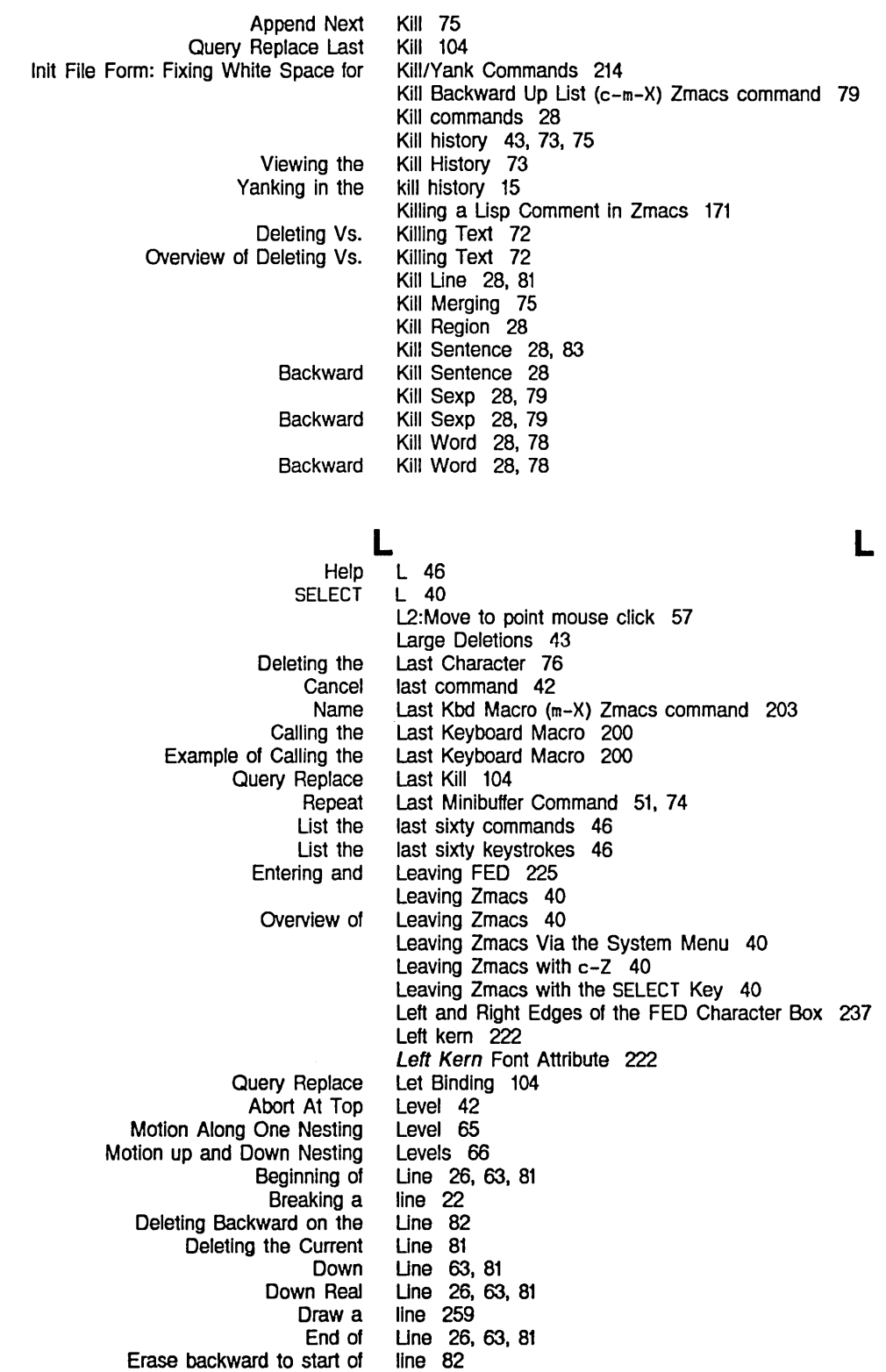

L

Kill Motion by Mouse Documentation Move cursor to beginning of Moving to a Specified Starting a New Up Up Real Zmacs Mode Mode Mode Mode Mode Mode Mode Inlt File Form: Setting Goal Column for Real Exclamation point (!) **Status** Moving Rest of Mode [Draw Centering the Current Creating a New Indented Lisp Comment Deleting Blank Indenting Current Indenting New Inserting Blank Mouse Documentation Moving Down to Lisp Comment on Next Moving up to Lisp Comment on Previous Delete Blank Deleting and Transposing Exchange Introduction to Deleting and Transposing Merging **Wraparound Wrapping** Drawing **Wraparound** What the Transposing **Count** Count New Create Create **Creating** Base and Syntax Default Settings for **Entering** Setting the Syntax for Symbolics Common Zmacs Commands for Finding Out About Zmacs Commands for Interacting with Init File Form: White Space in **Commenting** OVerview of Commenting Setting the Line 28, 81<br>Line 63 Line 63<br>Line 57 Line line 56 Line 56 Line 22 Line 63. 81 Line 26. 63. 81 Line 19 Line's Buffer 20 Line's Buffer-status 21 Line's Major-mode 20 Line's Minor-mode 20 Line's Position-flag 21 Line's Version 21 Line Commands 214 line continuation indicator 23. 54 line documentation 255 Line Down in Zmacs 166 Line Example 21 Line] Font Editor menu item 246. 259 Line height 221 Line in Zmacs 164 Line in Zmacs 172 Line in Zmacs 167 Line in Zmacs 162 Line in Zmacs 164 Line in Zmacs 167 Line in Zmacs 57 Line in Zmacs 172 Line in Zmacs 172 Lines 28 Lines 81 Lines 82 Lines 81 lines 22 Lines 54 Lines 23 Lines and Curves in FED 246 Lines in the Editor Window 54 Lines Mean in the FED Character Box 237 Lines of Text 82 Lines Page 48 Lines Region 48 Line with This Indentation in Zmacs 166 LI NE Zmacs command 164 Link 135 Link (m-X) Zmacs command 135 Links to Files 135 Lisp 31. 120. 156. 170 Lisp 40 Lisp 140 Lisp 217 Lisp 218 Lisp Code 215 Lisp Code in Zmacs 171 Lisp Code in Zmacs 171 Lisp Comment Column in Zmacs 172

Indenting for Killing a Creating a New Indented Moving Down to Moving up to Inserting and Removing Deleting the Current Deleting the List Containing the Current Deleting the Previous Description of Motion by Motion by Commands to Mark Regions by Deleting and Transposing Introduction to Deleting and Transposing **Transposing** Expanding Parenthesizing (fed) Init File Form: Electric Shift Lock in Zmacs Compiling **Editing Evaluating** Evaluating and Compiling Introduction to Editing OVerview of Evaluating and Compiling **\*fs:flle-type-mode-alist\* zwel :\*majof-mode-translations\* Attribute Backward** Backward up Describe Attribute Display argument Down FED Command Forward Forward up History Kill Backward Up Deleting the The Zmacs (fed) Lisp Using the mouse with Mousing on the FED Using the mouse wi1h Selecting, Lisp Comment in Zmacs 171 Lisp Comment in Zmacs 171 Lisp Comment Une in Zmacs 172 Lisp Comment on Next Line in Zmacs 172 Lisp Comment on Previous Line in Zmacs 172 Lisp Comments From Regions in Zmacs 173 Lisp Compiler Warnings 176 Lisp Expression 79 Lisp Expression 79 Lisp Expression 79 Lisp Expression 65, 79 Lisp Expression 65 Lisp Expressions 91 Lisp Expressions 79 Lisp Expressions 79 Lisp Expressions 79 Lisp Expressions in Zmacs 179 Lisp Expressions in Zmacs 178 Lisp Listener command 225 Lisp Mode 214 Lisp Mode 156 Lisp Mode (m-X) Zmacs command 170 Lisp Programs in Zmacs 175 Lisp Programs in Zmacs 169 Lisp Programs in Zmacs 174 Lisp Programs in Zmacs 174 Lisp Programs in Zmacs 170 Lisp Programs in Zmacs 174 Lisp variable 198 Lisp variable 198 list 137 List 65 List 66 List 149 list 47; 48 List 66 List 259<br>List 65 List List 66 list 15 List Buffers 118 List Buffers Zmacs command 115 List Changed Definitions of Buffer (m-X) Zmacs command 183 List (c-m-X) Zmacs command 79 List Containing the Current Lisp Expression 79 List contents of a directory 131 List Definition Commands 182 List Definitions (m-X) Zmacs command 183 Listener command 225 List Files 131 List Files (m-X) Zmacs command 131 List Fonts and Show Font Displays 263 [List Fonts] Font Editor menu item 230, 260 [List Fonts] Font Editor menu item 263 List Fonts (m-X) Zmacs command 223, 271 Listing, and Examining Zmacs Buffers 116 Listing Buffers 117

Text Editing and Processing

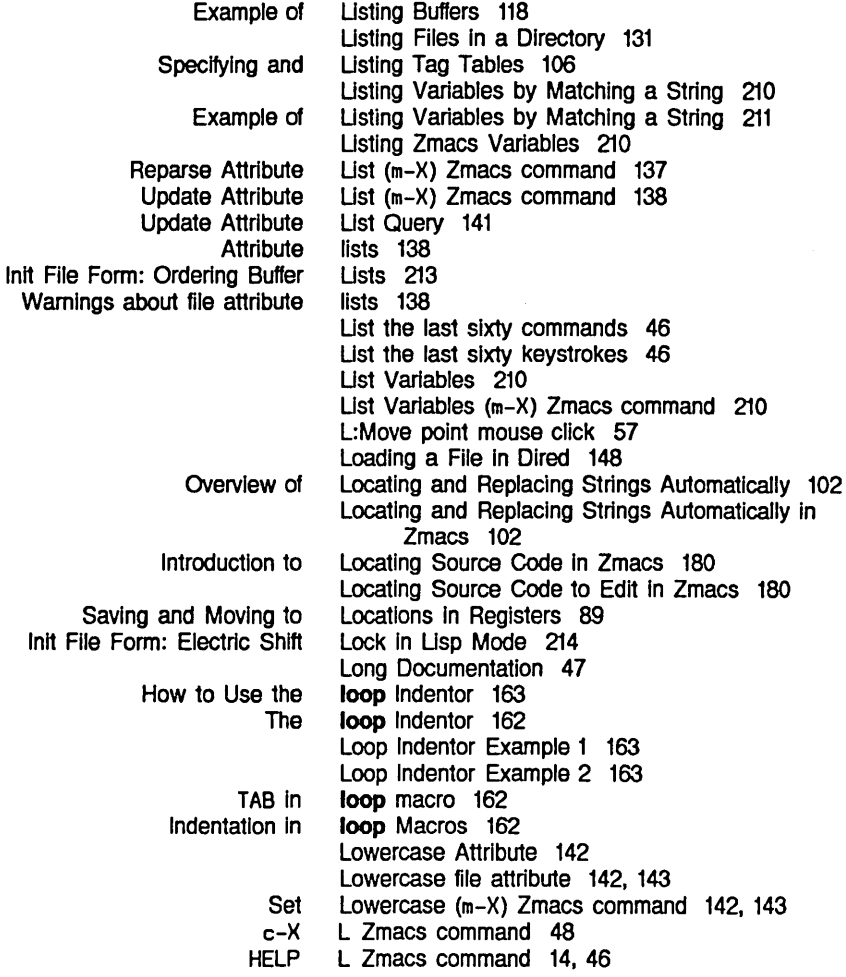

M

#### SELECT M M 40

### M

Example of the Init File Form: Calling the Last Keyboard Defining an Interactive Keyboard Definition of a Zmacs Keyboard Deinstalling a Ending a Keyboard Example of Calling the Last Keyboard Example of Installing and Deinstalling a Installing a Mouse Naming a Keyboard Starting a Keyboard m-. Command 181 m-. on m-(L) 216 M2:Save/KiII/Yank mouse click 57 m-; Zmacs command 171 m-< Zmacs command 26, 70  $m - =$  Zmacs command 48 m-> Zmacs command 26,70 Macro 200 Macro 202 Macro 199 Macro 204 Macro 200 Macro 200 Macro 204 Macro 203 Macro 203 Macro 200

Start Kbd Macro 199<br>B in **loop** macro 162 TAB in **loop** macro 162<br>a Kevboard Macro 200 Viewing a Keyboard<br>Deinstall einstall Macro (m-X) Zmacs command 204<br>Install Macro (m-X) Zmacs command 203 Install Macro (m-X) Zmacs command 203<br>Name Last Kbd Macro (m-X) Zmacs command 203 Last Kbd Macro (m-X) Zmacs command 203<br>View Kbd Macro (m-X) Zmacs command 200 View Kbd Macro ( $m-X$ ) Zmacs command 200 Installing a Macro on a Key 203 Ig a Macro on a Key 203<br>Kbd – Macro Query 202 Macro Query 202<br>Macros 199 Creating New Zmacs Commands with Keyboard Macros 199 Example 1 of Making Tables Using Keyboard Macros 206 Example 1 of Writing and Saving Keyboard Macros 201 Example 2 of Making Tables Using Keyboard Macros 206 Example 2 of Writing and Saving Keyboard Macros 202 Indentation in loop Macros 162<br>les Using Keyboard Macros 205 Making Tables Using Keyboard Procedure for Creating Zmacs Commands with Keyboard Sort Via Keyboard Writing and Saving Keyboard Using Keyboard How Zmacs Keyboard End Kbd **Zmacs** Send **Zmacs Default** Init File Form: Setting Default Overview of Setting the Setting the Zmacs Mode Une's File Types and Zmacs User-defined Zmacs **Zmacs** zwel: :convert-to-devlce-unlts method of sl: :eJect-page method of sl: :set-cursorpos method of si: :set-font method of sl: :show-ilne method of sl: :show-rectangle method of sl: :un-relative-coordinates method of si: sl: zwei: Macros 199 Macros 203 Macros 201 Macros to Sort 203 Macros Work 199 Macro Zmacs command 199 Macsyma Mode 157 mail about patch 190 Major Editing Modes 156 major mode 198 Major Mode 213 Major Mode 156 Major Mode 155 Major-mode 20 Major Modes 198 Major Modes 198 Major Modes 198 \*major-mode-translations\* Lisp variable 198 make-hardcopy-stream 275 make-hardcopy-stream 274 make-hardcopy-stream 274 make-hardcopy-stream 274 make-hardcopy-stream 275 make-hardcopy-stream 274 make-hardcopy-stream 275 make-hardcopy-stream function 274 make-macro-command 201 Make region 57 Making Global Replacements in Zmacs 102 Querying While Making Global Replacements in Zmacs 102<br>Querying While Making Multiple Global Replacements in Zma Making Multiple Global Replacements in Zmacs 103 Making Patches 186 Making Tables Using Keyboard Macros 205 Example 1 of Making Tables Using Keyboard Macros 206 Making Tables Using Keyboard Macros 206 Retrieving the Black Plane While Commands for Overview of Zmacs File Zmacs File Introduction to the Zmacs Manipulating Buffers and Files in Zmacs 113 Manipulating FED Registers 241 manipulating files 131 Manipulation Commands 131 Manipulation Commands 131 Manual 3

Text Editing and Processing

Organization of the Zmacs Overview of the Zmacs Scope of the Zmacs **Zmacs** Zmacs Region Right Set Pop Setting/Popping the Showing the Swap Point And Region Commands to Overview of Commands to Commands to Commands to Commands to Commands to Example of Commands to Commands to Init File Form: Balanced Quotation M: Example of Listing Variables by Listing Variables by Insert **Current** What the Lines Character Select Dired Drawing Pane Draw Mode FED Character Select FED Font Parameters Font Parameters Gray Plane Hardcopying From the System Leaving Zmacs Via the System Mousing on the FED Draw Mode Mousing on the FED Font Parameters Outside FED Command Manual 4 Manual 4 Manual 4 Manual 1 Manual Notation Conventions 9 [Map over] Zmail menu item 268 Margin Mode Variable 211 Mark 88 Mark 88 Mark 88 Mark 88 Mark and the Region 86 Mark Beginning 92 Mark Definition 91 Mark End 92 Marking a Region From Here to Beginning of Buffer 92 Marking a Region From Here to End of Buffer 92 Marking Files for Deletion in Dired 150 Marking Files to Be Hardcopied in Dired 153 Marking Mode Variable 211 Marking text 91 Mark Page 92 Mark Paragraph 92 Mark region 57 Mark Regions 91 Mark Regions 91 Mark Regions by Buffers 92 Mark Regions by Lisp Expressions 91 Mark Regions by Pages 92 Mark Regions by Paragraphs 92 Mark Regions by Paragraphs 92 Mark Regions by Words 91 Marks and Asterisks 215 Mark Sexp 91 Mark thing mouse click 57 Matching a String 211 Matching a String 210 Matching parentheses 178 m-A Zmacs command 26 m-B Zmacs command 26. 61 m-C Zmacs command 160 m-O Zmacs command 28. 78 meaning of mouse clicks 57 Mean in the FED Character Box 237 menu 229 Menu 148. 149 Menu 228 Menu 228. 235. 262 Menu 229 Menu 229 menu 229 Menu 228 Menu 267 Menu 40 Menu 262 Menu 263 Menu 229

OVerview of the Editor Menu 49 Selecting a FED Character From the Character Select The Editor Using the mouse in the draw mode Using the mouse in the Font Parameters FED Editor [Add in Gray] Font Editor [Center View] Font Editor [Clear Gray] Font Editor [Clear Points] Font Editor draw mode [Configure] Font Editor [Draw Line] Font Editor [Draw Spline] Font Editor [Edit Font] Font Editor [Erase All] Font Editor [EXIT] Font Editor [Flip Points] Font Editor draw mode [Gray Char] Font Editor [Grid Size] Font Editor [Hardcopy] Zmail [HElP] Font Editor [List Fonts] Font Editor [Map over] Zmail [Move Black] Font Editor [Move Gray] Font Editor [Move View] Font Editor [Move] Zmail [Read File] Font Editor [Reflect] Font Editor [Rename Char] Font Editor [Rotate] Font Editor [Save Char] Font Editor [Set Points] Font Editor draw mode [Set Sample] Font Editor [Show Font] Font Editor [Stretch] Font Editor [Swap Gray] Font Editor Using the mouse with [List Fonts] Font Editor Using the mouse with [Show Font] Font Editor [Write File] Font Editor FED Gray Plane FED Outside World Interface R: R2:System Command FED Using the mouse with Font Editor Source Compare Source Compare Source Compare Source Compare Source Compare Kill Menu 233 Menu 49 menu 262 menu 263 Menu and Keyboard Commands 259 Menu Commands 49 menu item 240, 260 menu item 255, 259 menu item 239, 260<br>menu item 235 menu item<br>menu item 227, 256, 259 menu item 246, 259 menu item 246, 259 menu item 230, 260 menu item 239, 243, 259 menu item 260 menu item 235 menu item 239, 260 menu item 256, 259 menu item 268 menu item 260<br>menu item 230, 260 menu item menu item 268 menu item 238, 259 menu item 239, 260 menu item 255, 259 menu item 268 menu item 258, 260 menu item 243, 259 menu item 234, 260<br>menu item 243, 259 menu item menu item 234, 260 menu item 235<br>menu item 253. menu item 253, 260<br>menu item 227, 233 227, 233, 234, 260 menu item 259 menu item 239, 260 menu item 263 menu item 234, 263 menu item 258, 260 Menu Items 260 Menu Items 260 Menu mouse click 57 menu mouse click 57 menus 228 Menus 228 menus 228 Merge 125 Merge Installed Definition 128 Merge (m-X) Zmacs command 125 Merge Newest Definition 127 Merge Saved Definition 127 Merging 75 Merging Characters with the FED Gray Plane 240 Merging lines 22 m-ESCAPE Zmacs command 175

**Printing** Using the :convert-to-devlce-unlts :eject-page :set-cursorpos :set-font :show-ilne :show-rectangle :un-relatlve-coordlnates **Zmacs** Echo Area's Evaluate More on the RETURN key In the Yanking in the Repeat Last Getting Out of More Ways to Enter Example of Filling Text with Auto Fill Mode Line's BulH-ln Customlzation Using Zmacs Definition of Zmacs Summary of Zmacs How Zmacs Inlt File Form: m-. on Auto Fill Default major Example of Filling Text with Auto Fill Minor Inlt File Form: Auto Fill in Text Init File Form: Electric Shift Lock in Lisp Init File Form: Setting Default Major OVerview of Setting the Major Setting the Zmacs Major Two window Zmacs Bolio Zmacs Electric PI1 Zmacs Fortran Zmacs Fundamental Zmacs Lisp Zmacs Macsyma Zmacs Midas messages 268 META key while drawing characters 235 Method for Searching for Appropriate Zmacs Commands 45 method of sl:make-hardcopy-stream 275 method of sl:make-hardcopy-stream 274 method of sl:make-hardcopy-stream 274 method of sl:make-hardcopy-stream 274 method of sl:make-hardcopy-stream 275 method of sl:make-hardcopy-stream 274 method of sl:make-hardcopy-stream 275 m-E Zmacs command 62 M Font Editor command 260 m-F Zmacs command 26, 61 m-H Zmacs command 92 Midas Mode 157 Minibuffer 19 Minibuffer 19 Minibuffer 175 Minibuffer 51 minibuffer 51 Minibuffer 51 Minibuffer Command 51. 74 Minibuffer Prompts 42 Mlnibuffer Prompts 42 Minibuffer Response Format 51 Mlnibuffer Response Help 51 Mlnibuffer Responses 51 Minor Mode 195 Minor-mode 20 Minor Modes 195 Minor Modes 195 Minor Modes 196 Minor Modes Work 195 Minor version number 186 Mirror Imaging characters 243 m-K Zmacs command 28. 83 m-(L) 216 m-U NE Zmacs command 172 m-L Zmacs command 160 M:Mark thing mouse click 57 m-N Zmacs command 172 Mode 142. 143. 196 mode 198 Mode 195 Mode 214 Mode 214 Mode 213 Mode 156 Mode 155 mode 129 Mode 157 Mode 157 Mode 156 Mode 156 Mode 156 Mode 157 Mode 157

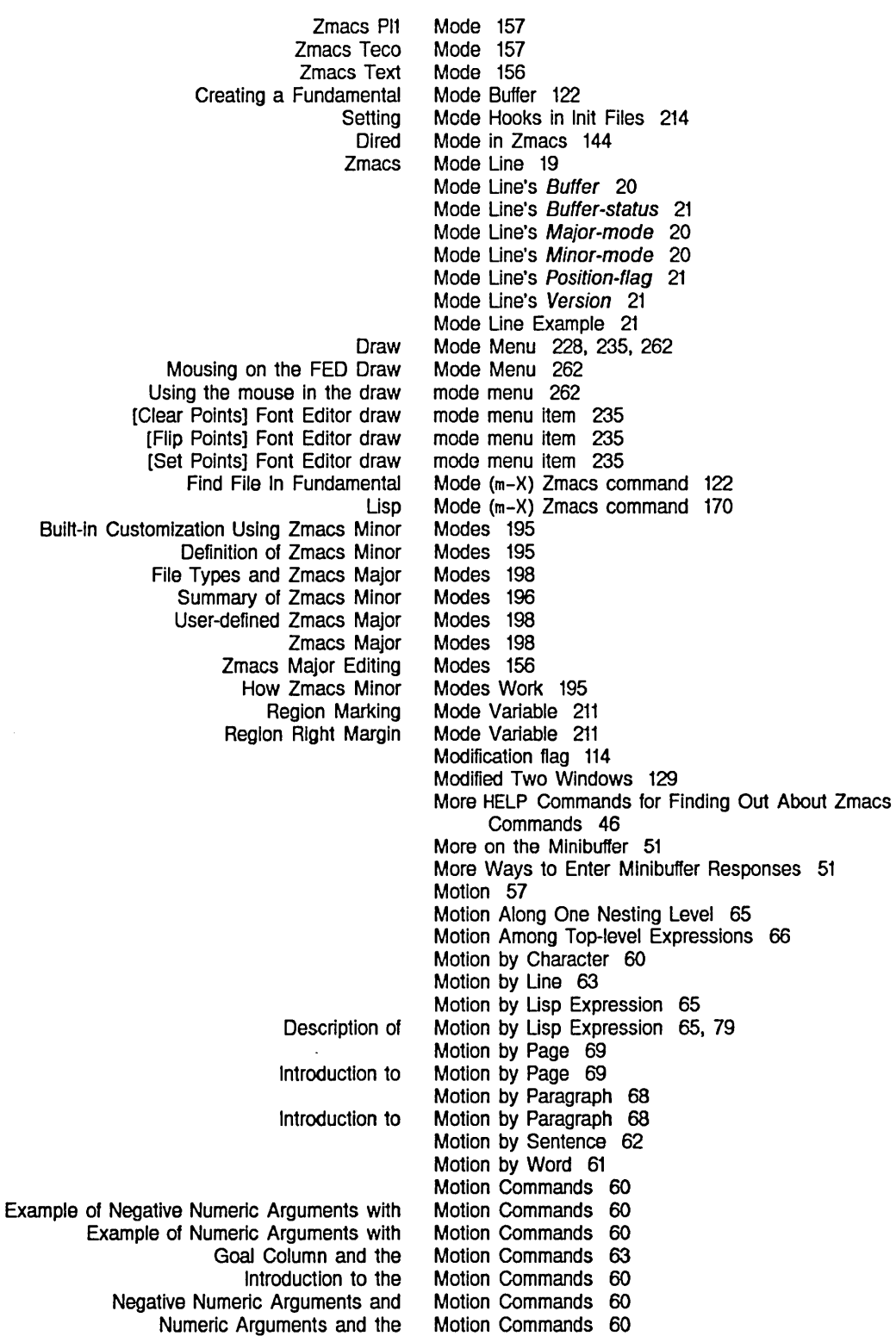

Index

Creating a Region with the Drawing Characters in FED with the Drawing characters with the Entering Zmacs with the Introduction to Using the Moving the Cursor with the L2:Move to point L:Move point M2:Save/KiII/Yank M:Mark thing R2:System menu R:Menu Current meaning of Using the Using the Using the Using the Using the Using the Installing a USing the Using the Using the Using the Using the Using the Using the Summary of Cursor **Cursor** Dired L: L2: Motion up and Down Nesting Levels 66 Motion with Respect to the Whole Buffer 70 Mouse 12, 57, 118, 125 Mouse 87 Mouse 235 mouse 235 **Mouse** 12 Mouse 57 Mouse 57 Mouse as a graphic input device 227 mouse click 57 mouse click 57 mouse click 57 mouse click 57 mouse click 57 mouse click 57 mouse clicks 57 Mouse Documentation Line 57 Mouse Documentation Line in Zmacs 57 mouse in the character select pane 263 mouse in the drawing pane 262 mouse in the draw mode menu 262 mouse In the Font Parameters menu 263 mouse in the register pane 263 mouse in the sample pane 262 Mouse Macro 203 Mouse on History Elements 74 mouse on the character box 238 Mouse-sensitive Zmacs commands 57 Mouse Sensitivities in FED 262 mouse to enter Zmacs 12 mouse with Font Editor menus 228 mouse with List Files 131 mouse with [List Fonts] Font Editor menu item 263 mouse with [Show Font] Font Editor menu item 234, 263 Mousing on the FED Character Select Pane 263 Mousing on the FED Drawing Pane 262 Mousing on the FED Draw Mode Menu 262 Mousing on the FED Font Parameters Menu 263 Mousing on the FED List Fonts and Show Font Displays 263 Mousing on the FED Register Pane 263 Mousing on the FED Sample Pane 262 [Move Black] Font Editor menu item 238, 259 Move cursor to beginning of line 56 Move drawing In the gray plane 239, 260 [Move Gray] Font Editor menu item 239, 260 Movement 54 movement commands 26, 60 Move Over) 67 move point 149 Move point mouse click 57 Move to Default Previous Point 88 Move to point mouse click 57 Move to Previous Point 88 [Move View] Font Editor menu item 255, 259 [Move] Zmail menu item 268

 $\mathcal{A}^{\mathcal{A}}$ 

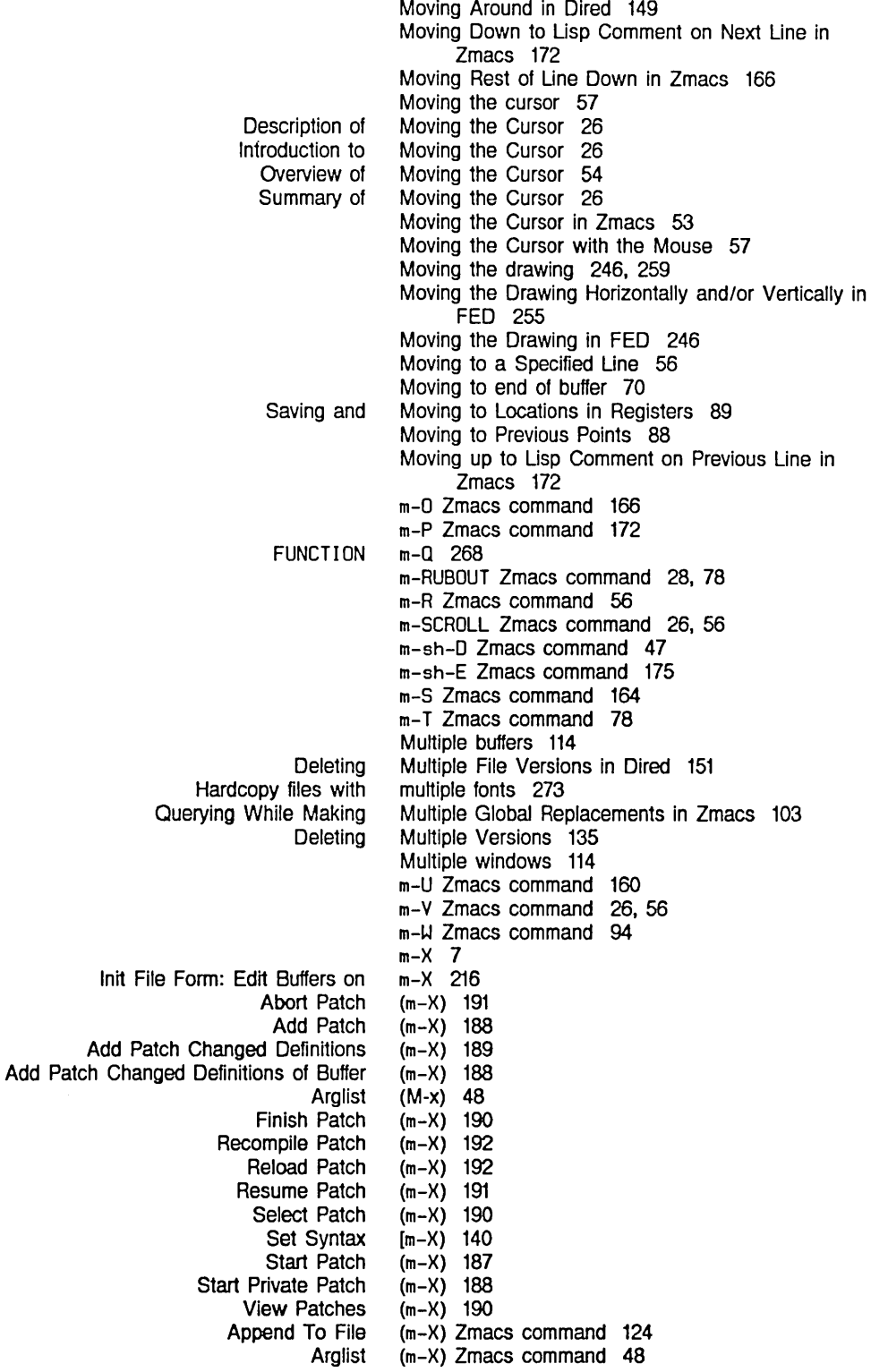

Change File Properties Clean Directory Compile Region Copy File Create Directory Create Link Deinstall Macro Delete File Describe Variable Dired Edit Buffers Edit Directory Evaluate and Replace Into Buffer Evaluate Buffer Evaluate Changed Definitions Evaluate Changed Definitions of Buffer Evaluate Into Buffer Evaluate Region Find File In Fundamental Mode Find Unbalanced Parentheses Format Buffer Format File Format Region Hardcopy Buffer Insert Buffer Insert File Install Command Install Macro Lisp Mode List Changed Definitions of Buffer List Definitions List Files List Fonts List Variables Name Last Kbd Macro Prepend To File Query Replace Reap File Rename Buffer Rename File Reparse Attribute List Replace String Revert Buffer Set Backspace Set Base Set Fonts Set Lowercase Set Nofill Set Package Set Patch File Set Tab Width Set Variable Set Visited File Name Set Vsp Show Directory Show File Source Compare Source Compare Merge (m-X) Zmacs command 133 (m-X) Zmacs command 136 (m-X) Zmacs command 94 (m-X) Zmacs command 134 (m-X) Zmacs command 131 (m-X) Zmacs command 135  $(m-X)$  Zmacs command (m-X) Zmacs command 135 (m-X) Zmacs command 210 (m-X) Zmacs command 144  $(m-X)$  Zmacs command (m-X) Zmacs command 144 (m-X) Zmacs command 175 (m-X) Zmacs command 175 (m-X) Zmacs command 175 (m-X) Zmacs command 175 (m-X) Zmacs command 175 (m-X) Zmacs command 175 (m-X) Zmacs command 122  $(m-X)$  Zmacs command 48<br> $(m-X)$  Zmacs command 33, 38  $(m-X)$  Zmacs command 33, 38<br> $(m-X)$  Zmacs command 33, 38  $(m-X)$  Zmacs command (m-X) Zmacs command 33. 38 (m-X) Zmacs command 119. 267 (m-X) Zmacs command 124 (m-X) Zmacs command 124 (m-X) Zmacs command 209 (m-X) Zmacs command 203 (m-X) Zmacs command 170 (m-X) Zmacs command 183 (m-X) Zmacs command 183 (m-X) Zmacs command 131 (m-X) Zmacs command 223. 271 (m-X) Zmacs command 210  $(m-X)$  Zmacs command 203<br> $(m-X)$  Zmacs command 124  $(m-X)$  Zmacs command (m-X) Zmacs command 102 (m-X) Zmacs command 136 (m-X) Zmacs command 119 (m-X) Zmacs command 133 (m-X) Zmacs command 137 (m-X) Zmacs command 102  $(m-X)$  Zmacs command 121<br> $(m-X)$  Zmacs command 141, 143  $(m-X)$  Zmacs command (m-X) Zmacs command 141. 143 (m-X) Zmacs command 141. 143 (m-X) Zmacs command 142. 143 (m-X) Zmacs command 142. 143 (m-X) Zmacs command 138. 143 (m-X) Zmacs command 143 (m-X) Zmacs command 143 (m-X) Zmacs command 212 (m-X) Zmacs command 122 (m-X) Zmacs command 143 (m-X) Zmacs command 132 (m-X) Zmacs command 132 (m-X) Zmacs command 125 (m-X) Zmacs command 125

Index

N

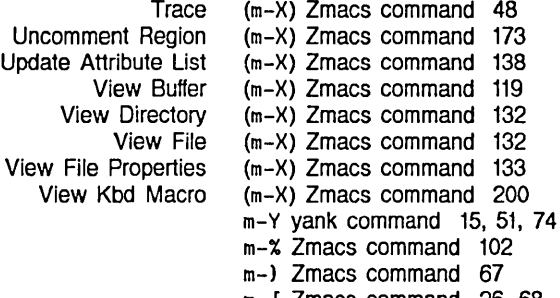

m- [ Zmacs command 26, 68 m-l Zmacs command 26, 68

m-@ Zmacs command 91

m-Z Zmacs command 176<br>m-\ Zmacs command 28 m-\ Zmacs command

m-^ Zmacs command 28, 166

N

### N

Set Visited File Command

Zmacs Buffer and File

Example of

**SELECT** 

Motion Along One Motion up and Down Reading a File Into a Selecting a FED Character by Creating a **Creating** Source Compare Source Compare Merge Buffer Flags for Init File Form: Setting Find File Not to Create Creating a **Creating** Creating a Starting a

Indenting

**Creating** Append Moving Down to Usp Comment on

> Displaying the Example of Displaying the

> > Displaying the

Next Screen 55

N 40 Name Last Kbd Macro (m-X) Zmacs command 203 Name (m-X) Zmacs command 122 Names 6 Names 114 Names of commands 7, 45 Naming a File 121 Naming a Keyboard Macro 203 Negative Numeric Arguments and Motion Commands 60 Negative Numeric Arguments with Motion Commands 60 Nesting Level 65 Nesting Levels 66 New Buffer 120 New Character 233 new characters 234 Newest Definition 127 Newest Definition 127 New Files 115 New Files 214 New Font In FED 230 new fonts 230 New Indented Lisp Comment Line in Zmacs 172 New Line 22 Newline characters 22 New Line In Zmacs 164 Newllnes 22 New Line with This Indentation in Zmacs 166 New Zmacs Commands with Keyboard Macros 199 Next Kill 75 Next Une in Zmacs 172 Next Page 26, 69 Next Possibility 110 Next Possibility 110 Next Possibility 110 Next Screen 26

March 1985

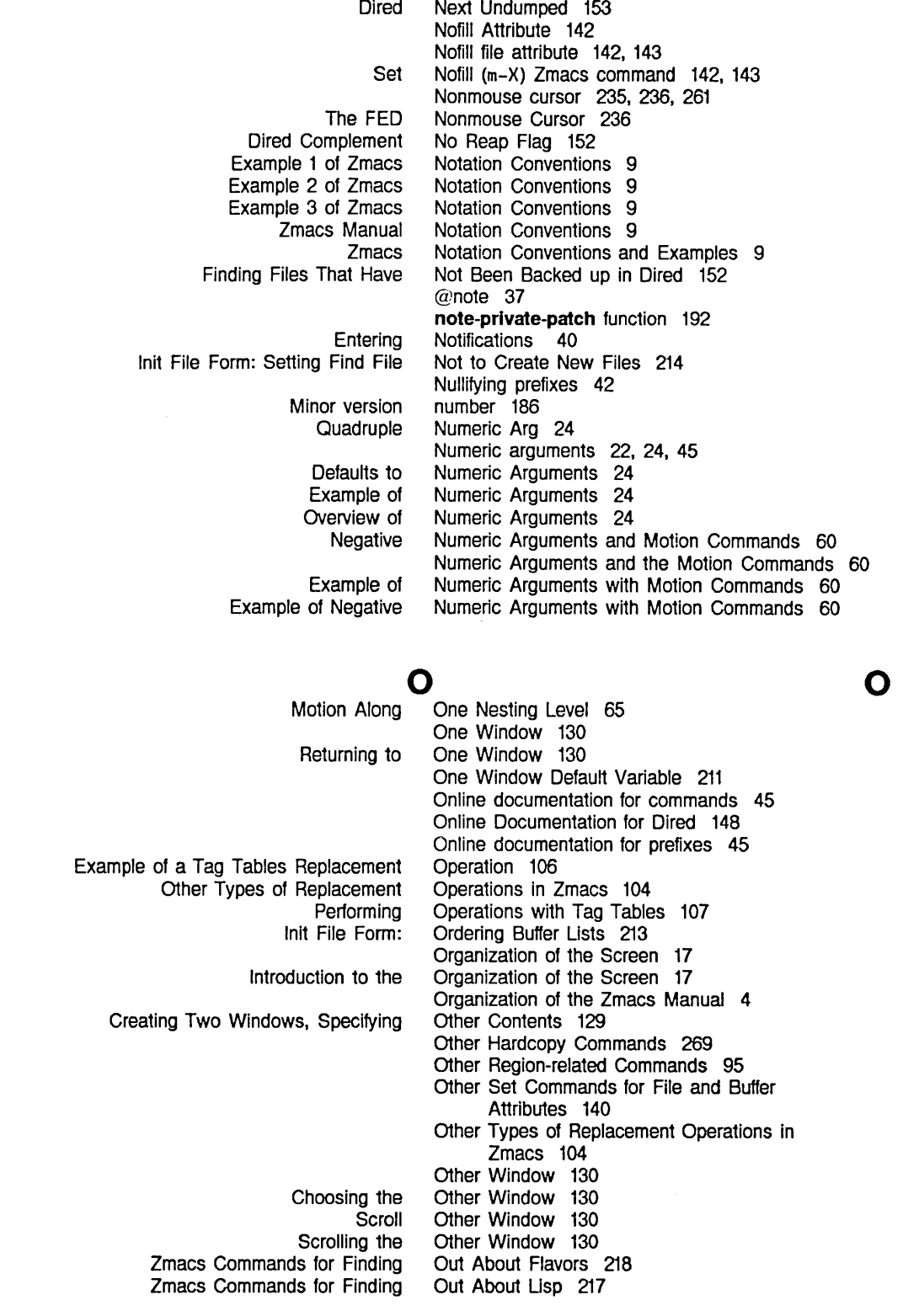

p

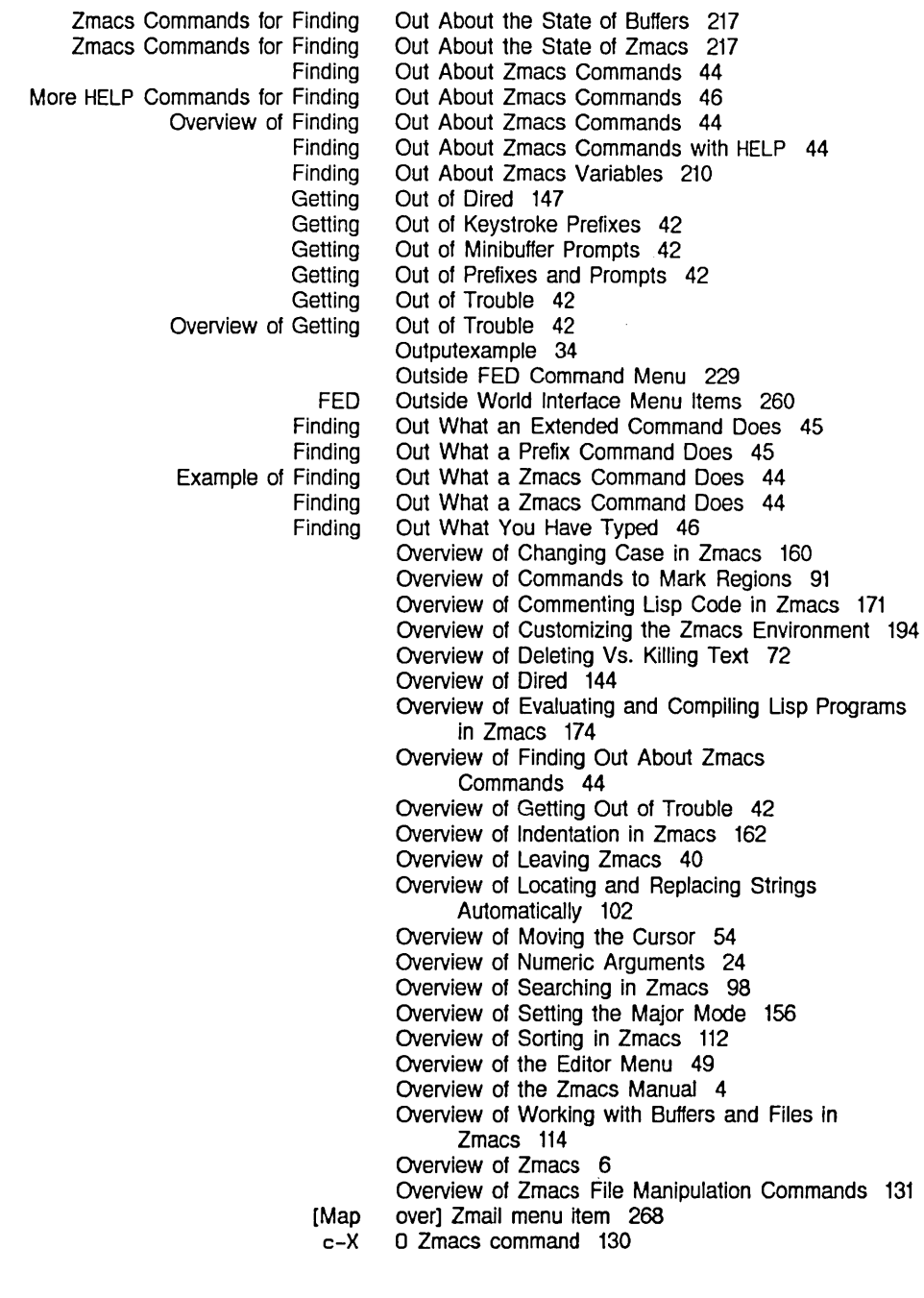

## p

### p

SELECT Init File Form: Putting Buffers Into Current Setting the Set Backward P 40 Package 213 Package 138 Package (m-X) Zmacs command Packages 138 Page 69 138, 143

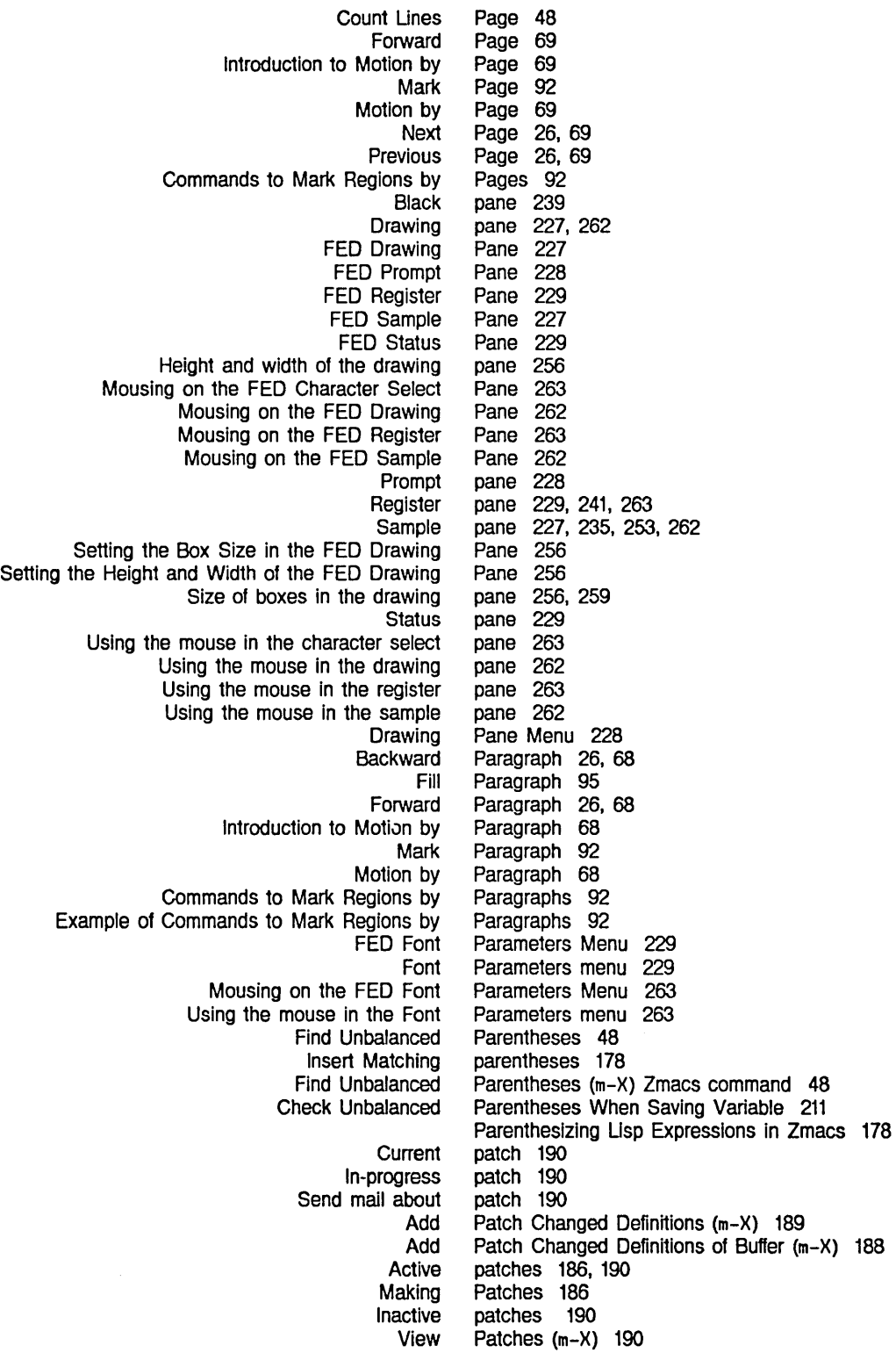

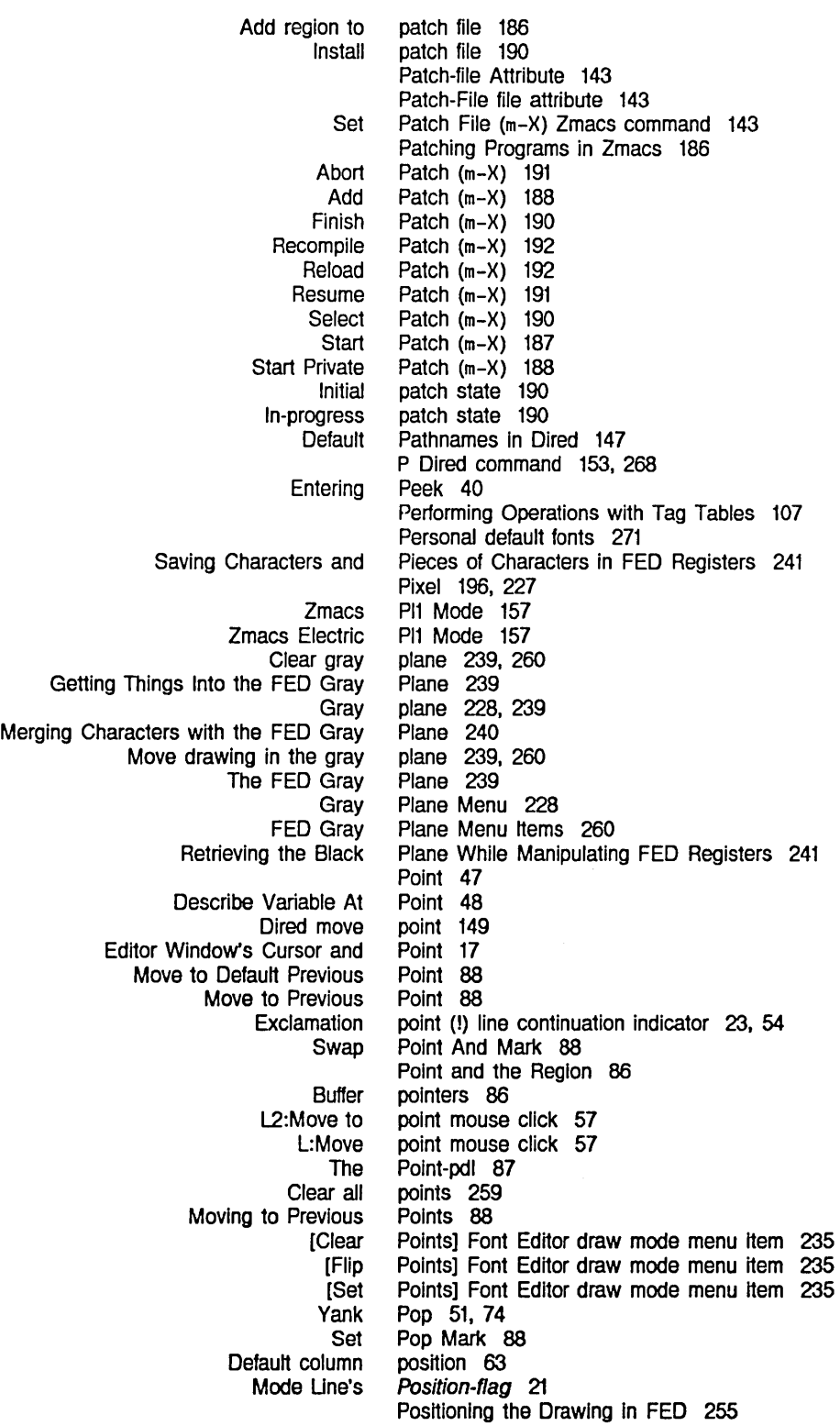

Displaying the Next Example of Displaying the Next Next Set Fill Finding Out What a Getting Out of Keystroke Nullifying Online documentation for Getting Out of Appending, Select Select Default Displaying Moving up to Lisp Comment on Deleting the Move to Move to Default Moving to Displaying the Deleting the Deleting the Changing the Default **Default** Default **Start** Commands for Compiling Lisp Editing Lisp Evaluating and Compiling Lisp Evaluating Lisp Introduction to Editing Lisp Overview of Evaluating and Compiling Lisp Patching FED Escaping from Getting Out of Minibuffer Getting Out of Prefixes and Minibuffer View File Changing File Change File View File Positioning the Window Around a Definition 56 Possibility 110 Possibility 110 Possibility 110 Possibility Buffers 110 Prefix 95 Prefix character commands 6 Prefix Command Does 45 Prefix Commands 45 Prefixes 42 Prefixes 42 prefixes 42 prefixes 45 Prefixes and Prompts 42 Prepending, and Inserting Text in Zmacs 124 Prepending a Region to a File 124 Prepend To File (m-X) Zmacs command 124 :press-fonts 274 Previous Buffer 117 Previous Buffer 117 previous keystrokes 46 Previous Line in Zmacs 172 Previous Lisp Expression 79 Previous Page 26, 69 Previous Point 88 Previous Point 88 Previous Points 88 Previous Screen 26 Previous Screen 56 Previous Sentence 83 Previous Word 78 Printer 269 printer 271 printer for screen copies 271 Printing and Hardcopy Commands 267 Printing messages 268 Private Patch (m-X) 188 Procedure for Creating Zmacs Commands with Keyboard Macros 199 Producing Formatted Text 33 Producing Hardcopy 267 Programs in Zmacs 175 Programs in Zmacs 169 Programs in Zmacs 174 Programs in Zmacs 174 Programs in Zmacs 170 Programs in Zmacs 174 Programs in Zmacs 186 Prompt pane 228 Prompt Pane 228 prompts 42 Prompts 42 Prompts 42 Prompts 42 Properties 133 Properties in Dired 149 Properties (m-X) Zmacs command 133 Properties (m-X) Zmacs command 133

R

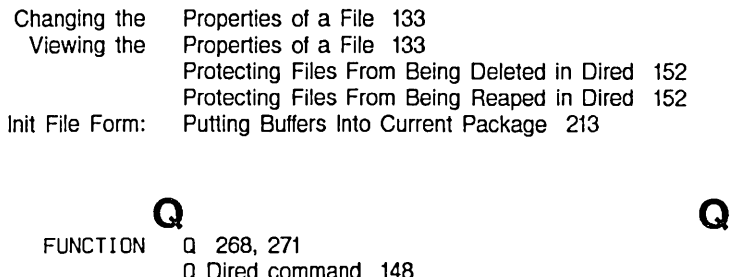

 $\mathcal{A}$ 

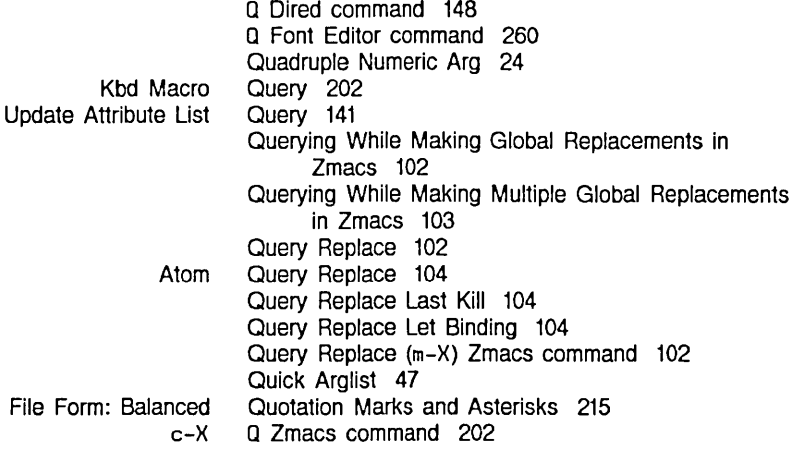

R

 $\bar{\mathcal{A}}$ 

Q

# R

Init Fi

#### Down Up Init File Form: Setting Goal Column for Protecting Files From Being Dired Complement No Comparing Error Introduction to Compile Compiling a R2:System menu mouse click 57 R Dired command 150 [Read File] Font Editor menu item 258, 260 Reading a File Into a New Buffer 120 Reading a File Into an Existing Buffer 120 Reading and Writing FED Files 257 Reading FED Files 257 Reading font files 258 Real Line 26, 63, 81 Real Line 26, 63, 81 Real Line Commands 214 Reaped in Dired 152 Reap File (m-X) Zmacs command 136 Reap Flag 152 Recentering the Window 55 Recent Versions of Files In Dired 150 Recompile Patch (m-X) 192 recovery 42 Redisplaying the Window 55 Redisplaylng the Window 55 [Reflect] Font Editor menu item 243, 259 Reflecting Drawings in FED 243 Reflecting the drawing 243 Reflecting the drawing 259 REFRESH Font Editor command 261 Region 86 Region 94 Region 94

Count Lines Creating a Deleting a Evaluate Fill Filling a Format Hardcopying a Kill Make **Mark** Mark and the Point and the Save Saving a Two Windows Showing What is a Zmacs Marking a Marking a Creating Two Windows with the Indenting Compile Evaluate Format Uncomment Other Commands to Mark Exchange Introduction to OVerview of Commands to Mark Transposing Commands to Mark Commands to Mark Commands to Mark Commands to Mark Example of Commands to Mark Commands to Mark Saving and Inserting Changing Case of Inserting and Removing Lisp Comments From Working with Appending a Appending a Prepending a Add Indenting Evaluate Creating a Creating a Retrieving the Contents of a FED Saving a Drawing Into a FED Insert text from FED Mousing on the FED Region 48 Region 87 Region 94 Region 175 Region 95 Region 94 Region 38 Region 94 Region 28 region 57 region 57 Region 86 Region 86 Region 94 Region 94 Region 129 Region? 86 Region From Here to Beginning of Buffer 92 Region From Here to End of Buffer 92 Region in Top 129 Region in Zmacs 165 Region-manipulating Commands 94 Region Marking Mode Variable 211 Region (m-X) Zmacs command 94 Region (m-X) Zmacs command 175 Region (m-X) Zmacs command 33, 38 Region (m-X) Zmacs command 173 Region-related Commands 95 Region Right Margin Mode Variable 211 Regions 91 Regions 94 Regions 86 Regions 91 Regions 94 Regions by Buffers 92 Regions by Lisp Expressions 91 Regions by Pages 92 Regions by Paragraphs 92 Regions by Paragraphs 92 Regions by Words 91 Regions in Registers 89 Regions in Zmacs 160 Regions in Zmacs 173 Regions in Zmacs 85 Region to a Buffer 124 Region to a File 124 Region to a File 124 region to patch file 186 Region Uniformly in Zmacs 165 Region Verbose 175 Region with Keystrokes 87 Region with the Mouse 87 Register 241 Register 241 register into buffer 90 Register pane 229, 241, 263 Register Pane 229 Register Pane 263

 $\sim$ 

Index

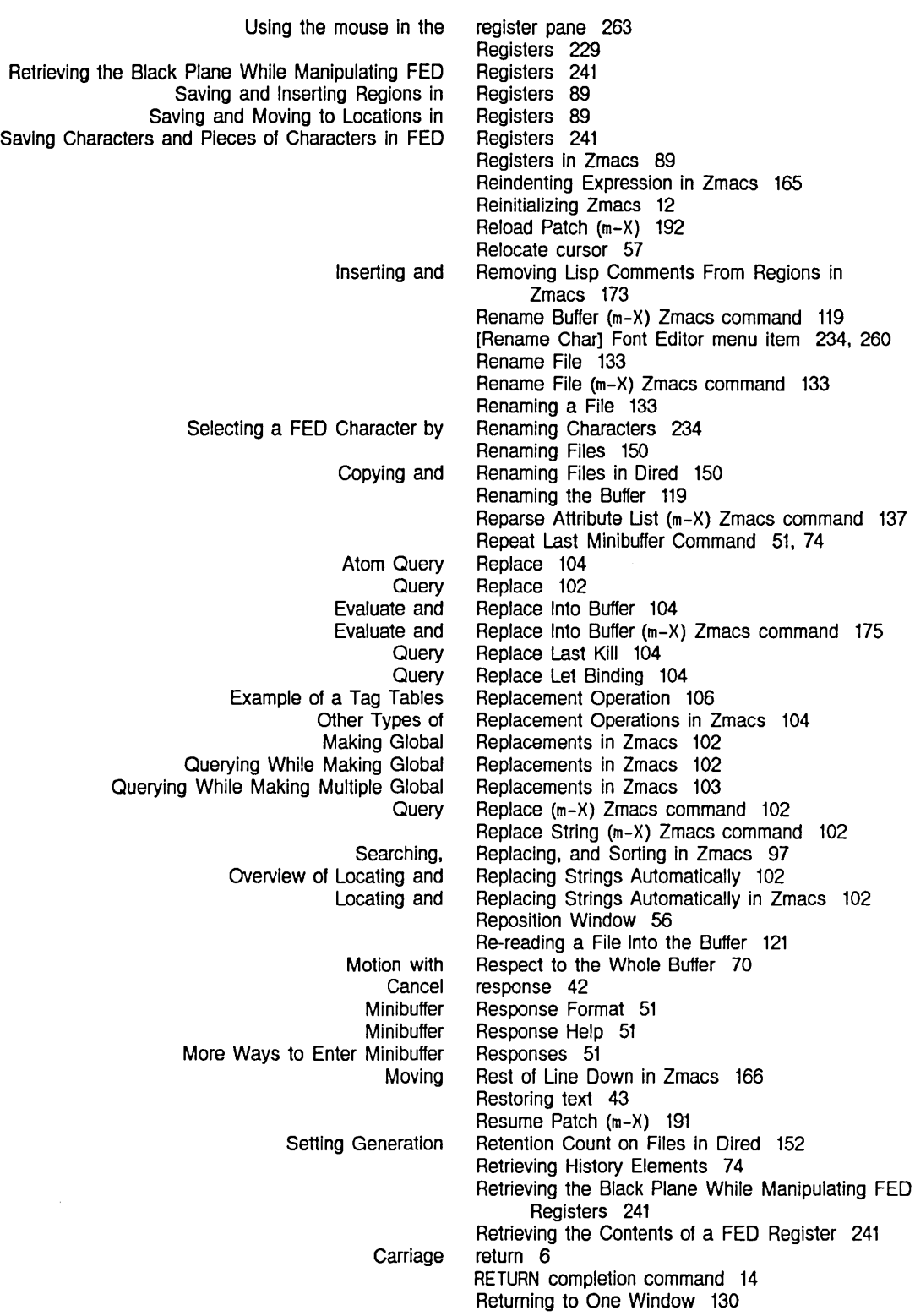

s

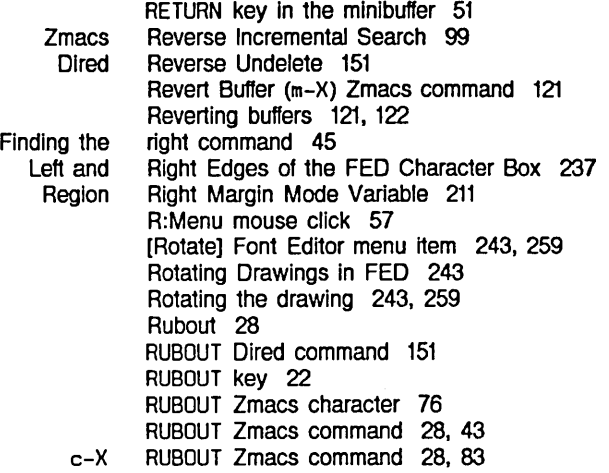

s

# s

[Set

FED Mousing on the FED Using the mouse in the The FED What Histories M2: Source Compare Source Compare Merge Creating and Description of Creating and Summary of Creating and Example 1 of Writing and Example 2 of Writing and Writing and Check Unbalanced Parentheses When Displaying the Next Displaying the Previous Hardcopying the Sample Pane 227 Sample Pane 262 sample pane 262 Sample String 253 Save 72 Save File 30. 121 Save Region 94 Saving a File 31 Saving Buffers 120 Saving Variable 211 Scale fraction 239 SCL syntax 140 Screen 55 Screen 56 Screen 268

Sample] Font Editor menu item 253. 260 Sample pane 227, 235, 253, 262 Sample string 227. 253. 260 Save/Kill/Yank mouse click 57 [Save Char] Font Editor menu item 234. 260 Saved Definition 127 Saved Definition 127 Save File Zmacs command 31 Saving a Drawing Into a FED Register 241 Saving and Inserting Regions in Registers 89 Saving and Moving to Locations in Registers 89 Saving a Region 94 Saving Buffers and Files 30 Saving Buffers and Files 30 Saving Buffers and Files 30 Saving Characters and Pieces of Characters in FED Registers 241 Saving Keyboard Macros 201 Saving Keyboard Macros 202 Saving Keyboard Macros 201 Saving the Buffer Contents to the File 121 Scope of the Zmacs Manual 4

Introduction to the Organization of the Next Organization of the Previous Split Splitting the Default printer for Zmacs Incremental Zmacs Reverse Incremental Zmacs String Introduction to Tag Tables and Tag Tables and Method for Overview of Example of a Using Two Windows, Entering Zmacs with Leaving Zmacs with the **Character** FED Character Selecting a FED Character From the Character Screen 17 Screen 26 Screen 17 Screen 26 Screen 130 Screen 130 screen copies 271 Scroll bar 255 Scrolling the drawing 255 Scrolling the Drawing Horizontally and/or Vertically in FED 255 Scrolling the Other Window 130 Scroll Other Window 130 SCROLL Zmacs command 26 Search 98 Search 99 Search 100 Search Domains 106 Search Domains in Zmacs 106 Searching, Replacing, and Sorting in Zmacs 97 Searching for Appropriate Commands 45 Searching for Appropriate Zmacs Commands 45 Searching for Appropriate Zmacs Commands 45 Searching in Zmacs 98 Searching in Zmacs 98 Search String for HELP A 46 Select Bottom 129 Select Buffer 30, 117 SELECT C 40 SELECT D 40 Select Default Previous Buffer 117 SELECT E 12, 40 SELECT E 12 Selected buffer 116 SELECT F 40 SELECT I 40 Selecting, Listing, and Examining Zmacs Buffers 116 Selecting a Character in FED 233 Selecting a FED Character by Creating a New Character 233 Selecting a FED Character by Renaming Characters 234 Selecting a FED Character From the Character Select Menu 233 Selecting a FED Character From the [Show Font] Display 233 Selecting a FED Character with the C Command 233 Selecting a font 260 Selecting a Font in FED 230 SELECT key 40 SELECT Key 40 SELECT L 40 SELECT M 40 Select menu 229 Select Menu 229 Select Menu 233 SELECT N 40

Index

 $\hat{\mathcal{A}}$ 

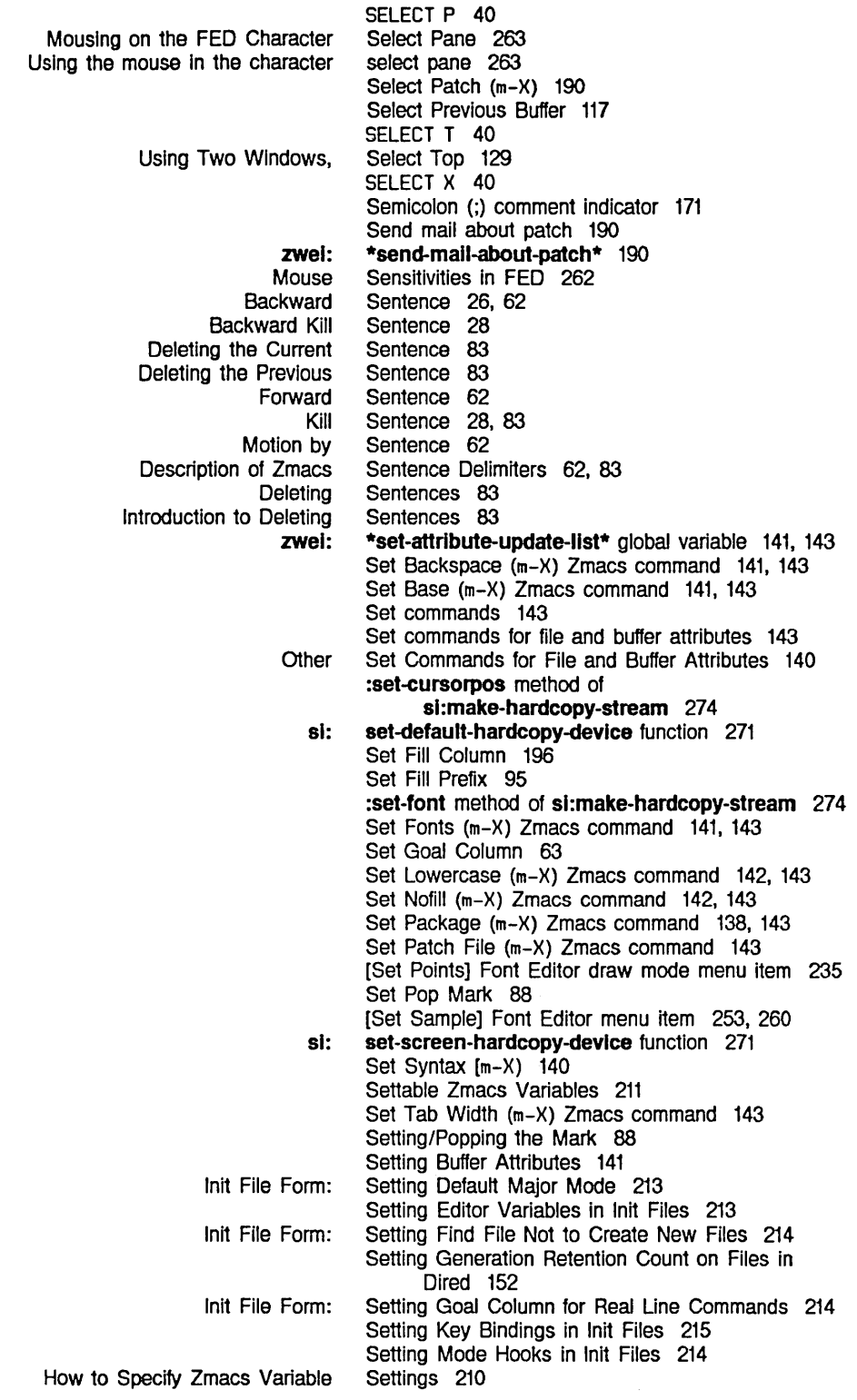

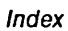

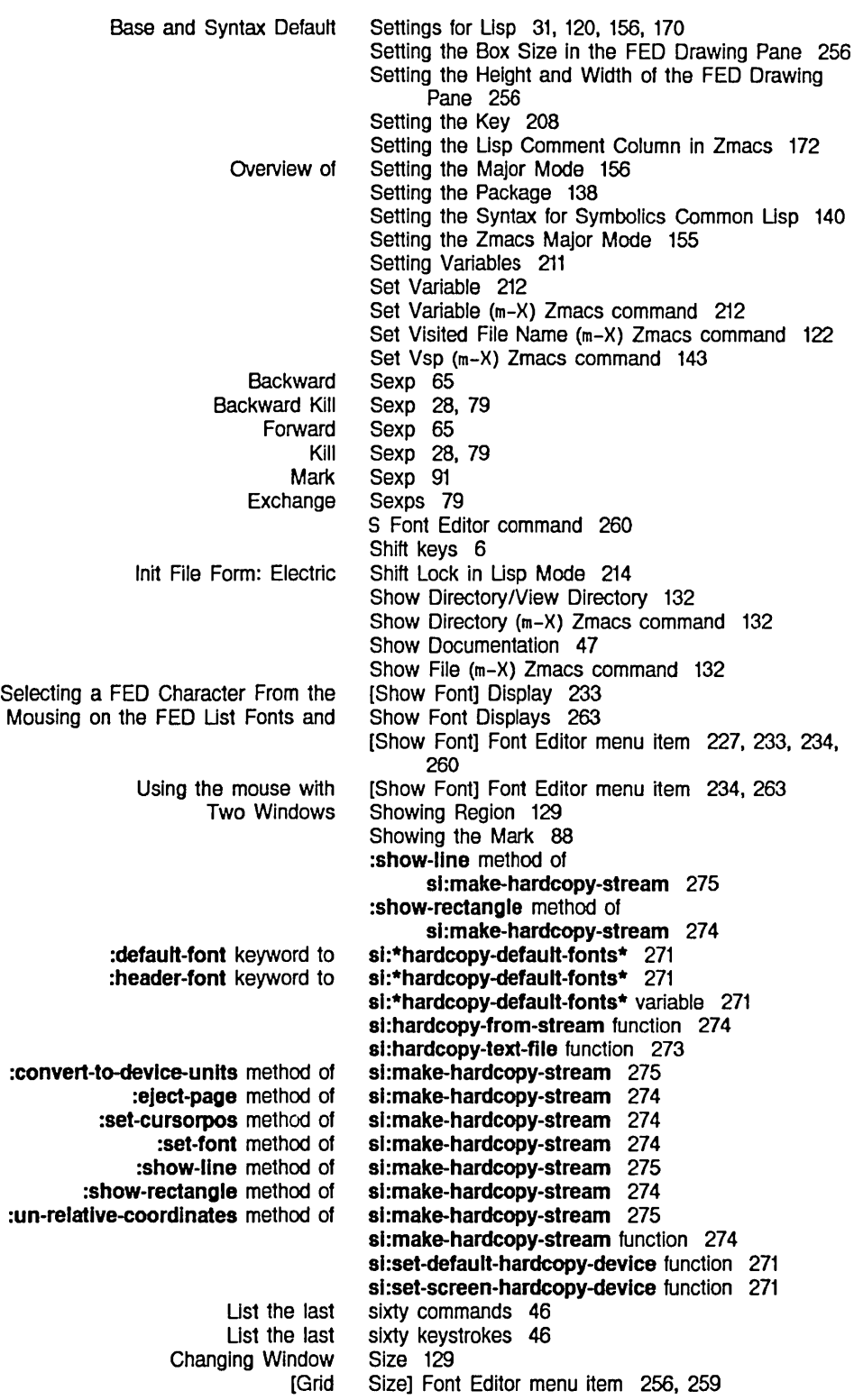

Text Editing and Processing

Setting the Box Using Keyboard Macros to **Zmacs** OVerview of Searching, Replacing, and Finding Introduction to Locating Editing the Locating Example of a Delete Horizontal Init File Form: Fixing White Init File Form: White HELP Vertical Moving to a Creating Two Windows, How to Draw a cubic [Draw Init File Form: c-m-L on the Dired **Getting** Erase backward to Initial patch In-progress patch Zmacs Commands for Finding Out About the Zmacs Commands for Finding Out About the Checking the Size in the FED Drawing Pane 256 Size of boxes in the drawing pane 256, 259 Sort 203 Sorting Commands 112 Sorting in Zmacs 112 Sorting in Zmacs 112 Sorting in Zmacs 97 Sort Via Keyboard Macros 203 source code 170 Source Code in Zmacs 180 source code of a function 12 Source Code to Edit In Zmacs 180 Source Compare 125, 131 Source Compare 125 Source Compare Installed Definition 127 Source Compare Merge 125 Source Compare Merge Installed Definition 128 Source Compare Merge (m-X) Zmacs command 125 Source Compare Merge Newest Definition 127 Source Compare Merge Saved Definition 127 Source Compare (m-X) Zmacs command 129 Source Compare Newest Definition 127 Source Compare Saved Definition 127 SPACE 14 Space 28 SPACE completion command 14 SPACE Dired command 149 Space for Kill/Yank Commands 214 Space in Lisp Code 215 SPACE Zmacs command 14 spacing 143 Specified Line 56 Specifying and Listing Tag Tables 106 Specifying Other Contents 129 Specify Zmacs Variable Settings 210 spline 259 Spline] Font Editor menu item 246, 259 Split Screen 130 Splitting the Screen 130 SQUARE Key 215 Srccom 150 Standard comtab 208 Standard TV Fonts 223 Started in Zmacs 11 Starting a Keyboard Macro 200 Starting a New Line 22 Starting Zmacs 12 Start Kbd Macro 199 start of line 82 Start Patch (m-X) 187 Start Private Patch (m-X) 188 state 190 state 190 State of Buffers 217 State of Zmacs 217 Status line documentation 255 Status of Hardcopy Devices 269 Status pane 229

FED Example of Listing Variables by Matching a Listing Variables by Matching a Sample The FED Sample Example of a Search Replace OVerview of Locating and Replacing Locating and Replacing Zmacs **Text** FED, the Dired Command Zmacs Help Command Getting Things Into Gray with Setting the Syntax for **Default SCL Zetalisp** Base and Base and Setting the Set Hardcopy Entering File Hardcopying From the File Hardcopying From the Leaving Zmacs Via the R2: c-x Status Pane 229 [Stretch] Font Editor menu item 259 Stretching a character 259 Stretching a Drawing Horizontally in FED 250 Stretching a Drawing Vertically in FED 250 Stretching and Contracting Drawings in FED 246 String 211 String 210 string 227, 253, 260 String 253 String for HELP A 46 String (m-X) Zmacs command 102 Strings Automatically 102 Strings Automatically in Zmacs 102 String Search 100 subheading 37 Subsystem 227 Summary 146 Summary 217 Summary of Creating and Saving Buffers and Files 30 Summary of Cursor Movement 54 Summary of Erasing Text 28 Summary of Moving the Cursor 26 Summary of Zmacs Minor Modes 196 Support Buffers 109 Supported file formats 258 [Swap Gray] 239 [Swap Gray] Font Editor menu item 239, 260 Swap Point And Mark 88 Symbolics Common Lisp 140 syntax 140 syntax 140 syntax 140 Syntax Defaults 139 Syntax Default Settings for Lisp 31, 120, 156, 170 Syntax for Symbolics Common Lisp 140 Syntax  $[m-X]$  140 System 265 System Editor 40 System Editor 268 System Menu 267 System Menu 40 System menu mouse click 57 S Zmacs command 30

## T

T

**SELECT** Command Char -exists Char-exists Command

@t34 T 40 TAB 163 @tabclear 37 @tabdivide 37 TAB In **loop** macro 162 table 208 table 223 Table Font Attribute 223 tables 7

## T
Introduction to Zmacs Command Performing Operations with Tag Specifying and Listing Tag Introduction to Tag Tag Example of a Tag Example 1 of Making Example 2 of Making Making How Tag Set Performing Operations with Specifying and Listing Introduction to Example of a How **Zmacs zwel:**  Entering Boldface **Center** Deleting Vs. Killing **Description** Description of Erasing Display Enumerate Erasing Example Format Inserting Introduction to Erasing Introduction to Inserting itemize Marking Overview of Deleting Vs. Killing Producing Formatted Restoring Summary of Erasing Transposing Lines of Verbatim Zmacs Commands for Formatting **Getting** Basic **Zmacs** Basic Introduction to Insert Appending, Prepending, and Inserting Deleting and Transposing Init File Form: Auto Fill in Zmacs Tables 7 Tables 107 Tables 106 Tables and Search Domains 106 Tables and Search Domains in Zmacs 106 Tables Replacement Operation 106 Tables Using Keyboard Macros 206 Tables Using Keyboard Macros 206 Tables Using Keyboard Macros 205 Tables Work 106 @tabset 37 Tab-width Attribute 143 Tab-Width file attribute 143 Tab Width (m-X) Zmacs command 143 Tag Tables 107 Tag Tables 106 Tag Tables and Search Domains 106 Tag Tables and Search Domains in Zmacs 106 Tag Tables Replacement Operation 106 Tag Tables Work 106 Teco Mode 157 **\*temp-file-type-lIst\*** variable 135 Terminal 40 text 34 text 34 Text 72 text 34 Text 28 text 34 text 34 text 76 text 34 text 34 Text 22 Text 28 Text 22 text 34 text 91 Text 72 Text 33 text 43 Text 28 Text 82 text 34 Text 33 Text Back 43 Text example 37 Text formatting 37 Text Formatting Commands 37 text formatting commands 37 Text Formatting Environments 34 Text Formatting in Zmacs 33 text from register into buffer 90 Text heading 37 Text in Zmacs 124 Text in Zmacs 71 Text Mode 214 Text Mode 156

 $\mathcal{A}$ 

Index

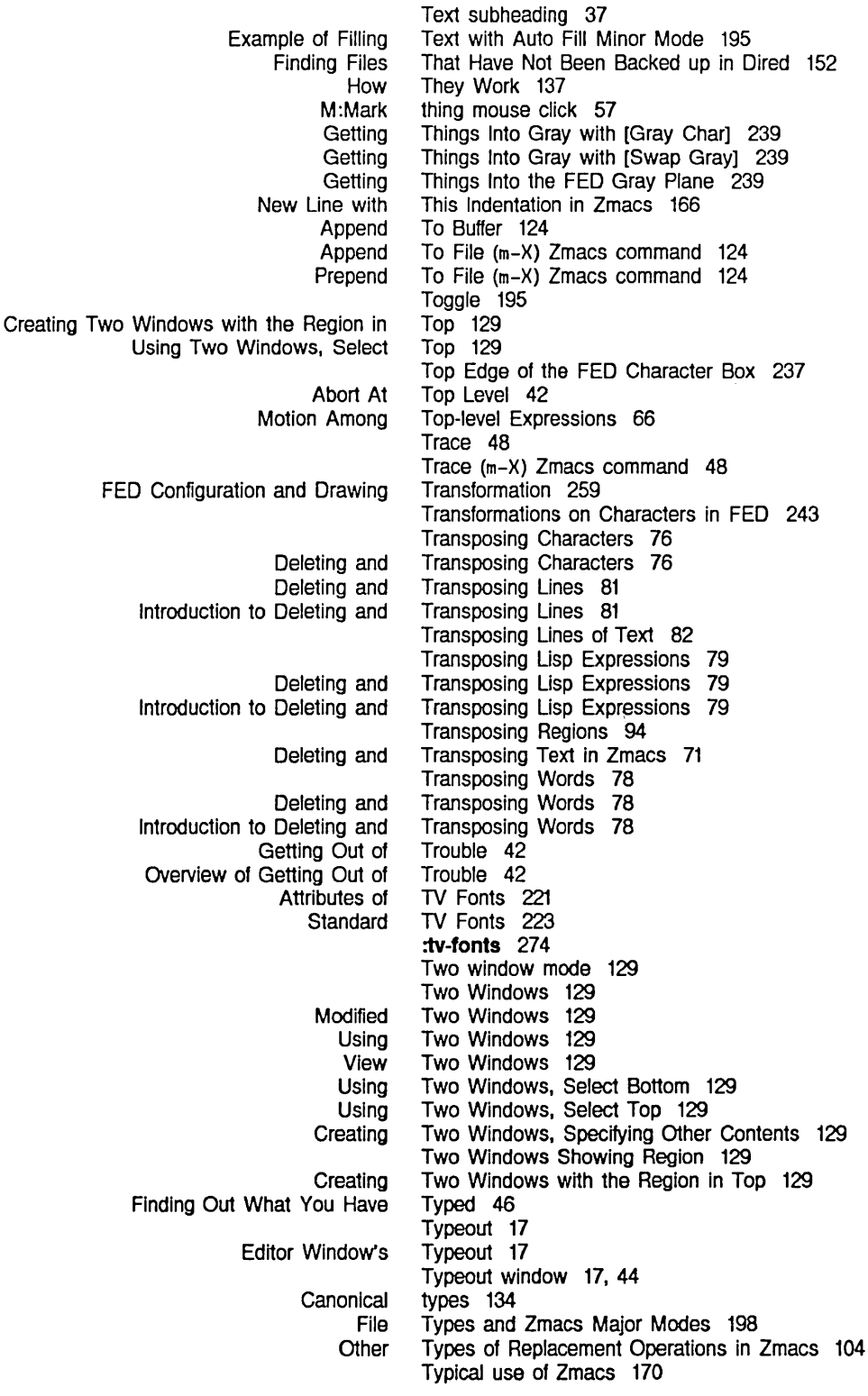

 $\frac{1}{2}$  .

Correcting Typos 22 c-x T Zmacs command 94

u

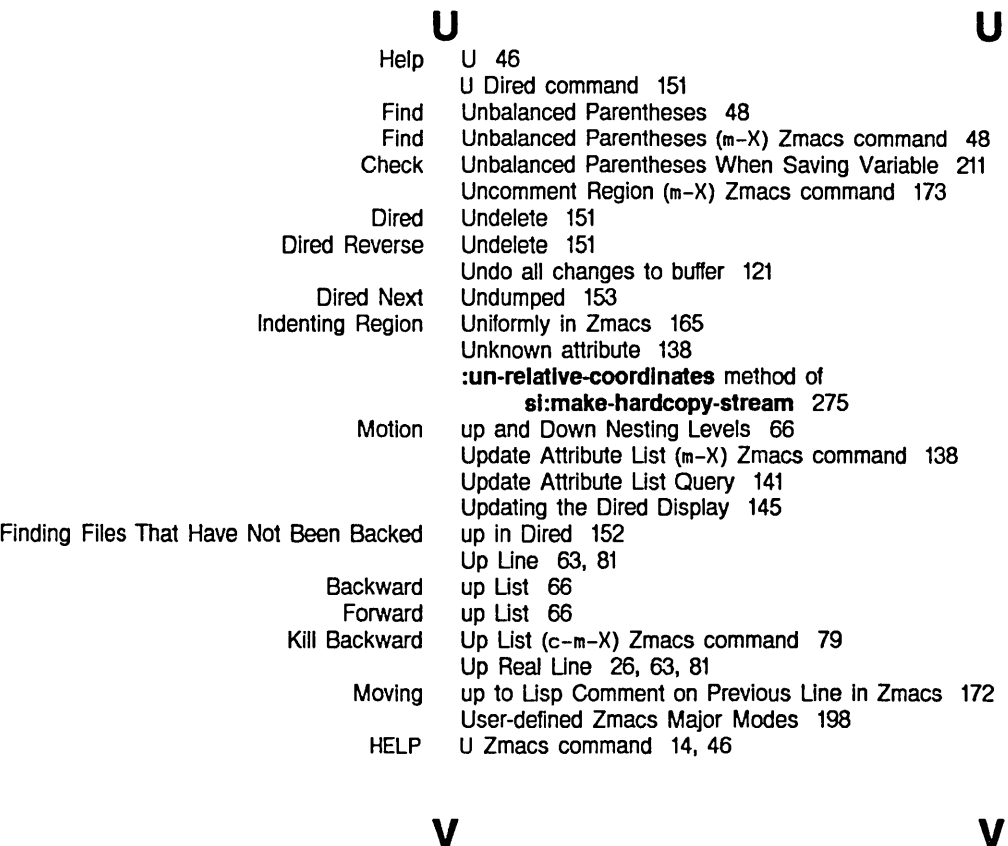

## v

## v

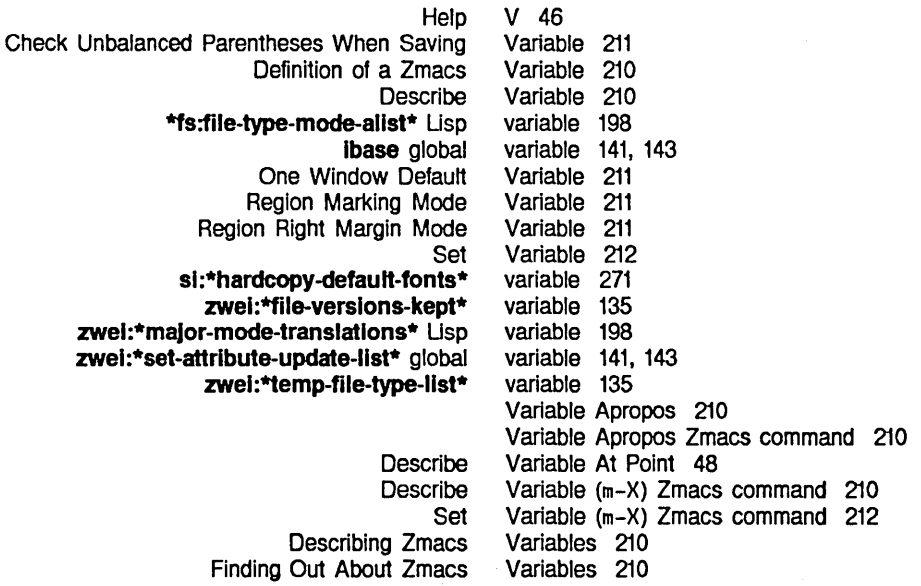

Ust Usting Zmacs Settable Zmacs **Setting** Zmacs Example of Listing **Listing** How to Specify Zmacs Setting Editor **List** Evaluate Region Mode Line's Minor Comparing/Merging Current/Installed Comparing/Merging Current/Newest Comparing/Merging Current/Saved Comparing file Deleting Multiple File Deleting Multiple File Comparing Recent Contracting a Drawing Moving the Drawing Horizontally and/or Scrolling the Drawing Horizontally and/or Stretching a Drawing Sort Leaving Zmacs Dired [Center [Move Set **Deleting** Overview of Deleting Variables 210 Variables 210 Variables 211 Variables 211 variables 46 Variables by Matching a String 211 Variables by Matching a String 210 Variable Settings 210 Variables in Init Files 213 Variables (m-X) Zmacs command 210 Variable-width fonts 222 V Dired command 150 Verbatim text 34 Verbose 175 Version 21 version number 186 Versions 127 Versions 127 Versions 127 versions 150 Versions 135 versions 114 Versions in Dired 151 Versions of Files in Dired 150 Vertically in FED 250 Vertically in FED 255 Vertically in FED 255 Vertically in FED 250 Vertical spacing 143 V Font Editor command 253, 260 Via Keyboard Macros 203 Via the System Menu 40 View Buffer 119 View Buffer (m-X) Zmacs command 119 View Directory (m-X) Zmacs command 132 View File 150 View File (m-X) Zmacs command 132 View File Properties 133 View File Properties (m-X) Zmacs command 133 View] Font Editor menu item 255, 259 View] Font Editor menu item 255, 259 Viewing a Buffer 119 Viewing a File 132 Viewing a Keyboard Macro 200 Viewing and Altering a Character in the FED Character Box 237 Viewing and Editing File Contents in Dired 149 Viewing File Attributes in Dired 149 Viewing the Editor Command History 73 Viewing the Kill History 73 Viewing the Properties of a File 133 View Kbd Macro (m-X) Zmacs command 200 View Patches (m-X) 190 View Two Windows 129 Visited File Name (m-X) Zmacs command 122 Visit File 120 Vs. Killing Text 72 Vs. Killing Text 72

Index

Text Editing and Processing

March 1985

Set c-HELP c-m-? c-X HELP Vsp Attribute 143 Vsp file attribute 143 Vsp (m-X) Zmacs command 143 V Zmacs command 210 V Zmacs command 210 V Zmacs command 119 V Zmacs command 14, 46, 210

w

## Help w

Lisp Compiler More Finding Out Finding Out Example of Finding Out Finding Out Finding Out Check Unbalanced Parentheses Fast Using the CONTROL key Using the META key **Querving Querying** Retrieving the Black Plane Init File Form: Fixing Init File Form: Motion with Respect to the Blinker **Character** Blinker **Character** Set Tab Height and

Setting the Height and Choosing the Other Grow Introduction to Redisplaying the One **Other** Recentering the Redisplaying the **Reposition** Returning to One Scrolling the Other Scroll Other Typeout Wraparound Lines in the Editor Zmacs Editor

W 46 Warnings 176 Warnings about file attribute lists 138 Ways to Enter Minibuffer Responses 51 What an Extended Command Does 45 What a Prefix Command Does 45 What a Zmacs Command Does 44 What a Zmacs Command Does 44 What Histories Save 72 What is a Zmacs Region? 86 What the Lines Mean in the FED Character Box 237 What You Have Typed 46 When Saving Variable 211 Where Am I<sup>47</sup> Where Am I 47 while drawing characters 235 while drawing characters 235 While Making Global Replacements in Zmacs 102 While Making Multiple Global Replacements in Zmacs 103 While Manipulating FED Registers 241 White Space for Kill/Yank Commands 214 White Space in Lisp Code 215 Whole Buffer 70 Wide Configuration 227 width 223 width 222, 238

Width and Blinker Height Font Attributes 223 Width Font Attribute 222 Width (m-X) Zmacs command 143 width of the drawing pane 256 Width of the FED Drawing Pane 256 Window 130 Window 129 Window 55 Window 130 Window 130 Window 55 Window 55 Window 56 Window 130 Window 130 Window 130

window 17, 44 Window 54

Editor

Window 17 Window's Buffer 17 w

Index

Editor Editor The Editor Positioning the Zmacs One Two Modified Two Multiple Two Using Two View Two Using Two Using Two Creating Two Changing Two Creating Two Backward Backward Kill Deleting the Current Deleting the Previous Forward Kill Motion by Commands to Mark Regions by Deleting and Transposing Exchange Introduction to Deleting and Transposing **Transposing** Changing Case of How Tag Tables How They How Zmacs Keyboard Macros How Zmacs Minor Modes Overview of How Key Bindings FED Outside Example 1 of Example 2 of Reading and c-x HELP HELP Window's Cursor and Point 17 Window's Typeout 17 Window and the Buffer 54 Window Around a Definition 56 Window Commands 129 Window Default Variable 211 window mode 129 Windows 129 windows 114 Windows 129 Windows 129 Windows 129 Windows, Select Bottom 129 Windows, Select Top 129 Windows, Specifying Other Contents 129 Window Size 129 Windows Showing Region 129 Windows with the Region in Top 129 Word 26, 61 Word 28, 78 Word 78 Word 78 Word 26, 61 Word 28, 78 Word 61 Words 91 Words 78 Words 78 Words 78 Words 78 Words in Zmacs 160 Work 106 Work 137 Work 199 Work 195 Working with Buffers and Files in Zmacs 114 Working with Buffers and Files in Zmacs 114 Working with Regions in Zmacs 85 Work: the Comtab 208 World Interface Menu Items 260 Wraparound Lines 54 Wraparound Lines in the Editor Window 54 Wrapping Lines 23 Write File 30, 121 [Write File] Font Editor menu item 258, 260 Write File Zmacs command 32 Writing and Saving Keyboard Macros 201 Writing and Saving Keyboard Macros 201 Writing and Saving Keyboard Macros 202 Writing FED Files 258 Writing FED Files 257 Writing font files 258 Writing the Buffer Contents to a File 121 **W** Zmacs command 30 W Zmacs command 14 W Zmacs command 46

355

 $\mathbf{x}$   $\mathbf{x}$   $\mathbf{x}$   $\mathbf{x}$ SELECT X 40

- y y y
	- Yank 74  $c-\theta$  c-m-Y yank command 15<br> $c-m-Y$  yank command 15 c-m-Y yank command 15 c-O c-Y yank command 15  $c-Y$  yank command 15<br> $m-Y$  yank command 15. m-Y yank command 15, 51, 74 Yanking 15,43 Introduction to Yanking 15 Yanking in the command history 15 Yanking in the kill history 15 Yanking in the Minibuffer 51 Yank Pop 51, 74 Finding Out What You Have Typed 46

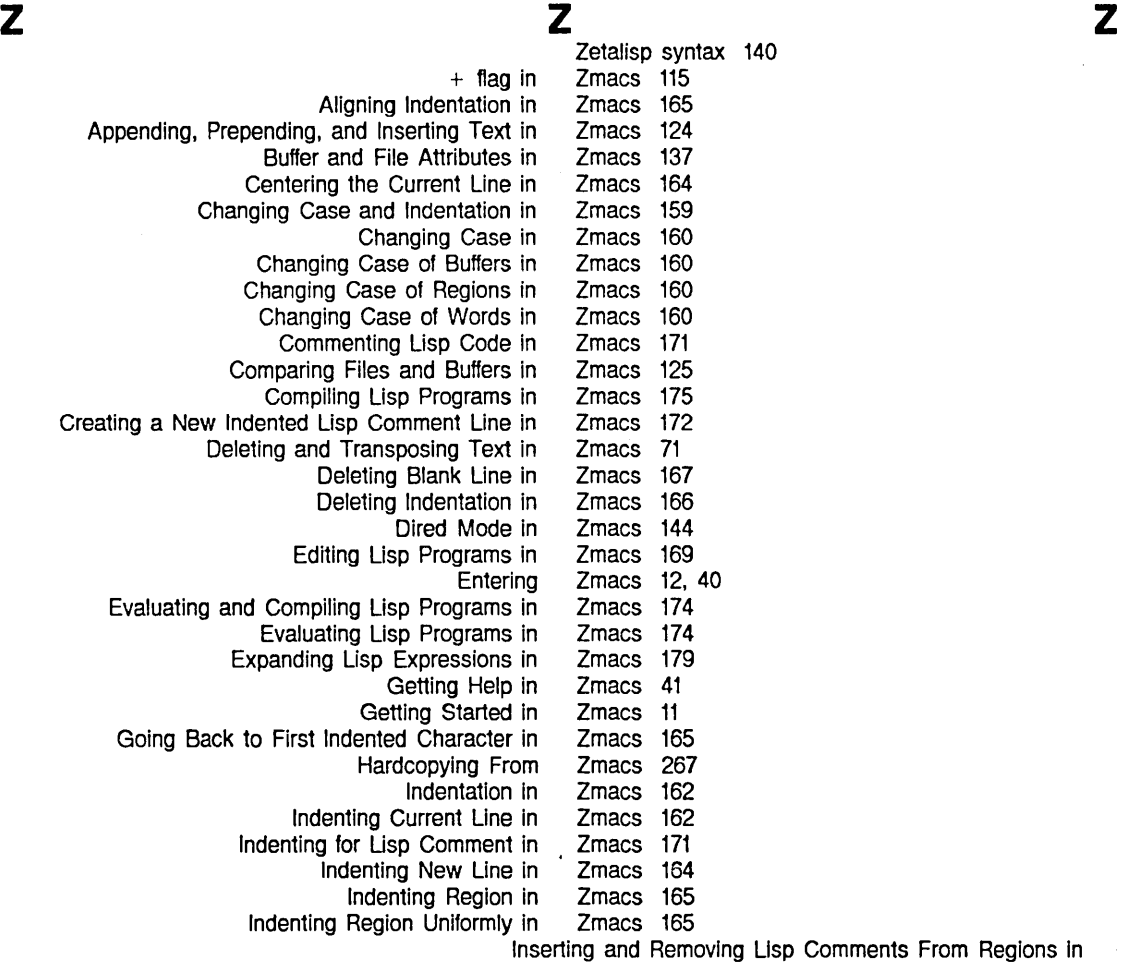

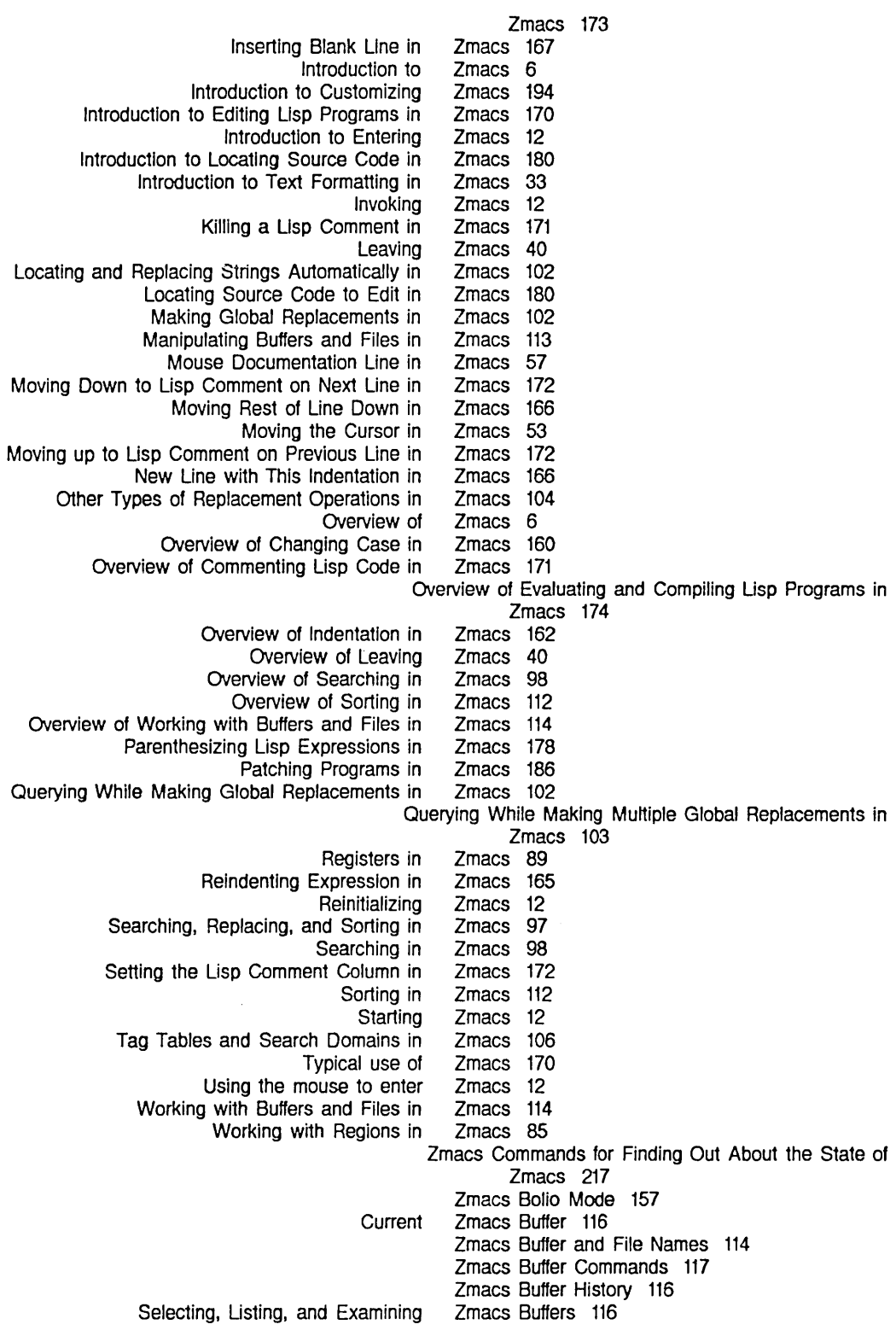

358

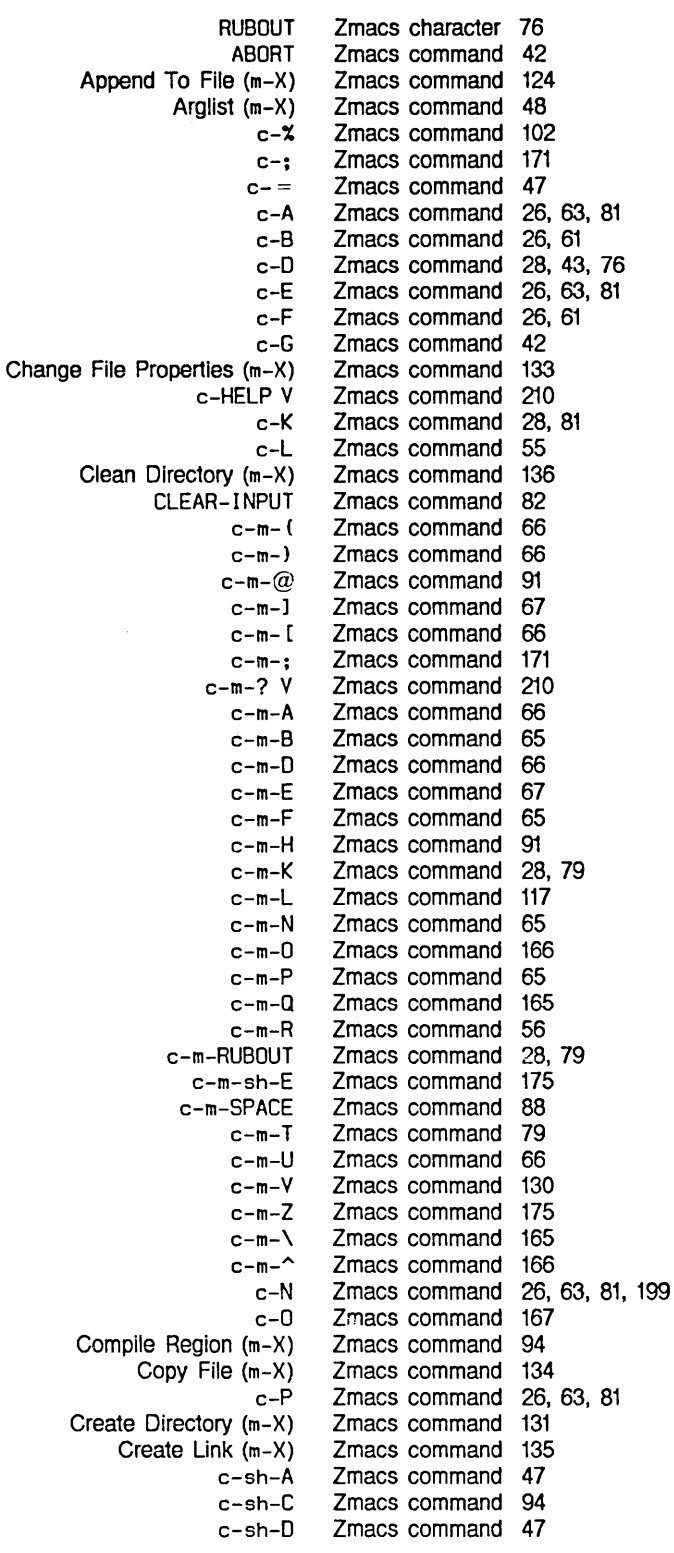

Evaluate

 $\hat{\mathcal{L}}$ 

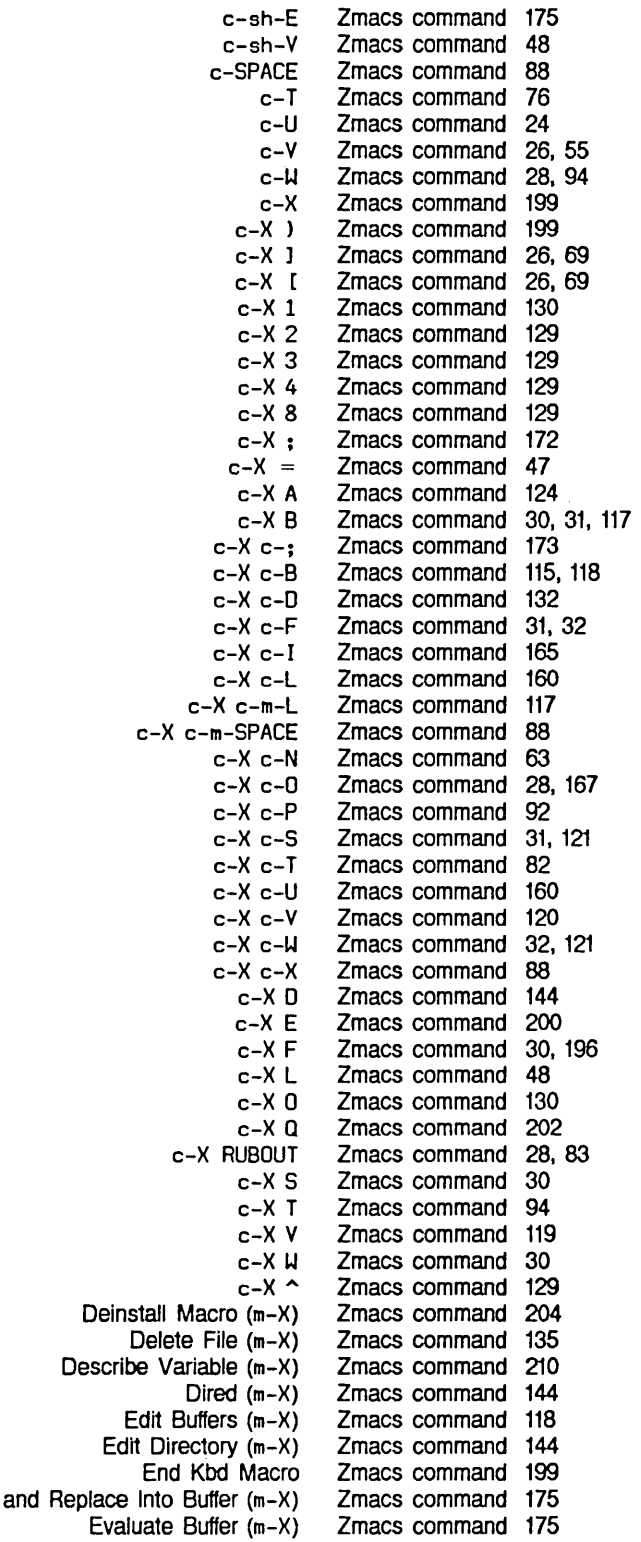

 $\sim$ 

 $\sim 10^{-1}$ 

 $\sim$   $\sim$ 

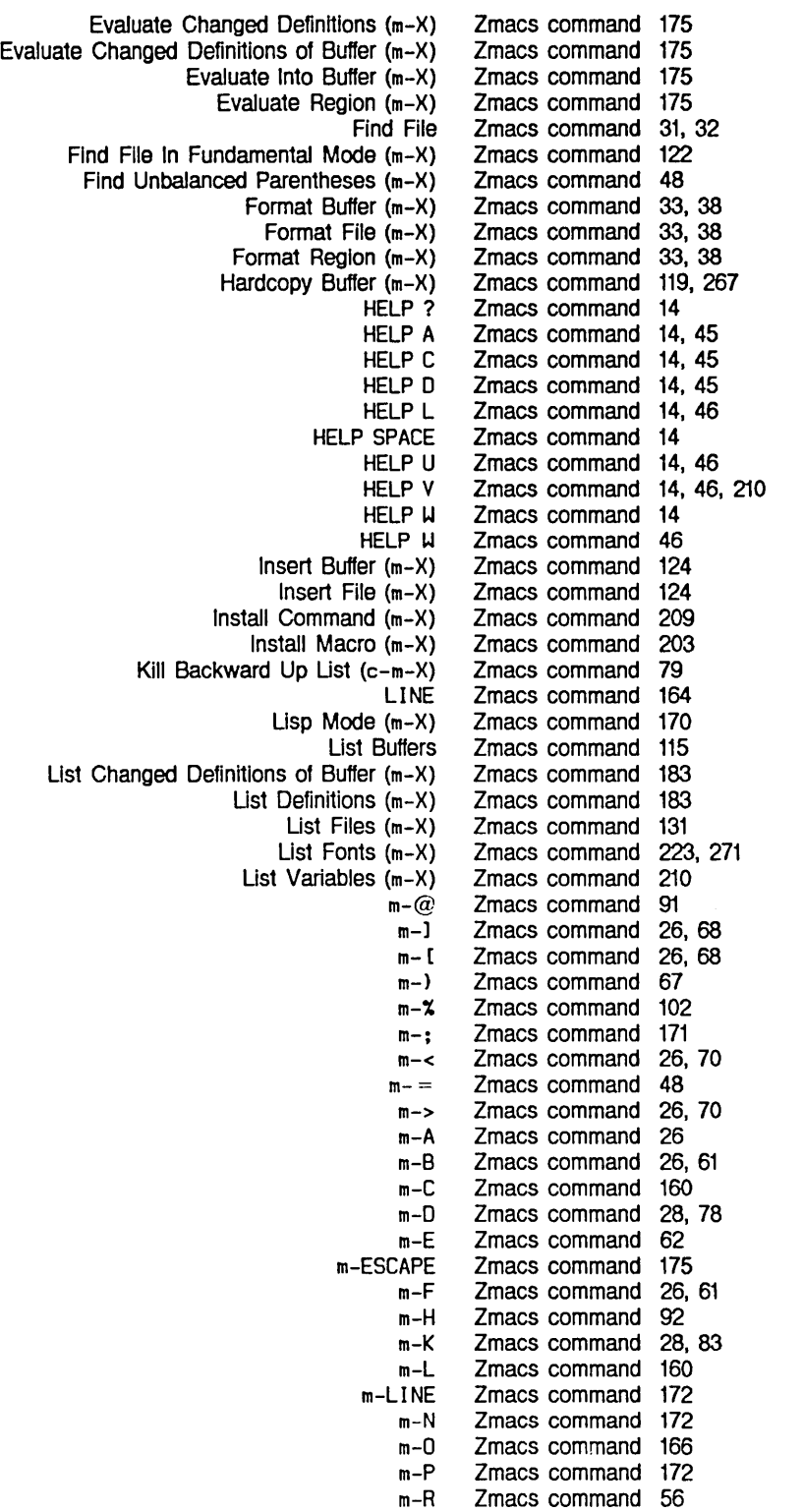

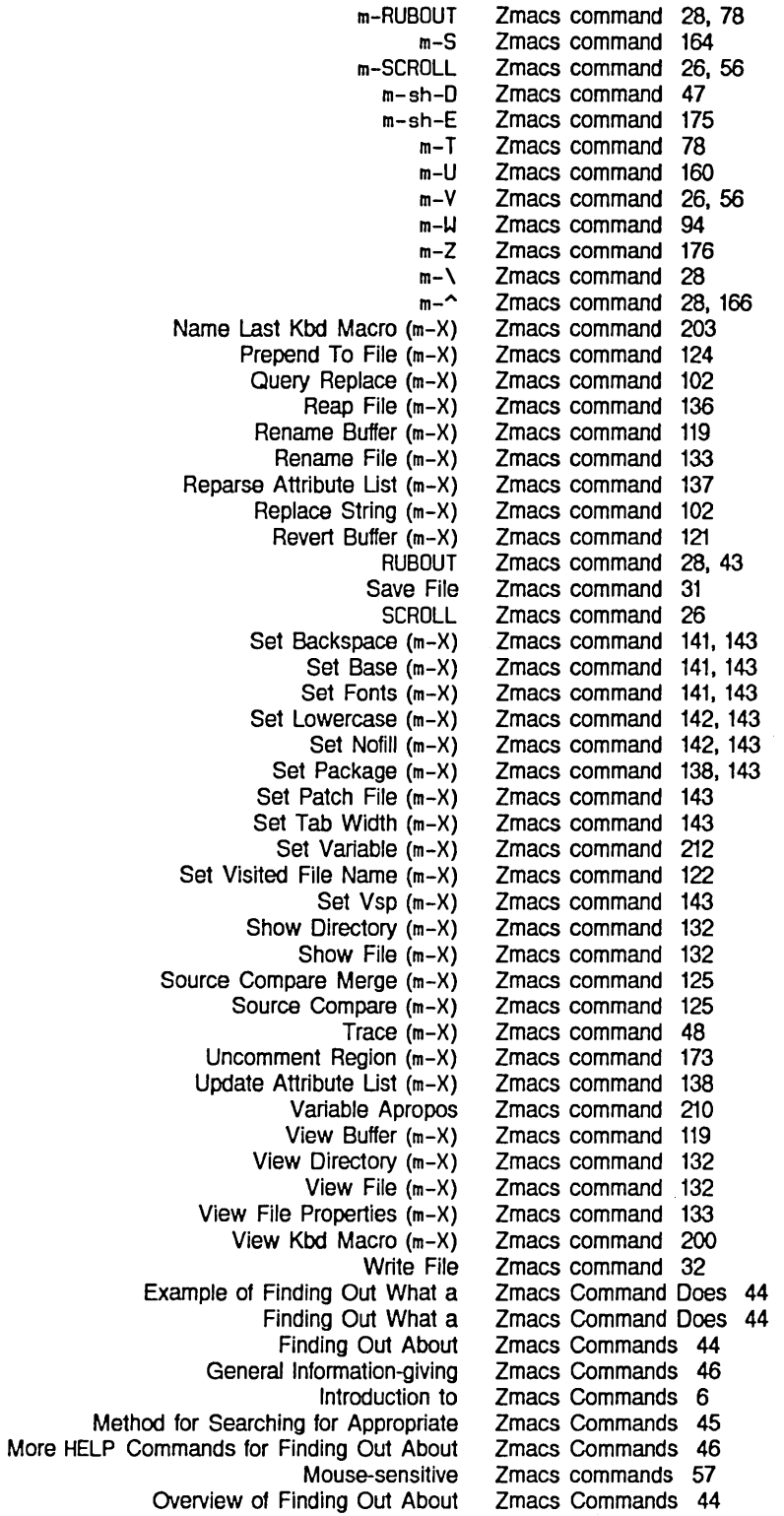

Text Editing and Processing

March 1985

 $\bar{t}$ 

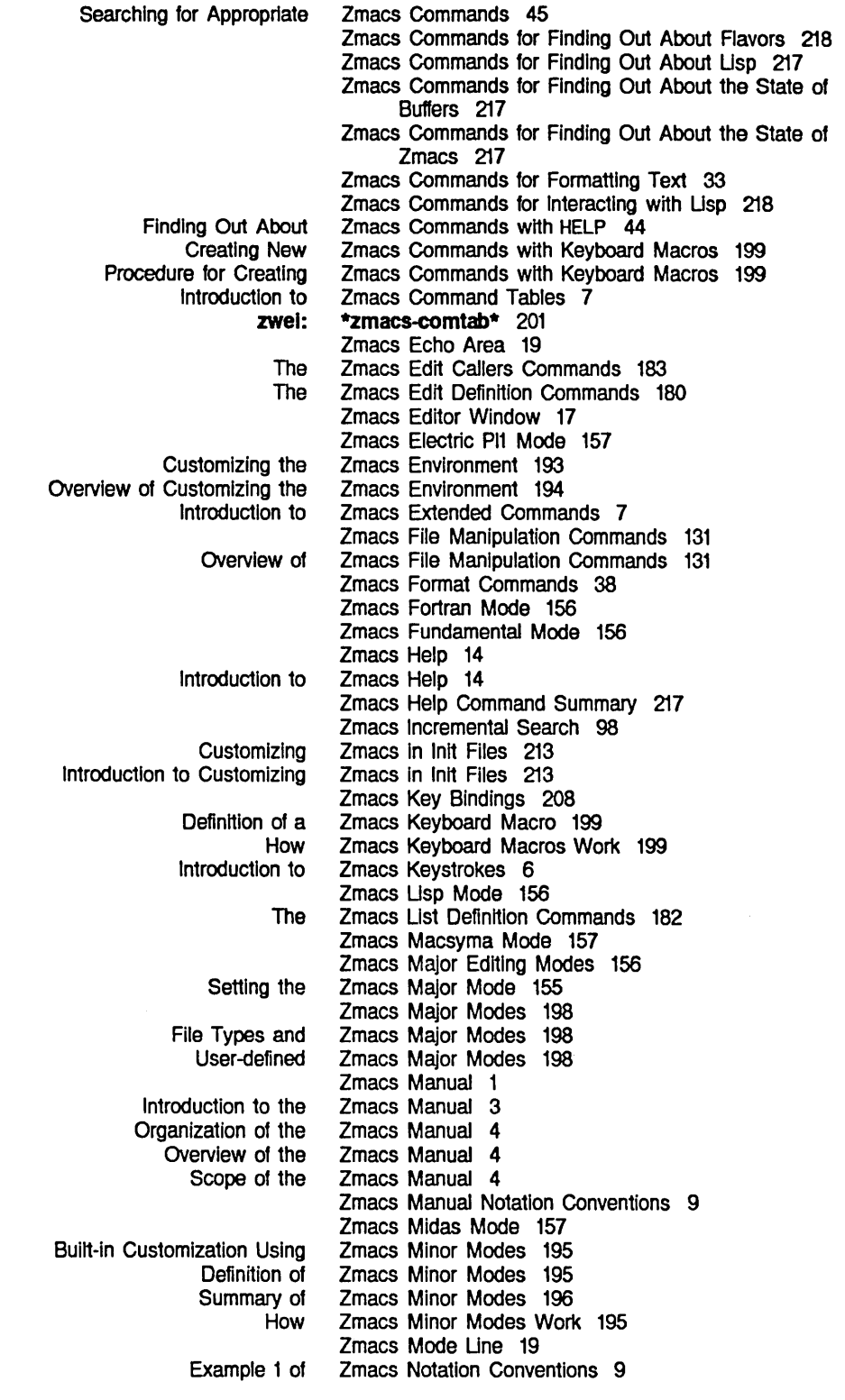

 $\sim$ 

 $\boldsymbol{\lambda}$ 

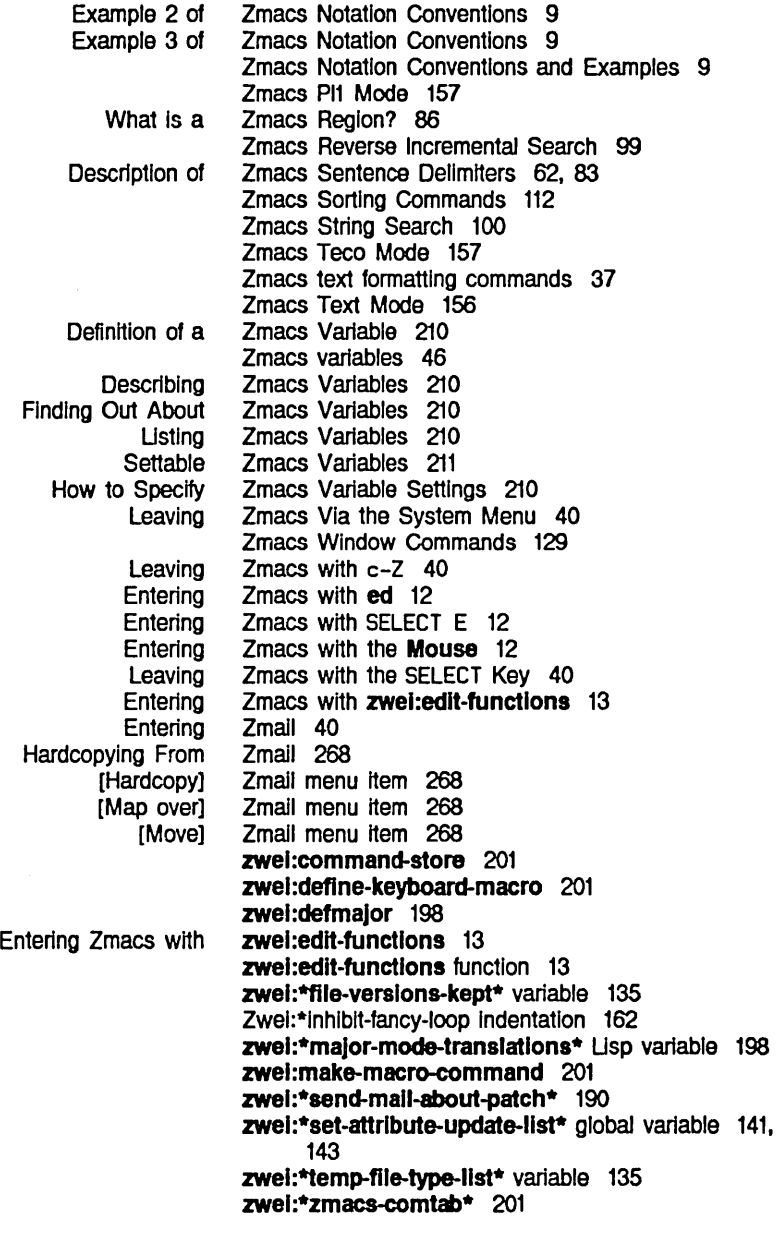

 $\boldsymbol{\lambda}$ 

\

@\ 37 \ Font Editor command 261

 $\ddot{\phantom{a}}$ 

 $\bar{z}$ 

Text Editing and Processing March 1985

A A

Â

 $\hat{\mathbf{v}}$ 

 $@^{\textdegree}$  37  $c-X$   $\sim$  Zmacs command 129

 $\mathcal{L}$